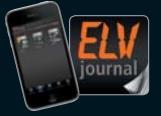

**5 / 2016 Okt. / Nov. 2016 | D € 5,85** Auch als App!

**CH CHF 10,80 | A € 6,95 | NL € 7,00 | LUX € 6,95 | B € 6,85 | GR € 8,20 | E € 7,65** 

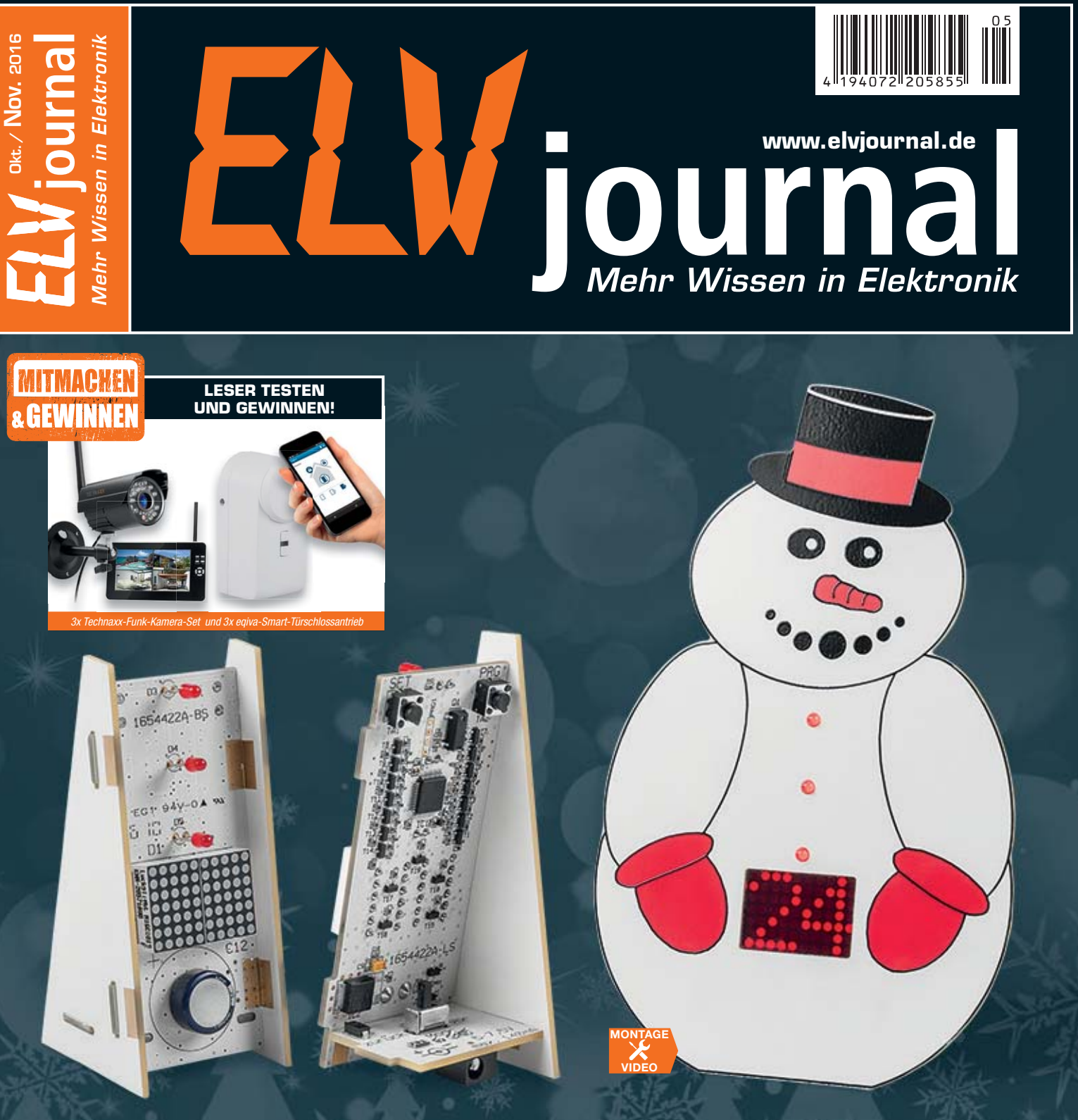

# **LED-Timer/Weihnachts-Timer**

**Ein Weihnachts-Timer der anderen Art – in der lustigen Schneemann-Figur steckt ein Countdown-Timer**

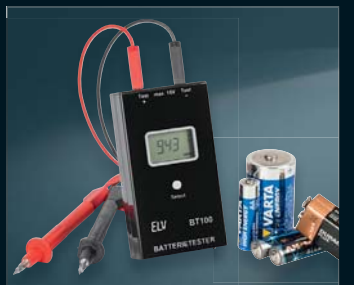

**Batterietester mit Lastmessung** Der automatisch arbeitende Batterietester kann Batterien bis 15 V unter einer einstellbaren Last bis 100 mA testen und so eine qualifizierte Aussage über den Ladezustand treffen.

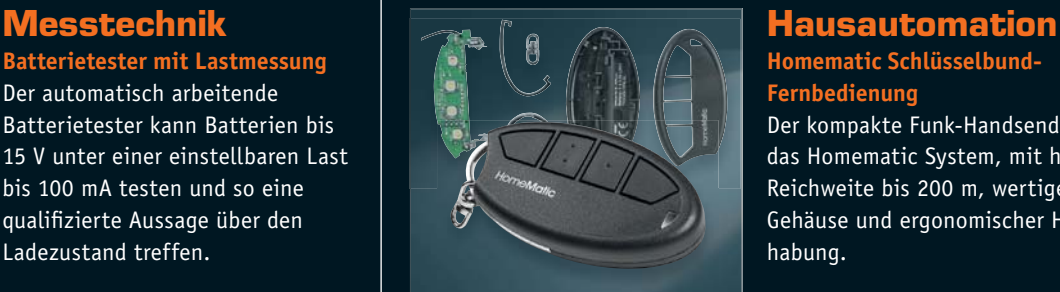

**Homematic Schlüsselbund-Fernbedienung**

Der kompakte Funk-Handsender für das Homematic System, mit hoher Reichweite bis 200 m, wertigem Gehäuse und ergonomischer Handhabung.

## DIE INTELLIGENTE MAXI

- Flexible Heizungssteuerung per PC, Internet und kostenloser Smartphone- App für iOS und Android
- Mehr Komfort und bis zu 30 % Heizkostenersparnis
- Einfache und schnelle Installation
- 50 Geräte in bis zu 10 Räumen steuerbar
- Gesicherte bidirektionale Funkkommunikation Autarke Heizkörper- bzw. Raumlösungen
- auch ohne PC und Internet realisierbar
- Auch für Mietwohnungen, jederzeit abbaubar Keine Folgekosten – App- und Portalbetrieb dauerhaft kostenlos

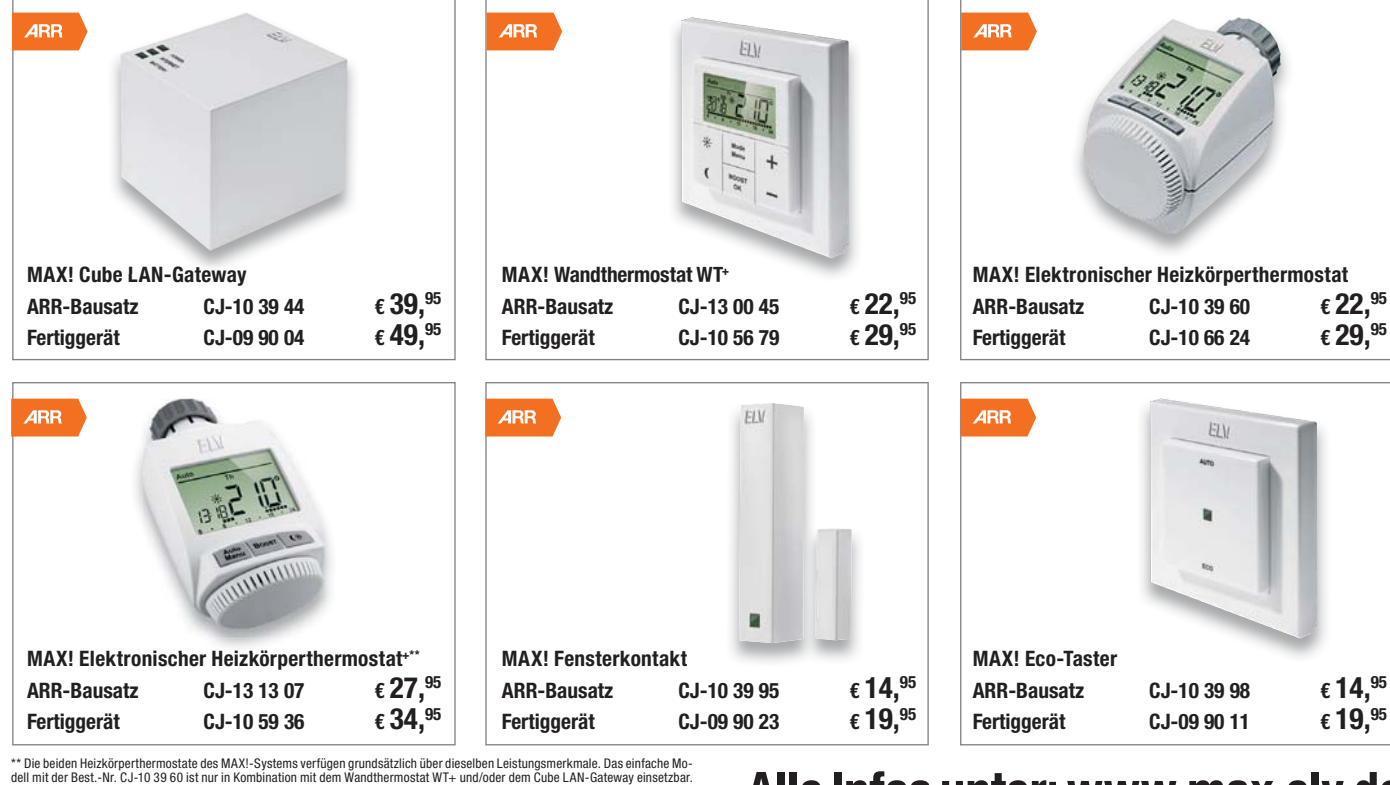

Das Modell<sup>+</sup> ist jedoch stand-alone programmierbar und betreibbar. Darüber hinaus ist das Modell auf Wunsch auch integrierbar in<br>Raumlösungen mit dem Wandthermostat WT+ oder in Hauslösungen mit dem Cube.

## Alle Infos unter: www.max.elv.de

# **Mit Homematic bis zu 30 % Heizkosten sparen**

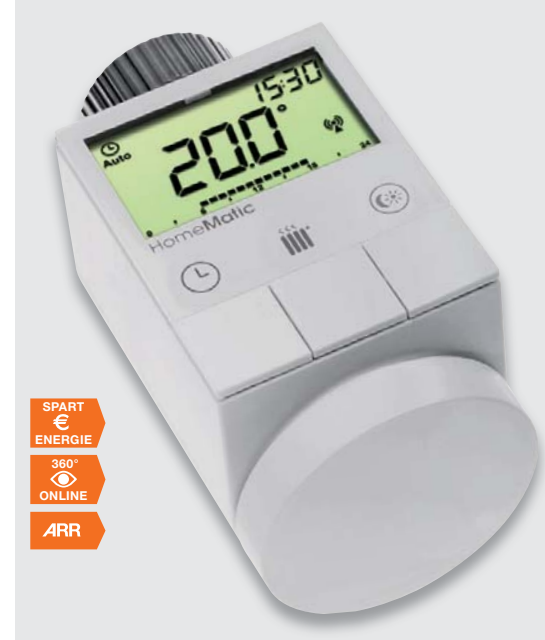

### **Homematic Funk-Heizkörperthermostat**

- Auch ohne Homematic Zentrale CCU2 einsetzbar **Produktvideo**
- Kein Eingriff ins Heizungssystem nötig
- Integrierbar in Ihr Homematic Smart Home

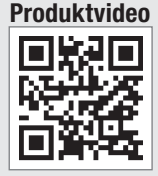

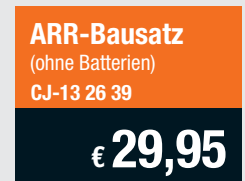

**Fertiggerät** (inkl. Batterien)  $CJ-10\,51\,55$   $\qquad \epsilon \,39, ^{95}$ 

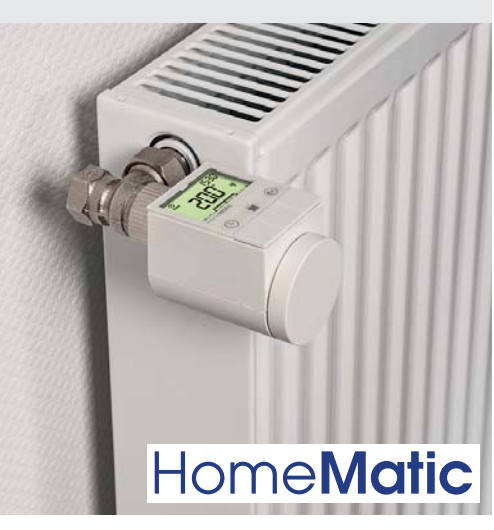

Alle Informationen zum Homematic Funk-Heizkörperthermostat sowie zu weiteren Produkten zur Heizungssteuerung mit Homematic finden Sie auf Seite 101.

### Lieber Elektronik-Freund,

wenn Sie dieses ELVjournal in den Händen halten, haben Sie sicher längst den neuen ELV-Katalog 2017 erhalten und durchgesehen. Er ist wieder einmal weit mehr als ein einfacher Warenkatalog, vielmehr ein inhaltlich sich ständig entwickelnder Begleiter durch Ihre Projekte rund um Haus, Multimedia, Computer, Auto, Freizeit und Elektronikhobby. Lassen Sie sich anregen, von uns erhalten Sie jede Unterstützung für Ihre Projekte! Wenn Sie unseren Katalog noch nicht kennen – einfach anfordern!

Auch diese Ausgabe des ELVjournals bietet wieder reichlich Anregungen für diverse Elektronikprojekte. Das obligate Weihnachtsprojekt erinnert traditionell daran, dass sich schon wieder das Jahresende nähert. Es eignet sich übrigens hervorragend dazu, dass der Nachwuchs sich den kleinen Timer gleich selbst aufbaut.

Die externe DCF77-Antenne ist ein echter Problemlöser bei Empfangsstörungen, und der Batterietester BT100 ein willkommenes Hilfsmittel bei Test und Auswahl von Batterien.

Aus der Praxis geboren und eine tolle Anregung für den eigenen Briefkasten ist die Postmelder-Lösung in unserer "Homematic Know-how"-Reihe. Und der neue Präzisions-DDS-Generator DDS8100 setzt die lange Reihe von ELV-Messgeräten für das Elektroniklabor fort.

Messtechnik ist auch das Thema, wenn es um das Errichten und Einmessen von TV-/ Radio-Empfangsanlagen geht. Unser Beitrag dazu zeigt das Vorgehen mit speziell hierzu geeignetem Messequipment.

Schließlich möchte ich Sie auf das Projekt des Leserwettbewerbs aufmerksam machen – eine wirklich tolle Umsetzung u. a. des altbekannten Tetris-Spiels in aktueller LED-Technik.

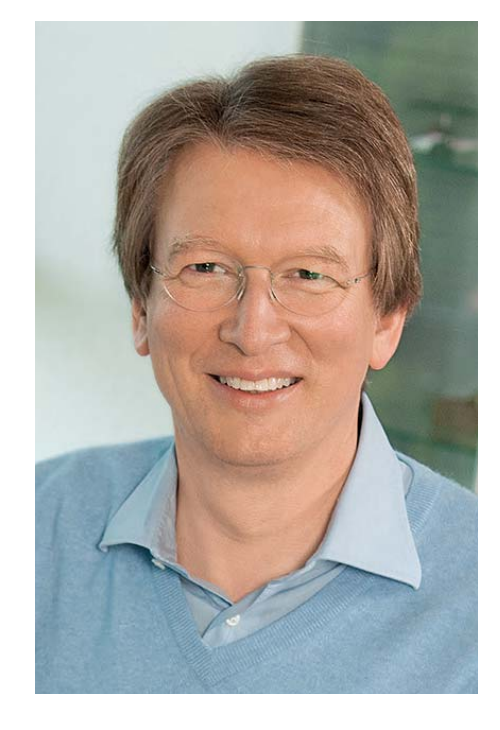

Viel Spaß beim Lesen und Nachbauen – und bleiben Sie neugierig!

Heirz. G. Recleue

Prof. Heinz-G. Redeker

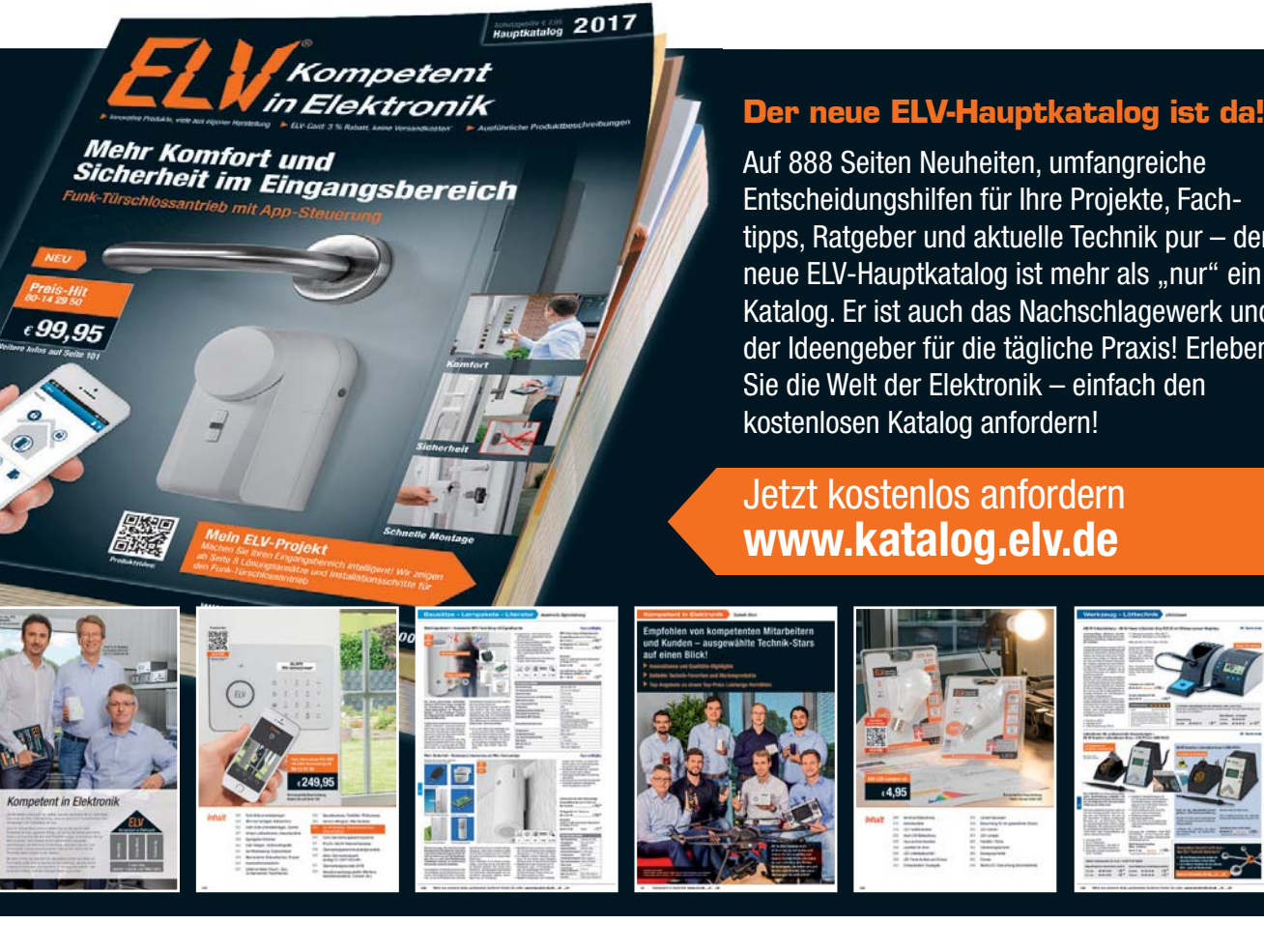

Entscheidungshilfen für Ihre Projekte, Fach-Ent tipps, Ratgeber und aktuelle Technik pur – der neue ELV-Hauptkatalog ist mehr als "nur" ein Katalog. Er ist auch das Nachschlagewerk und Kat der Ideengeber für die tägliche Praxis! Erleben der Sie die Welt der Elektronik – einfach den Sie

### Jetzt kostenlos anfordern **www.katalog.elv.de**

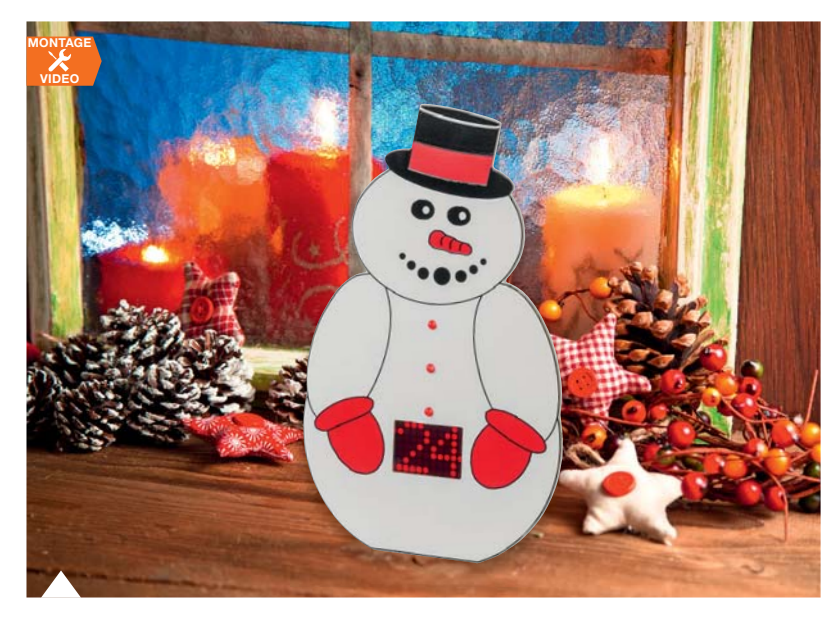

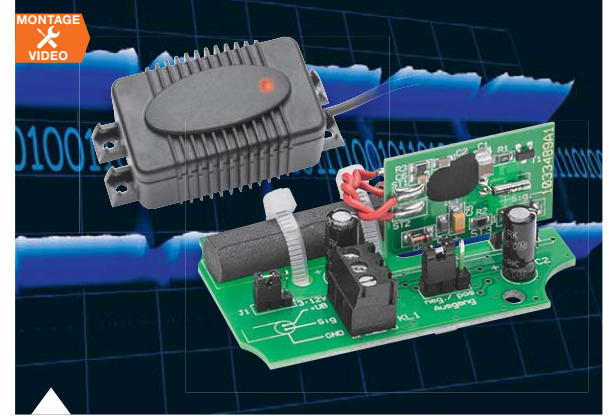

**36 Externe DCF77-Antenne** Der Problemlöser für kritische Empfangsstandorte – die abgesetzte Empfangsschaltung ist an die signalverarbeitende Schaltung anpassbar.

# Inhalt 05/2016 **Inhalt 05/2016**

### $|\mathbf{A}|$ **Hausautomation**

**27 Heruntergezählt – LED-Timer/Weihnachts-Timer**

Ein Weihnachts-Timer der anderen Art. In einer lustigen Schneemann-Figur steckt ein Countdown-Timer, der die Tage, z. B. bis Heiligabend, heunterzählt oder alternativ das Datum anzeigt.

> **6 Homematic am Schlüsselbund** 2-Kanal-Sender mit hoher Reichweite

### **Homematic Funk-Sollwertgeber 0–10 V, Teil 2**

Die Brücke zwischen Homematic und modernen Dimm-EVGs – steuert 0/1–10-V-Dimm-EVGs an

*Diesen zweiten Teil des Artikels können Sie im Bereich des ELVjournals auf www.elv.de mit dem Webcode #10021 kostenlos herunterladen.*

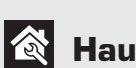

### **Haustechnik**

- **27 LED-Timer/Weihnachts-Timer** Countdown-Timer und Datumsanzeige
- **36 Externe DCF77-Antenne** Zeitsignale sicher empfangen

### ∣-ง∿ **Messtechnik**

- **14 DDS-Funktionsgenerator DDS8100** Präziser Signalgenerator 0,1 Hz – 100 MHz
- **60 Batterietester mit Lastmessung** Für exakte Bewertung des Ladezustands von Batterien bis 15 V

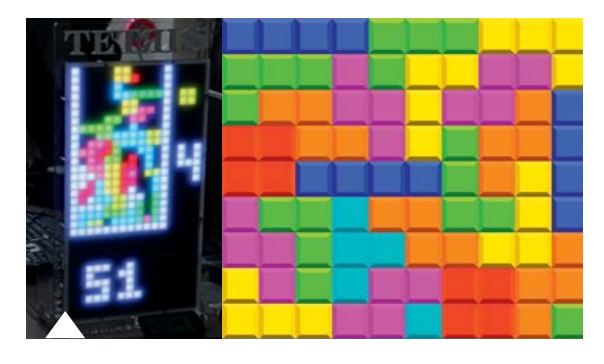

**49 Tetris-Display mit Handy-Steuerung** LED-Matrix ferngesteuert per Smartphone, WLAN, Raspberry Pi und Matrix-Player

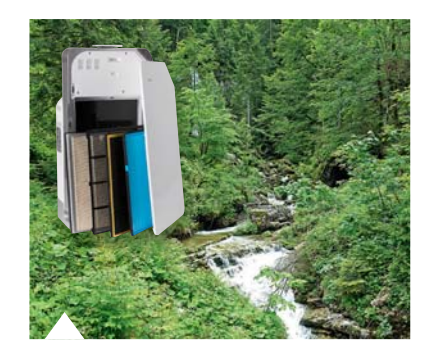

**42 Luftreinigung** Wenn Lüften nicht genügt – wie man die Raumluft richtig sauber hält

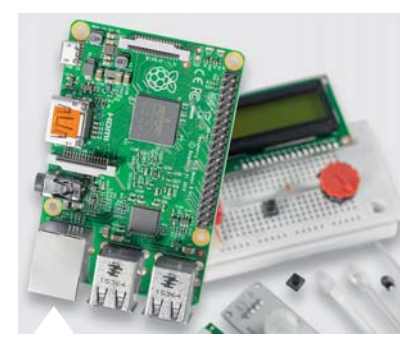

**68 Raspberry Pi** Neue Serie – Teil 1: Programmierung der GPIO-Pin-Leiste

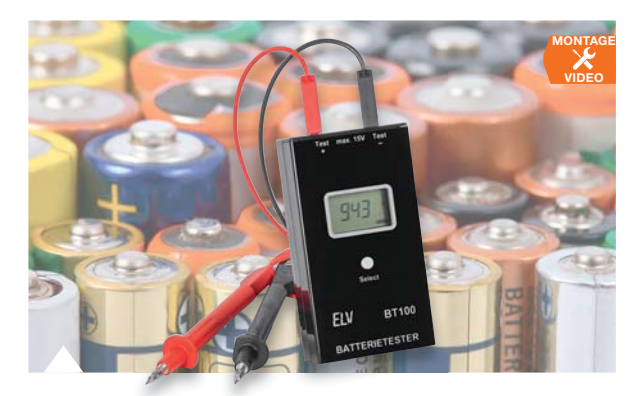

**60 Batterietester mit Lastmessung** Misst Batteriespannungen bis 15 V mit wählbarem Laststrom für eine Ladezustandbewertung

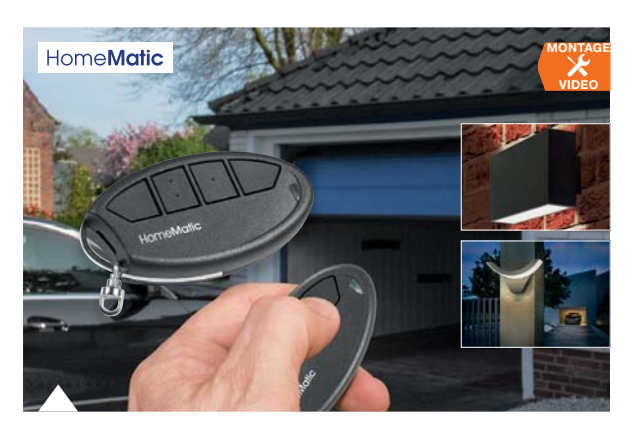

 **6 Homematic Funk-Handsender** Kompakter 2-Kanal-Handsender mit hoher Funkreichweite und verbesserter Ergonomie

**14 DDS-Funktionsgenerator DDS8100**

Präziser, mit einem TXCO getakteter DDS-Funktionsgenerator mit einer Ausgangsfrequenz von

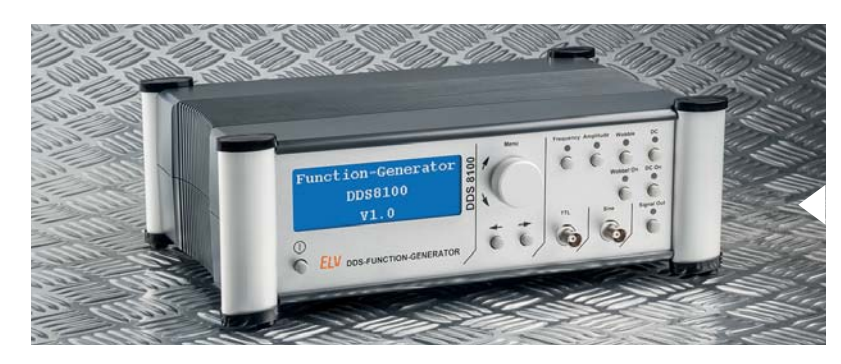

### **So funktioniert's Spezial**

- **20 TV-Antennenmessgeräte** Antennenanlagen einfach errichten und einmessen
- **42 Luftreinigung**  Technik für gesunde Raumluft
- **56 Arduino verstehen und anwenden, Teil 18**  Grafikdisplays am Aduino
- **78 Homematic Know-how, Teil 17** Briefkastenmelder mit Homematic Sensoren
- **68 Neue Serie: Raspberry Pi** Teil 1: GPIO-Leiste programmieren
- **86 Drohnen**  Technik, Tipps und Regeln

### **Leserwettbewerb**

**49 Tetris-Display mit Handy-Steuerung** LED-Matrix per WLAN ansteuern

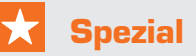

 **12 Experten antworten**

0,1 Hz bis 100 MHz

- **34 Technik-News**
- **83 Leser testen und gewinnen**

### **Rubriken**

- **95 Die Neuen**
- **112 Service**
- **113 Bestellhinweise, Impressum**
- **114 Vorschau**

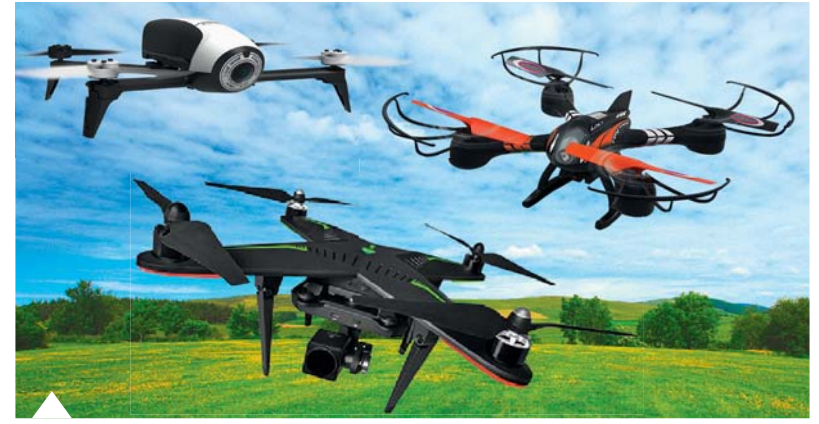

**86 Drohnen – Hightech in der Luft** im Dialog im Dialog Stand der Technik, Praxistipps, Regeln zum Fliegen mit Drohnen

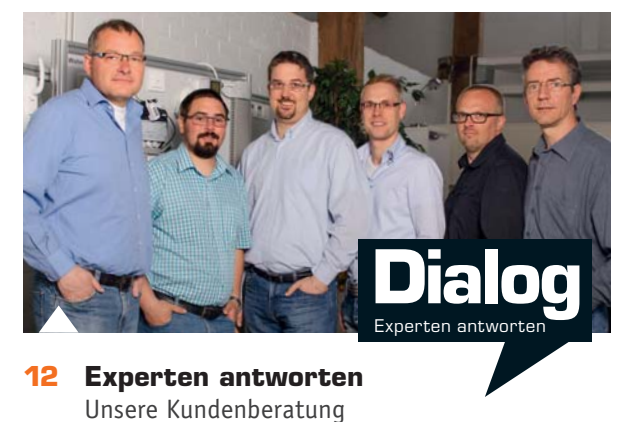

ELVjournal 5/2016

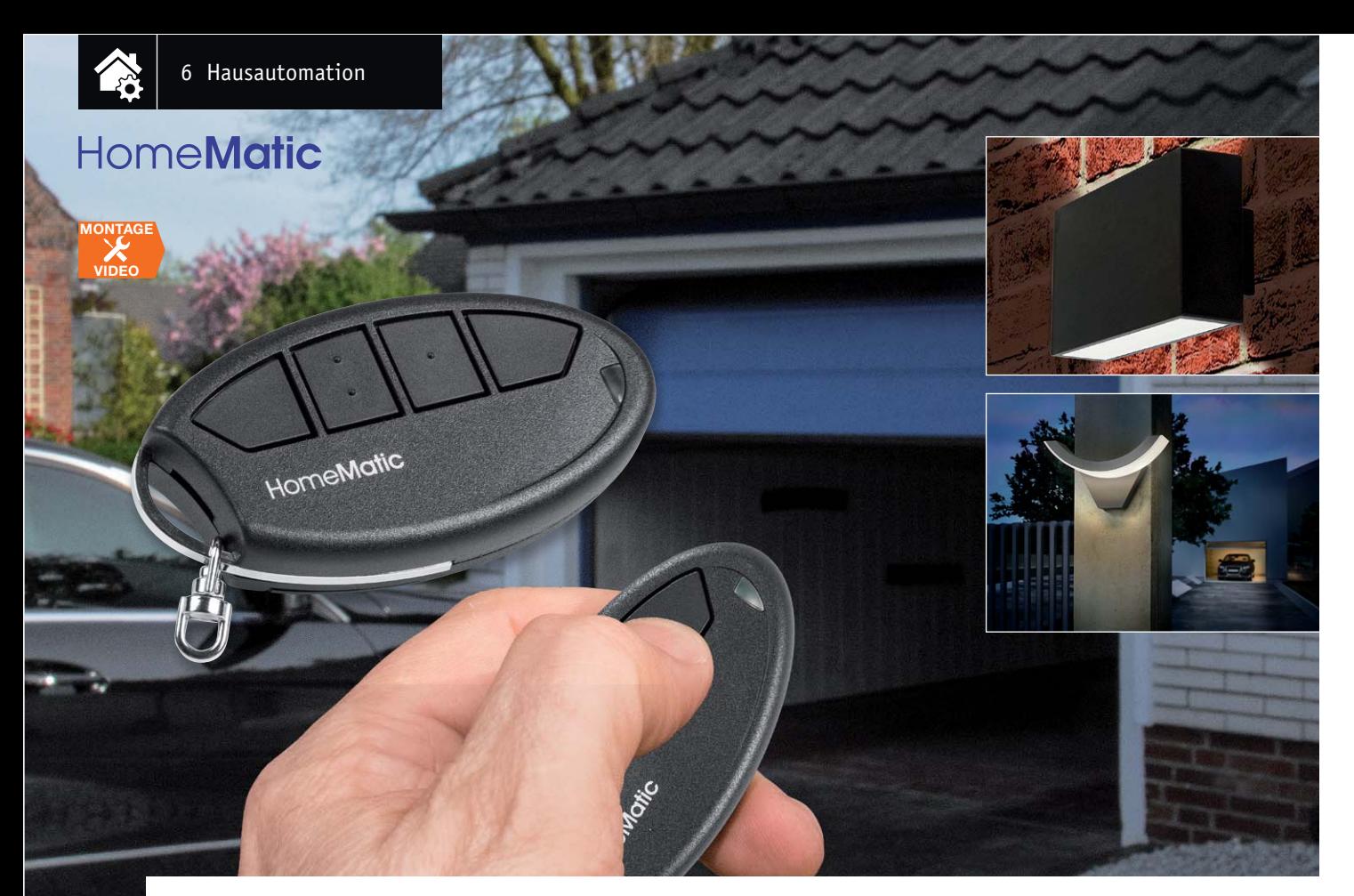

# **HomeMatic am Schlüsselbund HomeMatic Funk-Handsender**

### Infos zum Bausatz im ELV-Web-Shop #1000<del>6</del>

**Der neue Funk-Handsender hat zwar optisch eine starke Ähnlichkeit mit dem bewährten Vorgänger des Homematic Systems, ist jedoch in zahlreichen Details neu bzw. wurde überarbeitet. So weist er eine verbesserte Reichweite, ein Gehäuse mit kratzunempfindlicherer Oberfläche, eine hellere Statusanzeige, die bei Tageslicht besser sichtbar ist, und eine verbesserte Ergonomie auf.**

### **Verbessert**

Die bisher im Homematic Sortiment verfügbare Schlüsselbund-Fernbedienung hat sich bewährt und ist in vielen tausend Exemplaren verkauft worden. Aber nichts ist so gut, als dass man es nicht noch

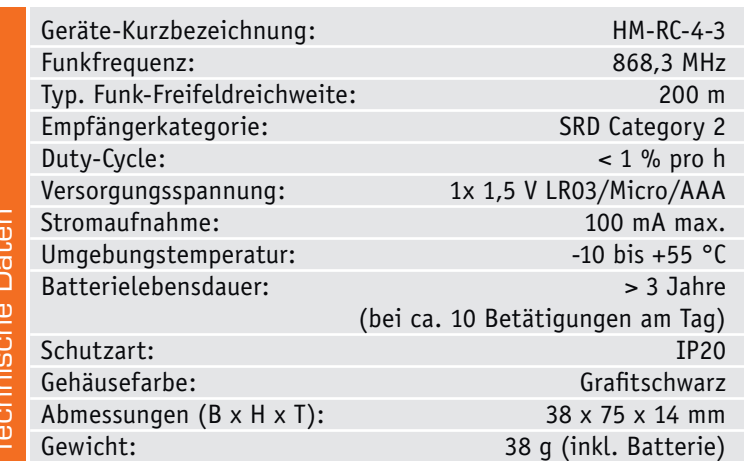

verbessern kann. Gerade bei dieser Art Fernbedienung ist die Funk-Reichweite ein wichtiges Kriterium. So verrichten viele dieser Handsender z. B. ihren Dienst als (Garagen-)Toröffner. Hier kann man zum Öffnen bei der Heimkehr gar nicht genug Reichweite haben, zumal aus dem Auto heraus.

Durch den Einsatz eines neuen Step-up-Wandlers für die Spannungsversorgung und Änderungen bei der Antennenführung im Gehäuse konnte die Freifeld-Reichweite auf 200 m erhöht werden – da ist das Garagentor dann tatsächlich schon offen, wenn man auf das Grundstück fährt.

Auch auf der Ergonomieseite haben unsere Entwickler dazugelernt und bieten mit der neuen Fernbedienung einige Verbesserungen an. So sind jetzt die beiden äußeren Tasten besser bedienbar, da sie größer als bisher ausgeführt wurden. Dagegen blieb es bei der bewährten Tastenanordnung mit haptischer Kanalunterscheidung durch die erhabenen Punkte auf den inneren Tasten.

Auch die Sichtbarkeit der Statusanzeige wurde verbessert, sie ist nun auch bei hellem Tageslicht eindeutiger zu erkennen. Gerade die wichtige grüne Quittungsanzeige der bisherigen Fernbedienung war bei starker Umgebungshelligkeit nicht immer gut zu erkennen. Schließlich wurde die Oberflächenstruktur so verändert, dass sie weniger kratzempfindlich ist und den täglichen "Angriffen" am Schlüsselbund besser widersteht.

An der Funktionalität hingegen hat sich nichts geändert, das Anlernen erfolgt in bewährter Weise über eine sicher versenkt liegende Anlerntaste, und die Kanaltasten der zwei Kanäle sind in der WebUI der Zentrale frei zuzuordnen, so ist z. B. auch Toggle-Betrieb für einen Garagentüröffner, also auf und zu mit einer Taste, möglich. Auch die bewährte Bestückung mit einer jahrelang nutzbaren Micro-Batterie wurde beibehalten.

### **Schaltung**

Die Spannungsversorgung der Schaltung (Bild 1) erfolgt durch eine Micro-Batterie (AAA). Der Step-up-Converter IC2 vom Typ TLV61224 wandelt die 1,5-V-Batteriespannung in stabile 3 V. Durch den großen Eingangsspannungsbereich des Step-up-Wandlers von 0,7 bis 3 V lässt sich die Kapazität der Batterie sehr gut ausnutzen. Zur Sicherheit stellt die HM-RC-4-3 den Betrieb aber bei Unterschreitung der Batteriespannung von etwa 0,95 V ein. Ab etwa 1,1 V wird eine Low-Bat-Meldung ausgesendet.

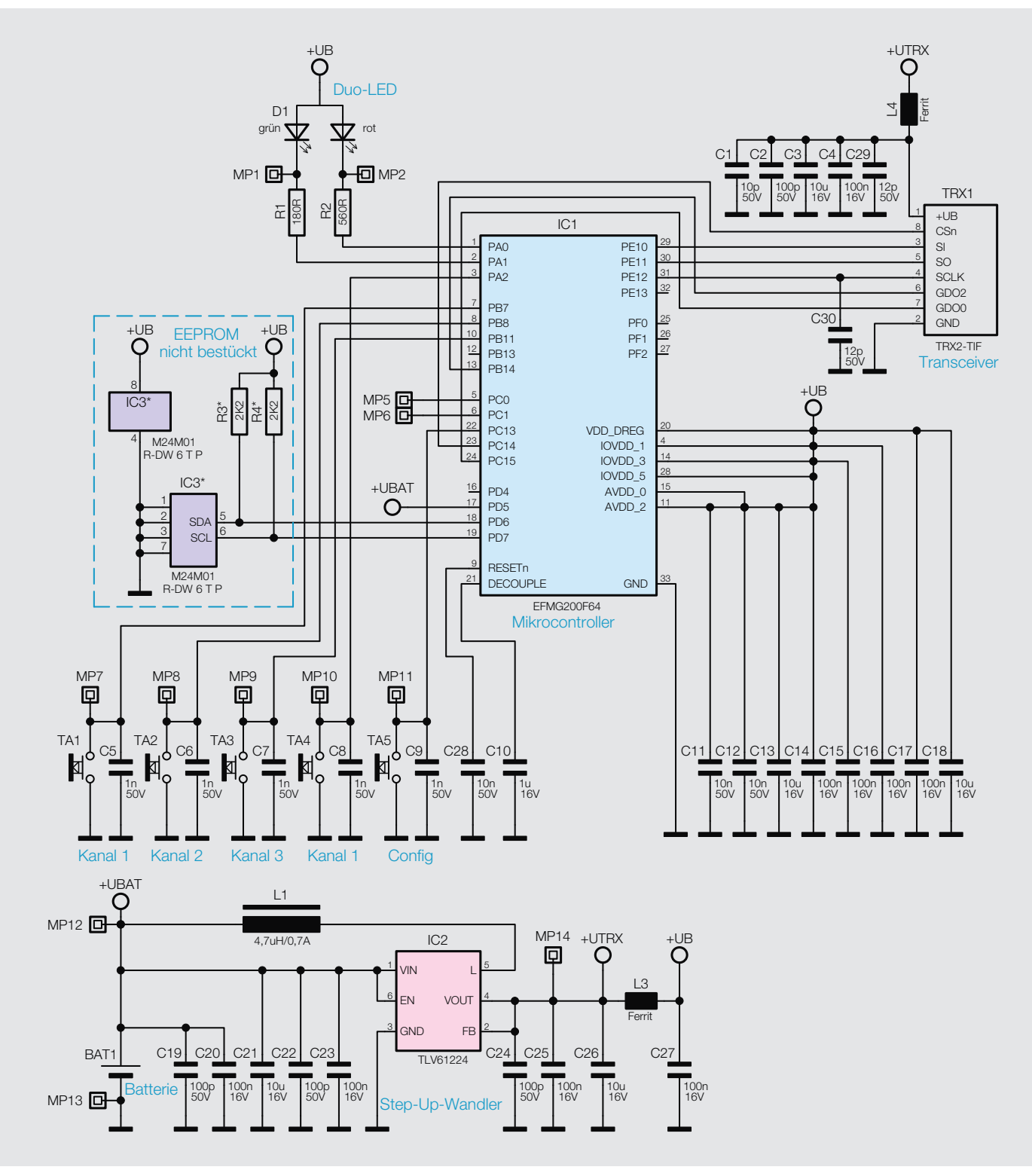

*Bild 1: Das Schaltbild des Homematic Funk-Handsenders*

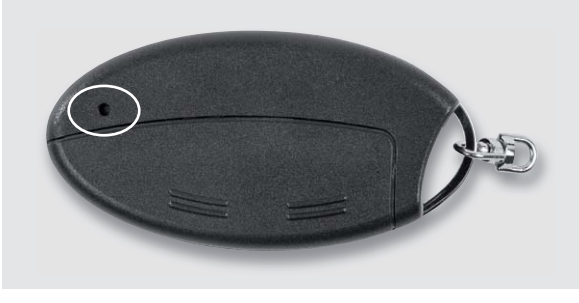

*Bild 2: Die Konfigurationstaste liegt versenkt auf der Geräterückseite.*

Der eingesetzte Mikrocontroller aus dem Hause Silabs arbeitet sehr energiesparend, bietet aber dennoch einen ARM-Cortex-M3-Kern, der intern mit 14 MHz getaktet wird. Die vorhandenen Taster sind direkt am Controller angeschlossen, die notwendigen Pull-up-Widerstände intern zugeschaltet. Für die Funkkommunikation wird das Funkmodul TRX1 eingesetzt, das per SPI mit dem Controller verbunden ist. Über die zweifarbige LED D1 werden die Sendeversuche sowie Fehler oder Empfängerantworten signalisiert.

Auf den externen EEPROM kann in diesem Fall verzichtet werden, da genügend Speicherplatz für die Verknüpfungspartner im Flashspeicher des Controllers zur Verfügung steht.

### Inbetriebnahme

Zum Einlegen der Batterien muss der Batteriefachdeckel mit etwas Druck vom Gerät weggeschoben und dann weggeklappt werden. Nach dem Einlegen der Batterie leuchtet die LED in der Folge rot – grün – orange jeweils für eine halbe Sekunde. Wenn keine Fehler vorliegen (geringe Batteriespannung oder Gerätedefekt), verlischt die LED und das Gerät ist betriebsbereit. Weitere Details werden in der mitgelieferten Bedienungsanleitung beschrieben.

### Bedienung

Zur weiteren Verwendung ist das Anlernen an einen Aktor oder an eine Zentrale erforderlich. Dies erfolgt über die auf der Rückseite liegende Konfigurationstaste, siehe Bild 2. Sie ist nur mit einem spitzen Gegenstand zugänglich, um eine ungewollte Betätigung zu vermeiden.

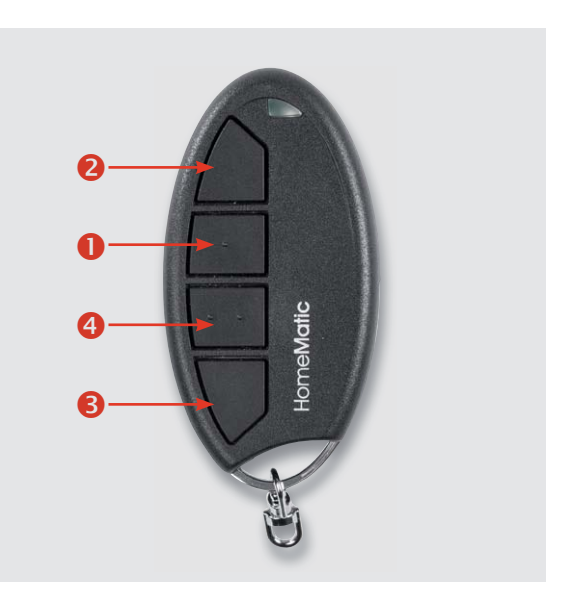

*Bild 3: Die vier Bedientasten bilden zwei Tastenpaare, sind aber auch einzeln nutzbar.*

Das Anlernen erfolgt auf die bei der Homematic übliche Weise und ist in der Bedienungsanleitung beschrieben.

Die Bedienung erfolgt über die vier Tasten auf der Vorderseite, diese bilden zwei Tastenpaare (Bild 3):

- **2** Taste ein (Tastenpaar 1)
- **O** Taste aus (Tastenpaar 1) **4** Taste ein (Tastenpaar 2)
- **9** Taste aus (Tastenpaar 2)

Nach dem Anlernen können die Bedienfunktionen Schalten (an/aus, auf/ab) sowie Dimmen (heller/ dunkler) je nach angelerntem Aktor genutzt werden, wobei die Funktionen an, auf und Hochdimmen (länger drücken) jeweils auf der oberen Taste eines Tastenpaares und die Funktionen aus, ab und Herunterdimmen auf der unteren Taste eines Tastenpaares liegen.

Ein kurzes, orangefarbenes Aufleuchten der LED zeigt bei Betätigung einer Taste das Senden des Schaltbefehls an. Bestätigt der angelernte Aktor den Empfang des Funktelegramms, leuchtet die LED anschließend kurz grün auf. Bleibt die Bestätigung aus, leuchtet die LED kurz rot auf.

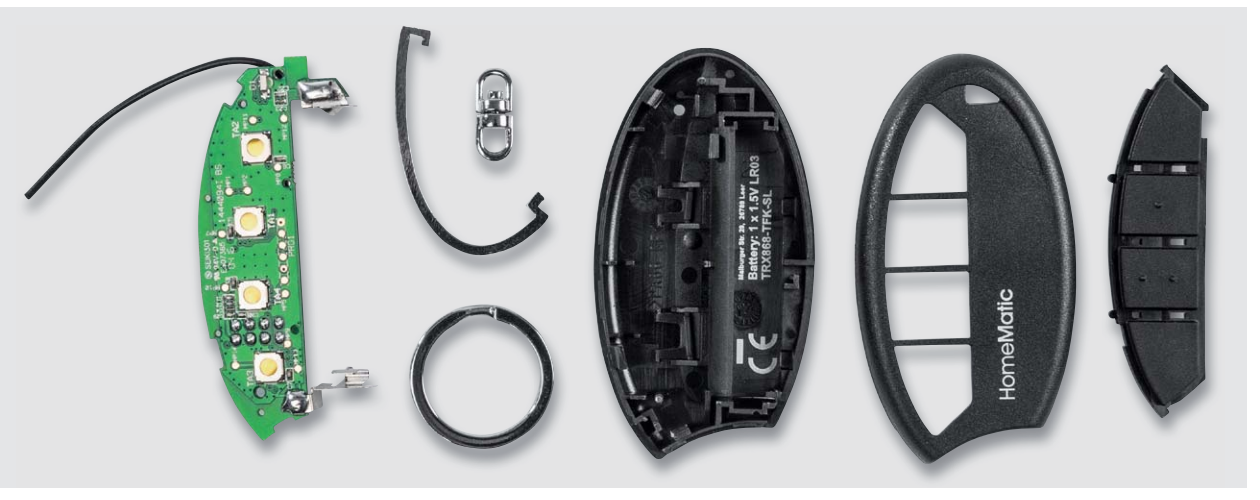

*Bild 4: Die Einzelteile des Funk-Handsender-Bausatzes*

Alle weiteren Bediendetails und weiterführende Hinweise können der beiliegenden Bedienungsanleitung entnommen werden.

### Nachbau

Alle Bauteile auf der Platine sind bereits bestückt und verlötet, da der Handsender als ARR-Bausatz geliefert wird. Der gesamte Lieferumfang ist in Bild 4 dargestellt.

Bevor mit dem Nachbau begonnen wird, sollte zunächst noch eine Bestückungskontrolle entsprechend den Platinenfotos mit zugehörigem Bestückungsplan (Bild 5) vorgenommen werden.

Danach wird der Metallbügel wie in Bild 6 zu sehen durch den Wirbel geführt und dann in die Gehäuseunterschale eingelegt (Bild 7). Dabei ist auf die korrekte Positionierung zu achten.

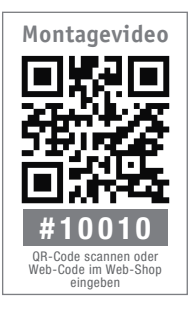

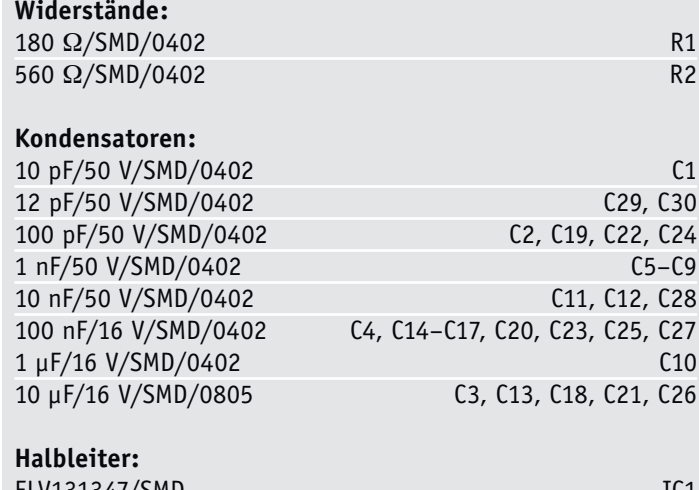

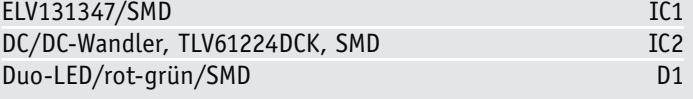

### **Sonstiges:**

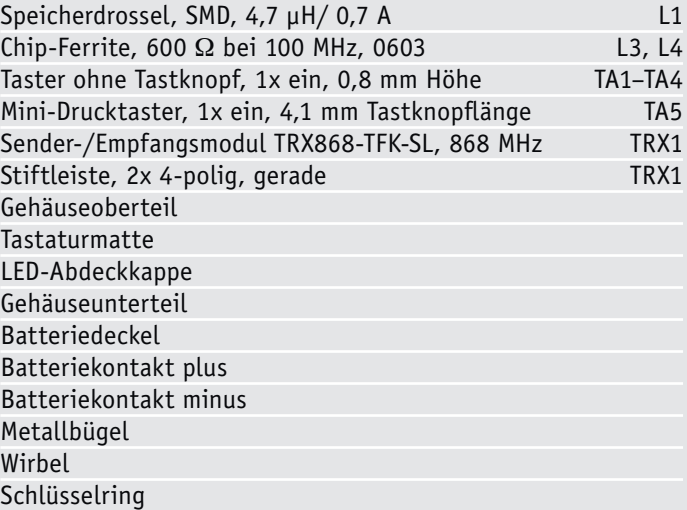

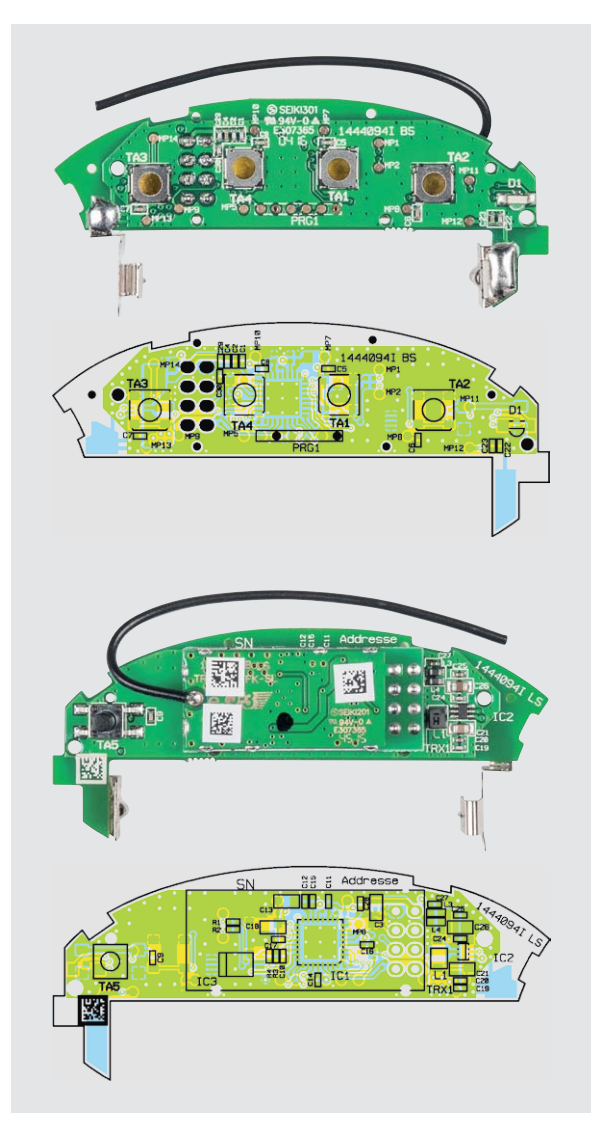

*Bild 5: Platinenfotos mit den zugehörigen Bestückungsplänen des Funk-Handsenders*

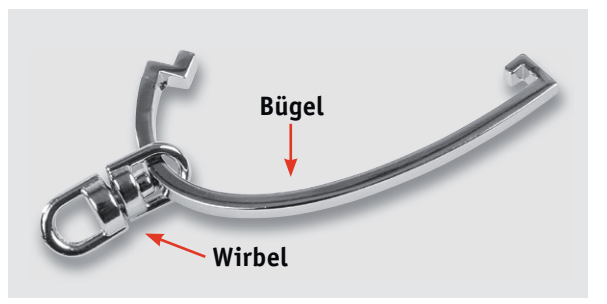

*Bild 6: Zu Beginn der Montage ist der Metallbügel wie hier gezeigt in den Wirbel für die Schlüsselbundbefestigung einzuführen.*

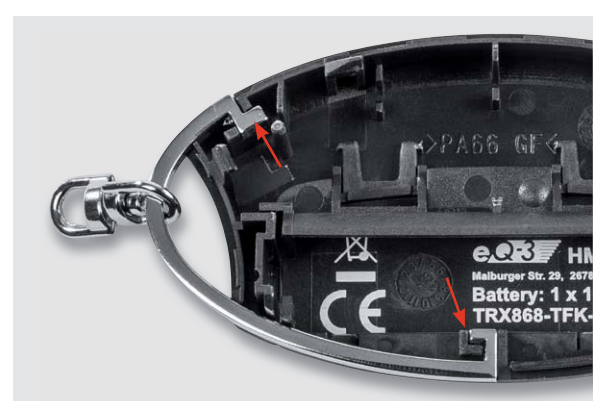

*Bild 7: So wird der Metallbügel in die Gehäuseunterschale gelegt.*

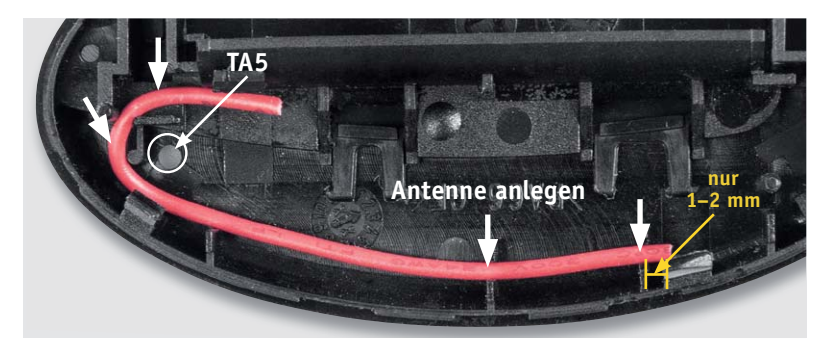

*Bild 8: Anhand eines zur besseren Anschauung eingelegten farbigen Drahtstücks kann man hier die exakte Verlegung der Antenne sehen.*

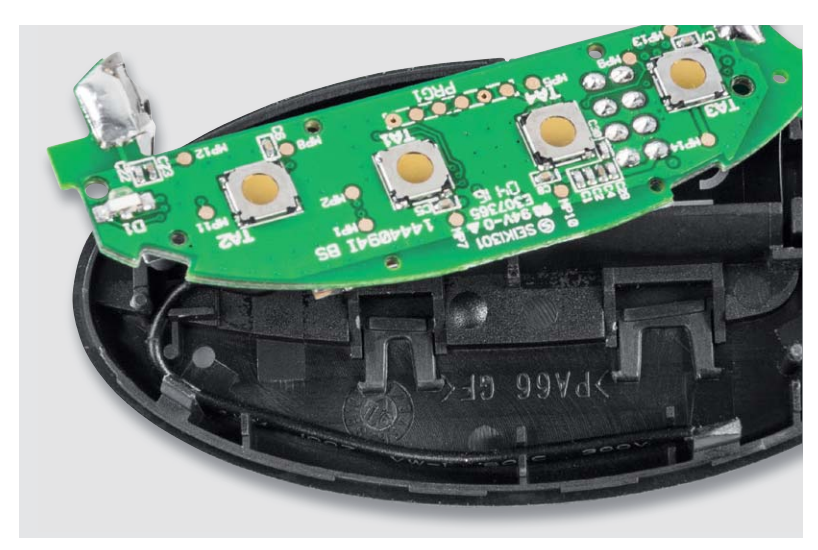

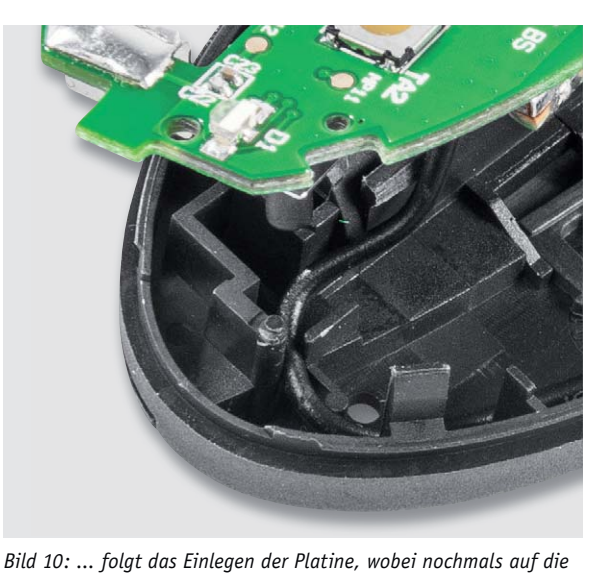

Nun kann die Platine in das Gehäuse eingebaut werden, dazu muss als Erstes die Antenne in die Führungsschlitze gedrückt werden. Es ist darauf zu achten, dass die Antenne später um den Taster TA5 herumgeführt wird, wie in Bild 8 und 9 zu sehen. Als

Hilfestellung dient hier auch Bild 10.

*korrekte Antennenführung im Tasterbereich zu achten ist ...*

*Bild 9: Nach Einlegen der Antenne ...*

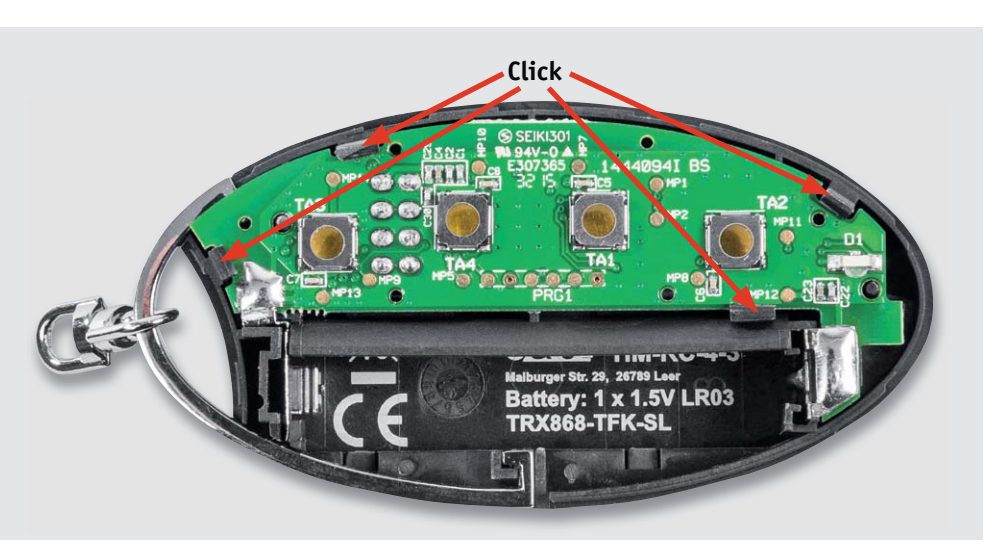

*Bild 11: ... und vor dem Einrasten der Platine auch die exakte Positionierung der Batteriekontakte geprüft werden sollte.*

Im Anschluss kann die Platine mithilfe der Führungsstifte/ -löcher bei Taster TA3 und LED D1 positioniert werden. Zudem müssen die Batteriekontakte korrekt in die Gehäuseführungen gesteckt werden. Ist die Platine so positioniert, ist sie vorsichtig anzudrücken, bis die vier Halteclips einrasten (Bild 11).

Als Nächstes folgt die Tastenmatte, die über den Tastern positioniert wird. Dabei müssen die vier "Positionsnasen" der Tastenmatte (Bild 12) in die dafür vorgesehenen Führungslöcher der Platine fassen (Bild 13).

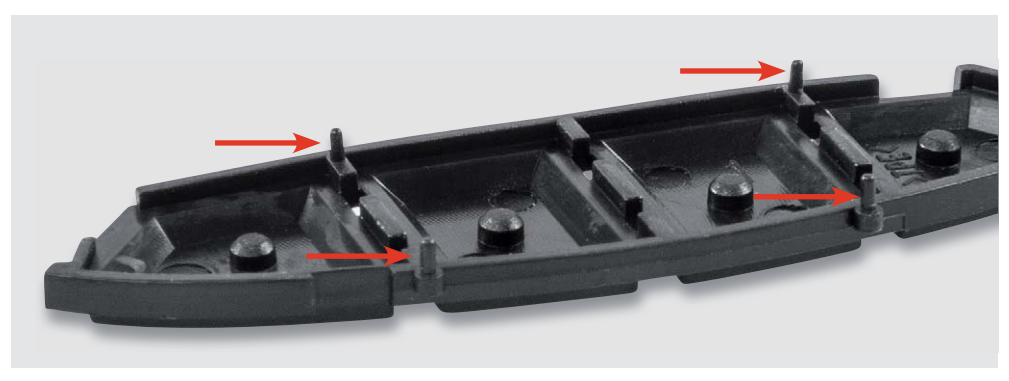

*Bild 12: Hier sind die Führungsstifte der Tastaturmatte gut zu sehen.*

Jetzt sollte die Tastenmatte, wie in Bild 14 zu sehen, plan auf der Platine aufliegen.

Im nächsten Schritt muss die Gehäuseoberschale vorsichtig von der Batteriefachseite gesehen seitlich aufgesetzt werden. Dabei ist darauf zu achten, dass die LED D1 nicht durch den Lichtleiter beschädigt wird. Wenn sich die Oberschale korrekt positioniert über der Unterschale befindet, ist das Gehäuse zusammenzudrücken, damit die beiden Gehäusehälften verrasten. Diese beiden Schritte werden in Bild 15 dargestellt.

Nun sollte die Fernbedienung wie in Bild 16 dargestellt aussehen.

Es sollte nun noch das Spaltmaß kontrolliert werden, um sicherzustellen, dass beide Gehäusehälften vollständig eingerastet sind (Bild 17).

Damit ist der Nachbau abgeschlossen und der Handsender kann – wie unter Inbetriebnahme und<br>Bedienung beschrieben – eingesetzt werden. Bedienung beschrieben – eingesetzt werden.

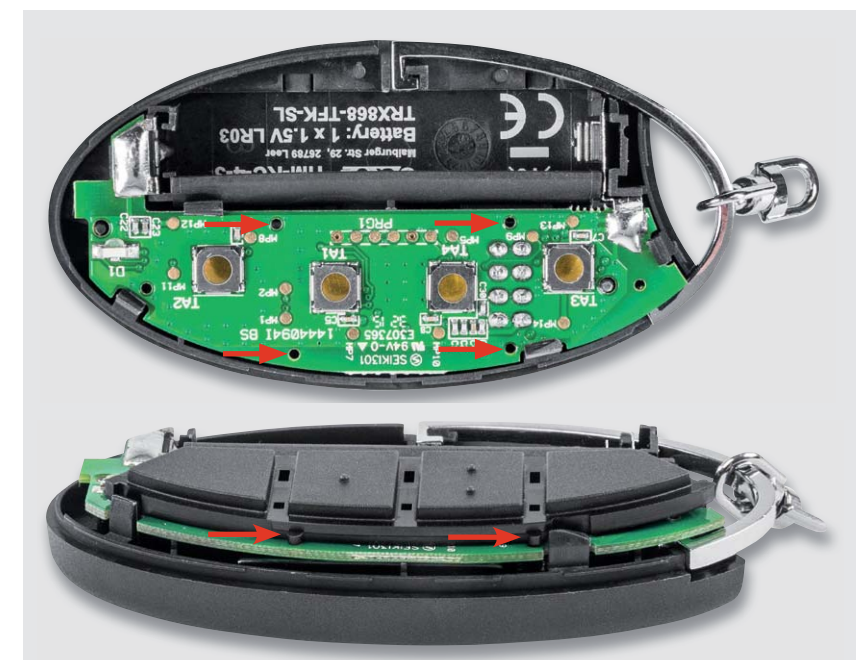

*Bild 13: Die Tastaturmatte wird so auf die Platine gelegt, dass die Führungsstifte in die zugehörigen Platinenbohrungen greifen.*

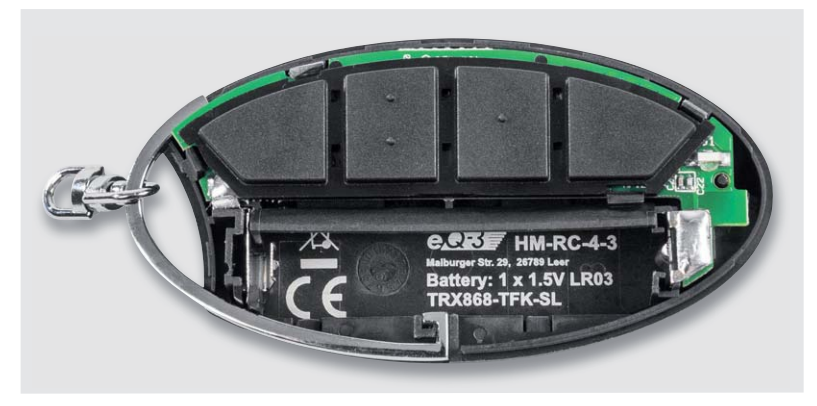

*Bild 14: Die exakt eingelegte Tastaturmatte liegt ringsum bündig auf der Platine auf.*

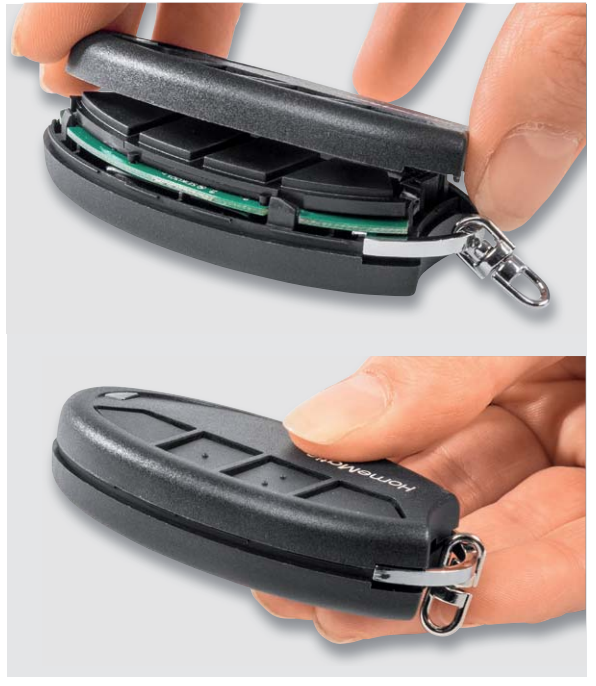

*Bild 15: Zum Zusammensetzen der Gehäusehälften ist zunächst die Gehäuseoberschale von der Batterieseite her seitlich einzusetzen (oben), danach drückt man beide Gehäuseschalen bis zum Einrasten zusammen.* 

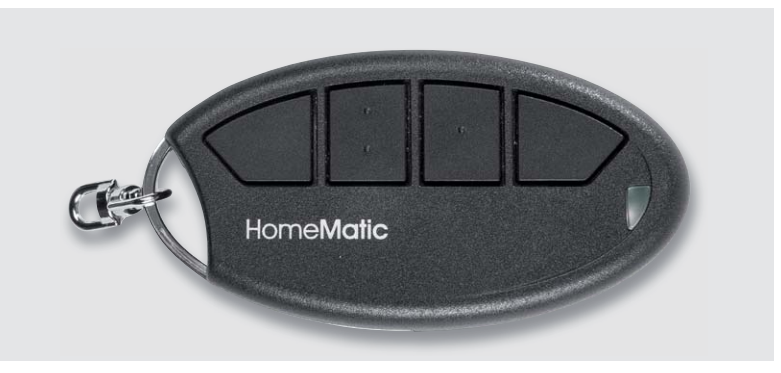

*Bild 16: Der komplett zusammengesetzte Funk-Handsender*

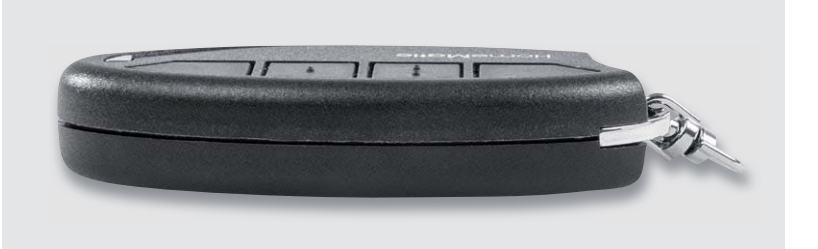

*Bild 17: Zum Abschluss erfolgt eine Rundum-Kontrolle auf ein gleichmäßiges Spaltmaß zwischen den Gehäuseschalen.*

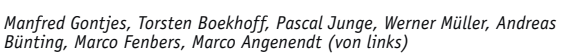

*Sie suchen Beratung oder haben Fragen zu Ihrem ELV-Projekt? Wir helfen bei Ihrem Projekt! Jeden Tag beantworten wir Hunderte von Fragen per E-Mail oder Telefon. Dieses Wissen stellen wir Ihnen im Internet zur Verfügung. Die wichtigsten Fragen zum Produkt finden Sie im Web-Shop direkt beim Artikel. Mittlerweile ist so eine umfassende Datenbank entstanden!*

### **Nützliche HomeMatic Tipps Technische Fragen?**

*Wir zeigen Ihnen, wie sich bestimmte Aufgabenstellungen im Homematic System lösen lassen. Die beschriebenen Lösungsmöglichkeiten sollen insbesondere Homematic Einsteigern helfen, die Einsatz- und Programmiermöglichkeiten von Homematic besser bzw. optimaler nutzen zu können.*

Webcode #10020 im Suchfeld eingeben **WWW.netzwerk.elv.de** Tel.: 0491/6008-245

 } }

Das Script wird in das folgende Programm eingebunden:

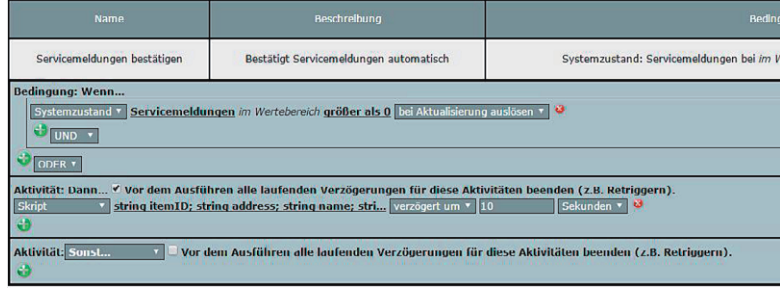

nachricht = nachricht # "Name:" # name # " Objekt: " # aldp obj # " Adresse: "# address #";";

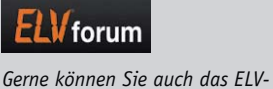

*Technik-Netzwerk nutzen, um sich mit anderen Technikbegeisterten über Ihre Anliegen auszutauschen.* **www.netzwerk.elv.de**

 if (aldp\_obj.Value()) { aldp\_obj.AlReceipt();

*Sie erreichen uns in der Zeit von Montag bis Freitag von 9:00 bis 19:00 Uhr. Halten Sie bitte Ihre ELV-Kundennummer (wenn vorhanden) bereit.*

Experten antworten

**Frage Oft gestellte Frage zur Homematic Zen trale CCU2 (Best.-Nr. CJ-10 35 84):** 

Wie lassen sich nicht mehr aktuelle Servicemeldungen in der Zentrale selbstständig zurücksetzen?

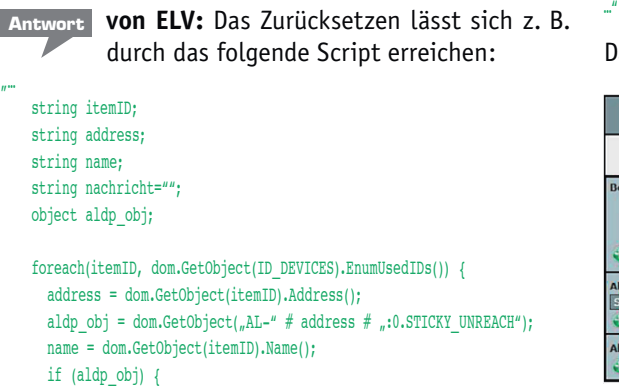

}

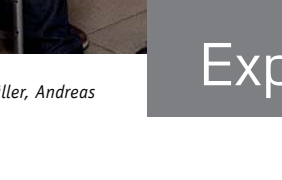

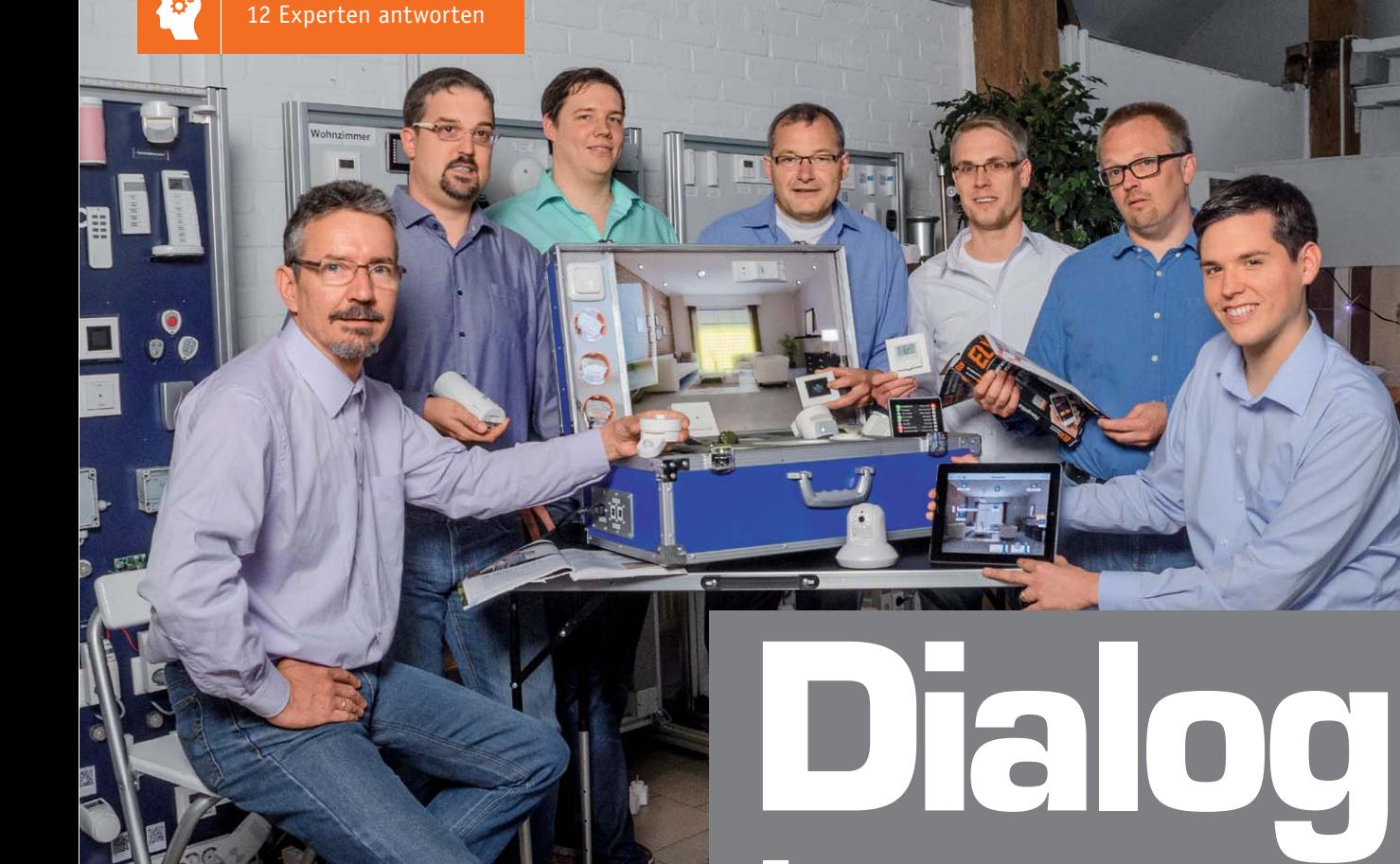

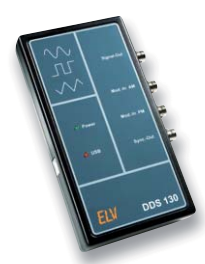

### **Frage von Herrn Christian König zum Funktionsgenerator DDS 130 (Best.-Nr. 08 37 06):** Ich habe ein Problem mit der

Qualität der Signalerzeugung bei niedrigen Frequenzen

(0,25 bis ca. 150 Hz) durch den Funktionsgenerator (0 25 bis ca 150 DDS 130. Bei der Erzeugung eines Rechtecksignals sind die Ergebnisse für 100, 20 und 1 Hz (1000 mV Amplitude) nicht befriedigend. Je höher die eingestellte Frequenz, desto besser wird die Qualität des Signals. Könnte dabei ein Produktfehler vorliegen oder habe ich eventuell einen Fehler gemacht?

**von ELV:** Für die Verwendung des Frequenzbereichs bis hinab zu 0,25 Hz ist die Lötbrücke JP1 zu schließen. Hier der entsprechende Auszug aus der Bauanleitung:

"... Mit der im Eingangsbereich liegenden Lötbrücke JP1 kann ausgewählt werden, ob das ankommende Signal mit einem DC-Offset versehen sein oder als reines AC-Signal anliegen soll. Wird diese Brücke geschlossen, hat das Ausgangssignal zwar einen DC-Offset, jedoch kann nun der gesamte Fre-

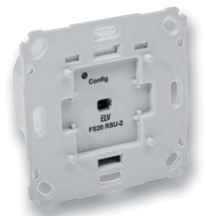

### **Frage von Herrn Cloos zur Rollladensteuerung FS20-RSU (Best.-Nr. 13 22 22):**

Es geht um die Rollladensteuerung FS20-RSU2 und die Zeitschaltuhr FS20-ZSU. Zum Programmieren

habe ich den FS20-IRP2-Programmieradapter. Mit der ZSU steuere ich diverse Funksteckdosen im Haus. Ich möchte auch die Rollos (zeitweise) teilweise öffnen (also 20 s > Hochfahren) und halb schließen (10 s Runterfahren). Leider funktioniert das Ganze bei mir nicht, muss wohl irgendwo etwas missverstanden habe. Was und wie muss ich vorgehen?

### **Antwort von ELV:**

Verwenden Sie folgende Befehle: Einfah $ren/Hochfahren \Rightarrow Dimmt innerhalb von \n $[anqeqebene]$$ Timerzeit] auf 100 %/AN; Ausfahren/Herunterfahren  $\Rightarrow$  Dimmt innerhalb von [angegebene Timerzeit] AUS.

Die gewünschten Zeiten können Sie in der IRP2-Software über den Schieberegler [angegebene Timerzeit] einstellen. Um das Rollo komplett zu öffnen oder zu schließen, setzen Sie die [angegebene Timerzeit] auf den Wert "endlos/sofort".

### **Gerne beantworten wir Ihre technischen Fragen**

*und solche für die Rubrik "Experten antworten" auch per E-Mail.*

*Senden Sie Ihre Nachricht einfach an:* 

**technik@elv.de**

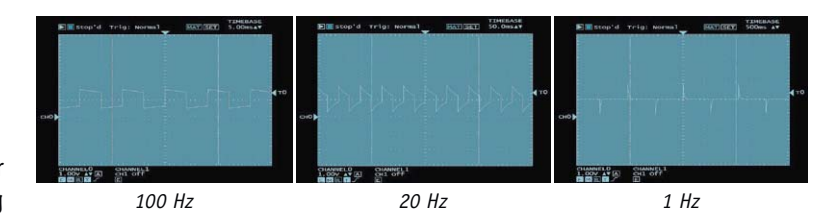

quenzbereich bis hinunter zu 0,25 Hz genutzt werden. Im geöffneten Zustand wird das Ausgangssignal über C39 kapazitiv entkoppelt. Der DC-Anteil des Signals wird dadurch eliminiert, allerdings ist nun eine untere Grenzfrequenz von 8 Hz vorhanden, d. h. dass Signale mit einer Frequenz von unter 8 Hz entsprechend gedämpft werden …"

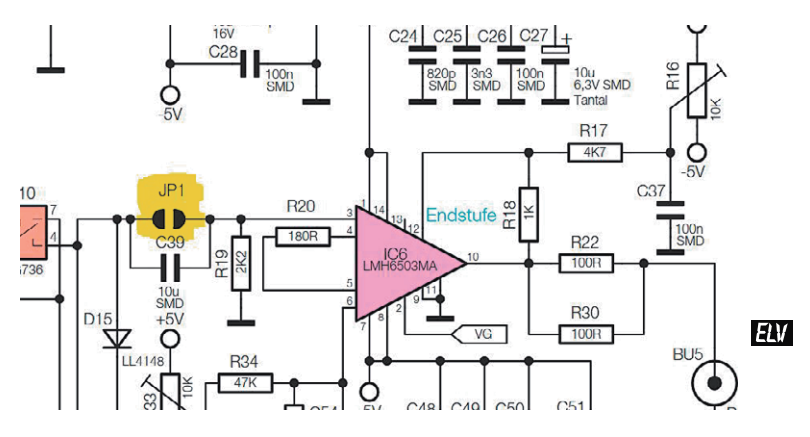

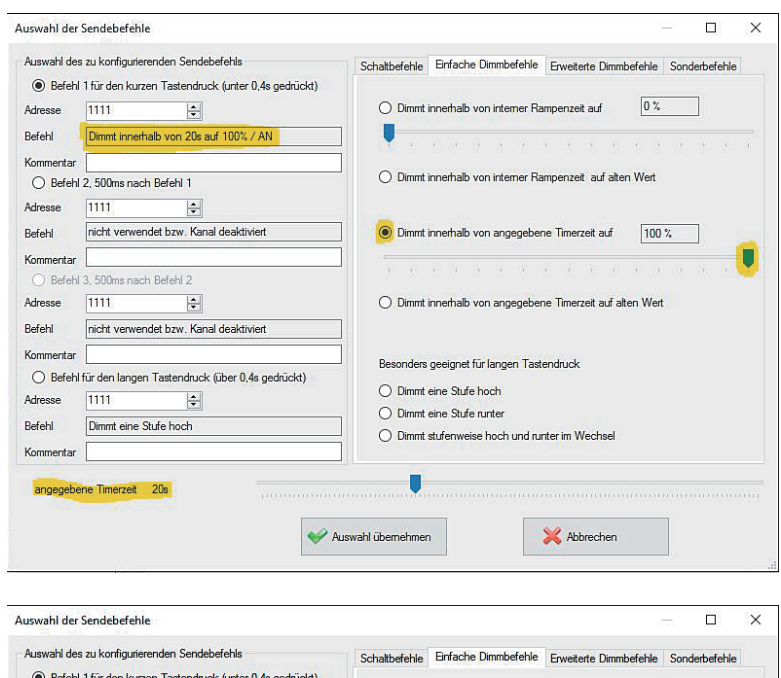

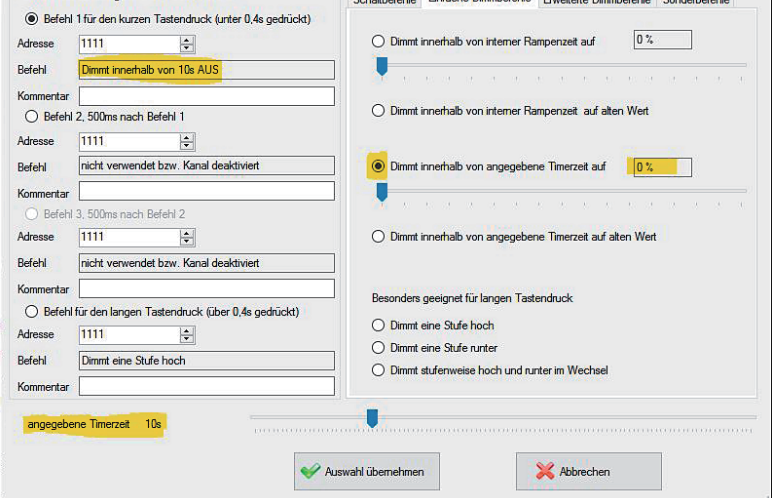

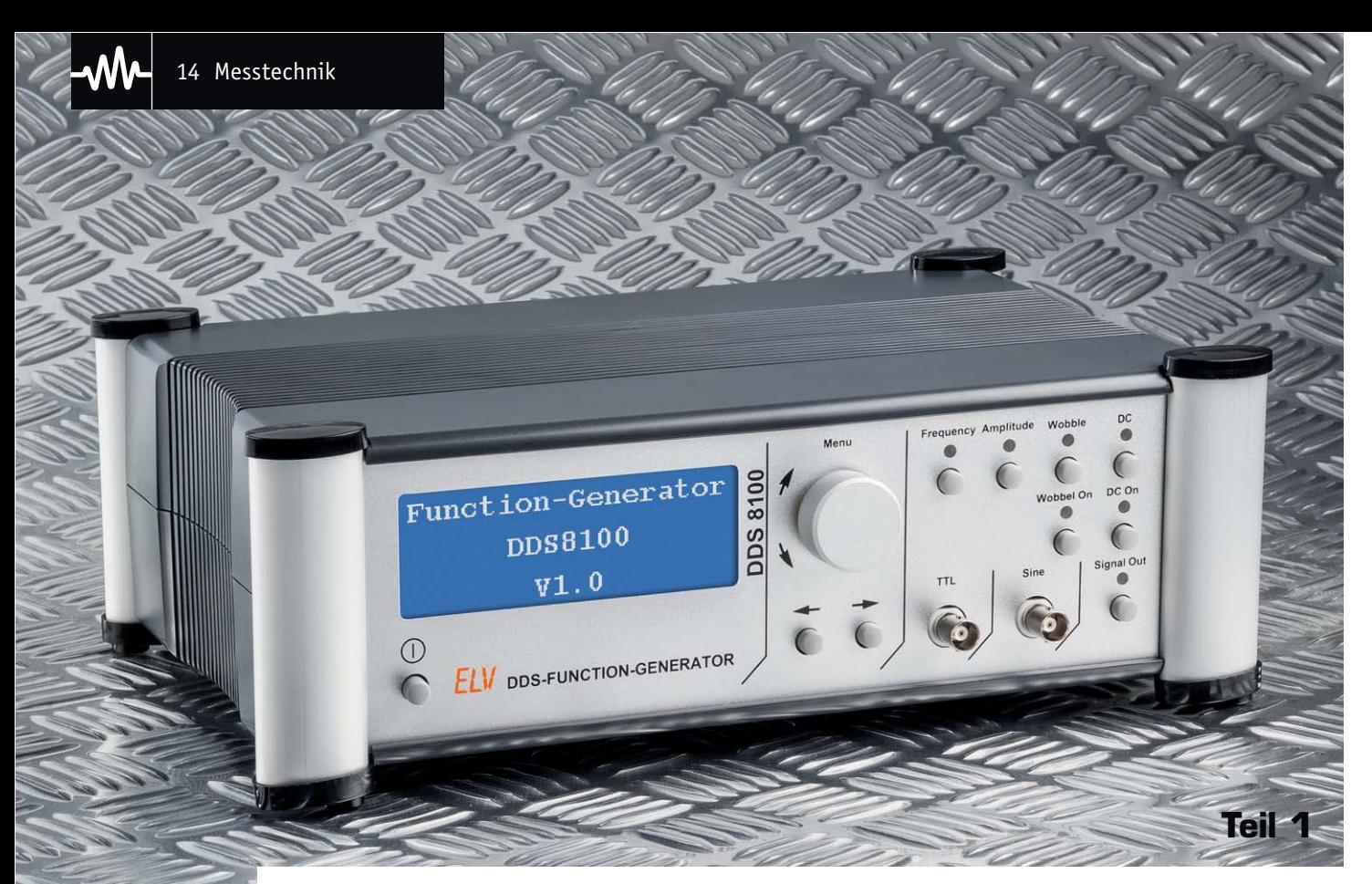

# **Bis 100 MHz DDS-Funktionsgenerator DDS 8100**

Is zum Bausatz im ELV-Web-Shop #10003 **Der DDS-Funktionsgenerator DDS 8100 führt die inzwischen umfangreiche Reihe der DDS-Funktionsgeneratoren, die bisher vom 30-MHz-Modell DDS(1)30 gekrönt wurde, fort. Der DDS 8100 stellt Sinus- und Rechtecksignale mit einer Frequenz von bis zu 100 MHz mit hoher Auflösung und Stabilität zur Verfügung. Eine fein abstufbare Wobbelfunktion erlaubt das automatische Durchlaufen genau definierbarer Frequenzbereiche. Die Bedienung des in einem 8000er-ELV-Gehäuse untergebrachten DDS 8100 gestaltet sich mit wenigen Bedienelementen und einem grafischen Display übersichtlich und einfach.**

### Präziser Funktionsgenerator

Durch die Verfügbarkeit immer ausgefeilterer DDS-Generator-ICs, die recht einfach über Mikroprozessoren steuerbar sind, hat sich der DDS-Funktionsgenerator in den letzten Jahren zur Standardlösung auch im Bereich hochwertiger Signalgeneratoren herausgebildet. Für einfache Lösungen reicht da bereits ein AVR oder ein kleines Arduino-Board, das einen DDS-Chip ansteuert. Ein Display, ein paar Tasten, fertig – derartige Lösungen bevölkern das Internet.

Für einfache Aufgaben reicht eine solche Minimallösung aus. Will man allerdings ein höherwertiges Laborgerät mit hoher Stabilität, Auflösung und Genauigkeit bauen, muss eine anspruchsvollere Lösung her. Genau da setzt der neue DDS 8100 an. Der ist durch den Einsatz eines hochwertigen TCXO-Quarzoszillators und eines neuen DDS-Chips von Analog Devices in der Lage, Signale bis zu einer Frequenz von 100 MHz zu erzeugen. Die Ausgangsfrequenz lässt sich manuell im Bereich von 1 Hz bis 100 MHz mit einer Auflösung

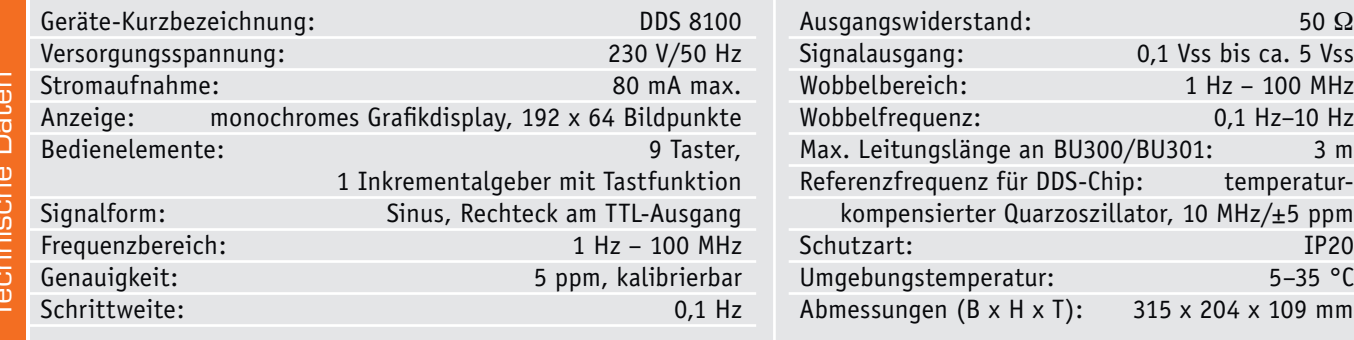

von 0,1-Hz-Schritten einstellen. Durch eine im DDS-Chip integrierte Wobbelfunktion können nun wesentlich feiner aufgelöste Frequenzänderungen zwischen der Start- und Endfrequenz erzeugt werden als bei den bisherigen Modellen. Ein passiver Tiefpassfilter unterdrückt die noch von der digitalen Signalerzeugung im Signal vorhandenen Störfrequenzen und sorgt somit für ein hochwertiges Ausgangssignal.

Der in einem 8000er-Gehäuse untergebrachte DDS 8100 lässt sich über ein kleines, übersichtliches Tastenfeld und einen Inkrementalgeber mit zusätzlicher Tastfunktion sehr einfach bedienen. Alle Einstellungen werden auf einem gut ablesbaren Grafikdisplay mit einer Auflösung von 192 x 64 Pixeln dargestellt.

Über die beim DDS 8100 vorhandene USB-Schnittstelle können rudimentäre Befehle an das Gerät gesendet werden, weiterhin kann man hierüber zur Verfügung gestellte Updates einspielen.

Grundlagen zur digitalen Signalerzeugung mit DDS-Technik sowie weitere Literaturquellen dazu sind im Web-Bereich des ELVjournals unter [1] zu finden, weshalb wir hier allein auf die Signalerzeugung mit dem hier eingesetzten AD9913-DDS-Chip eingehen wollen.

### Wie funktioniert's?

Bild 1 zeigt das Blockschaltbild des DDS 8100, auf dem alle wesentlichen Schaltungsbestandteile und die Art der Signalerzeugung, -formung und der Steuerung schnell zu erkennen sind.

Zentrales Element ist die DDS-Signalerzeugung, deren wesentliche Bestandteile der DDS-Schaltkreis AD9913, ein hochwertiger temperaturkompensierter Quarzoszillator für dessen Takterzeugung sowie ein steuernder Mikrocontroller sind, der "nebenbei" auch die Auswertung von Bedienelementen sowie die Ausgabe an das Display und die Anzeige-LEDs übernimmt.

Um die dem DDS-Generator innewohnenden Funktionen kurz zu betrachten, muss man einen Blick in sein Innenleben werfen, dargestellt in Bild 2. Hier erkennt man auf Anhieb, dass die Signalerzeugung nicht durch eine analog generierte Sinusschwingung erfolgt. Stattdessen übernimmt ein per Datenbus gesteuerter Prozessor, "DDS CORE" genannt, die Berechnung der Funktionswerte und wandelt sie über einen leistungsfähigen D/A-Wandler in ein analoges Signal um. Zentrale Elemente sind hier der "ANGLE TO AMPLITUDE"-Speicher, in dem der "Kurvenverlauf" des zu erzeugenden Sinus- oder Cosinussignals abgelegt ist. Außerdem findet sich hier der "PHASE ACCUMULATOR", ein Register, das vorgibt, welche Werte aus dem "ANGLE TO AMPLITUDE"-Speicher ausgelesen werden sollen. Dem folgt der "DAC", ein 10-Bit-Digital-analog-Wandler, der die aus dem "ANGLE TO AMPLITUDE"-Speicher stammenden digitalen Werte in ein analoges Signal konvertiert.

Weiterhin befindet sich im AD9913 eine PLL-Schaltung. Mit dieser wird das am Takteingang anliegende 10-MHz-Taktsignal auf die benötigten 250 MHz hochgesetzt. Diese hohe Taktfrequenz wird benötigt, um die maximale Generatorfrequenz von 100 MHz generieren zu können.

Zurück zum Blockschaltbild des DDS 8100 in Bild 1. Über den im Mikrocontroller integrierten 12-Bit-D/A-Wandler sowie den ebenfalls vom Controller gesteuerten Multiplexer 74HC4051 werden die nachfolgenden Sample-and-Hold-Glieder so angesteuert, dass sich die Offset-Stellgrößen (Offset-Kompensation der gleichspannungsbehafteten Ein- und Ausgänge am Vorverstärker, Ausgangs-Offset für die Überlagerung des Ausgangssignals mit Gleichspannungsanteilen) sowie die Pegel-Stellgröße des Ausgangssignals an den entsprechenden Stellstufen entsprechend den Benutzervorgaben einstellen.

Das aus dem DDS-Generator erzeugte Sinussignal wird direkt in den Vorverstärker LMH6503 eingespeist und im Anschluss über ein Filter geleitet, das unerwünschte, hochfrequente Signalanteile aus dem Sinussignal herausfiltert. Nach der Filterung gelangt das Signal auf die darauf

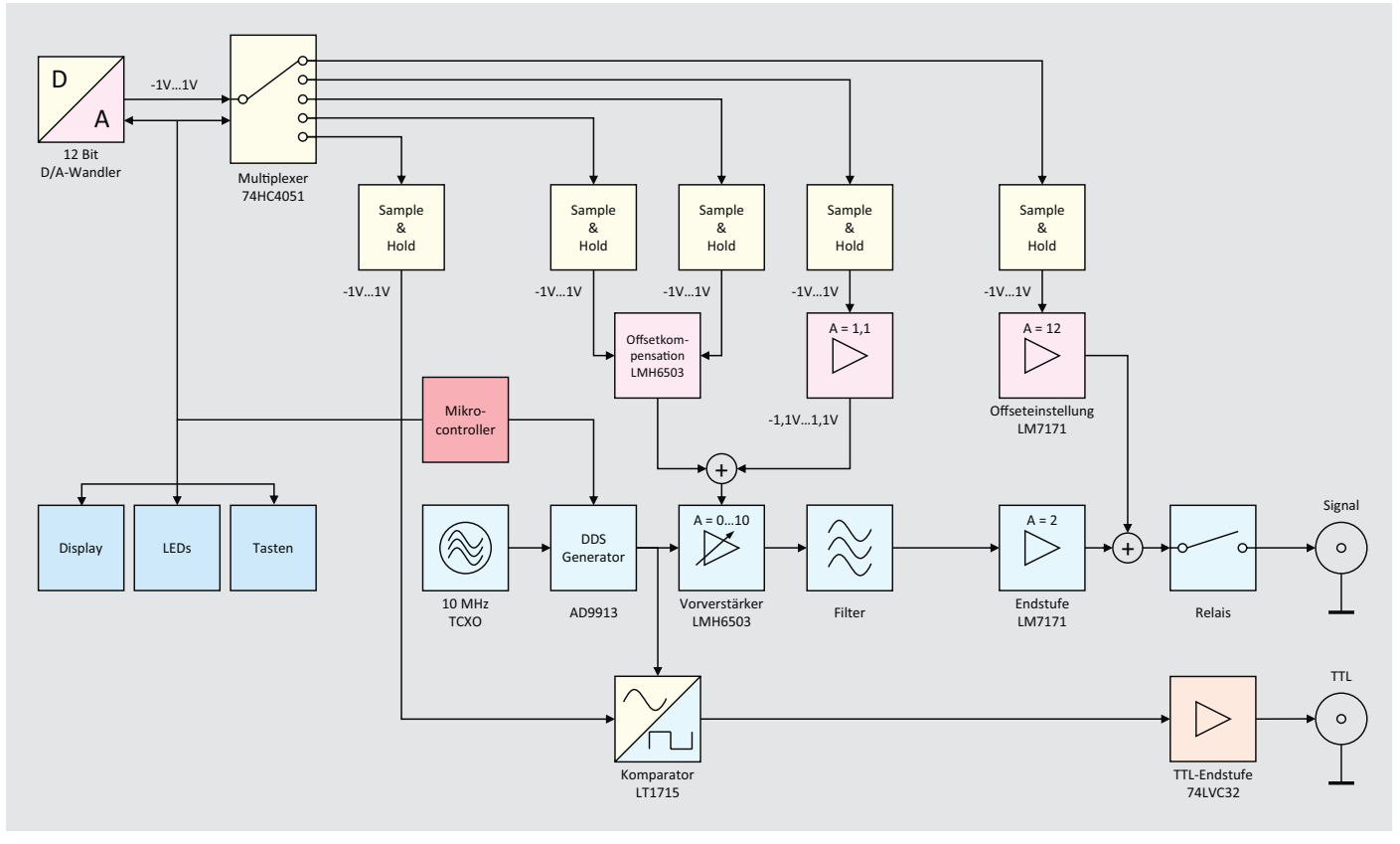

*Bild 1: Blockschaltbild des DDS 8100*

folgende Endstufe. Diese hebt das Signal mit einer festen Verstärkung auf den endgültig gewünschten Ausgangspegel an und sichert die niederohmige Signalausgabe. Wenn gewünscht, erfolgt hier auch die bereits erwähnte Offset-Einstellung des Ausgangsignals. Das Signalrelais unmittelbar am Signalausgang schließlich realisiert dessen Ein- und Ausschalten. Der Komparator LT1715 wird ebenfalls mit dem Signal am Ausgang des Filters gespeist. Durch Vergleich des jeweiligen Signalpegels mit einem am Komparator anliegenden Gleichspannungssignal wird ein der Sinus-Frequenz entsprechendes Rechtecksignal erzeugt, dessen Tastverhältnis über die eingestellte Gleichspannung des zuständigen Sample-and-Hold-Glieds beeinflussbar ist. Für die Arbeit mit digitalen Schaltungen

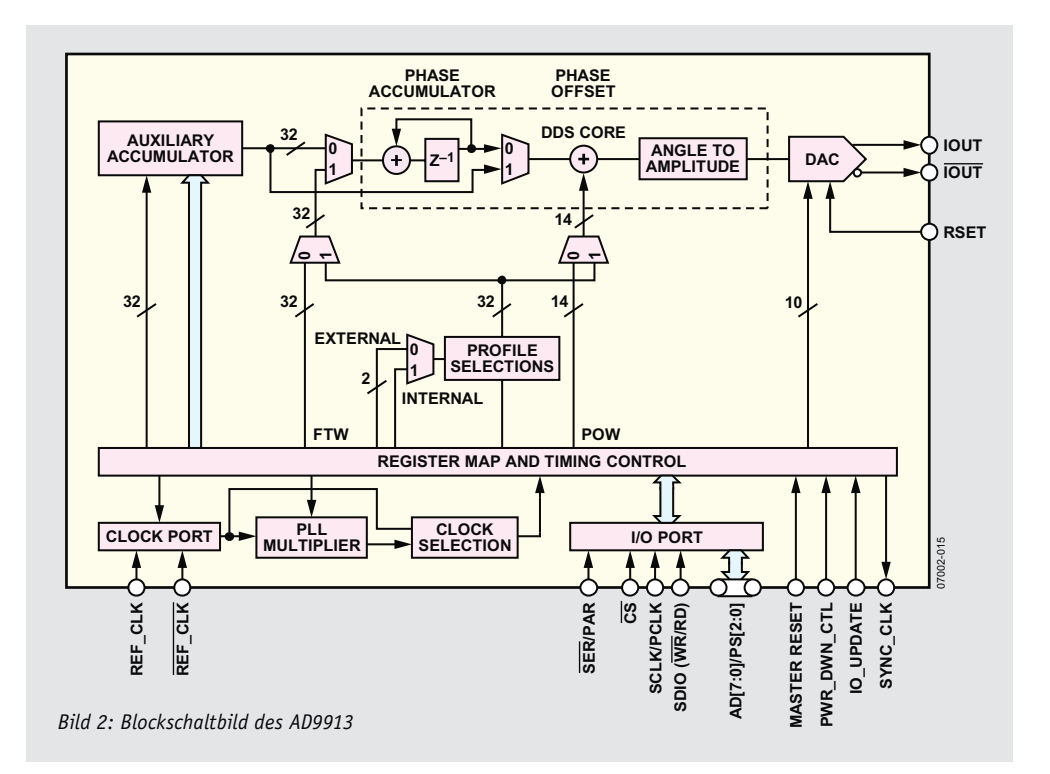

wird das vom Komparator erzeugte Rechtecksignal nochmals über eine TTL-Treiberstufe geleitet.

Kommen wir nach diesem groben Überblick über die Funktion der Schaltung zur detaillierten Schaltungsbeschreibung der einzelnen Teilschaltungen.

### **Schaltung**

In Bild 3 bis Bild 6 sind die in diesem Artikel beschriebenen Schaltbilder der DDS-8100-Basisplatine und der Netzteilplatine dargestellt. Die restlichen Schaltbilder der Basis sowie die Schaltbilder der Displayplatine werden im nächsten Teil des Artikels erläutert.

### **Spannungsversorgung**

Die Spannungsversorgung des DDS 8100 ist in Bild 3 zu sehen. Von BU1000 gelangt die Netzspannung über die Netzsicherung SI1000 und den zweipoligen Netzschalter S1000 zur Schraubklemme KL1000. Von dieser Schraubklemme aus geht es über zwei Leitungen und die beiden

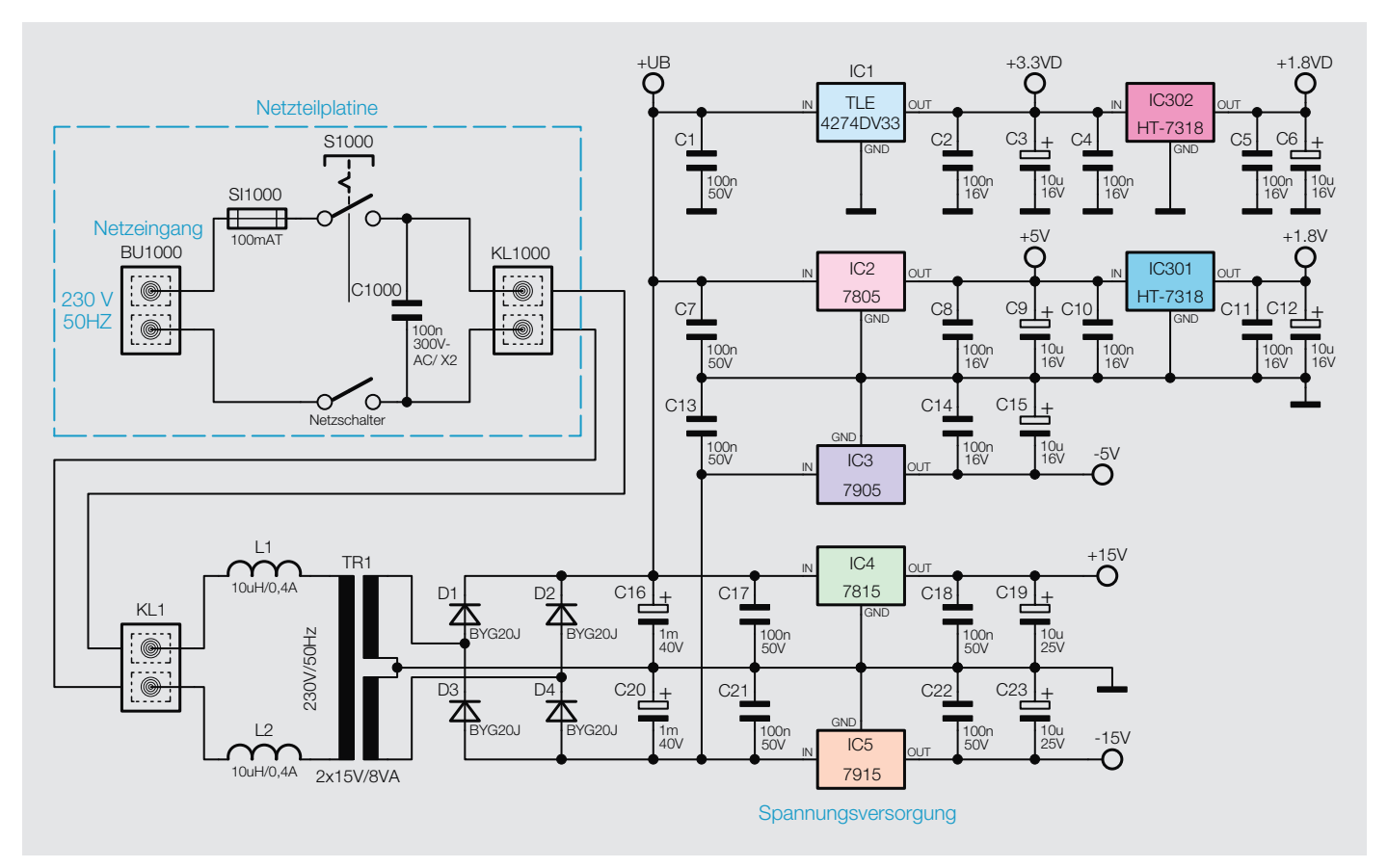

*Bild 3: Schaltbild der Spannungsversorgung beim DDS 8100*

Spulen L1 und L2 direkt an die Primärleitungen des Netztransformators TR1. Der X2-Kondensator C1000 sowie auch die beiden Spulen L1 und L2 dienen zur Unterdrückung eventuell vorhandener Störungen auf der Netzleitung.

Mittelanzapfung speist die mit D1 bis D4 aufgebaute Mittelpunkt-Zweiweg-Gleichrichterschaltung. D1 und D2 erzeugen dabei eine gepufferte, aber unstabilisierte Gleichspannung, mit der die linearen Spannungsregler IC1, IC2 und IC4 versorgt werden. Eine identische, aber bezogen auf den Massepunkt

Die Sekundärwicklung des Netztransformators liefert die benötigten Spannungen zum Betrieb des DDS 8100. Diese Sekundärwicklung mit

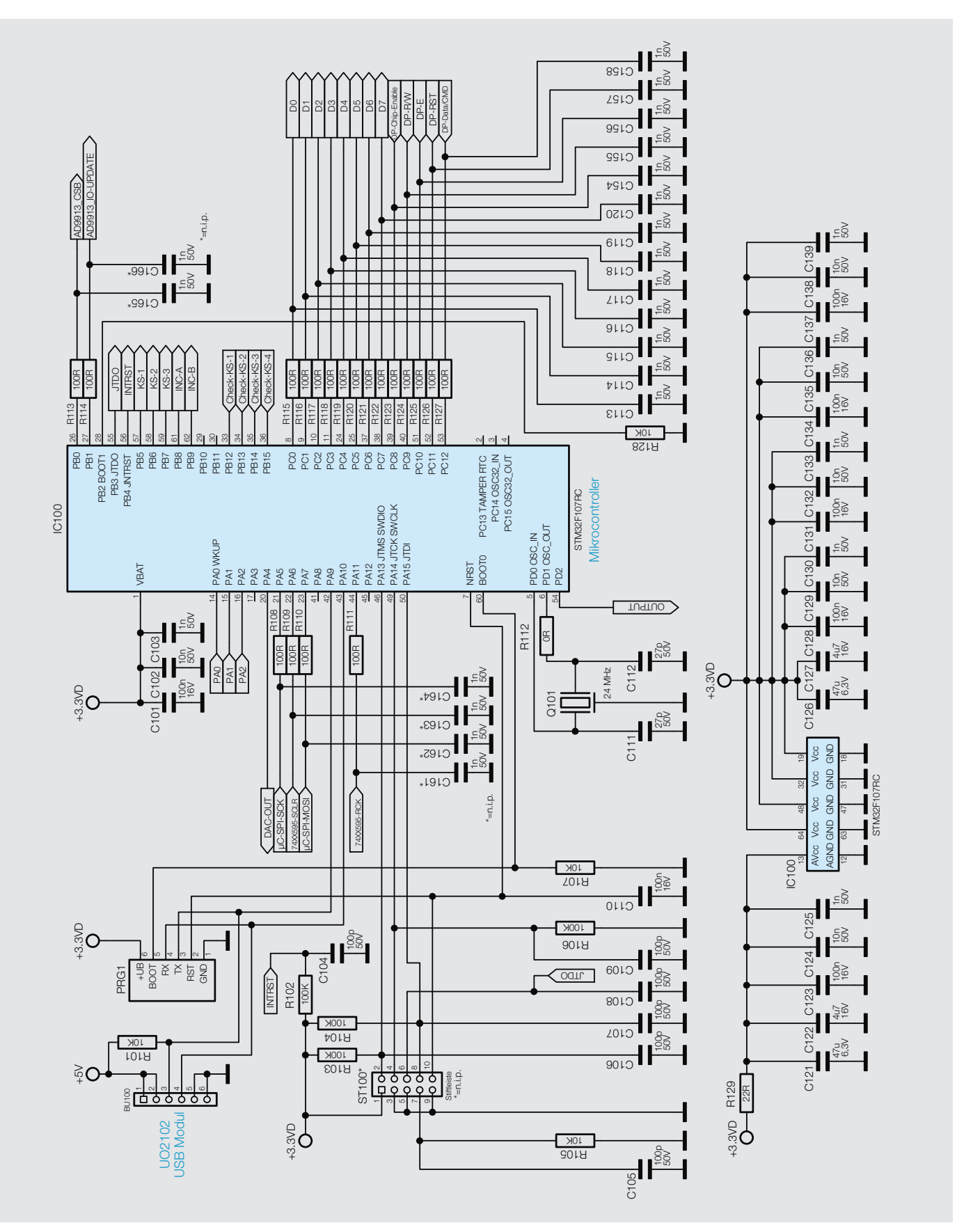

*Bild 4: Schaltbild des Mikrocontrollers beim DDS 8100*

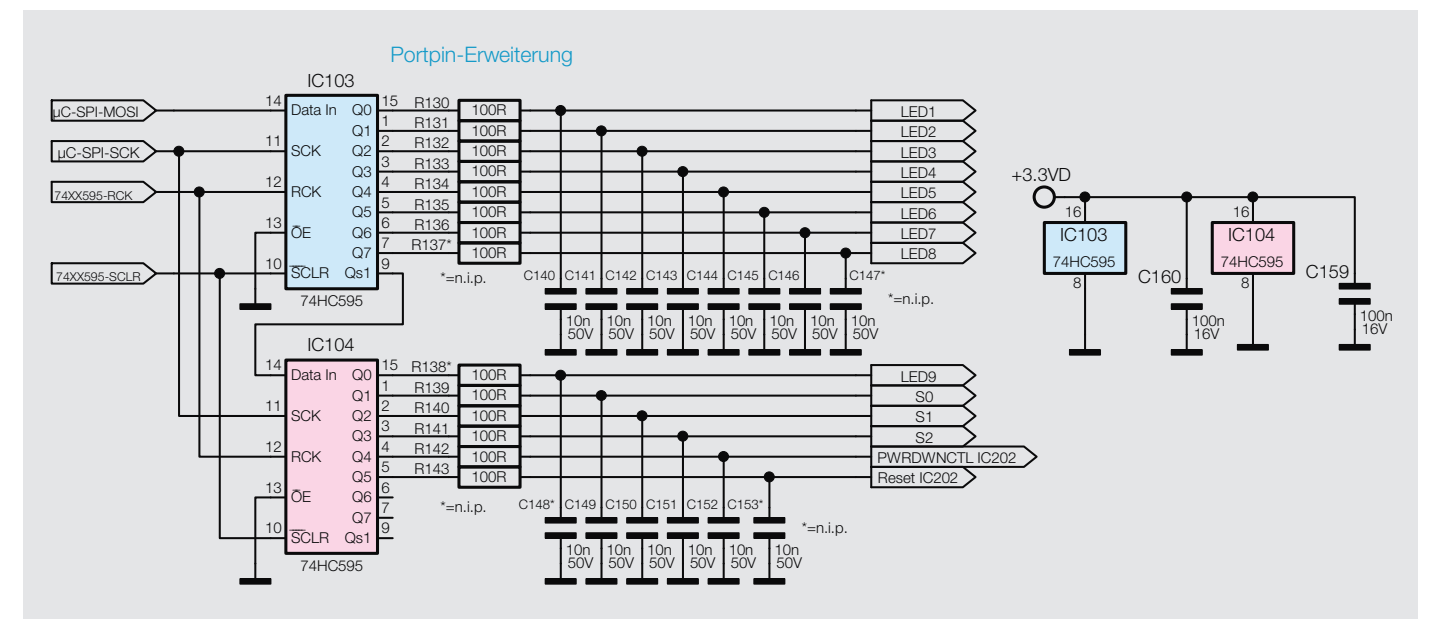

*Bild 5: Schaltbild der beim DDS 8100 eingesetzten Portpin-Erweiterung*

negative Gleichspannung wird an den Dioden D3 und D4 erzeugt und an die Eingänge der ebenfalls linearen Spannungsregler IC3 und IC5 weitergegeben. Die Pufferung der Eingangsspannungen übernehmen die beiden Elkos C16 und C20, während die Kondensatoren C3, C9, C15, C19 und C23 die Ausgangsspannungen der zuvor genannten Linearregler puffern und damit eventuelle Störspannungen am Ausgang unterdrücken.

Entgegen den restlichen Reglern werden die beiden ebenfalls linear arbeitenden Spannungsregler IC301 und IC302 nicht aus der Eingangsspannung +UB versorgt. Da die Verlustleistung aufgrund der vorliegenden Eingangsspannung zu hoch wäre, werden hier die Ausgangsspannungen der Regler IC1 und IC2 verwendet. IC301 und IC302 sind für die Versorgung des DDS-Chips verantwortlich. Auch hier wird mit den beiden Ausgangskondensatoren C6 und C12 die Ausgangspannung stabilisiert.

Die restlichen 100-nF-Kondensatoren verhindern hochfrequente Störeinflüsse am Eingang und am Ausgang der Regler. Ausgangsseitig stehen dann stabilisiert -5 V, +5 V und -15 V sowie +15 V für die Operationsverstärker und den Komparator, zweimal 1,8 V für den DDS-Chip sowie eine Spannungsschiene mit +3,3 V für den Mikrocontroller, die Schieberegister und das Display zur Verfügung.

### **Mikrocontroller**

Wie in heutigen elektronischen Schaltungen üblich, übernimmt ein Mikrocontroller (IC100) die Steuerung und Überwachung der Schaltung (Bild 4). Beim DDS 8100 kommt für diese Aufgabe, wie schon in diversen anderen ELV-Schaltungen, ein leistungsfähiger ARM-32-Bit-Cortex-M3-Controller vom Typ STM32F107RC der Firma ST zum Einsatz, der durch seine vielfältigen Möglichkeiten, die platzsparende Bauform und seinen geringen Preis besticht. Versorgt wird diese Komponente mit +3,3 V.

Über den externen 24-MHz-Quarzoszillator Q101 wird der Grundtakt für den Controller bereitgestellt. Aus diesem 24-MHz-Takt erzeugt der Mikrocontroller dann intern seine Arbeitstaktfrequenz von 72 MHz mittels einer integrierten PLL-Schaltung.

Am Portpin PA4 (Pin 20) stellt der Controller eine im internen DAC erzeugte Spannung von zirka 0,2 V bis 3,1 V zur Verfügung. Diese wird dann für die Erzeugung einzelner Gleichspannungen mittels der Sampleand-Hold-Schaltung eingesetzt.

Über die Daten- und Steuerleitungen an den Portpins PC0 bis PC12 ist das Grafikdisplay mit dem Controller verbunden. Mit den an den Ausgängen der Schieberegister anliegenden Widerständen R115 bis R127 und Kondensatoren C113 bis C120 sowie C154 bis C158 werden einzelne Tiefpassfilter realisiert, durch deren Einsatz die Signalflanken weniger steil ausgeprägt sind und somit eine geringere Störaussendung auf den Signalpfaden realisiert wird.

### **Portpin-Erweiterung**

Da für den Betrieb des DDS 8100 die vom Mikrocontroller IC100 bereitgestellten Portpins nicht ausreichen, wurde mittels zweier in Serie geschalteter Schieberegister vom Typ 74HC595 eine einfache Portpin-Erweiterung realisiert. Das dazugehörige Schaltbild ist in Bild 5 zu sehen.

Das Setzen der einzelnen Ausgänge bei den Schieberegistern ist sehr simpel. Zunächst wird über eine fallende Flanke an den SCLR-Eingängen der Schieberegister der aktuelle Inhalt der Schieberegister gelöscht. Es folgt nun ein vom Mikrocontroller IC100 kommendes, 16 Bit breites Datenwort, welches über den Dateneingang DATA IN von IC103 und unter Verwendung des Taktsignals SCK in die Schieberegister IC103 und IC104 geschrieben wird. Für die Übertragung der Daten wird die im Controller vorhandene SPI-Peripherie genutzt. Über eine steigende Flanke an den RCK-Eingängen der Schieberegister wird nun das zuvor übertragene Datenwort vom Schieberegister in das Speicherregister übertragen. Ab diesem Zeitpunkt geben die Bauteile die 16 Bit an den einzelnen Ausgängen als Spannungspegel aus.

Identisch zum Mikrocontroller IC100 werden mit den an den Ausgängen der Schieberegister anliegenden Widerständen R130 bis R143 und Kondensatoren C140 bis C153 einzelne Tiefpassfilter realisiert, durch deren Einsatz die Signalflanken weniger steil ausgeprägt sind und somit eine geringere Störaussendung auf den Signalpfaden realisiert wird.

### **USB-Anschluss**

Über die Wannen-Stiftleiste BU100, siehe Bild 4, wird das dem Bausatz beiliegende galvanisch getrennte USB-Schnittstellenmodul mittels ei-

Messtechnik 19

ner Flachbandleitung angeschlossen. Neben einigen einfachen Steuerbefehlen, mit denen rudimentäre Anweisungen zum DDS 8100 gesendet werden können, wird über die USB-Schnittstelle auch die Update-Funktion realisiert. Bei dem USB-Schnittstellenmodul handelt es sich um ein angepasstes UO2102 aus dem ELV-Produktsortiment. Das Modul liegt dem Bausatz komplett vormontiert bei und braucht nur noch eingebaut und verbunden zu werden.

### **Sample-and-Hold-Schaltung** (Bild 6)

Der Mikrocontroller IC100 verfügt über einen internen 12-Bit-Digitalanalog-Converter. Je nach Einstellung der zuständigen Register im Mikrocontroller steht nun am Ausgang "DAC-OUT" des internen D/A-Wandlers eine Spannung zwischen 0,2 V bis 3,1 V zur Verfügung. Unter Zuhilfenahme einer Hilfspannung von -5 V und mit dem Einsatz eines aus den Widerständen R300 und R301 bestehenden Spannungsteilers kann nun am Knotenpunkt zwischen den Widerständen R300 und R301 eine Spannung im Bereich vom -1 V bis +1 V eingestellt und dem Multiplexer IC300 bereitgestellt werden.

Mit dessen Hilfe und fünf Abtast-Haltegliedern (Sample-and-Hold) werden daraus die für den Betrieb notwendigen Offset-Steuersignale DC-Off1 bis DC-Off4 und das Steuersignal VG zur Einstellung des Verstärkungsfaktors an IC305 erzeugt. Die Sample-and-Hold-Glieder sind am Eingang alle identisch aufgebaut und bestehen jeweils aus einem Widerstand, einem Kondensator und einem Operationsverstärker mit hochohmigem Eingang. Der Ausgang des Sample-and-Hold-Glieds um IC303C besitzt zusätzliche Komponenten zur Gewährleistung einer stabileren Ausgangsspannung. Mittels einer weiteren Operationsverstärkerschaltung wird die Ausgangsspannung von IC304C um den Faktor 1,1 erhöht. Erst mit diesem Steuersignal VG, das im Bereich von -1,1 V bis +1,1 V

liegt, wird der gesamte Verstärkungsbereich des Vorverstärkers IC305 ausgenutzt. Das Funktionsprinzip der Sample-and-Hold-Glieder ist recht einfach: Die über den D/A-Wandler eingestellte Spannung wird am Multiplexer eingespeist und zu einem der am Ausgang liegenden Sample-and-Hold-Glieder geführt. Der Kondensator wird über den Widerstand aufgeladen, bis er die Soll-Spannung erreicht hat. Anschließend wird der Ausgang des Multiplexers in den hochohmigen Zustand versetzt. Durch den hochohmigen Eingang des nachgeschalteten Operationsverstärkers wird die Spannung nahezu nicht belastet und somit der Kondensator bis zur nächsten Verbindung mit dem D/A-Wandler-Ausgang nicht entladen. Mit einem einzigen D/A-Wandler ist somit auf einfache Weise die Erzeugung mehrerer Gleichspannungen möglich.

Im nächsten Teil stellen wir die DDS-Schaltung sowie die Anzeige- und Bedienelemente vor und gehen<br>auf die Bedienung des Geräts ein. auf die Bedienung des Geräts ein.

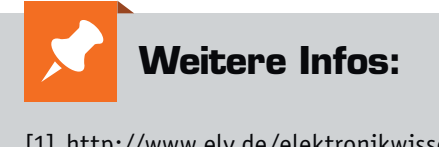

[1] http://www.elv.de/elektronikwissen/ direkte-digitale-synthese-dds.html oder direkt per Webcode #10022

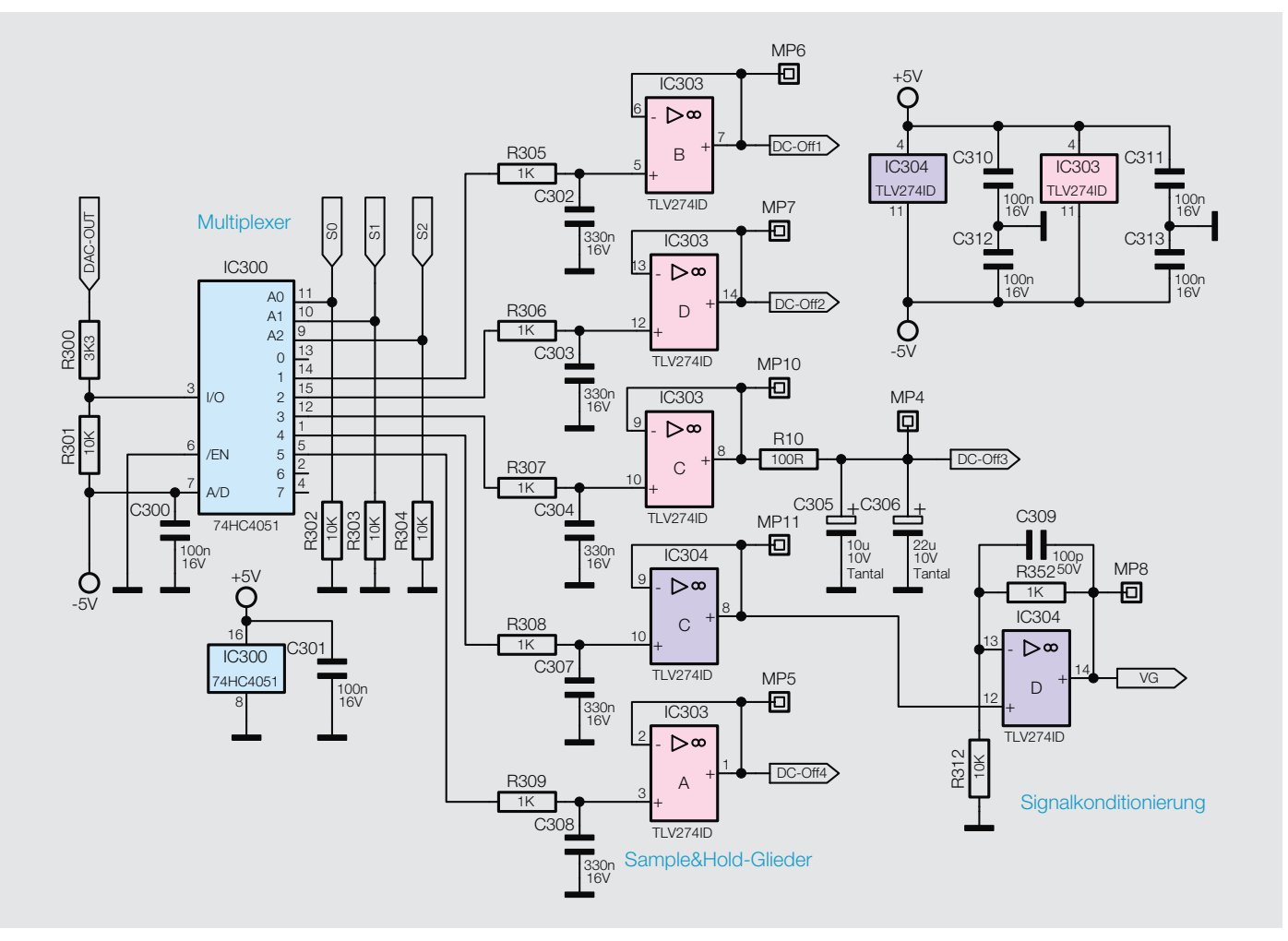

*Bild 6: Die Sample-and-Hold-Schaltung*

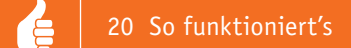

# **TV-Antennenmessgeräte**

Perfektes Ausmessen von Satelliten-, Kabel- und terrestrischen Antennenanlagen

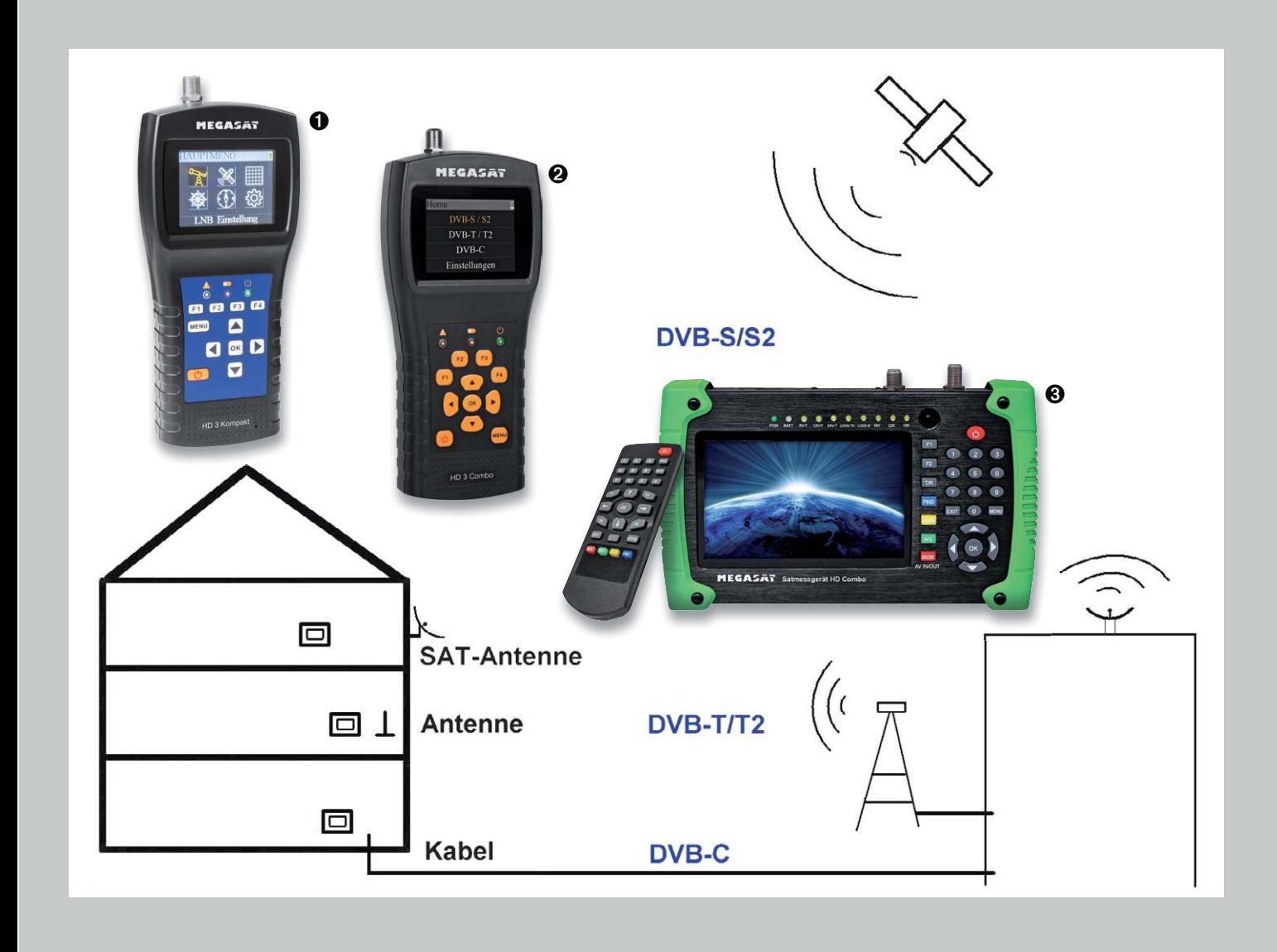

**Einrichten einer Satellitenempfangsanlage im Haus oder beim Camping? Aufbau einer DVB-T-Anlage für den terrestrischen Empfang zu Hause oder unterwegs? Installation einer Kabel-Anlage oder Fehlersuche/Optimierung einer TV-Empfangsinstallation? Mit Multimeter, Oszilloskop, Logic-Analyzer oder ähnlichen Messgeräten, die eventuell vorhanden sind, kommt man in derartigen Situationen nicht weit. Die visuelle Beurteilung der Bildqualität oder die eventuell vorhandenen rudimentären Kontrollmöglichkeiten im Receiver bzw. TV-Gerät sind auch nicht sehr genau. Eine optimale TV-Installation erhält man nur durch Einsatz spezialisierter Messgeräte.**

**Das in Deutschland ansässige Unternehmen Megasat [1] bietet ein Portfolio an TV-Messgeräten, die es ermöglichen, eine TV-Anlage optimal einzurichten. Die Megasat-TV-Messgeräte ermöglichen es, mit geringen Vorkenntnissen alle Informationen über Stärke und Qualität eines TV-Signals zu ermitteln. Sie erlauben dadurch die Ersteinrichtung von TV-Anlagen, das Einstellen von Satelliten- oder terrestrischen Antennen im Haus oder beim Camping und die Optimierung einer Antennenanlage.**

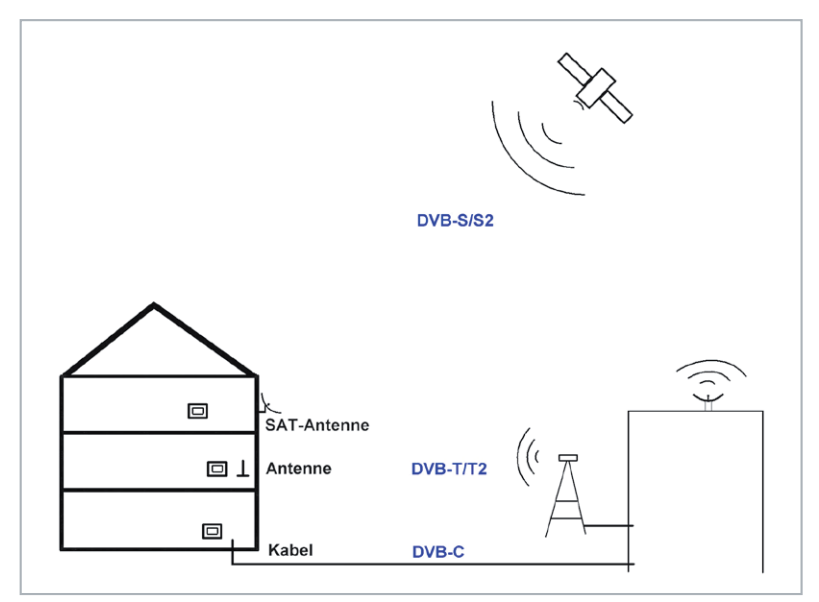

*Bild 1: TV-Empfangswege*

### **Vor- und Nachteile der verschiedenen Empfangswege:**  DVB-T/T2:

- *+ geringe Anschaffungskosten, keine monatlichen Kosten*
- *+ einfache Inbetriebnahme. Einfaches Aufstellen der Antenne*
- *+ sehr mobil*
- *Empfang nur im Sendebereich des Senders. In abgelegenen Gebieten oder im Gebäudeinneren evtl. kritisch*

### DVB-C:

- *+ sehr einfache Installation. Keine Antenne. "TV aus der Steckdose". Keine Installationskosten*
- *+ viele Fernseh- und Rundfunkprogramme*
- *monatliche Kosten*
- *Programmauswahl durch Kabelnetzbetreiber. Meist keine ausländischen Programme*
- *nur für stationären Betrieb*

DVB-S/S2:

- *+ "unendlich" viele Programme. Viele ausländische Programme empfangbar*
- *+ keine monatlichen Kosten*
- *etwas anspruchsvollere Planung und Installation. Freie Sicht auf Satelliten unverzichtbar*
- *bei Schlechtwetter je nach Installation evtl. Einschränkungen*
- *sehr begrenzt mobil*

### Messgeräte

Die gemeinsamen Möglichkeiten und die Unterschiede der drei betrachteten Megasat-Messgeräte werden in Tabelle 1 dargestellt. Das preiswerteste Gerät (HD 3 Kompakt) ist spezialisiert auf das Messen von Satellitenempfangsanlagen. Das zweite Gerät (HD 3 Combo) kann für alle drei Übertragungswege eingesetzt werden und das dritte Ge-

### TV-Empfangswege

Während man in den ersten Jahrzehnten der Fernsehtechnik TV-Programme nur über *einen* Weg empfangen konnte, nämlich durch Empfangen der durch einen "Fernsehturm" ausgestrahlten elektromagnetischen Wellen durch eine Dach- oder Zimmerantenne, kann der Nutzer sich heutzutage zwischen verschiedenen Empfangswegen entscheiden (Bild 1). Weiterhin werden Fernsehsignale – inzwischen mit digitaler Kodierung – von der Sendeanstalt (rechts in Bild 1) über große Antennen ausgestrahlt und können im Umkreis dieser Antenne im Haus oder unterwegs ("Überallfernsehen") empfangen werden. Im näheren Bereich der Sendemasten reichen kleine, elegante Zimmerantennen. In Übergangsbereichen ist eine Antenne auf dem Dach erforderlich. In abgelegenen ländlichen oder gebirgigen Gebieten stößt ein derartiger terrestrischer Empfang an seine Grenzen. Der terrestrische Empfang ist unaufwendig und es entstehen für den Nutzer keine monatlichen Kosten für die technische Bereitstellung der TV-Signale. Dieser Weg wird DVB-T genannt – für "Digital Video Broadcasting mit terrestrischer Verbreitung". Sender und Empfänger haben Antennen, die "auf der Erde" stehen. Eine größere Programmvielfalt und eine Unabhängigkeit von Antennen jeder Art bietet der Empfang von Fernsehprogrammen über ein Kabel (DVB-C). Hierfür schließt man einen Vertrag mit einem Kabelnetzbetreiber-Unternehmen ab, für den monatliche Kosten entstehen, und erhält im Gegenzug eine Vielfalt an Fernsehprogrammen. Wer (auch finanziell) von einem Kabelnetzbetreiber unabhängig sein möchte, eine noch viel größere Programmvielfalt oder ausländische Programme wünscht, der kann TV-Programme mittels einer Parabolantenne ("Satellitenschüssel") direkt von einem oder mehreren geostationären Satelliten empfangen, die ihrerseits die Da-

ten von der Sendeanstalt erhalten (DVB-S).

### **Vergleich der TV-Messgeräte**

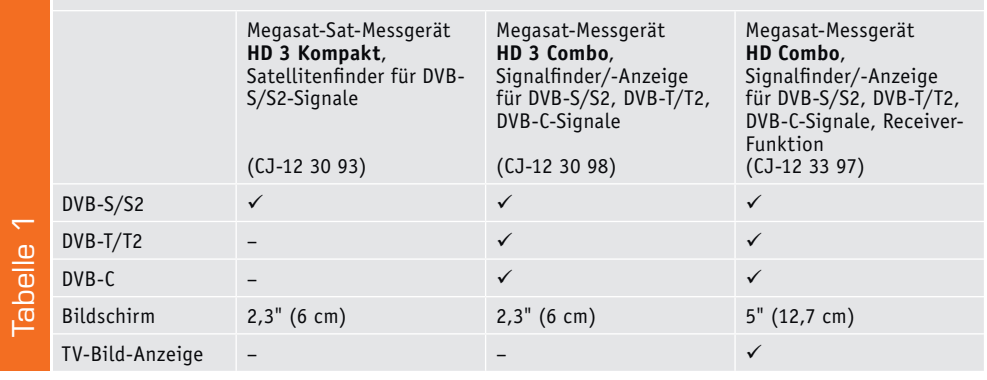

rät (HD Combo) bietet darüber hinaus durch einen größeren Bildschirm zusätzlich die Darstellung laufender (oder aufgenommener!) Fernsehsendungen, wodurch die Bildqualität direkt beurteilt werden kann oder einfach (unterwegs) Sendungen gesehen werden können.

### **Generelle Messung**

Der Anschluss, die Handhabung und die Begrifflichkeiten sind bei allen Geräten in etwa gleich. Jedes der drei Geräte hat einen Akku, der über ein mitgeliefertes Netzteil geladen wird und ein mobiles Arbeiten ermöglicht. Bei jedem Gerät gibt es einen Eingang für Satellitenmessungen und bei den beiden für DVB-T/T2/C-geeigneten Geräten zusätzlich eine zweite Buchse für diesbezügliche Messungen. Bei jedem der Geräte erscheint nach dem Einschalten ein Grundbildschirm, von dem aus man über eine Menütaste zu den verschiedenen Einstellungsmöglichkeiten kommt. Jedes der drei Geräte verfügt über einen Lautsprecher, der die Einstellung von Anlagen auch ohne Sichtkontakt zum Messgerät erleichtert.

Die Bedienung der Geräte ist fast identisch. Zunächst wird die Satellitenmessung mit dem ersten Gerät (HD 3 Kompakt) und dann die terrestrische Messung und die Kabelmessung mit dem zweiten Gerät (HD 3 Combo) und dem dritten Gerät (HD Combo) dargestellt.

### **Gerät : Megasat-Sat-Messgerät HD 3 Kompakt**

Das Sat-Messgerät HD 3 Kompakt ist (nur) für die Messung in DVB-S- und DVB-S2-Anlagen geeignet, einfach in der Benutzung sowie leicht und handlich für den mobilen Einsatz.

### *Zum Lieferumfang gehören:*

Sat-Messgerät HD 3 Kompakt, Netzteil (100-240 V), 12-V-Kfz-Adapter, Bedienungsanleitung auf CD, schöne Schutzhülle mit Tragegurt

### *Anschlüsse:*

Micro-USB-Buchse (Aufladen, Aktualisierung der Satelliten- und Senderliste, Firmware-Updates), Signaleingang zum Anschluss am LNB

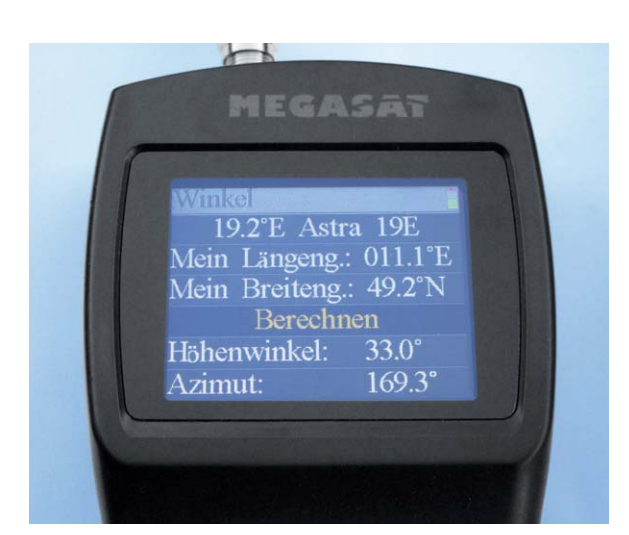

*Bild 2: Winkelberechnung des Satelliten aus Orbitalposition und eigenem Standort*

Hinweise zur Planung und Errichtung einer Satellitenempfangsanlage finden sich unter [2]. Der Ablauf ist praktisch immer wie folgt:

- 1. Kanalauswahl zum Beispiel ARD HD (siehe [3])
- 2. Satellit auswählen zum Beispiel (am beliebtesten in Deutschland) ASTRA1 auf Orbitalposition 19,2°
- 3. aus Orbitalposition (19,2°) und Länge/Breite der eigenen Position Azimut und Elevation ermitteln (mit Messgerät!, Tabelle, Internet oder App; vgl. [4])
- 4. geeigneten Aufstellungsort für die Satellitenantenne mit freier Sicht zum Satelliten – auswählen
- 5. Satellitenantenne nach Höhe und Richtung (Kompass) grob ausrichten
- 6. mit Messgerät die Satellitenantenne exakt auf Satelliten ausrichten

Bei Schritt 3, der Berechnung, in welchem Höhenwinkel (Elevation) und in welcher Richtung (Azimut) von der eigenen Position sich der gewünschte Satellit befindet, hilft jedes der drei Geräte (Bild 2). Nach Wahl des Satelliten und Eingabe von Längengrad und Breitengrad werden Höhenwinkel und Azimut berechnet. Mit der Menütaste kommt man wieder zurück zum Menü und zum Hauptschirm (Bild 3, Suche).

Im Hauptschirm (Bild 3, Suche) wird in der zweiten Zeile der Satellit ausgewählt (Pfeil links/rechts bzw. OK-Taste für Liste). Außerdem wird in der dritten Zeile die Frequenz, die Polarisierung und die Übertragungsrate gewählt (Pfeil links/rechts) bzw. eingestellt (OK-Taste). Im Bild 3 ist "ARD Digital" eingestellt: Frequenz 10,891 GHz, Polarisation horizontal, Symbolrate 22.000 (vgl. [3]).

In der vierten Zeile sieht man, dass KEINE 22-kHz-Frequenz aufmoduliert wird (--K), weil die Frequenz 10,891 GHz im Lowband-Bereich (10,70–11,70 GHz) liegt. Die 18 V ganz rechts in der vierten Zeile zeigen an, dass der LNB vom Messgerät wunschgemäß auf horizontale Polarisierung eingestellt ist. In der Mitte der vierten Zeile steht die lokale Oszillatorfrequenz (9,75 GHz für Lowband und 10,6 GHz für Highband), die zu der empfangenen Satellitenfrequenz zur Erzeugung der kabeltauglichen ZF-Frequenz gemischt wird.

In der Titelzeile sieht man, dass der empfangene (!) Datenstrom ein HD-Programm (S2) mit dem Modulationsverfahren 8PSK und einer Forward Error Correction von 2/3 (also 1/3 der übertragenen Daten für Fehlerkorrektur) ist. Das entspricht auch den Erwartungen nach den Programmlisten im Internet [3].

Im unteren Bildschirmbereich (Bild 3) wird angezeigt, dass das Programm empfangen wird (LOCK) und die Signalstärke und die Signalqualität werden angezeigt.

Mithilfe dieses Bildschirms kann man nun den Satellitenspiegel optimal auf den Satelliten ausrichten wie in [2] beschrieben, indem der Höhenwinkel (Elevation) und die Richtung (Azimut) feinjustiert werden, bis die Empfangsqualität optimal ist. Man kann sich dabei sicher sein, dass man nicht – wie bei billigen Satfindern teilweise denkbar – versehentlich auf einen falschen Satelliten ausrichtet. Nach einer zunächst groben Einstellung der Winkel ist somit sehr schnell – auf dem Dach, an der Hauswand, auf dem Balkon oder auf dem Campingplatz – die optimale Einstellung gefunden. Auch der Weg vom LNB bis zum Receiver (im Wohnzimmer o. Ä.) lässt sich messtechnisch genau überprüfen. Mit der überprüfen F2-Taste werden die Töne aktiviert/deaktiviert. n

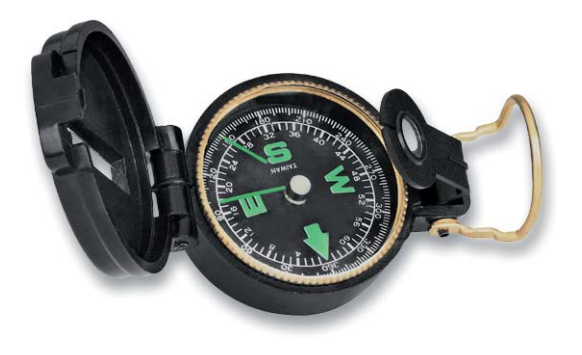

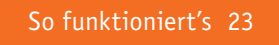

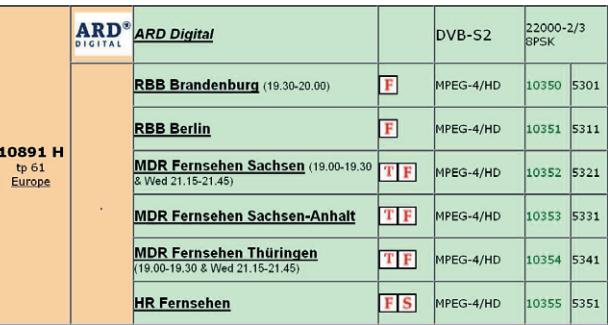

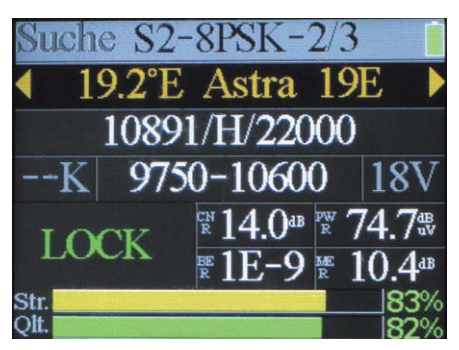

*Bild 3: DVB-S-Suche (Hauptschirm) mit HD 3 Kompakt*

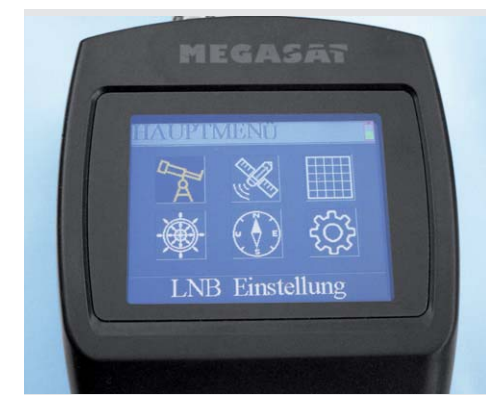

*Bild 4: Menü HD 3 Kompakt*

| C23         |              | <b>D/30</b>          |
|-------------|--------------|----------------------|
| <b>FREQ</b> | <b>BW</b>    | <b>SNR</b>           |
| 490.00      | <b>8M</b>    | $22.4$ <sup>4B</sup> |
| <b>CBER</b> | <b>VBER</b>  | <b>POWER</b>         |
| $2.4 - 4$   | $\leq$ $1-x$ | $71.0*$              |
|             |              |                      |

*Bild 5: DVB-T mit HD 3 Combo*

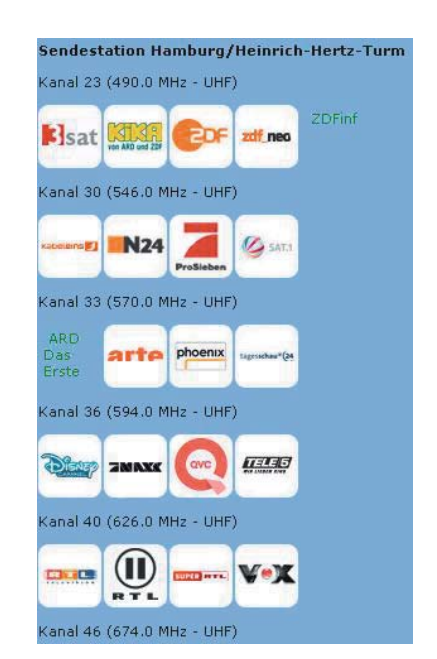

Über das Menü (Bild 4, nach Drücken der Menütaste) gelangt man zu weiteren Einstellungs- und Analysemöglichkeiten.

Die Menüstruktur des HD3 Kompakt (Navigieren mit Menü/OK und Pfeiltasten): Suche-Bildschirm (Bild 3) <-> Transponder-Kontrolle (mit F3 aufrufen) Hauptmenü (Bild 4)

LNB-Einstellung (Satellit, Transponder, LNB-Typ, Polarisation, Band, DiSEqC [5] usw.)

Satelliten bearbeiten (Orbitalposition, Polarisation, Frequenz usw.) Spektrum-Diagramm (Leistungspegel über Frequenzbereich anzeigen) Konstellation (grafische Signalanalyse) Winkel berechnen (Bild 2) Systemeinstellungen (Ton, Sprache, Stand-by-Zeit usw.)

### **Gerät : Megasat-Sat-Messgerät HD 3 Combo**

Das Anschließen und die Bedienung sind ähnlich wie beim HD 3 Kompakt. Zusätzlich sind beim HD 3 Combo DVB-T/T2- und DVB-C-Systeme messbar. Insgesamt ist das HD 3 Combo also für DVB-S/S2, DVB-T/T2 und DVB-C geeignet. Ebenso wie das HD 3 Kompakt ist das HD 3 Combo leicht und handlich.

Als Startmenü beim Einschalten werden die Möglichkeiten

- DVB-S/S2
- DVB-T/T2
- DVB-C
- Systemeinstellung

angezeigt.

Die Benutzung im Bereich DVB-S/S2 ist identisch zu dem oben für das HD 3 Kompakt Geschilderten.

### **DVB-T**

Für die Messung einer terrestrischen Antennenanlage wird im Hauptmenü der Punkt DVB-T/T2 und dann "Terrestrische Messung" ausgewählt.

Aus dem Internet [6] sucht man sich die Daten für einen DVB-T-Sender und gibt die Frequenz des vorhandenen Senders in der dritten Zeile des Bildschirms ein (Bild 5).

Als Bandwidth/BW = Bandbreite (Breite eines Kanals) gibt man für das VHF-Band III (Kanal 5–12; 177,5–226,5 MHz) 7 MHz und für Frequenzen im UHF-Band IV und V (Kanal 21–60; 474–858 MHz) 8 MHz ein. In Bild 5 wurde der Kanal 23 (490 MHz) mit Bandbreite 8 MHz gewählt. Auf diesem Kanal wird im Beispiel ZDF empfangen. Es handelt sich um DVB-T (zweite Zeile in Bild 5). (DVB-T2 wird seit Ende Mai 2016 in Deutschland eingeführt.)

Das grüne Symbol in der obersten Zeile zeigt an, dass der Kanal empfangen wird (rotes Symbol bei Nichtempfang.) Im Feld SNR (Signal-Noise-Ratio, Signal-Rausch-Verhältnis) wird die technische Qualität des Nutzsignals angezeigt (Nutzleistung/ Rauschleistung). Ein höherer Wert ist besser. CBER bzw. VBER zeigen die Fehlerrate vor bzw. nach der Korrektur an. Im Beispiel ist CBER eine Bit-Error-Rate von 2,4 \* 10-4 = 2,4/10.000. Das entspricht 2,4 fehlerhaften Bits auf 10.000 Bits. Kleinere Messwerte (größere Zahl nach dem E) sind besser. Die Balkenanzeigen zeigen die Signalstärke und die Qualität des Signals an. Mithilfe dieses Bildschirms lässt sich der optimale Standort der DVB-T-Antenne ermitteln.

### 24 So funktioniert's

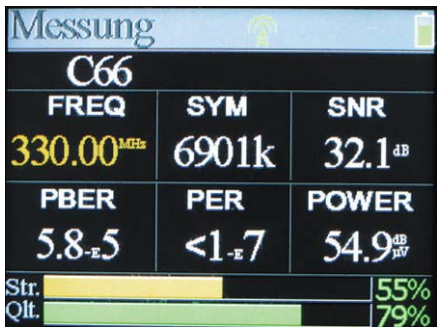

*Bild 6: DVB-C-Empfang mit dem HD 3 Combo*

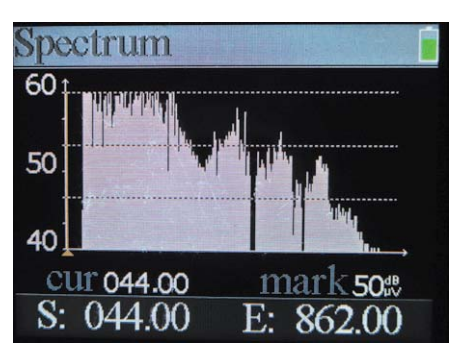

*Bild 7: Spektrum für DVB-C mit HD 3 Combo*

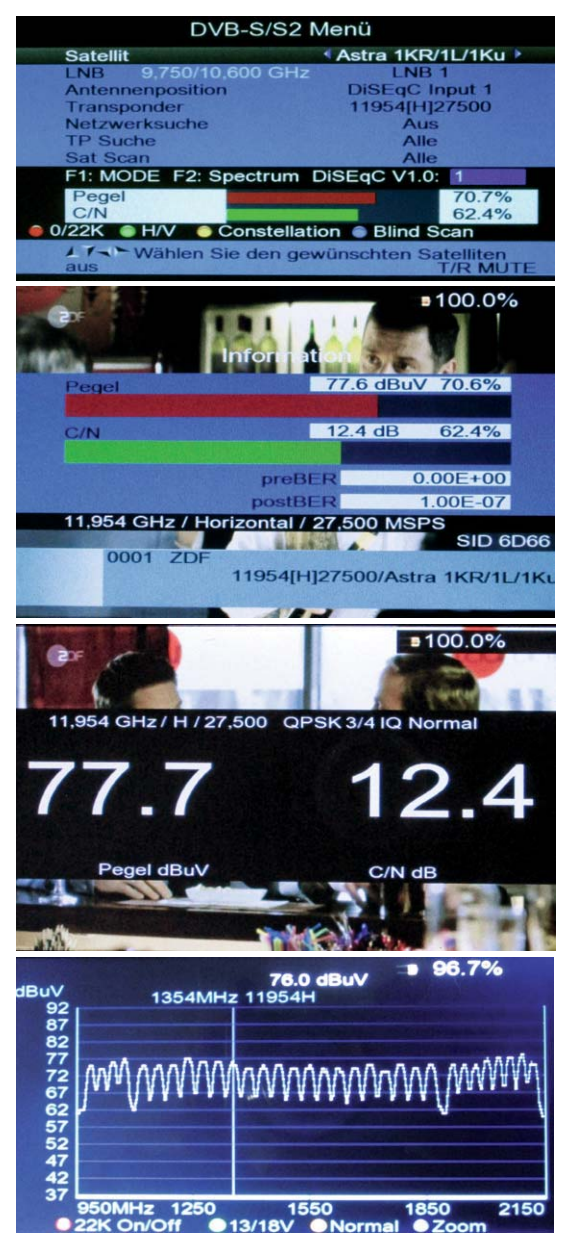

*Bild 8: DVB-S mit HD Combo*

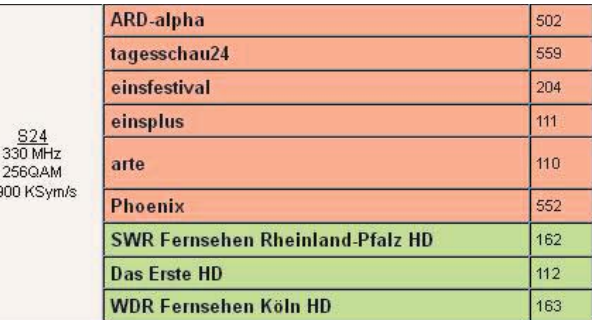

### **DVB-C**

 $69$ 

Man sucht sich aus dem Internet von den Seiten des Kabelnetzbetreibers (z. B. Vodafone oder Unitymedia) [7] die Frequenz eines TV-Programms heraus. Zum Beispiel: Vodafone (Kabel Deutschland) sendet "Das Erste" auf Kanal S24 mit einer Frequenz von 330 MHz [7]. Im Schirm "Messung" stellt man in Zeile 3 die Frequenz von 330 MHz ein und erhält sofort alle Messwerte bezüglich Signalstärke und Signalqualität (Bild 6).

Man kann auch ein Spektrum über einen Frequenzbereich anzeigen lassen (Bild 7).

### **Gerät : Megasat-Sat-Messgerät HD Combo**

Das leistungsfähigste der drei Geräte bietet einen größeren Bildschirm und einen eingebauten Receiver zur Anzeige des laufenden Programms sowie eine Aufzeichnungsmöglichkeit.

Mit dem TV-Messgerät HD Combo lassen sich DVB-S/S2-, DVB-T/T2 und DVB-C-Anlagen messen.

*Lieferumfang:*

Sat-Messgerät HD Combo inklusive Silikon-Schutzhülle, wertige große Transporttasche sowie Trageriemen, Fernbedienung, Kfz-12-V-Adapter, gedrucktes Handbuch, AV-Kabel

Das Gerät verfügt über einen HDMI-Anschluss zum Anschluss eines Fernsehgeräts und eine USB-Buchse zum Anschluss eines USB-Sticks für Software-Updates, Back-ups, TV-Aufnahmen und Screenshots.

Es gibt die Möglichkeit, die Winkel zum Satelliten zu berechnen (analog zu Bild 2).

Bild 8 zeigt einige der Möglichkeiten in Zusammenhang mit DVB-S. In der zweiten Zeile des DVB-S/S2-Bildschirms wird der Satellit (hier Astra) ausgewählt. Wenn der Cursor auf Sat Scan steht und man die OK-Taste drückt, werden alle Programme des Satelliten per Sendersuchlauf eingestellt. Man kann dann bei diesem Gerät (mit EXIT) das laufende Programm zur Qualitätskontrolle ansehen oder Details über Signalstärke und Signalqualität in verschiedenen Darstellungsarten bzw. -größen sowie auch ein Spektrum über einen Frequenzbereich anzeigen lassen (Bild 8).

Ebenso lassen sich DVB-T/T2- und DVB-C-Anlagen ausmessen (Bilder 9 und 10).

Man kann beim HD Combo auf einem USB-Stick Back-ups der Einstellungen speichern, Updates laden, Screenshots machen und laufende TV-Programme aufnehmen. Es empfiehlt sich die Verwendung eines sehr kurzen USB-Sticks.

Das Drücken der roten Taste während einer laufenden Fernsehsendung startet die Videorecorder-Aufnahmefunktion (PVR = Personal Video Recorder). Danach kann die Aufnahmedauer gewählt und per OK-Taste die Aufnahme gestartet werden. Mit der grünen Taste wird die Aufnahme beendet. Zur Wiedergabe der Sendung kann man über das Menü (MENÜ – MEDIA PLAYER) die gewünschte Aufnahme auswählen und mit OK die Wiedergabe starten.

Um einen Bildschirm (Messwerte, TV-Schirm) als Screenshot im jpg-Format auf dem angeschlossenen USB-Stick aufzunehmen, kann die Ein-/ Aus-Taste zweimal schnell hintereinander gedrückt werden.

### Fazit

Zur Ersteinrichtung einer Satellitenempfangsanlage, im Fehler-/Wartungsfall und für Campingliebhaber ist das Sat-Messgerät HD 3 Kompakt ein sehr kompaktes und preislich attraktives, dabei aber sehr leistungsfähiges Gerät. Die Bedienung ist einfach, die Satellitenantenne kann damit perfekt ausgerichtet werden und es ist sehr mobil.

Das ebenfalls sehr handliche Sat-Messgerät HD 3 Combo erlaubt über die Möglichkeiten des HD 3 Kompakt hinaus neben der Satelliten-Signal-Messung auch die Benutzung in DVB-T/T2- und DVB-C-Installationen. Damit ist es für ambitionierte Camper ebenso geeignet wie – wegen der Handlichkeit - für Facility-Manager, Hausmeister, Verwalter, Makler und TV-Freunde.

Das Sat-Messgerät HD Combo rundet das Portfolio am oberen Ende ab, indem es alle TV-Übertragungswege unterstützt und zusätzlich einen größeren Bildschirm bietet, auf dem neben den präzisen Messergebnissen auch Live-TV gesehen werden kann und sogar Aufnahmen getätigt und angesehen werden können. Die Darstellung des laufenden TV-Programms ermöglicht zusätzlich zu den Messwerten eine direkte Beurteilung der Bildqualität, macht es aber auch möglich, das Gerät unterwegs als kleinen Fernseher mit DVB-S/S2/T/T2/C-Möglichkeiten oder als Receiver für ältere Fernsehgeräte zu nutzen.

Insgesamt bietet Megasat eine gut abgestimmte Palette von Sat-Messgeräten, welche langes Rätselraten bei Sat-Einstellungen oder TV-Installationen ersparen.

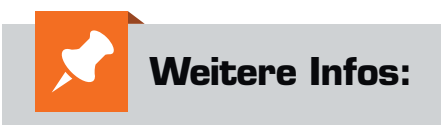

- www.megasat.tv
- [2] http://www.elv.de/ratgeber/die-planung-und-errichtung-einer satellitenempfangsanlage.html
- [3] Liste der Satelliten mit Sendern: http://www.astra.de/18946851/senderlisten http://www.lyngsat.com/europe.html http://www.flysat.com/satlist.php
- [4] Azimut/Elevation ermitteln: www.geotruc.net (Koordinaten des Wohnortes ermitteln) www.Dishpointer.com Apps für iOS: Sat-Ausrichter, Dish Align, DishPointer Augmented Reality, DishPointer Maps, Sat Scope, SatFinder, DishPoint, Satellite Viewer o. Ä. Apps für Android: SatFinder, Dishpointer, Satellite Director o. Ä.
- [5] Infos zu DiSEqC: http://www.spaun.de/files/8df79\_de\_DiSEqC\_fur\_ Techniker\_.pdf [6] DVB-T/T2-Frequenzen (je nach Region):
- http://www.ueberallfernsehen.de/dvbt175.html http://dvb-t-portal.de/Regionen/ [7] DVB-C-Frequenzen (je nach Kabelnetzbetreiber):
- https://helpdesk.kdgforum.de/sendb/belegung-22.html http://unitymedia-helpdesk.de/ https://www5.unitymedia.de/hilfe\_service/aktuelles\_anderungen/ programmuebersicht/
- Internet-Tipp: satellitenempfang.info, satzentrale.de
- Buchtipp: Dirk Halbedl: Satellitenfernsehen das neue Praxisbuch. ISBN: 978-3-9817146-0-9

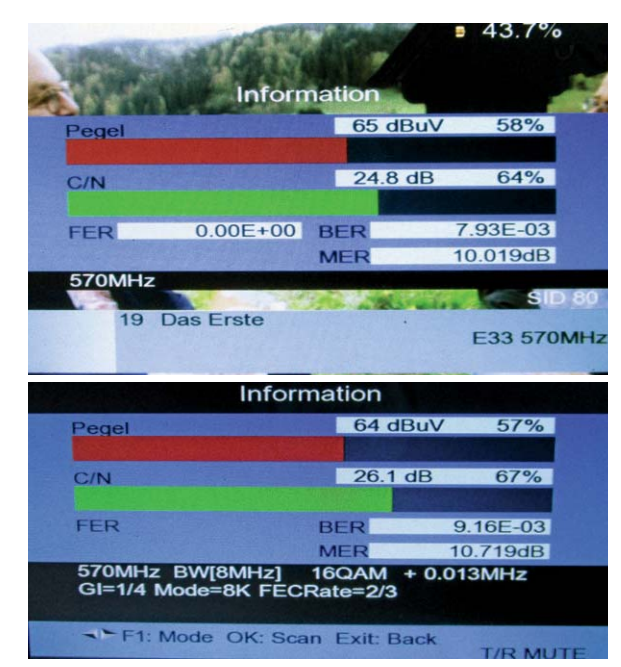

*Bild 9: DVB-T mit HD Combo*

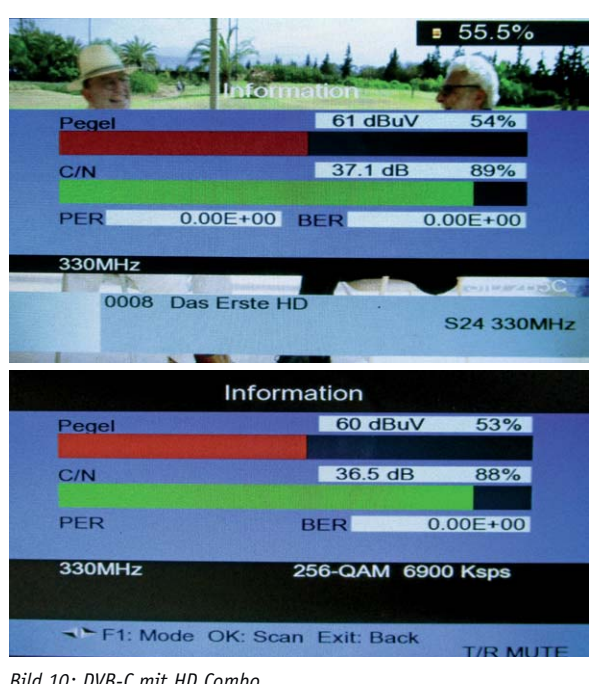

*Bild 10: DVB-C mit HD Combo*

Alle Infos zu den Produkten/Bauteilen finden Sie im Web-Shop. *Preisstellung August 2016 – aktuelle Preise im Web-Shop*

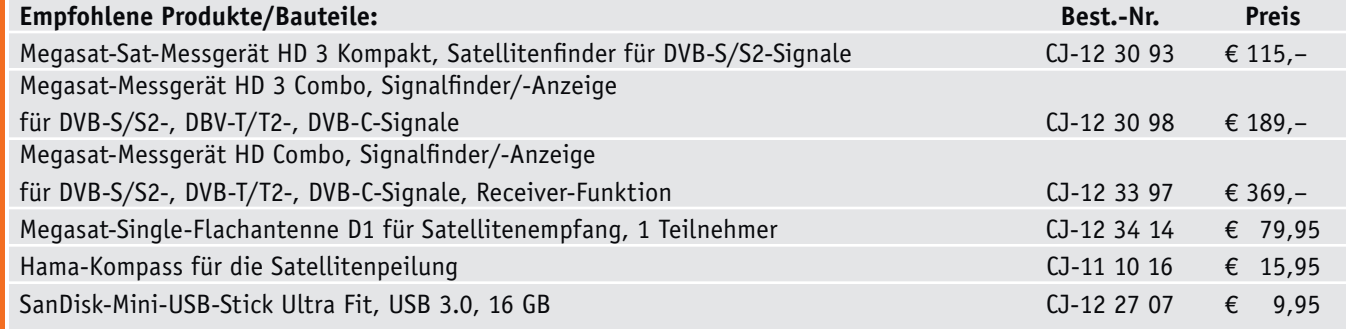

### **Begriffserklärungen Satellitenempfang**

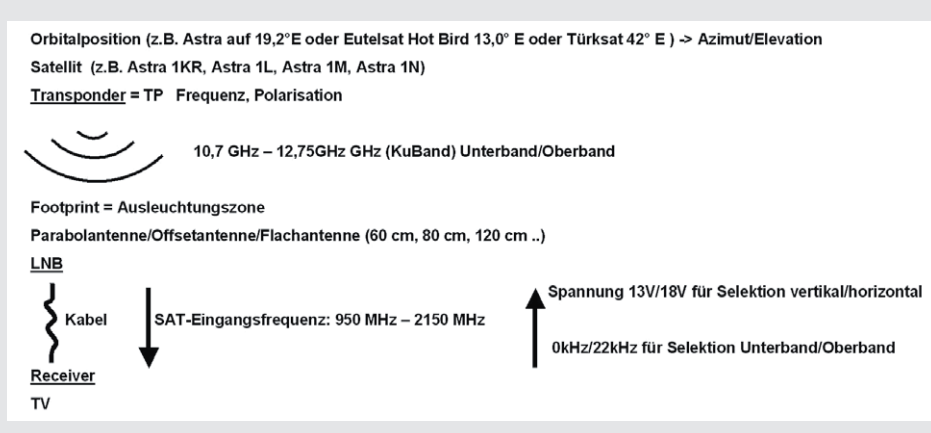

**DVB-S:** Digital-Video-Broadcasting-Satellit. Broadcasting-Standard bei Satelliten-Übertragung. Im Unterschied zu DVB-T (terrestrisch) und DVB-C (Kabel). S2/T2: Übertragung hochauflösender Programme

### **Satellit:** Künstlicher Erdtrabant

**Geostationärer Satellit:** Satellit, der sich in 35.786 km Höhe über dem Äquator befindet und die Erde in 24 Stunden einmal umkreist, wodurch er sich immer über demselben Punkt der Erde befindet.

**Orbitalposition:** Östliche bzw. westliche Position eines geostationären Satelliten bezogen auf den Nullmeridian. Beispiel: 19,2° Ost. Auf einer Orbitalposition befinden sich oft mehrere Satelliten sehr dicht nebeneinander.

**Astra:** Satellitensystem der Société Européenne des Satellites

**Transponder:** Frequenzumsetzer, der die Signale abstrahlt. Ein Satellit besitzt mehrere Transponder. Ein Transponder kann mehrere digitale Programme auf einem Frequenzband übertragen.

**Bouquet:** Gruppierung von Diensten/Programmen, die sich auch über mehrere Transponder erstrecken kann

**Ku-Band:** 10,7–12,75 GHz In Europa üblicher Frequenzbereich für Fernsehsatelliten. C-Band: 3,4–4,2 GHz

**Frequenz:** Übertragungsträger der zu empfangenen Programme

**SR = Symbolrate:** Datenmenge, die pro Sekunde übertragen wird (kSymbole/s), z. B. 22.000

**FEC = Forward Error Correction:** Technik zum Ausgleich von Übertragungsfehlern durch Übertragung zusätzlicher Daten. Format: Nutzdaten/Gesamtdaten. Zum Beispiel heißt FEC 5/6, dass fünf Sechstel Nutzdaten und ein Sechstel Fehlerkorrekturdaten übertragen werden

**FTA = Free-To-Air:** Frei empfangbare Programme (ohne Verschlüsselung)

**SD = Standard Definition:** Standard-Auflösung (720 x 576 Pixel) **HD = High Definition:** Hochauflösend (1280 x 720 bzw. 1920 x 1080 Pixel)

**Footprint/Ausleuchtungszone:** Vom Satelliten abgedecktes geografisches Gebiet

**Satellitenspiegel/Parabolspiegel:** Teil des Satellitenempfangssystems, der in seinem Brennpunkt die elektromagnetischen Wellen im LNB bündelt

**LNB = Low Noise Block:** Empfangskopf an der Satellitenantenne; Empfang der Satellitensignale und Transformation in den Frequenzbereich für die Kabelübertragung zum Receiver (Sat-ZF)

**LNC = Low Noise Converter:** Empfangselektronik im LNB

**LOF = Lokale Oszillator-Frequenz:** Frequenz eines im LNB enthaltenen Oszillators, die mit der empfangenen Frequenz gemischt, sodass diese dadurch zur ZF-Frequenz transformiert wird, die im Kabel vom LNB zum Receiver verwendet wird. 9,75 GHz für Lowband, 10,6 GHz für Highband

**SAT-ZF-Signal:** Satelliten-Zwischenfrequenz zwischen LNB und Receiver. 950–2150 MHz

**Polarisation:** H = Horizontal, V = Vertikal. Über Satellit werden die einzelnen Transponder über zwei verschiedene Polarisationsebenen (horizontal/vertikal) abgestrahlt, wodurch sich die Kapazität eines Transponders erhöht. Die Umschaltung erfolgt durch unterschiedliche Versorgungsspannungen (13 V/18 V) vom Receiver zum LNB.

**Lowband:** 10,7–11,7 GHz/Highband: 11,70–12,75 GHz. Umschaltung mit 22K-Signal vom Receiver zum LNB

**S/N = SNR = Signal/Noise-Ratio = Signal-Rausch-Verhältnis:** Maß für die technische Qualität eines Nutzsignals. Bezieht sich auf ein demoduliertes Video-Signal.

**CNR = C/N = Carrier to Noise Ratio:** Träger-Rauschabstand eines hochfrequenten Signals. Je höher, desto besser

**PWR:** Pegel des Signals in db¼V

**BER = Bit-Error-Rate:** Bitfehlerrate. Maß für die Qualität eines empfangenen Signals (fehlerhafte Bits pro übertragene Bits). Je niedriger, desto besser. 1E-4 bedeutet ein Fehlerbit pro 10.000 Bits. **CBER:** vor der Korrektur. VBER: nach der Korrektur.

**MER = Modulation Error Rate:** Modulationsfehlerrate. Bezeichnet die Qualität eines empfangenen Datensignals. Je höher der Wert, desto besser das Signal. Durchschnittliche Signalleistung zu durchschnittliche Fehlerleistung.

**STR:** Aktuelle Signalstärke

**QLT:** Aktuelle Signalqualität

**DiSEqC= Digital Satellite Equipment Control / USALS = Universal Satellites Automatic Location System:** Technik zur Ansteuerung verschiedener Satelliten (per Motor).

**Longitude = Längengrad:** Winkel östlich bzw. westlich des Nullmeridians

**Latitude = Breitengrad:** Winkel nördlich bzw. südlich des Äquators

**Azimut:** Horizontaler (Kompass-)Winkel, unter dem ein Satellit am Himmel zu empfangen ist. Süd ist 180°. Beispiel: 168,5°

**Elevation:** Höhenwinkel, unter dem ein Satellit am Himmel zu empfangen ist. Horizont ist 0°. Beispiel: 28,2°. In Deutschland für Astra 19,2° zwischen etwa 27° und 34°

**QPSK = Quadratur Phase Shift Keying:** Modulationsverfahren, das bei Satellitenübertragung verwendet wird. Bei HDTV auch 8PSK = 8 Phase Shift Keying

**QAM = Quadratur-Amplituden-Modulation:** Modulationsverfahren bei Übertragung in Kabelnetzen

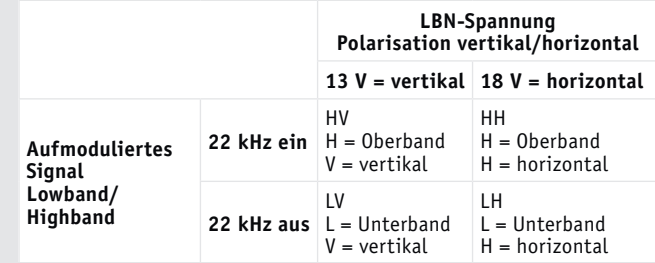

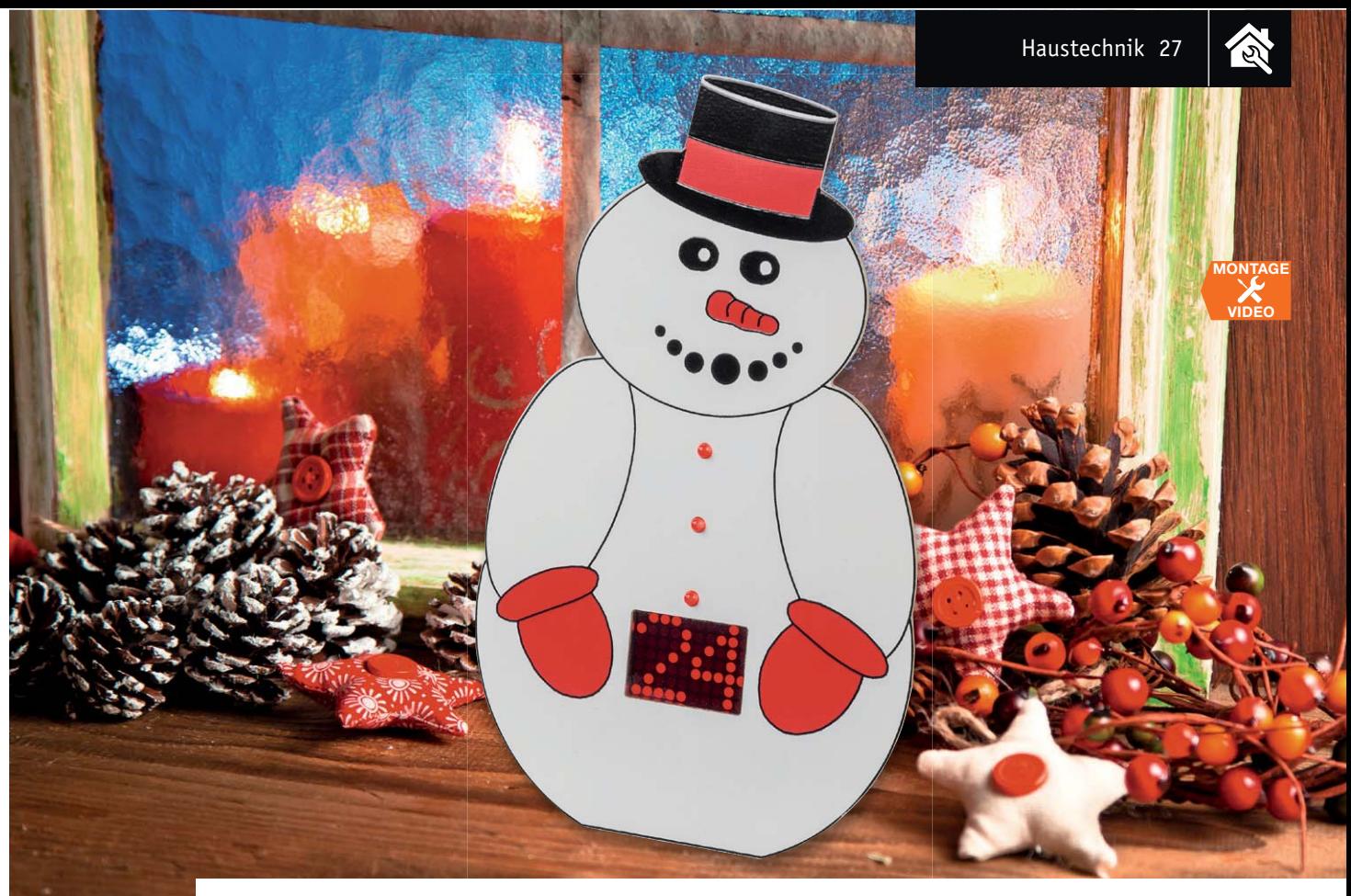

# **Heruntergezählt – LED-Timer/Weihnachts-Timer**

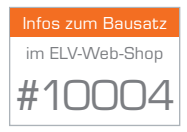

**Ein Weihnachts-Timer der anderen Art – in der lustigen Schneemann-Figur steckt ein Countdown-Timer, der die Tage, z. B. bis Heiligabend, herunterzählt, und alternativ das Datum anzeigt. Er kann auch den Countdown zu anderen Ereignissen wie Geburtstag, Ferienbeginn etc. anzeigen. Als Display dient eine LED-Matrix-Anzeige mit 10 x 7 Punkten. Die kleine Schaltung eignet sich auch hervorragend als einfach erstellbares Einsteigerprojekt.**

### Schönere Wartezeit bis Weihnachten

Wenn dieses ELVjournal erscheint, sind es "nur" noch etwa drei Monate bis Weihnachten. Wie schnell diese vorüber sind, weiß jeder, der schon einmal Last-Minute-Einkäufe machen musste. Deshalb stellen wir in guter Tradition schon jetzt ein Weihnachtsprojekt vor, das vor allem dem jüngeren Nachwuchs die Wartezeit verkürzen soll – denn er/sie kann dieses schöne und praktische Dekoobjekt auch selbst aufbauen.

Die Vorgabe ist die gleiche wie immer: Eine kleine Schaltung, die auch für Elektronikanfänger geeignet

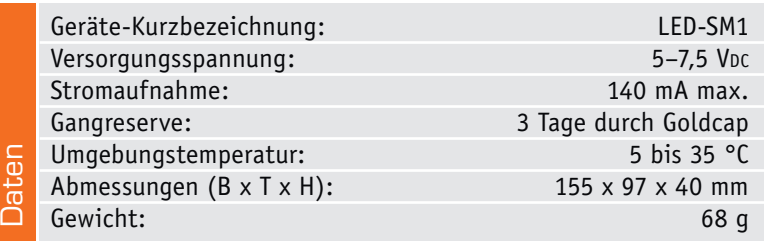

ist, soll Spaß beim Aufbau und anschließender Inbetriebnahme bringen und als erstes Elektronikprojekt ein Erfolgserlebnis sein.

In diesem Jahr handelt es sich einen Timer in Form eines Schneemanns mit digitaler Anzeige, der Tage zählen und somit als Countdown-Timer für die verbleibenden Tage bis Weihnachten oder als Datumsanzeige dienen kann. So kann max. 99 Tage vor Weihnachten der Timer gestartet werden. Wie schon in der Einleitung erwähnt, kann er aber auch das Warten auf die Ferien oder den Geburtstag verschönern.

### Die Funktionen

Es stehen zwei Grundfunktionen zur Verfügung: ein Countdown-Zähler und eine Datumsanzeige. Der Countdown-Zähler zählt im Prinzip die Tage bis zu einem bestimmten Ereignis herunter, wie z. B. Weihnachten. Es lassen sich Werte zwischen einem und 99 Tagen einstellen. Stellt man 24 ein, werden also 24 Tage heruntergezählt, bis eine Animation auf dem Display den Zieltermin (z. B. Weihnachten) signalisiert.

श्रि

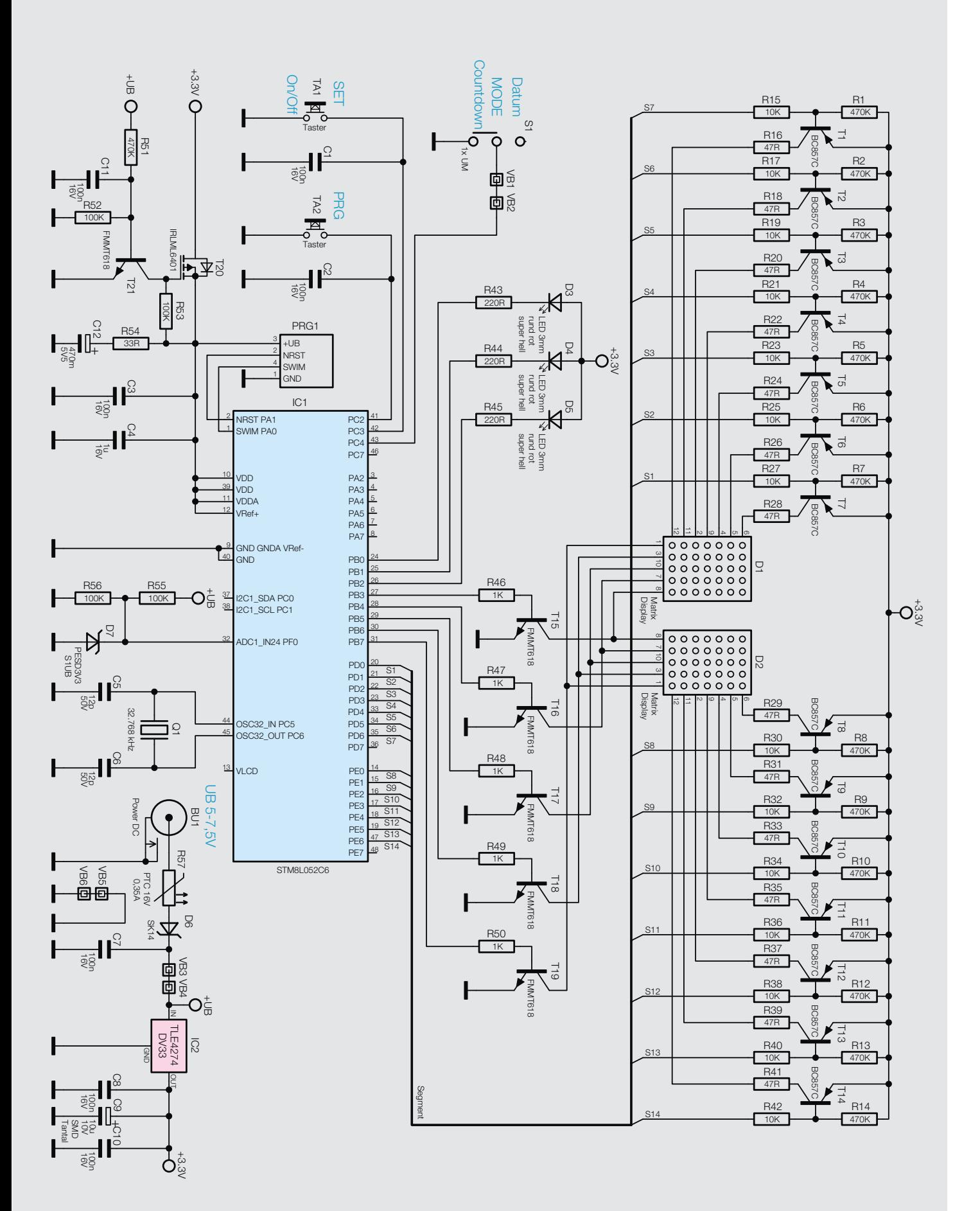

*Bild 1: Das Schaltbild des Timers*

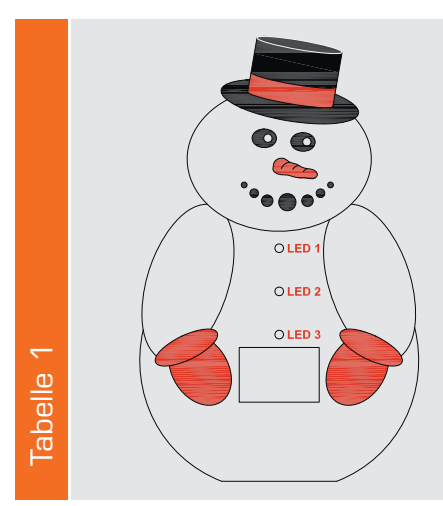

Die Taste "PRG" so lange gedrückt halten, bis LED 1 blinkt. Im Display erscheint die Laufschrift "Setup-Countdown". Mit der Taste "SET" kann ein Startwert für den Countdown-Timer von 1 bis 99 eingestellt werden.

Durch weiteres Betätigen von "PRG" gelangt man in den nächsten Menüpunkt (Jahr)  $\rightarrow$  LED 2 blinkt. Mit "SET" kann das aktuelle Jahr eingestellt werden. Die ersten beiden Stellen werden dabei nicht angezeigt.

Taste "PRG"  $\rightarrow$  nächster Menüpunkt (Monat)  $\rightarrow$  LED 3 blinkt. Mit "SET" den aktuellen Monat einstellen.

Taste "PRG"  $\rightarrow$  nächster Menüpunkt (Tag)  $\rightarrow$  LED 1 und LED 2 blinken. Mit "SET" den aktuellen Tag einstellen

Taste "PRG"  $\rightarrow$  nächster Menüpunkt (Stunde)  $\rightarrow$  LED 2 und LED 3 blinken.

Mit "SET" wird die Stunde eingestellt.

Ist es z. B. in wenigen Minuten 14 Uhr, stellt man 14 ein und wartet, bis es 14 Uhr geworden ist. Durch Betätigen der Taste "PRG" verlässt man das Set-up-Menü, und die aktuelle Zeit ist auf 14 eingestellt. Wer es nicht so genau möchte, kann die Zeit auch zwischen zwei vollen Stunden einstellen, denn die Datumsumstellung erfolgt um Mitternacht. Ob diese nun um 23:30 oder 0:30 Uhr erfolgt, ist für viele Anwender nicht von Bedeutung.

Damit die Schaltung nicht nur zu Weihnachten oder einem anderen speziellen Ereignis eingesetzt werden kann, ist noch eine Datumsanzeige vorhanden. Angezeigt wird lediglich der Tag, also Werte zwischen 1 und 31. Durch eine integrierte RTC (Real Time Clock/ Echtzeituhr) werden dabei die unterschiedlichen Tage pro Monat berücksichtigt, sodass das aktuelle Datum nur einmal im Rahmen des Set-ups eingestellt zu werden braucht.

Ein kleiner Goldcap (Energiespeicher) lässt die Uhr auch ohne Spannungsversorgung weiterlaufen. Die Gangreserve reicht für ca. drei Tage. Wer den Timer am Arbeitsplatz stehen hat, kann diesen also über das Wochenende ausschalten bzw. vom Netz trennen.

### Programmierung

Für die Programmierung stehen die beiden Tasten "PRG" und "SET" auf der Rückseite der Platine zur Verfügung. Es müssen Tag, Monat und Jahr sowie für die Funktion des Countdown-Timers auch der Wert, mit dem der Countdown starten soll, eingestellt werden. In Tabelle 1 ist die Vorgehensweise des Set-ups übersichtlich zusammengefasst.

### **Schaltung**

Das Schaltbild des LED-Timers ist in Bild 1 dargestellt. Der Mikrocontroller IC1 übernimmt die Ansteuerung der LED-Matrix-Anzeigen und hat für den zeitlichen Ablauf eine interne Uhr (RTC). Auch bei Spannungsausfall läuft diese Uhr weiter, denn die Spannungsversorgung für den internen Timer wird durch einen Pufferkondensator (Goldcap, C12) sichergestellt. Mit dem Quarz Q1 wird der interne Uhrentakt erzeugt.

Die Ansteuerung der beiden LED-Matrix-Anzeigen erfolgt im Multiplexbetrieb. Hierbei ist zeitlich immer nur eine Spalte der 5x7-Matrix aktiv. Die Zeilen werden über Treibertransistoren, T1 bis T7 für die Matrix D1 und T8 bis T14 für D2, geschaltet. Jeweils ein Widerstand (47  $\Omega$ ) im Kollektorzweig begrenzt den LED-Strom. Nacheinander werden die fünf Spalten mithilfe von T15 bis T19 durchgeschaltet und über die Zeilentreiber die Daten angelegt. Dies geschieht für die beiden Anzeigen D1 und D2 gleichzeitig. Das Umschalten geht so schnell, dass das menschliche Auge dies nicht wahrnehmen kann – man sieht ein statisches Anzeigebild.

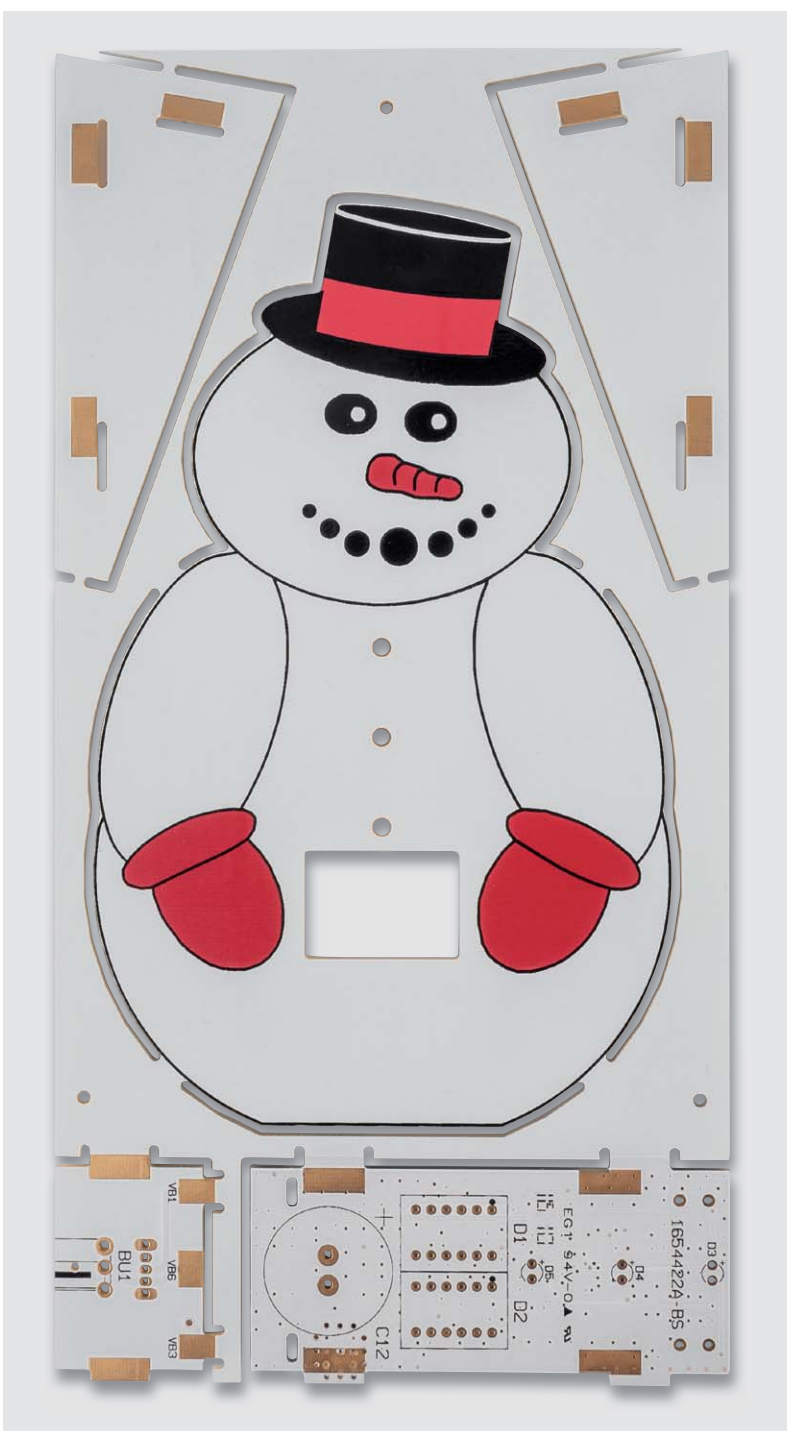

*Bild 2: Die entlang der Perforation herausbrechbaren Platinen werden auf einem "Nutzen" geliefert.* 

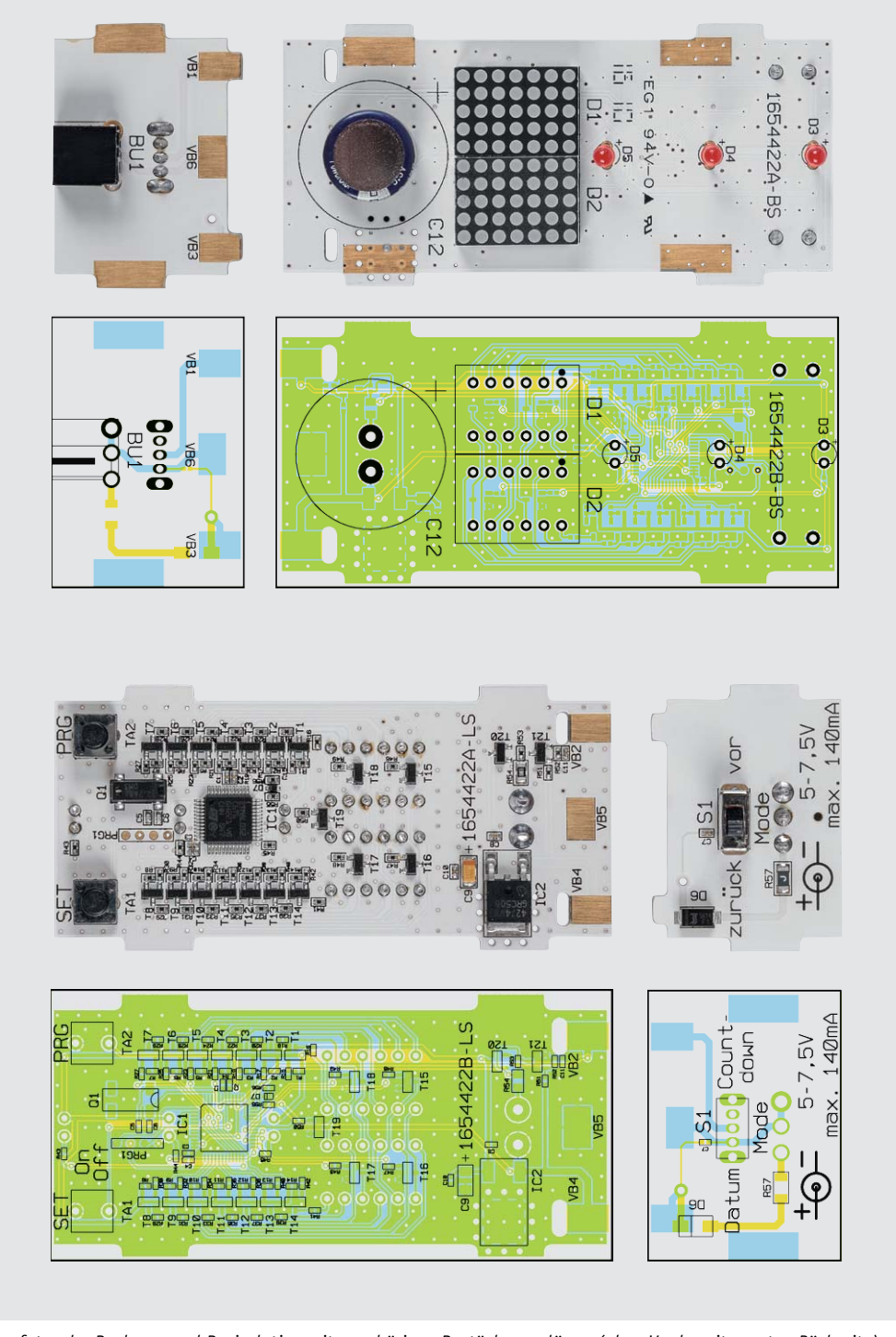

*Bild 3: Platinenfotos der Buchsen- und Basisplatine mit zugehörigen Bestückungsplänen (oben Vorderseite, unten Rückseite)*

Die drei einzelnen LEDs (D3 bis D5) werden direkt vom Controller per PWM (Pulsweitenmodulation) angesteuert, die eine Helligkeitssteuerung in 256 Stufen erlaubt. Hiermit lässt sich ein zusätzlicher Flackereffekt realisieren. Zur Programmierung dienen die beiden Taster TA1 und TA2.

Die Versorgungsspannung (5-7,5 VDC) wird der Schaltung über die Buchse BU1 zugeführt. Der Sicherungswiderstand R57 schützt das angeschlossene Netzteil im Fall eines Defekts (z. B. Kurzschluss in der Schaltung), während die Diode D6 als Verpolungsschutz dient. Der Spannungsregler IC2 stellt eine stabile Spannung von 3,3 V für die restliche Elektronik zur Verfügung.

Damit die interne Uhr des Mikrocontrollers auch ohne Versorgungsspannung weiterläuft, kommt ein Goldcap (C12) zum Einsatz. Dieser Goldcap ist ein Kondensator mit einer Kapazität von 0,47 Farad. Diese Kapazität reicht aus, um eine Gangreserve der Uhr für einige Tage sicherzustellen. Dies ist allerdings nur möglich, wenn der Controller sich im Schlafmodus (Sleepmode) befindet und die restliche Elektronik von der Spannungsversorgung abgekoppelt wird. Hierzu wird über den Spannungsteiler R55 und R56 die Versorgungsspannung direkt hinter der Diode D6 ausgewertet. Der Controller detektiert, wenn diese Spannung wegfällt, und schaltet dann in den erwähnten Schlafmodus, in dem nur noch die Uhr weiterläuft.

Haustechnik 31

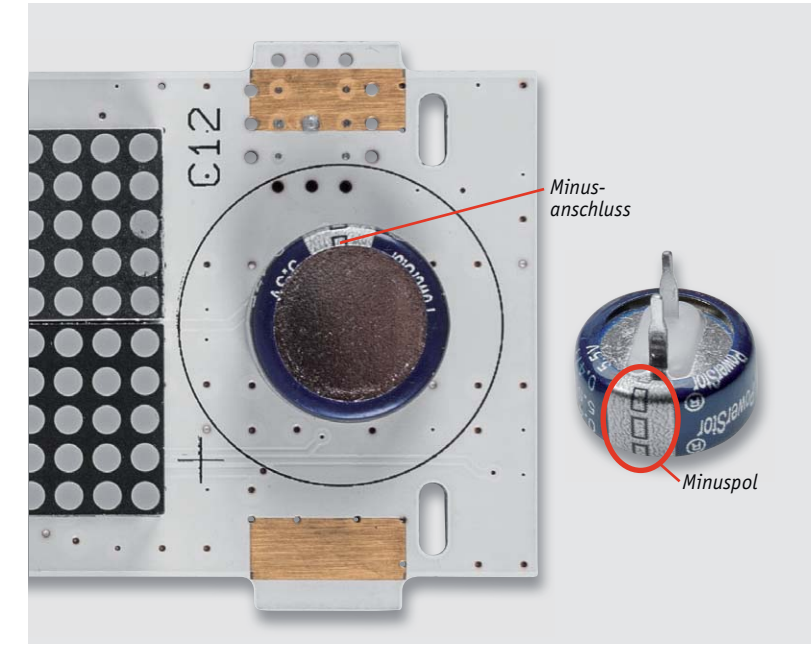

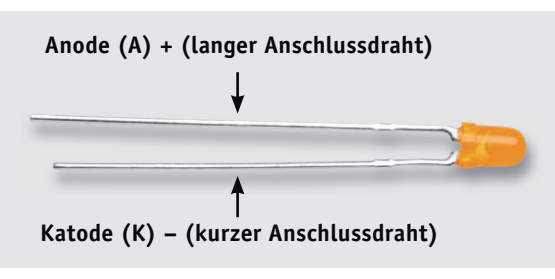

*Bild 5: Die Polarität der LEDs ist durch die Länge der Anschlussdrähte gekennzeichnet.*

*Bild 4: Position des Goldcaps auf der Platine; am Goldcap ist der Minuspol gekennzeichnet.*

Die Versorgungsspannung für den Controller wird mit dem Transistor T20 geschaltet. Solange ein Netzgerät angeschlossen und die Spannung "+UB" vorhanden ist, wird über den Widerstand R51 der Transistor T21 angesteuert. Dieser wiederum sorgt dafür, dass T20 leitend wird. Fällt nun die Spannung "+UB" weg, sperrt T21 und infolgedessen auch T20. Nun erfolgt die Spannungsversorgung für den Controller über den Goldcap C12, da dieser sich im normalen Betrieb aufladen konnte.

### Nachbau

Der Aufbau erfolgt auf mechanisch vorgefertigten Platinen, die zusammenhängend auf einem sogenannten Nutzen (Bild 2) untergebracht sind. Die einzelnen Platinen können von Hand entlang der Perforation herausgebrochen werden. Bedingt durch die Perforation entsteht an einigen Seiten ein kleiner Grat, der leicht mit einer Feile oder Schleifpapier zu entfernen ist. Vor dem Zusammenbau sollten alle Platinen auf diese Weise vom Grat befreit werden. Grundlage für den Auf- und Zusammenbau bilden auch die Platinenfotos, die Bestückungspläne (Bild 3) und die einzelnen Detailaufnahmen. Da alle SMD-Bauteile schon vorbestückt sind, muss man nach einer Bestückungskontrolle nur noch wenige bedrahtete Bauteile bestücken.

Auf der Basisplatine werden im ersten Arbeitsschritt die Taster TA1 und TA2, der Goldcap C12, die beiden LED-Matrix-Anzeigen und die drei roten 3-mm-LEDs (D3 bis D5) eingesetzt und verlötet. Bei dem Goldcap C12 muss unbedingt auf die richtige Polung geachtet werden (Bild 4).

Auch die LEDs müssen polrichtig eingesetzt werden. Die Kennzeichnung auf der Platine geschieht durch den Aufdruck "+", der den Anodenanschluss markiert. Der Anodenanschluss ist immer an dem etwas längeren Anschlussdraht erkennbar (Bild 5). Die Einbauhöhe der LED muss genau 10 mm betragen (Bild 6).

Bei der Bestückung der beiden LED-Matrix-Anzeigen gilt besondere Vorsicht. Einmal falsch eingesetzt und verlötet, bekommt man die Anzeige nur sehr schwer wieder ausgelötet. Auf der Platine ist Pin 1 der Anzeige mit einem Punkt markiert. Es gibt zwei Möglichkeiten, die richtige Einbaulage für die LED-Anzeige zu erkennen: Wenn man sich die Anzeige von unten ansieht, erkennt man auf der vergossenen Platine eine "1" (Bild 7). Die zweite Möglichkeit ist die seitliche Beschriftung. Pin 1 befindet sich auf der Gehäuseseite, auf der auch die Typen-Beschriftung ist (Bild 6).

Im nächsten Arbeitsschritt wird die kleine Anschlussplatine bestückt. Hier sind lediglich der Schiebeschalter S1 und die Buchse BU1 einzusetzen und zu verlöten. Hierbei ist darauf zu achten, dass die Buchse auf der richtigen Seite bestückt wird (siehe Platinen-Foto in Bild 3).

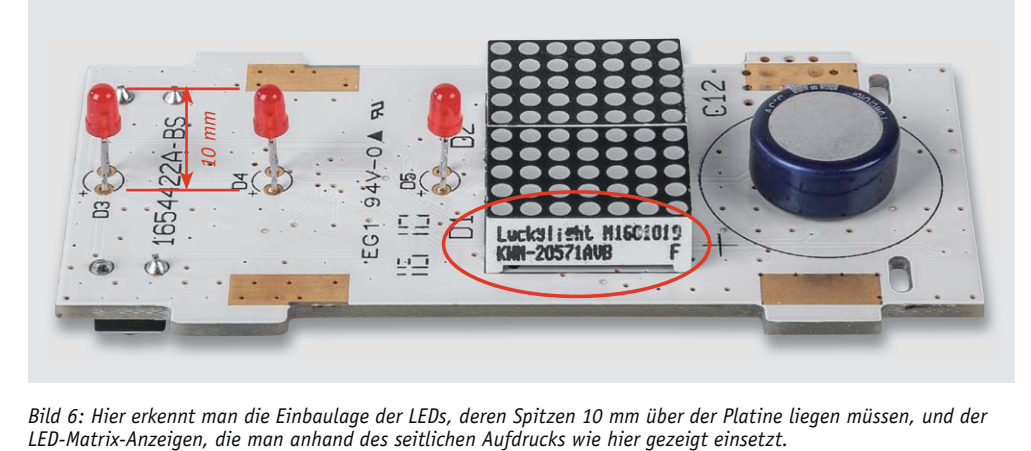

*Bild 6: Hier erkennt man die Einbaulage der LEDs, deren Spitzen 10 mm über der Platine liegen müssen, und der* 

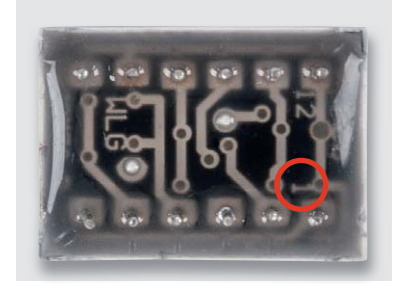

*Bild 7: Die Kennzeichnung für Pin 1 der Matrix-Anzeige findet sich auf der vergossenen Platine.*

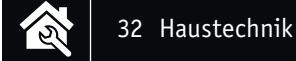

Nun können alle vier Platinenteile entsprechend der Bilderfolge in Bild 8 zusammengesetzt und verlötet werden. An den gekennzeichneten Stellen werden die Platinen durch Verlöten mit reichlich Lötzinn miteinander verbunden. Es ist unbedingt darauf zu achten, dass die Seitenteile richtig herum eingesetzt werden. Die Lötflächen müssen zueinander passen, bevor mit dem Verlöten dieser Flächen begonnen werden kann. Die rote Filterscheibe wird, wie in Bild 9 zu sehen, mit jeweils einem kleinen Stück Klebefolie (Tesafilm) rückseitig auf der Frontplatte befestigt.

Bild 10 zeigt schließlich die fertig aufgebaute Schaltung.

### Inbetriebnahme und Bedienung

Zur Spannungsversorgung dient ein passendes Steckernetzteil mit einer Ausgangsspannung von 5 bis 7,5 V. Der Anschluss der Versorgungsspannung erfolgt an Buchse BU1.

Sobald die Versorgungsspannung zum ersten Mal angelegt wird, wird ein Displaytest durchgeführt, bei dem alle LEDs durchgeschaltet werden. Mit dem Taster On/Off kann bei Bedarf die Anzeige ein- bzw. ausgeschaltet werden.

Auch der Flackereffekt der 3 LEDs kann mit dem Taster On/Off ein- bzw. ausgeschaltet werden. Die Schaltreihenfolge ist wie folgt: aus  $\rightarrow$  ein (mit Flackereffekt)  $\rightarrow$  ein (ohne Flackereffekt)  $\rightarrow$  aus.

Mit dem Schiebeschalter schaltet man zwischen den Modi "Countdown" und "Datum" um. Ist der Countdown-Timer abgelaufen, d. h., der

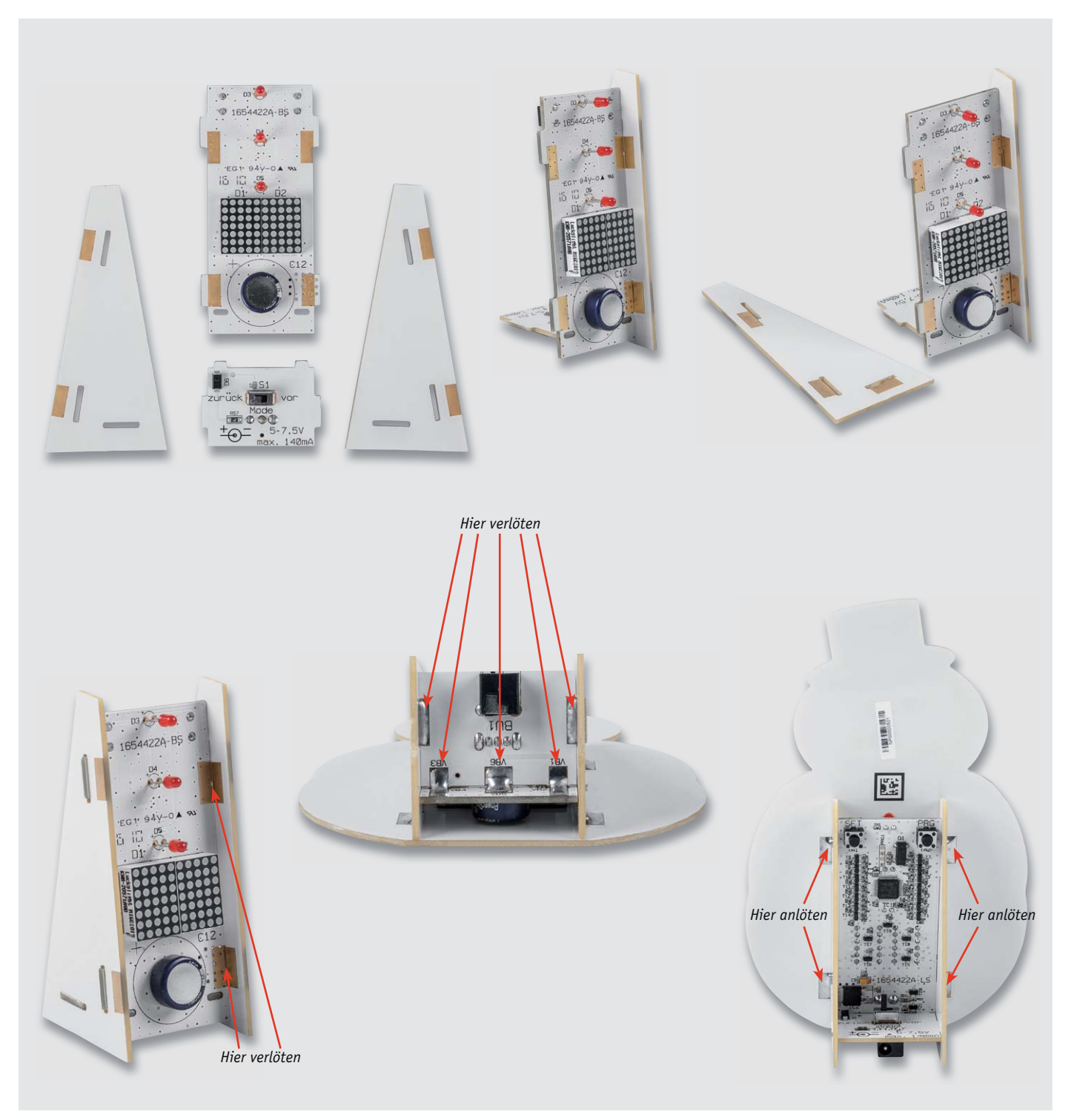

*Bild 8: Der Zusammenbau der einzelnen Teile, erfolgt wie in dieser Bilderfolge dargestellt*

Zieltag ist erreicht, erscheint im Display eine Animation (fallender Schnee).

Die Schaltung kann für einen maximalen Zeitraum von drei Tagen vom Netzteil getrennt werden, ohne dass der interne Speicher gelöscht wird. Auch die Uhr läuft während dieser Zeit weiter.

Hat der Speicher (Goldcap) seine Energie verloren, müssen alle Einstellungen (Set-up) neu getä-<br>tigt werden tigt werden .

> QR-Code scannen oder Web-Code im Web-Shop eingeben **#10008**

**Montagevideo**

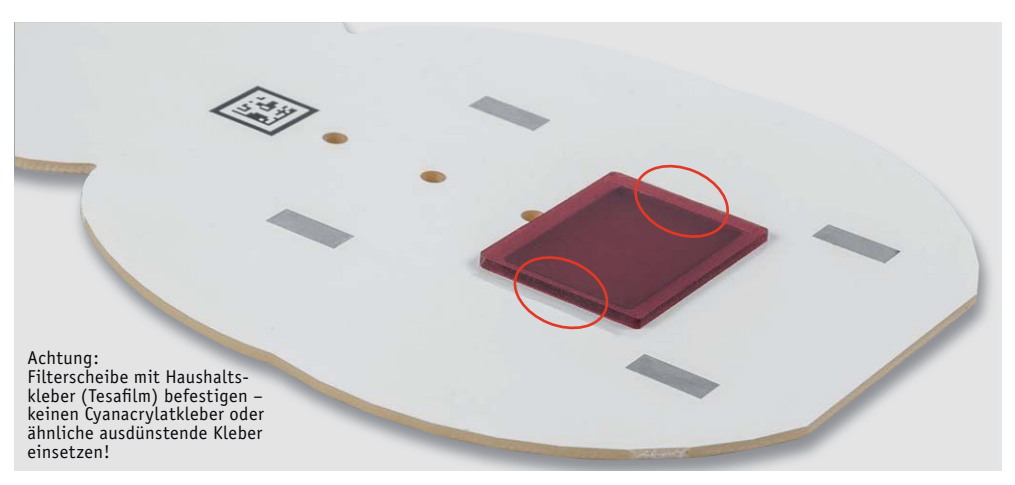

*Bild 9: So wird die Filterscheibe auf der Rückseite der Frontplatte fixiert.*

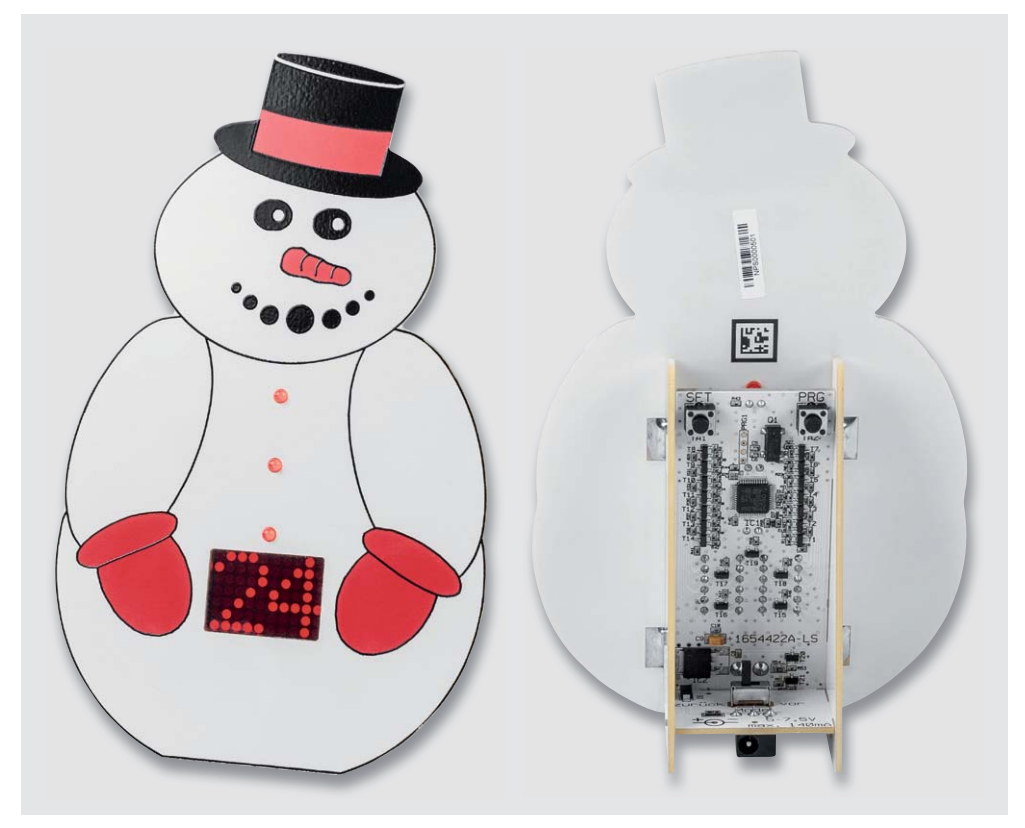

*Bild 10: Die fertig aufgebaute Schaltung mit eingestelltem Timer*

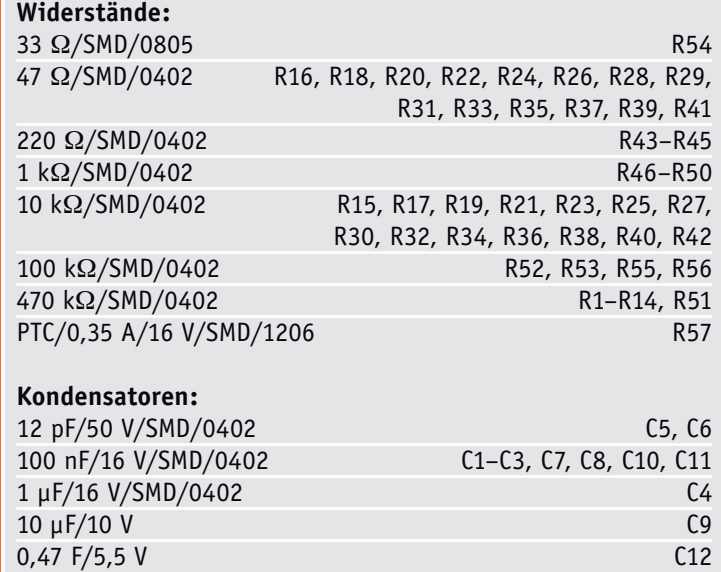

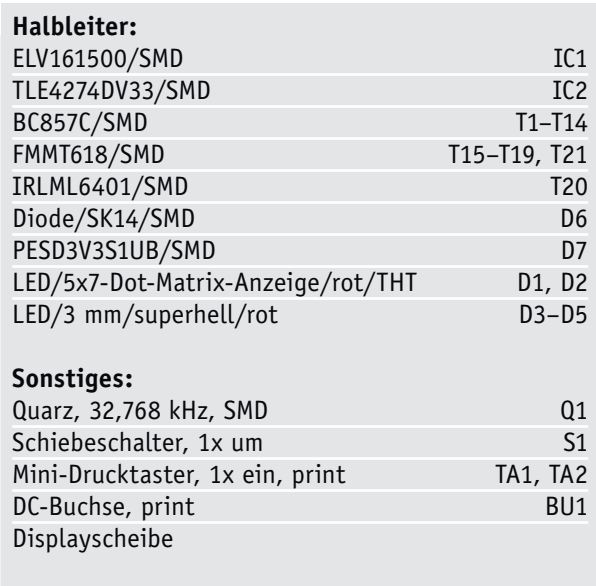

Stückliste Stückliste

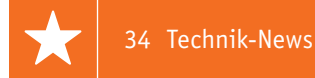

# **Technik-News**

Die aktuellsten Trends aus der Welt der Technik **plus.google.com/** 

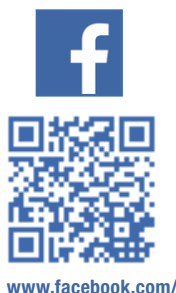

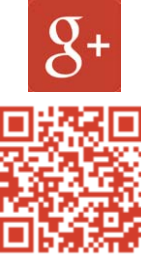

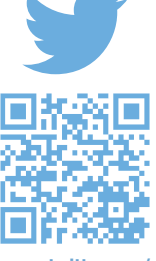

**elvelektronik**

**+ElvDeShop**

**www.twitter.com/ elvelektronik**

### Organisches Liegerad mit 3-D-Drucker gefertigt Studierende der Hochschule Emden/Leer designen für Akkuschrauberrennen

Der Studiengang Maschinenbau und Design an der Hochschule Emden/ Leer hat seinen Schwerpunkt Produktentwicklung und Design kontinuierlich mit dem Ausbildungsziel des Design-Ingenieurs Automotive ausgebaut. Anlässlich des diesjährigen Akkuschrauberrennens in Hildesheim am 25. Juni wurde eigens ein neues Rennfahrzeug entwickelt. Beim Akkuschrauberrennen, das alle zwei Jahre von der Hochschule für angewandte Wissenschaft und Kunst (HAWK) vor rund 5000 Besuchern in Hildesheim ausgerichtet wird, treten Fahrzeuge, die nur von einem handelsüblichen Akkuschrauber angetrieben werden und auf denen mindestens eine Person mitfahren kann, gegeneinander an. Die Gestaltung der Flitzer steht jedes Mal unter einem speziellen Motto.

In diesem Jahr drehte sich beim Rennen in Hildesheim thematisch alles um den 3D-Druck. Die Forderung des Wettbewerbs, mindestens 50 cm des Fahrzeugs mit 3D-Druck Materialien herzustellen, wurde durch eigene Anforderungen erweitert. Die Studierenden bekamen im Designprojekt die Aufgabe, für das komplette Fahrzeug ein tragfähiges, möglichst organisches Rahmendesign zu entwickeln, das anschließend komplett mittels SLS-Technik gedruckt werden sollte. Parallel hierzu wurde mit der Firma Materialise GmbH ein kompetenter Kooperationspartner gefunden, der die Fertigung der großen Bauteile realisieren konnte. Das studentische Team "Ostfreezers" der Hochschule Emden/Leer hatte vor diesem Hintergrund ein spezielles Konzept umgesetzt, bei dem unterschiedliche Strukturen die Optik prägen. Die Basis, wie etwa die Auswahl einer passenden Software, hatten Studierende aus dem siebten Semester im vergangenen Jahr erarbeitet. "Wir kombinieren diesmal organisches Design mit moderner Fertigung", erklärte Prof. Dr. Achim Wilke, der Emder Teams bereits seit der ersten Stunde begleitet. Organische, also vorwiegend runde und gitternetzartige Strukturen im 3D-Druck zu schaffen sei eine besondere Herausforderung.

Das Modell aus Polyamid ist rund 2 m lang und wiegt etwa 4 kg. Im SLS-Verfahren gedruckt wurde es aufgrund seiner Größe beim Projektpartner Materialise in Bremen. Vorab wurden als Bestandteil der Ausbildung zum Design-Ingenieur verschiedene Schulungen der Softwarepakete Autodesk Alias Automotive, CATIA-IMA, Maya und Blender für den Konzeptentwurf vorgenommen. Die Studierenden konnten sich anschließend ihr bevorzugtes CAD-System aussuchen. Der hier verwendete Entwurf wurde zunächst mit Autodesk Maya gestaltet, in CATIA importiert und als Volumenmodell mit Wandstärken und Anschlüssen detailliert. Parallel wurden einige FEA-Versuche mit der Software Abaks durchgeführt, um erste Ideen zur Fertigkeit der Strukturen zu entwickeln. Anschließend wurden noch die Programme Maggis 2.0 und 3-Magic STL der Firma Materialise verwendet, um weitere generative Strukturen zu implementieren und die Fertigungsvorbereitung für den 3D-Druck zu generieren. Nach dem erfolgreichen 3D-Druck wurden die Teile zusammengeklebt und mit den Fahrwerkskomponenten ergänzt.

Das Projekt "Akkuschrauber" zeigt beispielhaft die exzellente praxisorientierte Ausbildung an der Hochschule Emden/Leer. Neben der Vermittlung des fachlichen Know-hows gehören die Förderung von Kreativität und Teamfähigkeit und die Vermittlung von Schlüsselqualifikationen zu den wesentlichen Ausbildungszielen dieser kleinen, aber feinen Hochschule im äußersten Nordwesten Deutschlands.

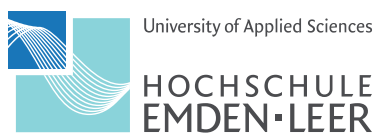

University of Applied Sciences

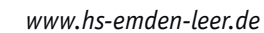

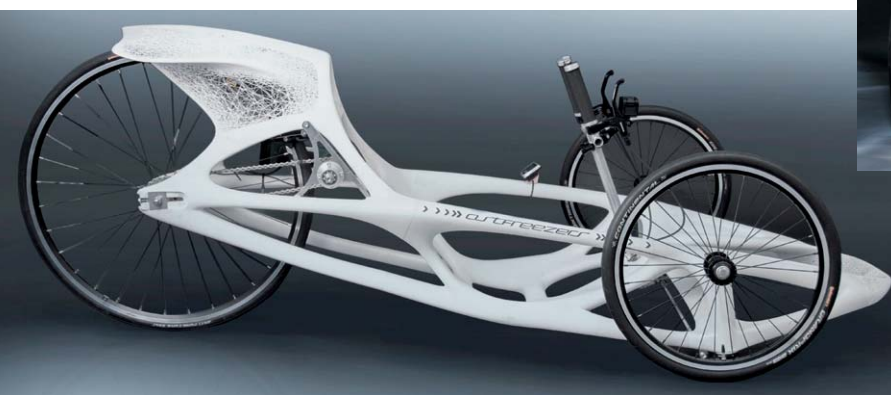

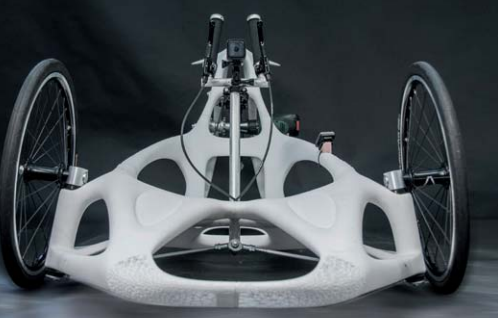

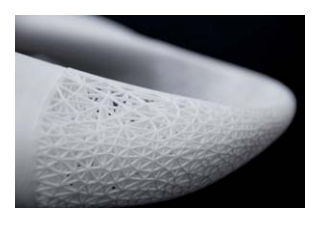

### Entwicklungsplattform Anaren Athmosphere erweitert Die Wago 221 erobert den Verteiler

Die Entwicklungsplattform zur Generierung von Embedded Codes und Apps ist, um zahlreiche Funktionen und Bilbliotheken erweitert, in der Version 1.5.1. erschienen. Mit dem zugehörigen Anaren-Entwicklungskit kann man hier über eine grafische Plattform sowohl den ARM-Code aus einer Bibliothekssammlung per Drag & Drop zusammenstellen als auch die zugehörige App erstellen. Die Entwicklungshardware hat zahlreiche wichtige Sensoren an Bord, sodass man bereits damit, aber auch mit den vielen weiteren Anaren-Bluetooth-Modulen sehr schnell IoT-Sensoranwendungen erstellen kann.

*https://atmosphere.anaren.com/anaren-bluetooth-smart-development-kit*

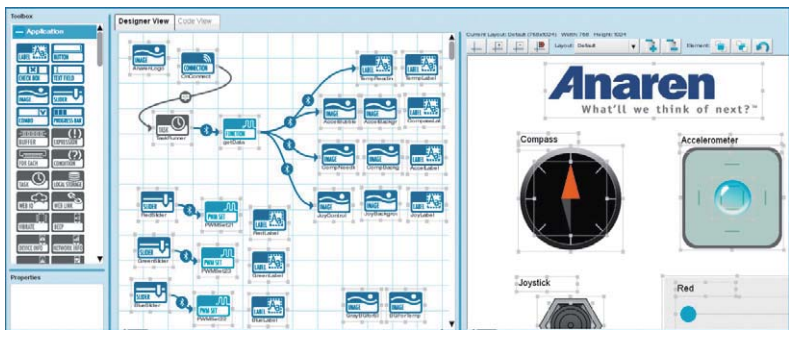

*Bild: Screenshot, Anaren Atmosphere*

### Superkompakter WLAN-Controller für Canon- und Nikon-DLSR

"Case Remote Air" heißt der kompakte WLAN-Controller, der den Bedienkomfort für DLSR deutlich erhöht – sie sind nun per Smartphone oder Tablet bequem per WLAN fernsteuerbar, eine Livebild-Übertragung auf das Mobilgeräte-Display ist möglich. Zu den weiteren Funktionen zählen u. a. Videoüberwachung, Zeitraffer- und Fokussteuerung sowie manuelle Belichtungseinstellungen.

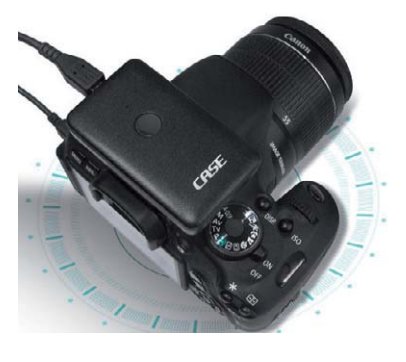

*www.caseremote.com*

### Bauteil-Info: IR-Receiver Vishay TSOP33xx

Die TSOP33-Reihe ist eine Serie von IR-Receivern für die Consumerelektronik, die über die neu geformte Linse einen erweiterten Empfangswinkel aufweist, weiter miniaturisiert ist und sich durch eine sehr geringe Stromaufnahme auszeichnet. Neben den Standardversionen für alle verbreiteten IR-Fernbedienungs-Datenübertragungsformate gibt es Versionen mit expliziter Unterdrückung von Störungen durch getaktete Beleuchtungen wie LED und ESL.

### **Hauptmerkmale:**

- · Sehr geringe Stromaufnahme
- · Weiter Erfassungsbereich
- · Interner PCM-Filter, hohe HF-Rauschunterdrückung **Weitere News**

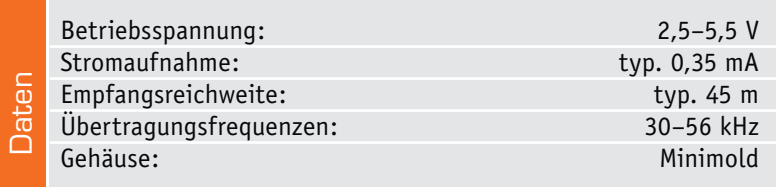

Wago erweitert das Zubehör für die Verbindungsklemmen der Serie 221 um einen neuen Befestigungsadapter.

Mit ihm ist nun der Einsatz der innovativen COMPACT-Verbindungsklemmen für alle Leiterarten auf der Tragschiene möglich.

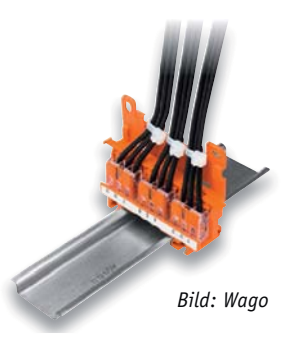

Zu einer Seite hin offen bietet er dem Installateur die Möglichkeit, den Betätigungshebel der Klemmen auch im eingelegten Zustand zu öffnen. Leiter können daher vor oder nach dem Befestigen der Klemme im Adapter angeschlossen – und wieder gelöst – werden. *http://wago.de*

### Testo-Multimeter mit neuem Bedienkonzept

Bei den neuen Multimetern der Reihe 760 von Testo sucht man den vertrauten Drehschalter vergebens. Stattdessen kommen hier mit Automatikfunktionen zur Erkennung der Messgrößen hinterlegte Funktionstasten zum

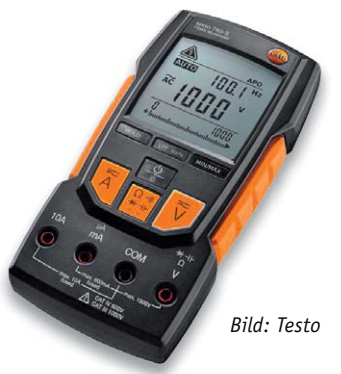

Einsatz, die zusammen mit der automatischen Messbuchsen-Belegungserkennung einen besonders gegen Fehlbedienung sicheren Betrieb möglich machen. Das Spitzenmodell ist mit 1000-V-Messbereich, IP64 und CAT IV (600 V) besonders für den gewerblich-industriellen Einsatz geeignet. ELV-Best.-Nr. CJ-12 53 45, CJ-12 53 46, CJ-12 53 47 *www.testo.de*

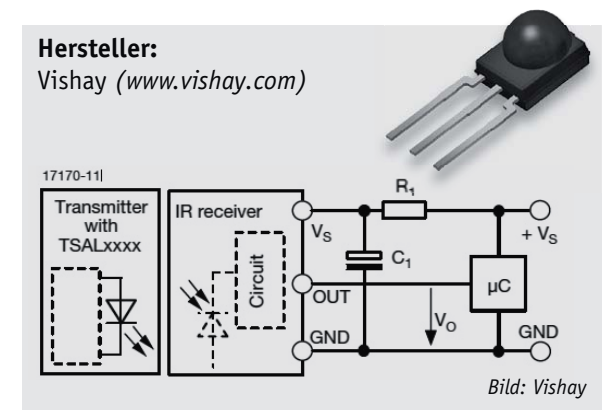

Täglich neue Technik-News zu neuen Produkten, Bauelementen, Technik-Trends und interessanten Forschungsergebnissen finden Sie online auf:

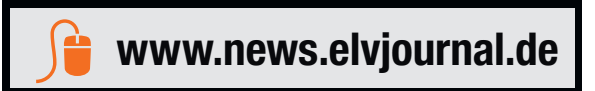

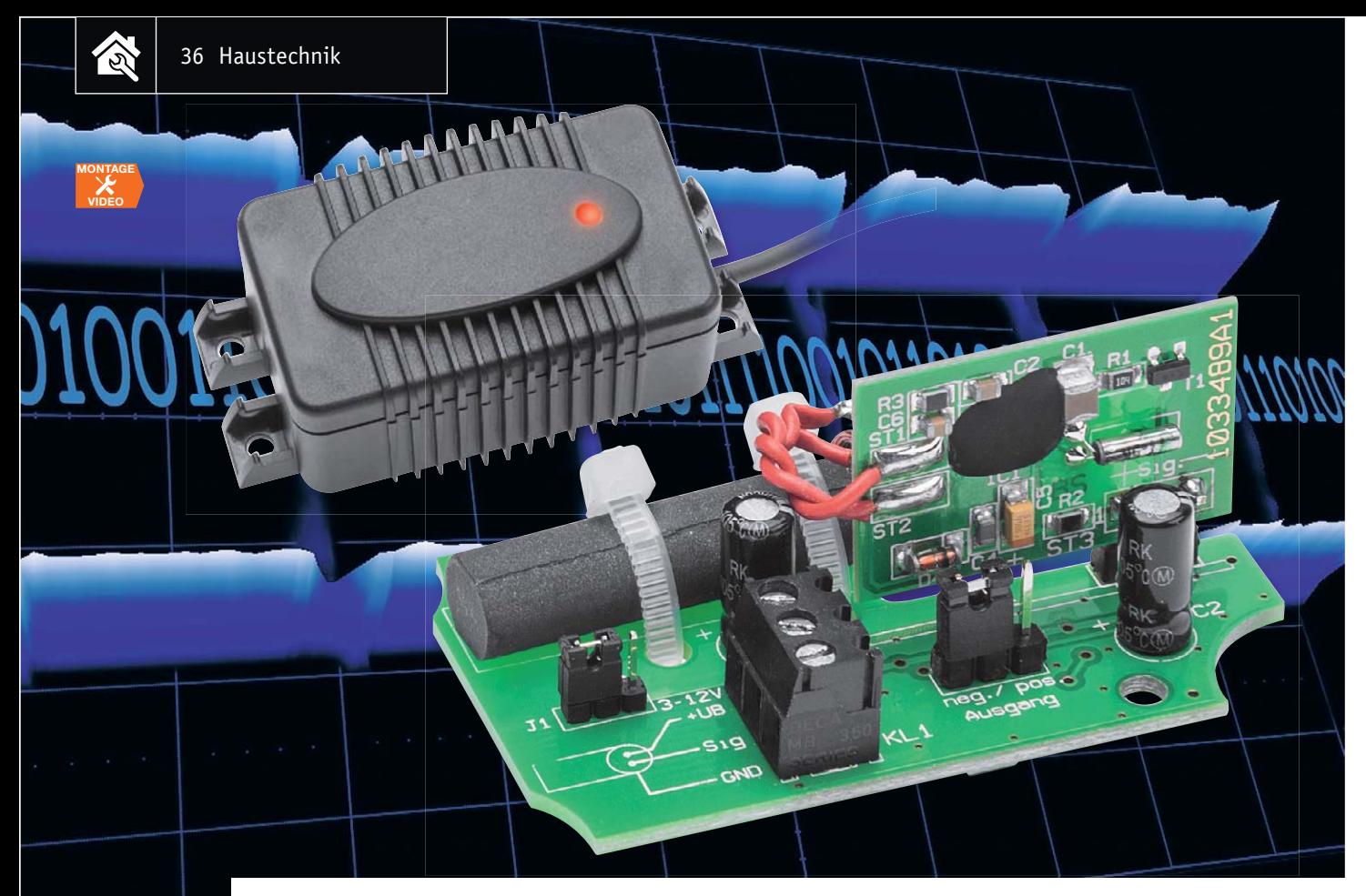

# **Zeitsignal sicher empfangen Externe DCF-Antenne**

### Infos zum Bausatz im ELV-Web-Shop #10000

**In Geräte integrierte DCF-Funkuhr-Empfänger können bei ungünstiger Empfangslage und -umgebung versagen. Hier kann eine frei platzierbare und abgesetzte Empfangsantenne – wie hier vorgestellt – Abhilfe schaffen. Die Empfangsbaugruppe ist an die signalverarbeitende Schaltung anpassbar, verfügt über eine optische Empfangskontrolle und kann u. a. auch vorhandene Funkuhren um einen externen DCF-Empfänger ergänzen.** 

### Präziser Zeitempfang

DCF-Empfang, also den Empfang von Zeitzeichensignalen des Senders DCF77 aus Mainflingen bei Frankfurt am Main (siehe Elektronikwissen), gibt es seit 1973. Genauso lange gibt es Selbstbauschaltungen in diversen Elektronikmagazinen. Bestes Beispiel ist die ELV-DCF-86-Uhr aus dem Jahr 1986 (Bild 1). Da-

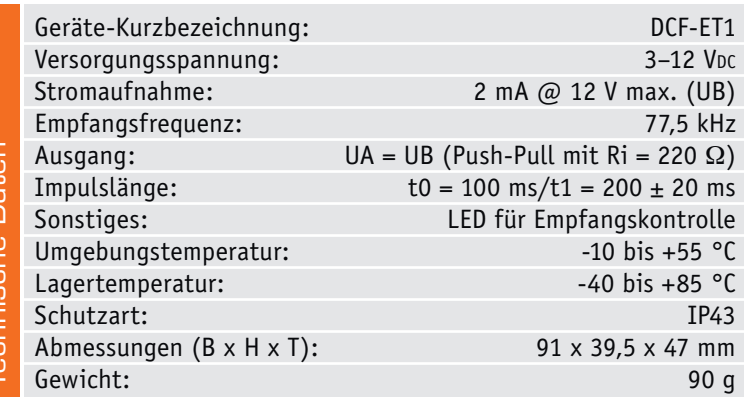

mals wurde als Empfangseinheit eine externe Antenne mit einer relativ einfachen Empfangsschaltung, dem TCA440, verwendet. Da die Empfindlichkeit dieser Empfänger sehr begrenzt war, musste eine externe Antenne eingesetzt werden. In den nächsten Jahren wurden hochintegrierte Empfangsbausteine entwickelt (z. B. MAS6180), sodass die Antenne in den Empfänger integriert werden konnte. Dies hat bis vor wenigen Jahren auch sehr gut funktioniert. Seit einiger Zeit gibt es jedoch Probleme mit dem DCF-Empfang. Grund hierfür ist der massenhafte Einsatz von Steckernetzteilen auf Schaltreglerbasis (Bild 2). Der Gesetzgeber hat den Einsatz von herkömmlichen Steckernetzteilen mit Netztrafo aus energietechnischen Gründen verboten. Schaltnetzteile sind sehr energieeffizient und an sich eine feine Sache, wenn da nicht ein für den DCF-Empfang gravierender Nachteil bestünde. Diese Schaltnetzteile haben keinen Netztrafo im herkömmlichen Sinn mehr, sondern einen Schaltregler mit einem kleinen Übertrager. Schaltregler oder auch Abwärtswandler haben einen hohen Wirkungsgrad und sparen Energie.
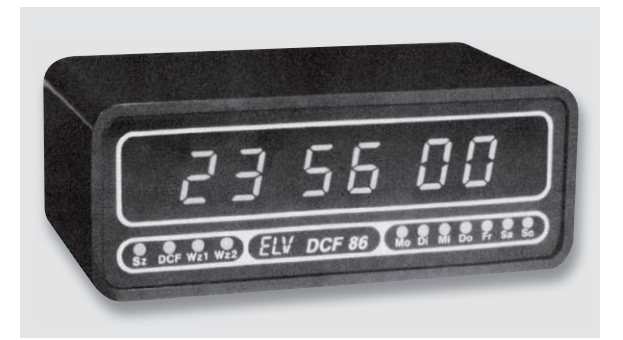

*Bild 1: Ansicht des Funkuhrensystems DCF 86 im Microline-Gehäuse aus dem Jahre 1986*

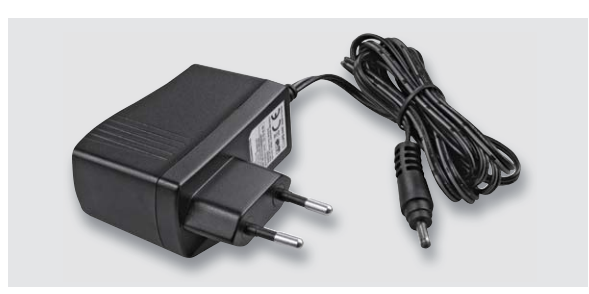

*Bild 2: Steckerschaltnetzteile können durch ihr magnetisches Störfeld den DCF-Empfang beeinträchtigen.*

Diese Schaltregler arbeiten mit einer relativ hohen Frequenz von ca. 50 bis 150 kHz. Auch wenn diese Netzteile den aktuellen Normen entsprechen, erzeugen sie magnetische Störfelder, die unglücklicherweise in den Frequenzbereich des DCF-Empfangssignals (77,5 kHz) fallen können. Da aber die modernen DCF-Empfängerbausteine sehr empfindlich sind, führen diese magnetischen Störfelder zur Beeinträchtigung des DFC-Empfangs.

Und die Schaltnetzteile sind praktisch überall vorhanden, sei es der Sat-Empfänger, der Flachbildschirm, der DSL-Router, das Ladegerät fürs Handy usw. Fast jedes elektronische Gerät verfügt über ein Schaltnetzteil, denn reine Trafos mit nachgeschaltetem Gleichrichter und Elko werden nicht mehr verwendet bzw. dürfen nicht mehr verwendet werden.

Somit zeichnet sich in den letzten Jahren ein gravierendes Problem ab, das den DCF-Empfang stark beeinträchtigt. Wo früher noch DCF-Empfang möglich war, ist heute ein Empfang kaum mehr gegeben, da sich in vielen Fällen ein Schaltnetzteil in der Nähe befindet. Tests im ELV-Labor haben ergeben, dass "schlechte" Netzteile im Umkreis von bis zu 5 m den DCF-Empfang praktisch lahmlegen. Wie kann dieses

# **DCF77-Empfang**

DCF77 kennzeichnet den Zeitzeichensender Mainflingen bei Frankfurt am Main. Dieser Langwellensender auf der Frequenz 77,5 kHz sendet ein Zeitzeichensignal mit genauer Information über die aktuelle Zeit und das Datum für das westliche Europa. Die genaue

Zeit erhält der Sender von der PTB (Physikalisch-Technischen Bundesanstalt) in Braunschweig. Seit 1959 wird die Normalfrequenz (Sekundentakt) und seit 1973 auch die Datums- und Zeitinformation gesendet. Die Bitrate beträgt 1 Bit pro Sekunde (Sekundenrhythmus), wobei die Information amplituden- und phasenmoduliert ist. In der Regel arbeiten Empfängerschaltungen auf Basis der Amplitudenmodulation, da eine Demodulation des Phasensignals technisch zu aufwendig ist, obwohl diese Modulationsart weniger anfällig für Störungen ist. Die Amplitudenmodulation wird durch Absenken der Trägeramplitude auf etwa 15 % erreicht (negative Modulation).

Als zusätzliche Information zum Sekundentakt wird ein Datentelegramm

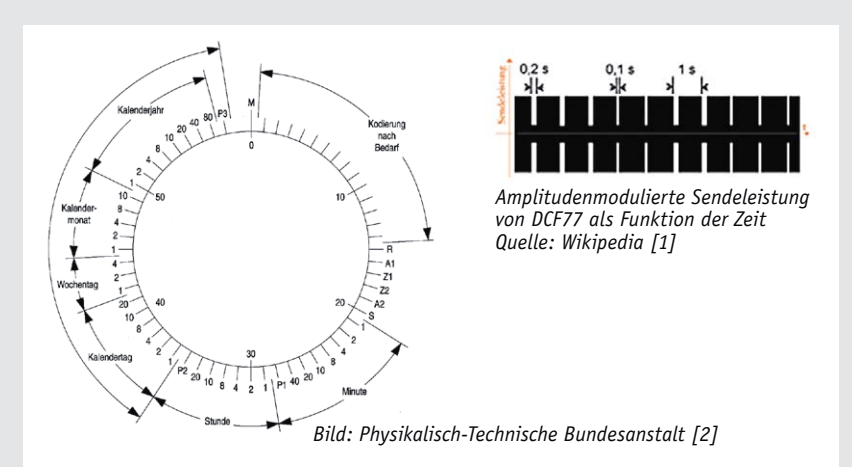

gesendet, in dem das Datum und die aktuelle Zeit enthalten sind. Die eigentliche Information steckt in der Länge des Sekundentakts. Eine Länge von 100 ms entspricht einer 1, während 200 ms einer logischen 0 entsprechen. In einer Minute können somit 59 Bits übertragen werden. Zur jeweils vollen Minute (59. Sekunde) fehlt das Datenbit, wodurch das folgende Bit zur Synchronisation dient und den Anfang der Minute und somit den Beginn des Datenprotokolls kennzeichnet. Das Datentelegramm wiederholt sich somit jede Minute. Zusätzliche Paritätsbits erlauben eine Fehlererkennung, denn nicht selten kommt es zu Störungen beim Empfang. Die Auswertung der Datenbits auf der Empfängerseite geschieht in der Regel mit einem Mikrocontroller.

- [1] https://de.wikipedia.org/wiki/DCF77
- [2] www.ptb.de/cms/fileadmin/internet/ fachabteilungen/abteilung\_4/ 4.4\_zeit\_und\_frequenz/4.42/dcf77.pdf

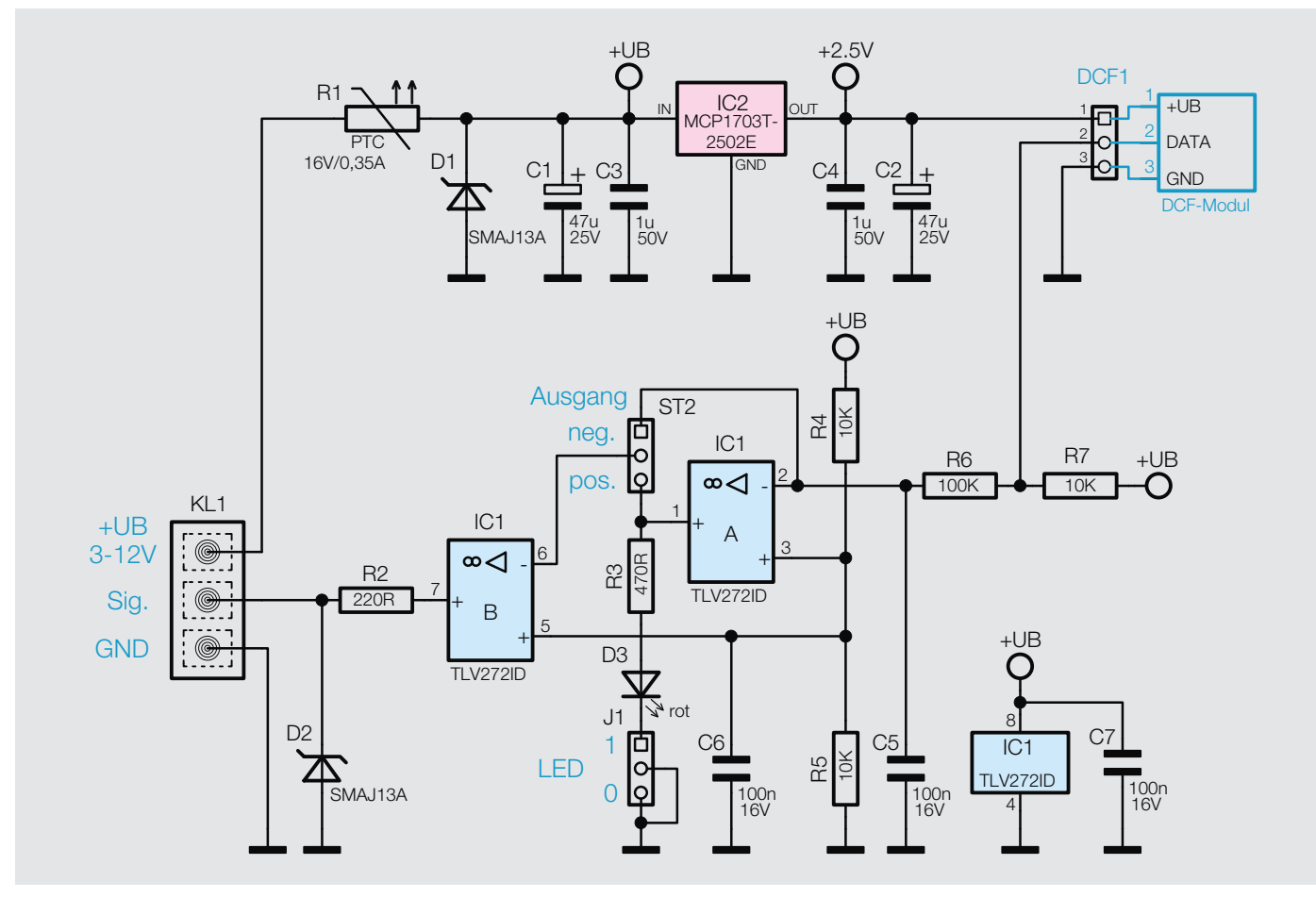

*Bild 3: Das Schaltbild der DCF-ET1: Oben ist die Spannungsversorgung zu sehen, darunter die Signalaufbereitung.*

Problem behoben werden? Die einzige praktische Möglichkeit besteht darin, die DCF-Antenne aus dem Empfangsgerät (in der Regel einer Funkuhr) herauszunehmen und an einen anderen Ort zu verlagern, wo der Empfang wieder optimal ist. Aus diesem Grund haben wir, wie zu alten Zeiten, eine externe Antenne entwickelt, die wir hier vorstellen. Das Design und die Technik sind etwas moderner als noch vor 20 Jahren.

Dieses Modul kann dort eingesetzt werden, wo der DCF-Empfang am Aufstellungsort der Uhr nicht ausreichend ist.

Das Empfangsmodul ist auch ein Lösungsvorschlag für Uhren, bei denen der DCF-Empfang durch interne Bauteile, namentlich Displays, gestört bzw. behindert wird. Im ungünstigsten Fall lässt sich die Uhr dann nicht einmal optimal ausrichten, sodass kein oder nur ein sporadischer Empfang möglich ist.

Schließlich eignet sich die Baugruppe auch als Testboard für den Test von DCF-Empfängern, sofern diese anschlusskompatibel sind.

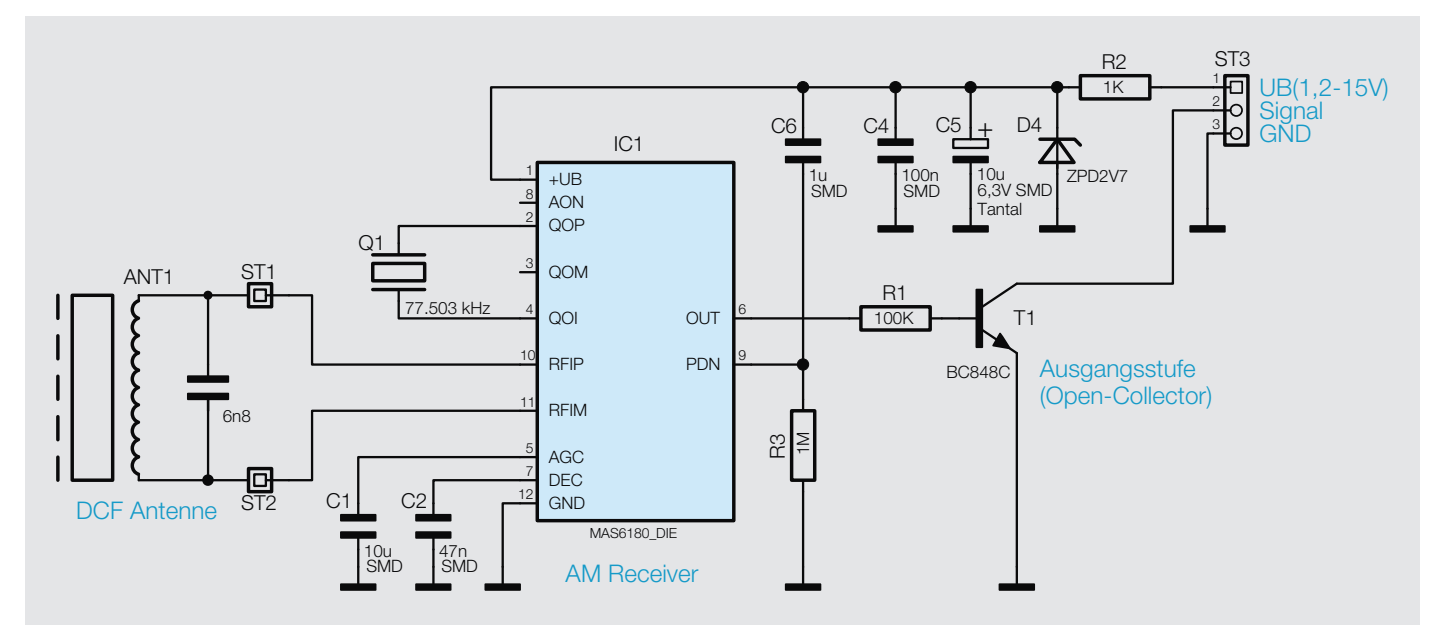

*Bild 4: Das Schaltbild des ELV-Empfangsmoduls DCF-2 (Art.-Nr. 09 16 10)*

Für den praktischen Einsatz des Moduls, z. B. auch beim Selbstbau von Uhren, ist eine Anpassung der Polarität des Ausgangssignals (invertierend/nicht invertierend) möglich. Um das Ausrichten der Antenne zu erleichtern, kann eine LED aktiviert werden.

**Achtung:** Die DCF-ET1 darf nur an Schaltungen angeschlossen werden, die mit einer Sicherheitskleinspannung (SELV) betrieben werden.

#### **Schaltung**

Das Schaltbild der DCF-ET1 ist in Bild 3 dargestellt. Die eigentliche Empfangstechnik besteht aus dem bewährten DCF-2-Modul, das seit Jahren in ELV-Schaltungen zum Einsatz kommt. Das Schaltbild dieses Moduls ist in Bild 4 dargestellt.

Die Versorgungsspannung wird an Klemme KL1 zugeführt und kann im Bereich von 3 bis 12 Voc liegen. Ein PTC-Widerstand dient als Sicherungselement, er wird im Fehlerfall hochohmig. Die Diode D1 ist eine Transil-Schutzdiode und schützt vor Spannungsspitzen (Transienten usw.). Der nachfolgende Spannungsregler IC2 erzeugt eine stabile Ausgangsspannung von 2,5 V zur Versorgung des DCF-Empfangsmoduls.

Das DCF-Ausgangssignal (Data/Pin 2) wird über einen Tiefpass R6/C5 auf den invertierenden Eingang (Pin 2) von IC1A geführt. Der Tiefpass unterdrückt etwaige Störsignale.

Der Arbeitspunkt (virtuelle Masse) wird mit dem Spannungsteiler R4/R5 auf die halbe Betriebsspannung (UB) eingestellt. Der zweite Operationsverstärker (IC1B) ist ebenfalls invertierend, wobei sich der Eingang (Pin 6) wahlweise auf den Ausgang von IC1A oder das Originalsignal vom DCF-Modul schalten lässt. Hiermit kann die Polarität des Ausgangssignals festgelegt werden.

Die LED (D3) dient als Installationshilfe und kann über den Jumper J1 aktiviert werden. Vom Ausgang des OP IC1B gelangt das Signal über den Widerstand R2 auf die Ausgangsklemme KL1 (Sig.). Die Schutzdiode D2 verhindert genau wie D1 Spannungsspitzen durch äußere Einflüsse.

#### Nachbau

Bei der kompakten Platine sind die SMD-Bauteile vorbestückt (Bild 5), sodass der mitunter mühsame Umgang mit den kleinen SMD-Bauteilen entfällt. Es müssen lediglich die wenigen bedrahteten Bauteile bestückt und verlötet werden. Die Bauteile werden auf der Lötseite verlötet und die überstehenden Drahtenden abgeschnitten. In Bild 6 sind alle im Lieferumfang des Bausatzes enthaltenen Bauteile und Komponenten dargestellt.

Bei der Bestückung der beiden Elkos C1 und C2 ist unbedingt auf die richtige Polung zu achten. Falls die Elkos noch nicht vorkonfektioniert (Anschlussdrähte gekürzt) sind, ist der Pluspol am längeren Anschlussdraht erkennbar. Der Minuspol des Elkos ist zusätzlich immer auf dem Gehäuse gekennzeichnet.

Als Nächstes werden die beiden 3-poligen Stiftleisten eingesetzt und verlötet. Beim Einsetzen der

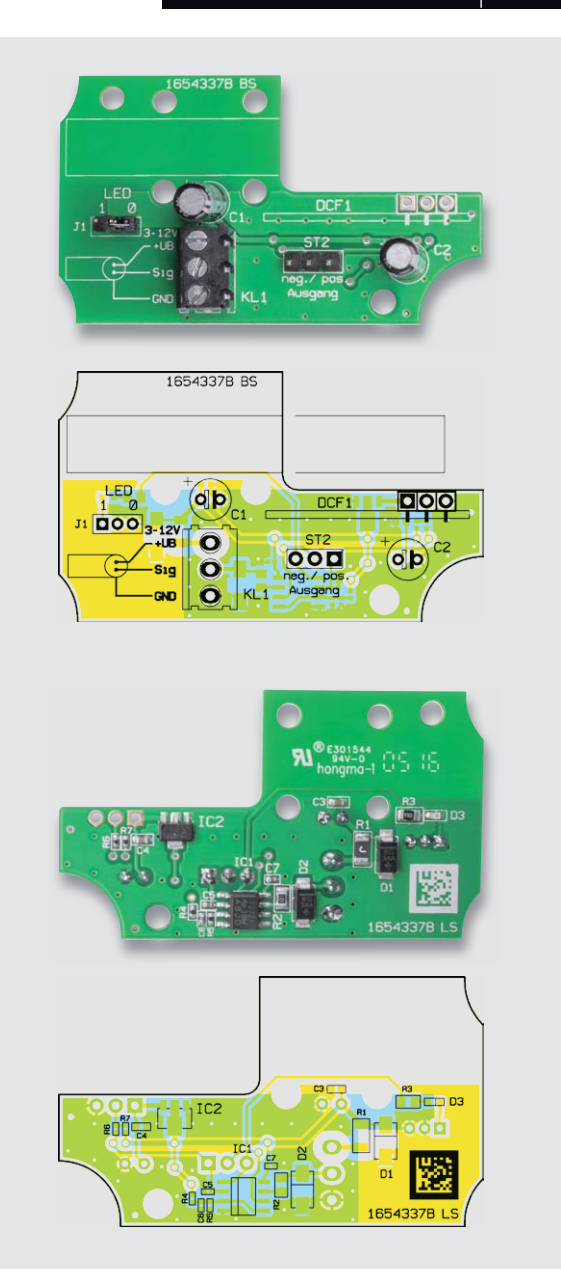

*Bild 5: Die Platinenfotos und die Bestückungspläne des DCF-Moduls: oben die Oberseite mit bedrahteten Bauteilen, unten die Unterseite mit SMD-Bestückung*

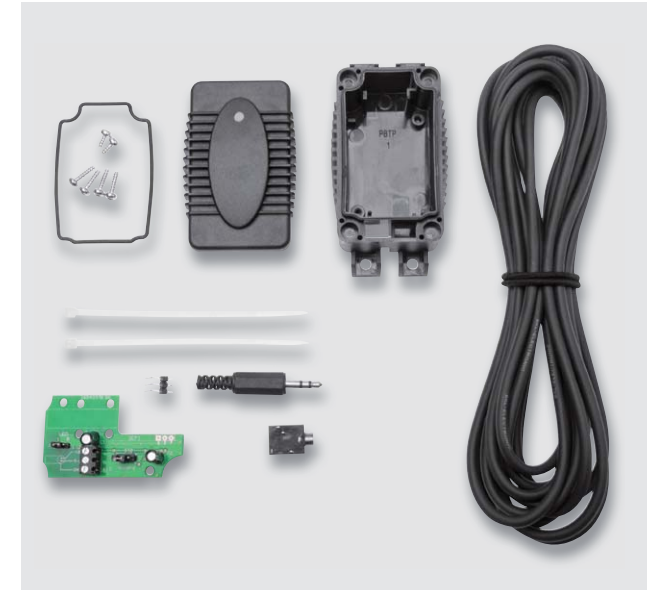

*Bild 6: Der komplette Lieferumfang des Bausatzes zum hinzuzufügenden Empfangsmodul*

Klemmleiste KL1 ist darauf zu achten, dass die Öffnungen in die richtige Richtung zeigen, also in Richtung J1.

Im nächsten Arbeitsschritt wird das DCF-Modul vorbereitet. Dieses Modul ist nicht im Bausatz enthalten, sodass ein vorhandenes oder ein noch zu erwerbendes Modul verwendet werden kann. Normaler-

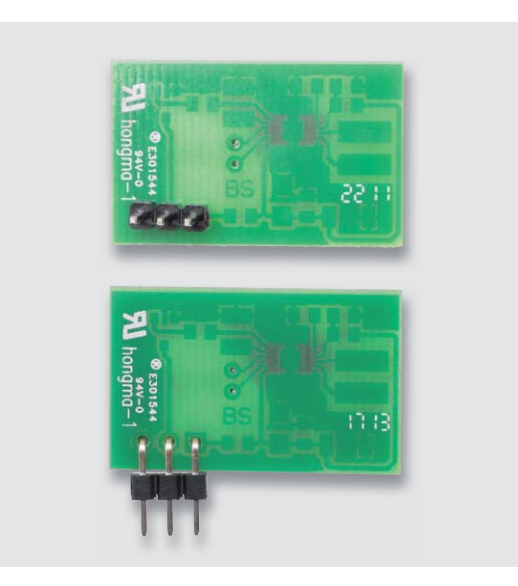

*Bild 7: Das DCF-Modul mit gerader (oben) und abgewinkelter Stiftleiste (unten)*

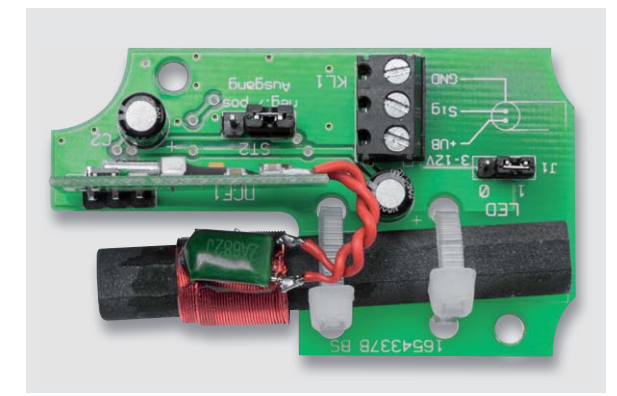

*Bild 8: Die fertig aufgebaute und mit dem ELV-DCF-Modul bestückte Platine*

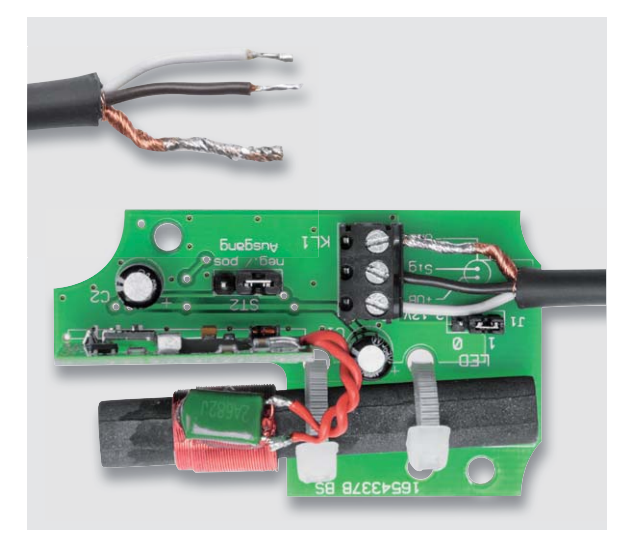

*Bild 9: So werden die Kabelenden abisoliert und an die Klemme KL1 angeschlossen.*

Stückliste

**Stückliste** 

weise ist dieses Modul mit einer geraden Stiftleiste bestückt. Diese Stiftleiste muss entfernt und durch eine abgewinkelte Stiftleiste ersetzt werden. Das Auslöten sollte mit Entlötlitze geschehen, mit der das Lötzinn an den 3 Lötstellen entfernt wird. Hat man die Stiftleiste entfernt, kann die abgewinkelte Stiftleiste eingesetzt und verlötet werden. Wichtig ist, dass die Stiftleiste richtig herum eingesetzt wird. Dies ist in Bild 7, in dem das Modul vor und nach dem Umbau zu sehen ist, gut zu erkennen.

Die Anschlussleitung der Ferritantenne kann, wie in dem fertig aufgebauten Modul in Bild 8 zu sehen, etwas gekürzt werden. Dies ist aber nicht zwingend notwendig. Nun ist das DCF-Modul von oben in die Platine einzusetzen und zu verlöten. Die Ferritantenne befestigt man mit 2 Kabelbindern auf der Platine.

Die Bestückungsarbeiten sind damit beendet, und es folgt der Einbau in das Gehäuse. Die Platine wird hierzu in die Gehäuseoberschale gelegt und mit 2 Schrauben 3 x 6 mm befestigt. Vor dem Einsetzen der Platine ist die Gummidichtung in das Gehäuseoberteil einzulegen. Die Platine ist so einzusetzen, dass sich die SMD-LED über dem Lichtleiter befindet und das Licht der LED von außen sichtbar ist.

Als Zuleitung kommt ein 3-adriges abgeschirmtes Kabel zum Einsatz. Dieses Kabel wird durch den Ka-

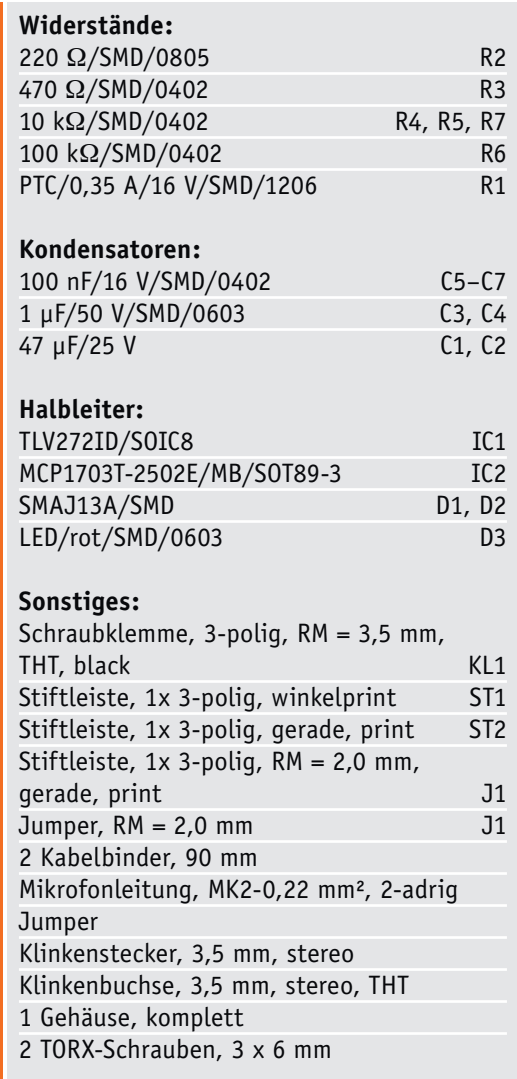

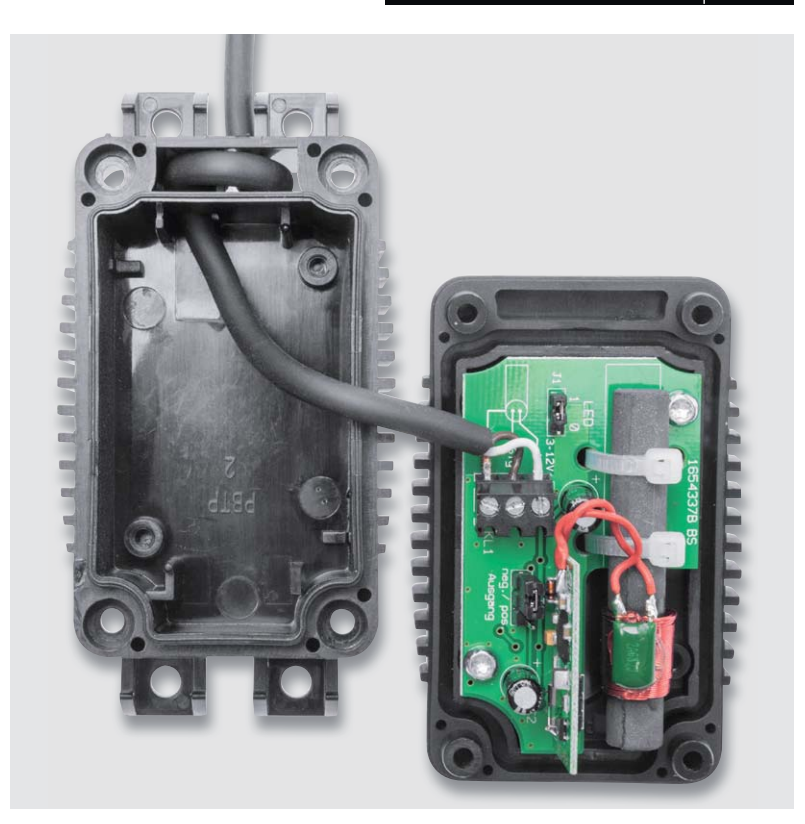

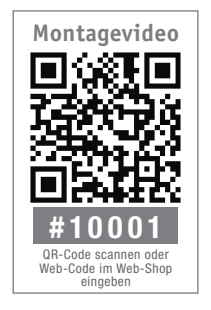

*Bild 10: Die fertig montierte und mit Kabel versehene Einheit kurz vor dem Zusammenbau des Gehäuses*

belschacht im Gehäuseunterteil geführt, was u. a. zur Zugentlastung dient (Bild 10). Der äußere Schirm der abgeschirmten Leitung bildet die Masse, also den Minuspol. Die Enden werden, wie in Bild 9 zu sehen, abisoliert und an die Anschlussklemme KL1 angeschlossen. Vor dem Gehäuseeinbau sollten die beiden Jumper entsprechend der Anwendung aufgesetzt werden (siehe Installation).

Bild 10 zeigt, wie diese Einheit kurz vor dem Zusammenbau des Gehäuses aussieht. Beide Gehäusehälften werden nun zusammengesetzt und mit 4 Schrauben 3 x 10 mm verschraubt.

#### Installation

Die externe DCF-Antenne ist universell ausgelegt. Mithilfe des Steckbrücke ST2 kann die Polarität des Ausgangssignals gewählt werden. Für alle ELV-Schaltungen ist der Jumper ST2 auf "neg." (negativ) zu setzen. Dies bedeutet, dass der Ausgangsimpuls "lowaktiv" ist. Beim Einsatz an anderen Geräten kann evtl. ein positives Signal erforderlich sein. Hat man z. B. einen Bauvorschlag für eine Selbstbau-Uhr umgesetzt, finden sich die Bedingungen für die Polarität des Ausgangssignals in der Software (invertierend/ nicht invertierend). Will man den beschriebenen ELV-DCF-Empfänger einsetzen, ist zudem der Eingangsport des Uhr-Controllers auf "Pull-up =  $1"$  zu setzen.

Um den korrekten Aufstellungsort zu finden, kann der DCF-Empfang durch die LED des Moduls signalisiert werden. Ein regelmäßiges Blinken im Sekundentakt ohne Flackern zeigt einen störungsfreien Empfang an. Im Normalbetrieb ist die LED nicht unbedingt notwendig, sie kann im Sichtbereich auch eher als störend empfunden werden. Mit dem Jumper J1 wird die Kontroll-LED aktiviert (1) bzw. deaktiviert (0).

Für den Anschluss an das Zielgerät, was in der Regel eine Funkuhr ist, kann eine Steckverbindung aus Klinkenstecker und Klinkenbuchse verwendet werden. In Bild 11 ist zu sehen, wie die abgeschirmte Leitung angelötet wird.

Sollten die dem Bausatz beiliegenden 10 m Kabel nicht ausreichend sein, kann das Kabel verlängert werden. Hierfür sollte der gleiche Kabeltyp verwen-**ELV** det werden.

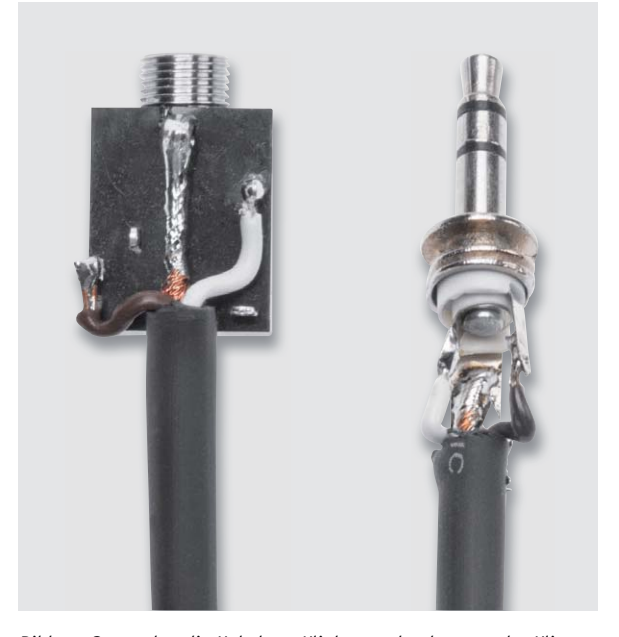

*Bild 11: So werden die Kabel am Klinkenstecker bzw. an der Klinkenbuchse angelötet.*

# **Luftreinigung**

Wenn Lüften nicht genügt

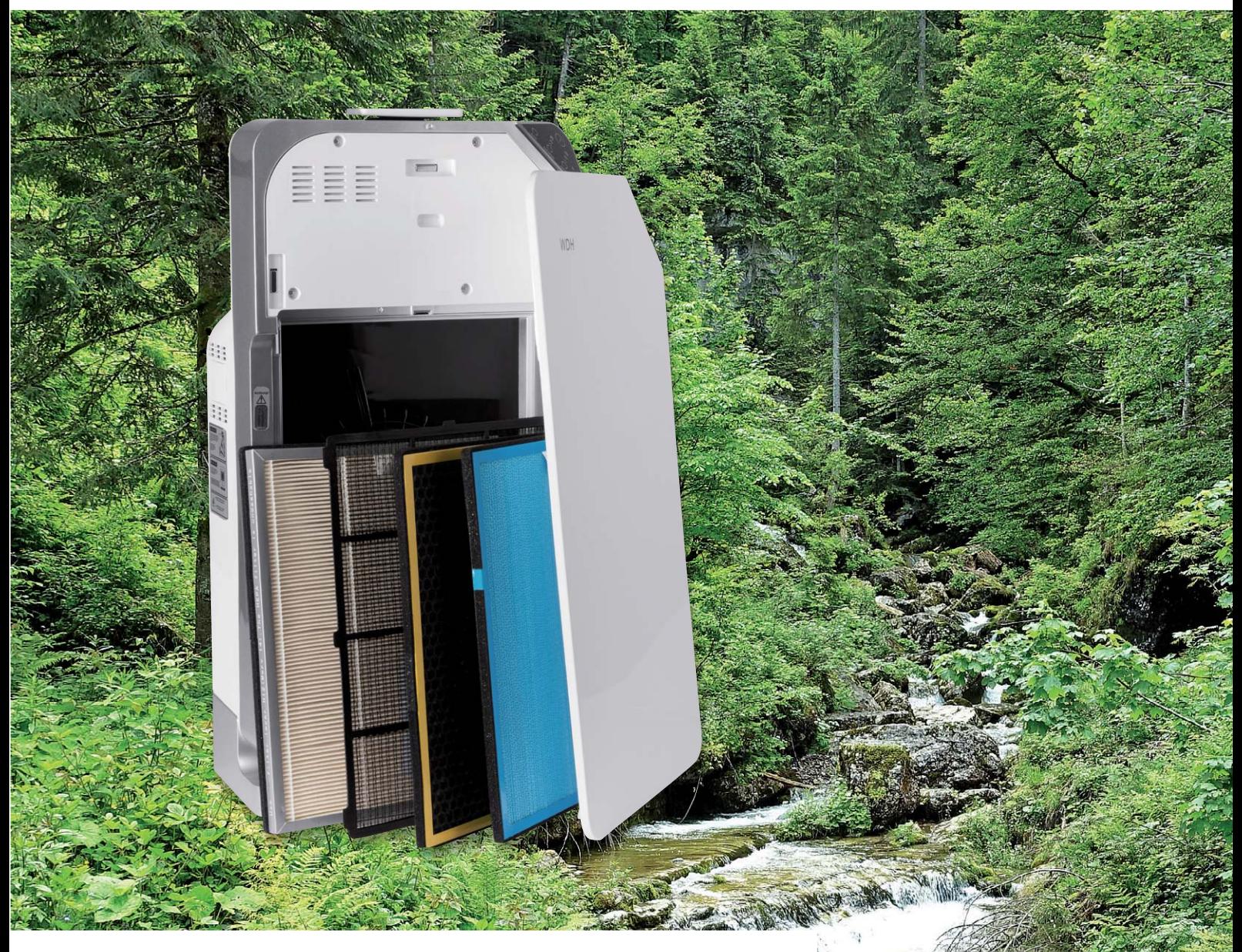

**Wo Menschen leben, verändern sie ihre Umwelt. Vielfach sind diese Veränderungen geeignet, sich negativ auf Gesundheit und Lebensqualität des Individuums auszuwirken. Das gilt in besonderem Ausmaß für die Qualität der Luft außerhalb und innerhalb unserer Wohnung. Während der Einzelne keinen direkten Einfluss auf eine schadstoffbelastete Umwelt nehmen kann, ist ihm das in seinem unmittelbaren Wohnumfeld sehr wohl möglich. Belastungen, ihre Beschreibung und Möglichkeiten, diese zu verringern, sind Gegenstand dieses Artikels.**

www.elvjournal.de

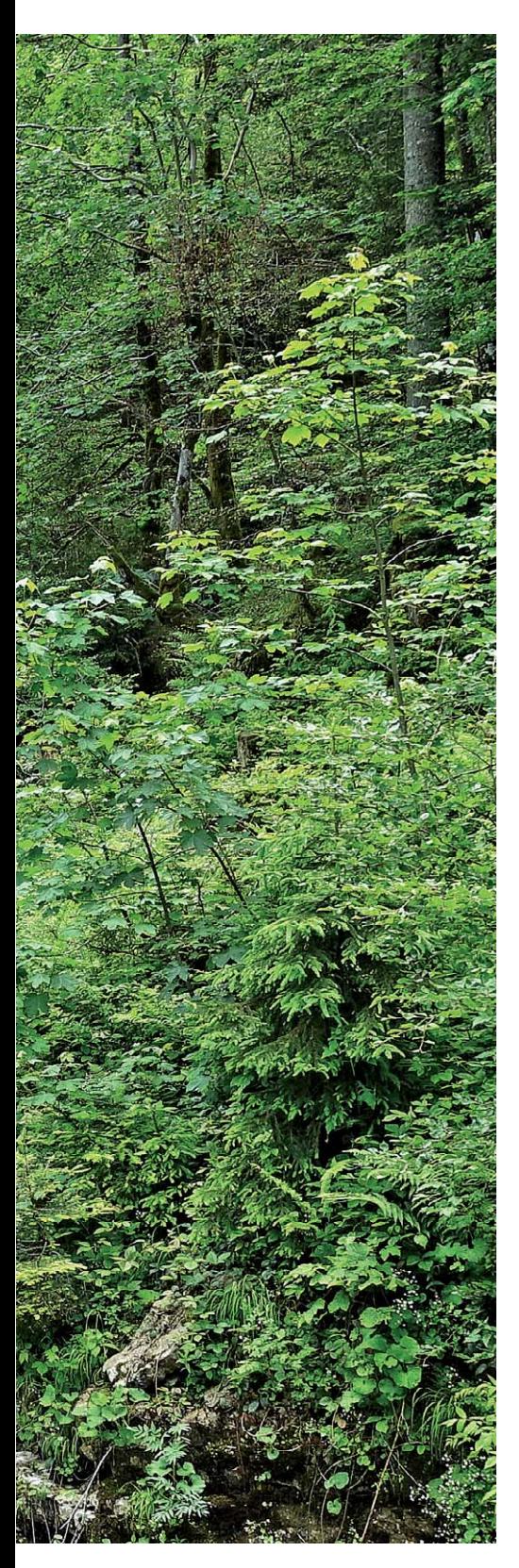

Wenn es ein Reinheitsgebot für Atemluft gäbe, würde es als Bestandteile nur Stickstoff (78,08 %), Sauerstoff (20,95 %), Argon (0,93 %) und Restgase (0,04 %) zulassen. Deren Volumenrelationen veranschaulicht Bild 1. Die Restgase umfassen ein Gemisch aus Kohlendioxid (0,04 %), Neon (0,0018 %), Helium (0,0005 %), Methan (0,00018 %), Krypton (0,00011 %), Wasserstoff (0,00005 %), Kohlenmonoxid (0,00002 %) und Xenon (0,000009 % = 90 ppm). Hinzu kommen in Mitteleuropa noch Spurengase in verschwindend niedrigen Hintergrundkonzentrationen, wovon flüchtige organische Verbindungen (VOCs) mit 10–100 ppm und Ozon mit 30–50 ppm den größten Anteil haben. So gering die Anteile von Restund Spurengasen sind, so maßgeblich sind sie dennoch im Zusammenwirken mit Aerosolen (festen oder

flüssigen Schwebeteilchen in der Luft) und freien Radikalen (besonders reaktionsfreudigen Sauerstoffmolekülen) für das menschliche Wohlbefinden. Schon geringe Grenzwertüberschreitungen können je nach Grad und Dauer ihres Bestehens Auswirkungen vom Unwohlsein bis zu schweren chronischen Erkrankungen hervorrufen. Wenn spezifische Schadstoffe nicht durch Austausch der belasteten durch die gerade beschriebene reine Luft beseitigt werden können, weil diese nicht zur Verfügung steht, ist Luftreinigung (Luftwäsche) der einzige Ausweg. Besonders bei schweren Smoglagen, in der bemannten Raumfahrt und in Unterseebooten gibt es keine Alternative dazu.

In den europäischen Ballungszentren wurden vor etwa 150 Jahren die Luftverhältnisse infolge einer zügellosen Industrialisierung ohne Rücksicht auf deren Schadstoffausstoß zunehmend unerträglicher. Vom Habsburger Kronprinz Rudolf wird berichtet, wie er im Sommer 1886 in Wien beobachtete, wie sich "die Scharen aus der staubigen Kohle-Atmosphäre der Stadt hinaus in das üppige Grün, in die reine Waldesluft wälzen". Eine Zurückbesinnung auf die Natur, die Flucht in Sommerfrischen und eine schnell wachsende Zahl von Lungenheilanstalten in waldreichen Hochlagen kennzeichneten die Wende zum 20. Jahrhundert.

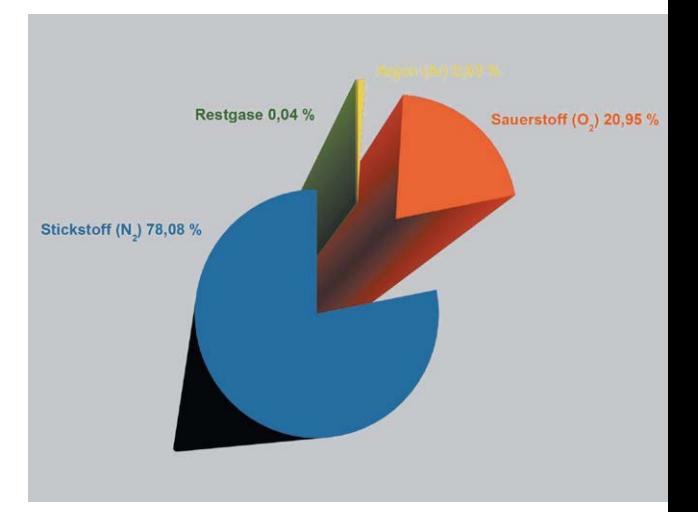

*Bild 1: Das dünne, grüne Kuchenstück veranschaulicht den geringen Anteil von Restgasen (0,04 %) gegenüber den dominierenden Bestandteilen Stickstoff, Sauerstoff und Argon (zusammen 99,96 %) in der normalen Atemluft.*

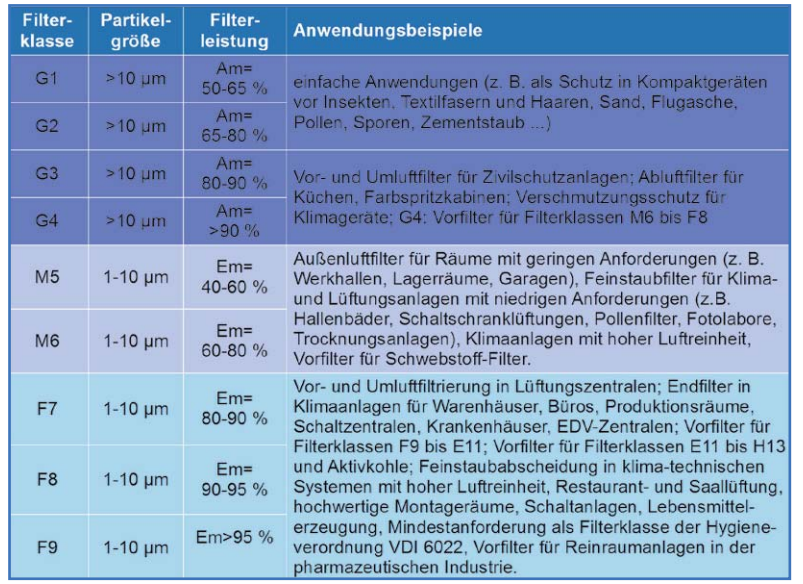

*Bild 2: Klasseneigenschaften von Grob- und Feinstofffilterklassen G1 bis F9 nach DIN EN 779*

# Filterklassen

Entsprechend der Partikelgröße in der zu filternden staubbelasteten Luft unterscheidet man zwischen

- Grobstaubfiltern (Partikelgröße > 10 μm),
- Feinstaubfiltern (Partikelgröße 1–10 μm) und
- Schwebstofffiltern (Partikelgröße < 1 μm).

Während bei Grobstaubfiltern mit den Klassen G1 bis G4 ein mittlerer Abscheidegrad (Am) als Leistungscharakteristikum herangezogen wird, kennzeichnet der mittlere Wirkungsgrad (Em) die Leistungsfähigkeit von Feinstaubfiltern der Filterklassen M5 bis F9. Die Klasseneigenschaften von Grob- und Feinstofffilterklassen G1 bis F9 nach DIN EN 779 fasst die Tabelle in Bild 2 zusammen.

Für feinste Schwebstoffe (Partikelgröße < 1 μm) legt die EN 1822:2011 acht Filterstufen fest (Bild 3). Hier werden zwei Abscheidegrade unterschieden: der gesamte Abscheidegrad und der lokale Abscheidegrad. Letzterer wird durch ein zeilenweises Abscannen der Abströmfläche des Filters auf die lokal vorzufindende Partikeldichte nach der Filterung eines kalibrierten Prüfpartikelaerosols ermittelt. Aus physikalischen Gründen sind Partikel der Größenordnung 0,1–0,3 μm am schwersten zurückzuhalten. Ihre Größe wird auch als MPPS (Most Penetrating Particle Size = meistdurchdringende Partikelgröße) bezeichnet. Deshalb sind die lokal innerhalb einer Scanspur auftretenden Abscheidegrade

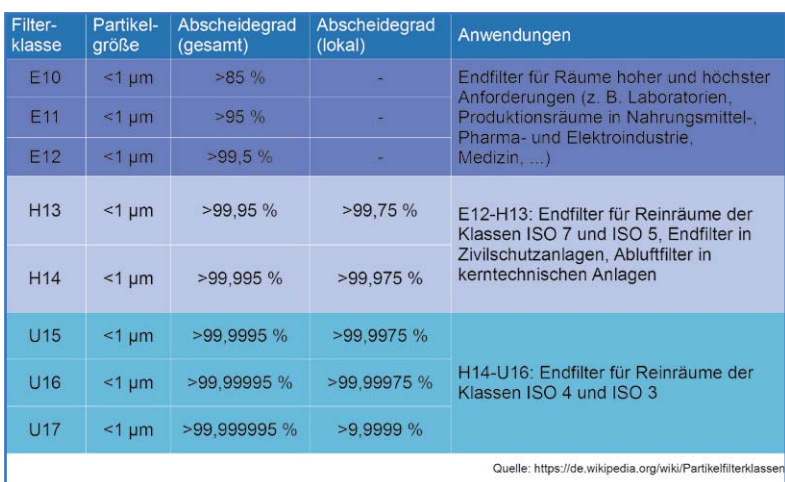

*Bild 3: Für feinste Schwebstoffe (Partikelgröße < 1 μm) legt die EN 1822:2011 acht Filterstufen fest.*

stets geringfügig kleiner als der integrale, über den gesamten Filter gemittelte Abscheidegrad.

Eine äußerst detaillierte Zusammenstellung zum Thema Filterklassen ist in einer Tabelle unter [1] zu finden. Die DIN EN 779 wird voraussichtlich ab 2017 durch die im Verabschiedungsprozess befindliche ISO 16890 ersetzt. Darin werden die Filterwirkungsgrade auf die von der WHO (World Health Organization = Weltgesundheitsorganisation) verwendeten Feinstaubklassifikation PM1, PM2,5 und PM10 zurückgeführt. Näheres unter [2].

# Prinzipien der Luftreinigung

Im Wesentlichen kann belastete Luft durch Ausfilterung der unerwünschten Bestandteile gereinigt werden. Man unterscheidet:

- HEPA-Filter
- Aktivkohlefilter
- Elektrostatische Filter
- Photokatalytische Filter

**HEPA-Filter** verwenden Filtermaterialien, die für Forschung, Medizin, Luft- und Raumfahrt entwickelt wurden. HEPA ist die Abkürzung für "High Efficiency Particulate Arrestance". Damit beschreibt man das hoch effiziente Abscheiden fester Schwebstoffe aus der Luft.

Das Funktionsprinzip der HEPA-Filter beruht auf Matten aus unregelmäßig angeordneten Glasfasern mit Durchmessern zwischen 1 und 10 μm. Eine solche Matte kann beispielsweise zickzackförmig um Aluminiumseparatoren gefaltet werden und bildet mit diesen einen Filterblock (Bild 4). HEPA-Filter können Partikel bis zu einer Größe von 0,1 μm zurückhalten. Die Filterwirkung beruht bei den kleinen Partikelgrößen nicht auf einer einfachen Siebwirkung (dazu wären die Zwischenräume zwischen den Glasfasern der Filtermatte zu groß), sondern auf drei weiteren Effekten:

Der *Abfang- oder Sperreffekt (Interception Effect)*  beruht auf der Massenanziehung. Hier werden die kleinen Staubpartikel von den Filterfasern angezogen und bleiben an ihnen haften.

Der *Trägheitseffekt (Impact Effect)* ist bei Teilchen mit größerer Masse wirksam. Diese folgen der Luft beim Umströmen der Filterfasern infolge ihrer Trägheit nicht und prallen deshalb auf die Fasern, wo sie verbleiben.

Der *Diffusionseffekt (Diffusion Effect)* tritt bei kleinsten Staubpartikeln auf, welche bereits eine unregelmäßige Eigenbewegung (Brownsche Molekularbewegung) ausführen, die meist von der Bewegungsrichtung der Luftströmung abweicht. Damit ist die Wahrscheinlichkeit hoch, dass die Partikel die Filterfasern berühren und von ihnen eingefangen werden.

Bei der Grobfilterung größerer Partikel sind die Zwischenräume zwischen den Filterfasern kleiner als die zurückgehaltenen Teilchen, sodass sie gleich beim Eintritt in die HEPA-Filter aus der partikelbeladenen Luft entfernt werden. Häufig ist deshalb ein solches auf dem Siebeffekt beruhender Filter dem HEPA-Filter vorgeschaltet, um dessen unnötig schnelles Verstopfen der Anströmseite durch größere Partikel zu vermeiden.

HEPA-Filter sind in der EN 1822-1:2009 mit den Filterklassen E10– E12 (EPA), H13–H14 (HEPA) und U15–U17 (ULPA) klassifiziert (Bild 3).

Wegen ihres breiten Filterspektrums sind HEPA-Filter zur Luftreinigung von Wohnräumen eine gute Wahl. Bis zu 99,95 % der Partikel bis zu einer Größe von 0,3 μm werden durch gute Luftreiniger abgefiltert und gebunden. Im Einzelnen können dies anorganische Stäube (Hausstaub, Feinstaub, Metalle ...), organische Stäube (Blütenstaub, Pollen ...), Rauch (Tabak, Kamine, Öfen …), Allergene (Schimmel, Sporen, Milbenkot, Tierhaare …) und flüchtige Stoffe (VOCs), Gerüche, Gase, Bakterien und Viren sein. Eine Atemluft, der all diese Schadstoffe entzogen wurden, ist ein Muss für Menschen, die unter Krankheiten wie Asthma, Allergien, Neurodermitis, chronische Kopfschmerzen, Müdigkeit und Unwohlsein leiden.

**Aktivkohlefilter:** Aktivkohle besteht überwiegend aus Kohlenstoff (chemisches Zeichen C, meist > 90 %) mit hochporöser, offenporiger Struktur [3] (Bild 5). Durch ihre enorm große innere Oberfläche von bis zu 2000 m²/g ist Aktivkohle äußerst adsorptionsfreudig. Unter Adsorption versteht man die Anlagerung von Stoffen aus Gasen oder Flüssigkeiten (Schadstoffen) an der Oberfläche eines Festkörpers (Aktivkohle).

Bei der Filterung und Adsorption durch Aktivkohle werden die zu entfernenden Substanzen aufgenommen und in der Kohlenstoffmasse angereichert. Es finden dabei keine chemischen Reaktionen statt, aber die Wirksamkeit des Aktivkohlefilters geht zurück.

Aktivkohle kann aber auch durch Reduktion Oxidationsmittel wie Ozon (O3) und Chlor (Cl) aus der Luft entfernen. Aus der Reaktionsgleichung (1) geht hervor, dass 2 Ozonmoleküle und ein Kohlenstoffatom in 2 Sauerstoffmoleküle und 1 Kohlendioxidmolekül übergehen. Es wird also ein Teil des Kohlenstoffs durch Umwandlung in Kohlendioxid verbraucht und steht damit nicht mehr als Aktivkohle zur Verfügung, wodurch ebenfalls die Wirksamkeit der Aktivkohle abnimmt.

$$
2O_3 + C \rightarrow 2O_2 + CO_2
$$

#### *Gleichung (1)*

Aktivkohleluftfilter bestehen meist aus mehreren Lagen von Aktivkohlematten. Damit sich ein Aktivkohlefilter nicht zu schnell mit Staub zusetzt, wird ihm auf der Anströmseite meist ein Vorfilter vorgeschaltet, der leicht ausgetauscht oder gereinigt werden kann. So wird die Gebrauchsdauer der Aktivkohlematten deutlich gesteigert.

Eine weitere Steigerung der gefilterten Luft ist durch die Kaskadierung eines Aktivkohle- und eines HEPA-Filterabschnitts möglich (Bild 6). Damit sind die meisten Luftschadstoffe bis zu 0,3 μm Durchmesser zu 99,98 % eliminiert.

**Elektrostatische Filter** beruhen darauf, dass zwei gegensätzlich geladene Objekte eine Anziehungskraft aufeinander ausüben. Im elektrostatischen Filter werden die Partikel im beladenen Luftstrom durch Abtrennen von Elektronen zunächst positiv ionisiert, um dann beim Passieren negativ geladener Platten sich an diesen anzulagern. Demzufolge bestehen elektrostatische Filter aus zwei Funktionsabschnitten, dem Ionisator und dem Abscheider. Bild 7 zeigt schematisch, wie die zu reinigende schadstoff- und staubbeladene Luft zwischen unter Hochspannung (typ. 10 kV) stehenden "Sprühdrähten" und ihren Gegenelektroden durch das dort erzeugte elektrische Feld hindurchgeleitet wird. Dabei werden die Gaspartikel durch Abtrennen eines Elektrons positiv ionisiert (Stoßionisation) und beim Passieren der

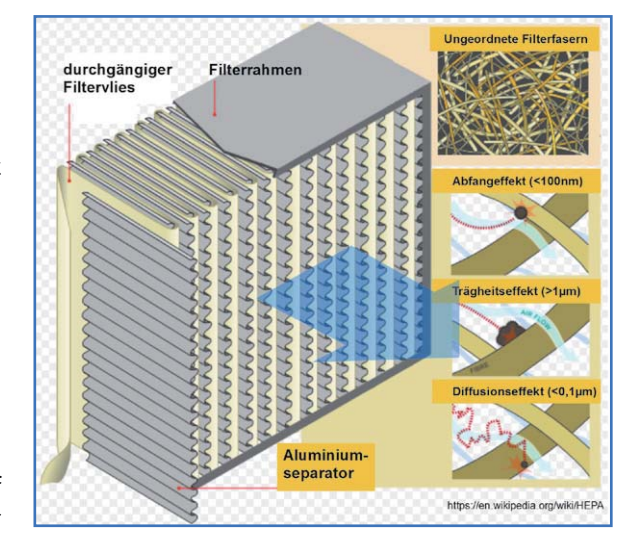

*Bild 4: Das Funktionsprinzip von HEPA-Filtern beruht bei kleinsten Schwebstoffen nicht auf der reinen Siebwirkung, sondern auf den Abfang-, Trägheits- und Diffusionseffekten.*

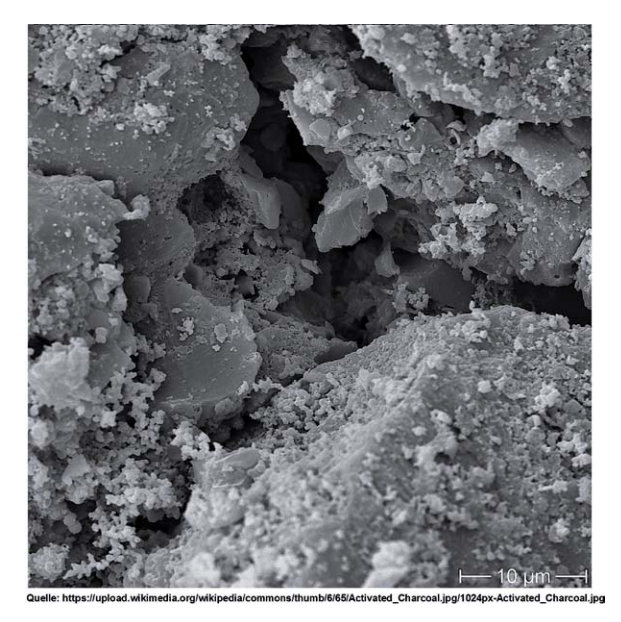

*Bild 5: Die enorm große innere Oberfläche von Aktivkohle (bis zu 2000 m²/g) macht sie äußerst adsorptionsfreudig.*

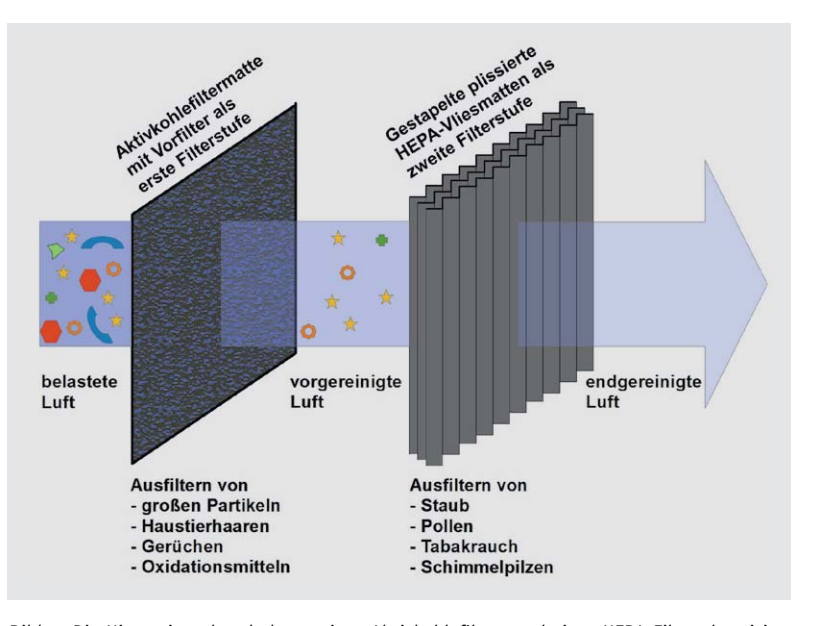

*Bild 6: Die Hintereinanderschaltung eines Aktivkohlefilters und eines HEPA-Filters beseitigt bis zu 99,98 % der Luftschadstoffe mit weniger als 0,3 μm Durchmesser.*

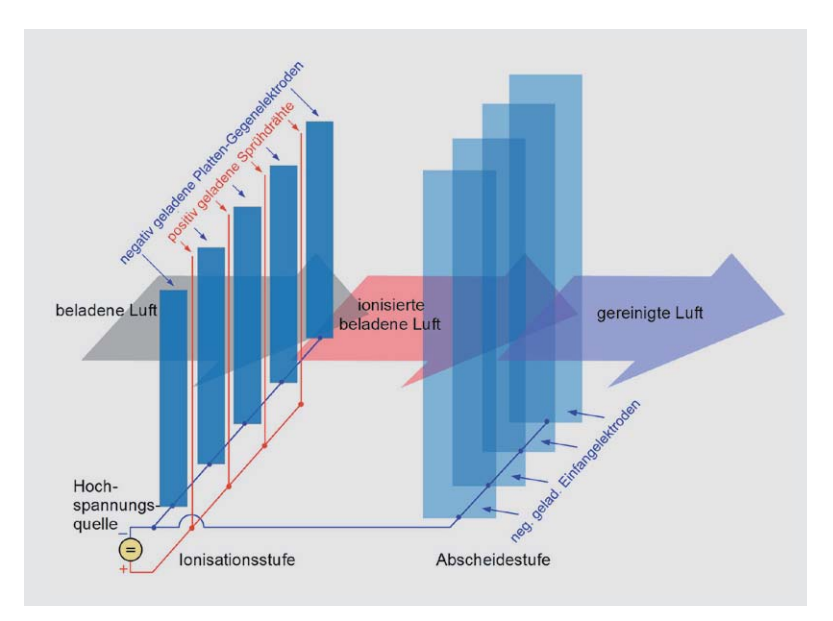

*Bild 7: Die durch Sprühdrähte positiv ionisierten Staubteilchen lagern sich an Auffangplatten mit negativem Potenzial ab.*

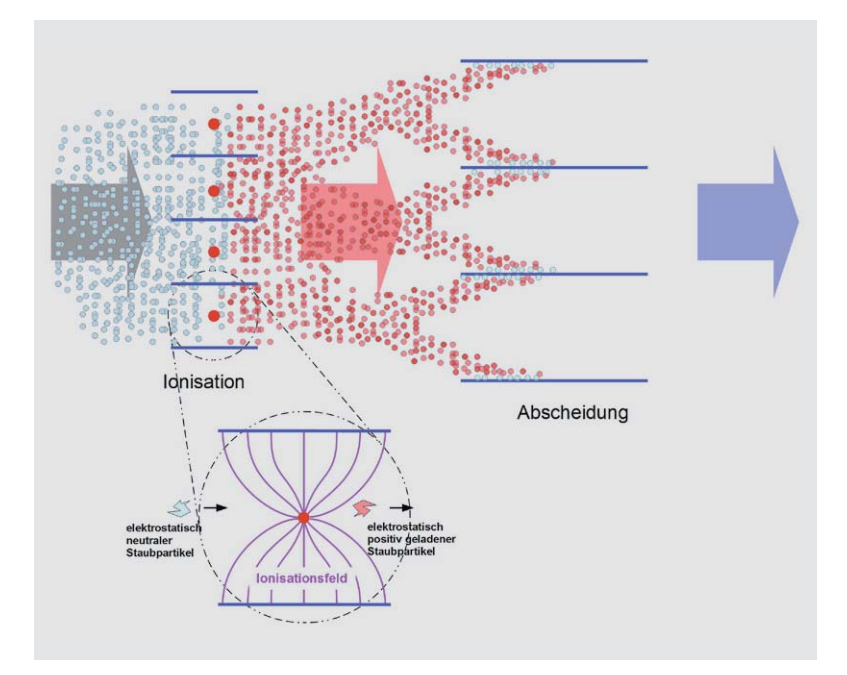

*Bild 8: Der zweistufige elektrostatische Filter in der Draufsicht verdeutlicht die Wirkungen der beiden Stufen Ionisation und Abscheidung der Staubteilchen.*

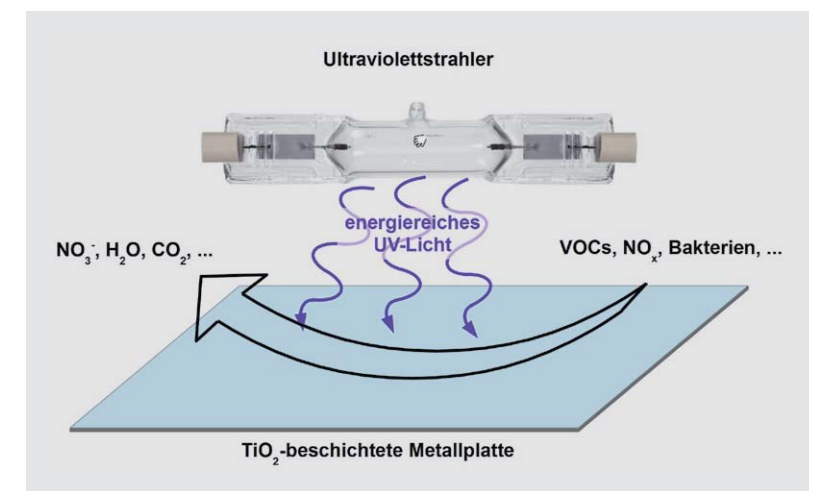

*Bild 9: Photokatalytische Filter bauen an einer UV-bestrahlten Titandioxid-Oberfläche Stickoxide und VOCs ab und töten eine Vielzahl von Pilzen und Bakterien.*

Abscheidestufe von den negativen Plattenelektroden eingefangen. Durch Anlagern an deren Oberfläche werden die Partikel neutralisiert und aus dem Luftstrom abgeschieden. Die Luft ist also nach dem Transfer durch den elektrostatischen Filter gereinigt.

Um die Vorgänge zu verdeutlichen, betrachten wir einen horizontalen Schnitt durch die Anordnung (Bild 8). Die Sprühdrähte (rot) und Platten (blau) zeigen nun aus der Bildebene heraus. Man sieht, wie sich die Staubpartikel nach ihrer Ionisation beim Eintreten in den Abscheider an dessen Platten anlagern. Mit der Zeit wächst die anhaftende Staubschicht immer mehr, wodurch die Anhaftwirkung zurückgeht. Deshalb müssen die Platten des Abscheiders gelegentlich gereinigt werden. Das kann durch Absaugen geschehen oder durch Klopfen, wodurch der Staub nach unten fällt und aufgenommen werden kann.

Elektrostatische Filter sind sehr kostengünstig. Zum einen benötigen sie keine Filtermedien und sind nach dem Abreinigen der Abscheiderplatten wieder einsatzbereit. Zum anderen erfährt die zu reinigende Luft nur geringe Druckverluste, wodurch wenig Betriebsenergie (Strom) erforderlich ist. Daraus resultieren langfristig geringe Betriebskosten.

Elektrostatische Filter können auch die Mikrobenkonzentration in der Raumluft verringern. Unter Mikroben versteht man kleinste (und deshalb unsichtbare) ein- bis wenigzellige organische Lebewesen (Mikroorganismen). Weil diese sich meistens an Staubpartikel anheften, werden sie gemeinsam mit dem Staub ausgefiltert. Es wird auch behauptet, dass die Ionisation die Mikrobenzellmembran sprengt, was den Tod der Mikrobe nach sich zieht. In jüngerer Zeit sieht man die Bedeutung einer mikrobiotisch gering oder unbelasteten Atemluft (TMC: Total Microbial Count) für den gesunden Menschen weniger kritisch, denn die meisten Mikroben in der Luft schaden uns kaum oder gar nicht, sondern sind vielfach nützlich oder gar unentbehrlich [4].

Als kritisch und umstritten wird bei der Ionisation von Staubpartikeln gesehen, dass dabei auch Ozon entstehen kann, welches dann existierende Schadstoffe zu schwer einschätzbaren Folgeprodukten verändern kann.

In der Akutmedizin hingegen ist bei der künstlichen Beatmung eines Patienten über längere Zeiträume hinweg eine elektrostatische Filterung der ein- und ausgeatmeten Luft zur Vermeidung von Infektionen des Atemapparats üblich.

**Photokatalytische Filter** haben zwei Hauptbestandteile: eine ultraviolette Lichtquelle und chemisch vorbehandelte Filterplatten. Ähnlich wie bei der elektrostatischen Filterung wird die Luft über diese mit Titandioxid (TiO2) beschichteten Metallplatten geleitet. Bei UV-Bestrahlung wirkt das Titandioxid als Katalysator und es entstehen aus H2O und O2 Hydroxyl- und Perhydroxyl-Radikale (-OH und -HO2). Diese Radikale sind äußerst reaktionsfreudig und haben eine stark oxidierende Wirkung auf alle nicht vollständig oxidierten, gasförmigen Stoffe; darunter sind auch die besonders gesundheitsschädlichen Stickoxide (Bild 9). Ebenso werden Pilze und Bakte-

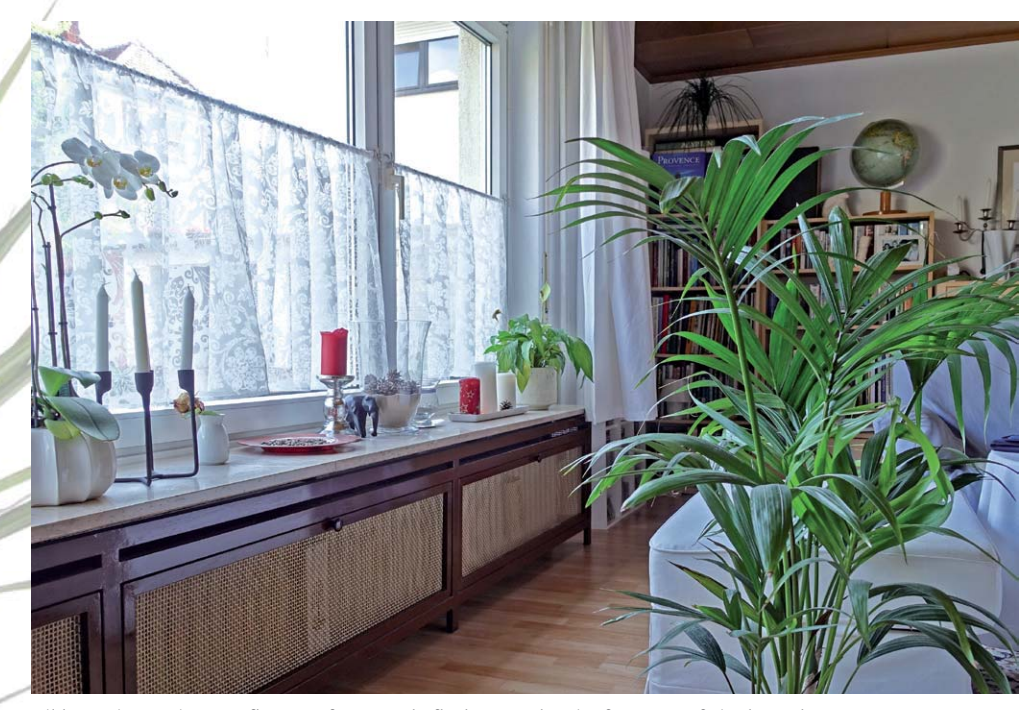

*Bild 10: Eine geeignete Pflanze auf 9 m² Wohnfläche sorgt bereits für gute Luft in der Wohnung.*

rien dabei abgetötet. Einzelheiten über die photokatalytischen Selbstreinigungseffekte kann man unter [5] nachlesen.

Auch bei der Trinkwasserreinigung ist die Verwendung photokatalytischer Filter eine besonders nachhaltige Methode zur Oxidation organischer und anorganischer Verunreinigungen zu den korrespondierenden Mineralsalzen. Insbesondere zur Beseitigung von Belastungen durch Arzneimittelrückstände, Bakterien und Spurenstoffe gewinnt die Photokatalyse zunehmend an Bedeutung.

### Luftreiniger für den Wohnbereich.

Eine ständig wachsende Zahl von immer mehr Menschen, die unter einer schlechten Luftqualität in ihrer Wohnung oder dem Büro leiden (hierzu sei auf den Artikel "Indoor Air Quality" in ELVjournal 3/2016 und 4/2016 verwiesen), können sich leider oft nicht durch kräftiges Lüften von ihren Beschwerden befreien. Nehmen wir als Beispiel den Pollenallergiker, der mit dem Öffnen des Fensters den Plagegeistern erst Zutritt gewährt, oder den Asthmatiker, für den Feinstaub eine Hauptursache seiner Krankheit ist: Beide müssen die Luft im Wohnbereich reinigen. Dabei ist es selbst bei hochwertiger Außenluft nicht mit Lüften alleine getan, denn ein Großteil der Staubbeladung der Raumluft wird nicht von draußen eingetragen, sondern entsteht in der Wohnung selbst. Entsprechendes gilt für den MCS-Kranken (MCS: Multiple Chemical Sensibility = vielfache Chemikalienunverträglichkeit), der hochsensibel auf bestimmte Chemikalien bzw. Kombinationen von ihnen reagiert. Man sieht an diesen Beispielen, dass für empfindliche Menschen eine hochwertige Raumluft nur durch aktives Filtern sowohl der von außen in die Wohnung eingeleiteten Luft als auch der Innenluft verfügbar gemacht werden kann.

Beim letztgenannten Beispiel der MCS-Kranken ist die Luftreinigung freilich nur ein Herumdoktern an den Symptomen. Besser wäre es, die Ursachen für die schlechte Raumluft zu beseitigen, um eine Luftreinigung gar nicht erst erforderlich zu machen. Generell gilt es, Quellen des Schadstoffeintrags in die Wohnraumluft aus dem Innenbereich zu vermeiden. Die Liste der zu verbannenden Materialien ist lang: Kleber, Isolierschaum, Möbel, Kunststoffe, Druckerabluft, ätherische Öle aus Reinigungsmitteln, Duftölen und Körpersprays, Zigarettenrauch, offene Flammen (so unromantisch es sein mag, auch die Kerzen zählen dazu), Pilzsporen, Milbenkot usw. Dazu sind allerdings meist grundlegende Veränderungen an der Wohnungsgestaltung und im Verhalten ihrer Bewohner bei Nutzung und Reinigung erforderlich.

Nach Aussage des Bundesumweltamts gehören Raumluftverbesserer in Amerika, Kanada, England und den smogbelasteten Ballungszentren Chinas bereits zur Haus- bzw. Wohnungseinrichtung wie der Staubsauger und die Kaffeemaschine. In Deutschland und den anderen europäischen Ländern sind Luftreiniger noch nicht so verbreitet, jedoch wächst die Nachfrage stetig. Das ist gut so, denn Luftreiniger verschaffen nicht nur dem Kranken Linderung, sondern helfen auch dem Gesunden, gesund zu bleiben.

Die einfachste Art, die Wohnraumluft zu verbessern, ist übrigens eine angemessene Begrünung des Wohnbereichs (Bild 10). Untersuchungen der NASA [6] haben ergeben, dass mit einer Pflanze (die richtige muss es sein!) pro 9 m² Wohnfläche eine ausreichende Luftreinigungswirkung erzielt werden kann.

Jede Innenraumluftreinigung setzt voraus, dass die zu reinigende Luft den Luftreiniger durchströmt. Es muss also eine aktive oder passive Luftzirkulation vorhanden sein. Deshalb ist bei den meisten Luftreinigern ein Ventilator eingebaut. Bei der Entscheidungsfindung sollte daher auch der von ihm verursachte Geräuschpegel geprüft werden. Ein beständiges, als unangenehm empfundenes Rauschen oder hochfrequentes, an- und abschwellendes Laufgeräusch kann nämlich auch krank machen. Dann würde der Teufel mit dem Beelzebub ausgetrieben!

Im Übrigen müssen Luftreiniger mit Filtern unbedingt regelmäßig gewartet werden. Dazu sind verschmutzte Filtermedien rechtzeitig auszutauschen. Denn auf verbrauchten Aktivkohlefiltern oder verstopften HEPA-Filtern können sich mikrobielle Beläge bilden, deren Absonderungen der Luft-"Reiniger" dann in die Raumluft einträgt.

# Von Tannenbäumchen, Sprays, Duftölen, -lämpchen und -kerzen.

Frische Düfte, die muffige oder gar unangenehme Gerüche überdecken, werden in aller Regel durch zusätzliche, die Atemluft belastende VOCs – meist ätherische Öle – erkauft (Bild 11). Der Eindruck einer "verbesserten" Luft ist rein subjektiv. Objektiv bringt man beim Einsatz von Lufterfrischern chemische Substanzen in die Atemluft ein, die negative Auswirkungen auf die Gesundheit haben können. Allergiker und geruchsempfindliche Menschen reagieren vielfach mit Haut- und Bronchialreizungen.

Besonders komplex sind die Nebenwirkungen bei Duftkerzen und Duftlämpchen. Hier treten beim Verbrennungsvorgang Umwandlungsprodukte auf, die geeignet sind, Schleimhautreizungen, Kopfschmerzen und Unwohlsein zu erzeugen. Diese Verbrennungsprodukte in der Raumluft erhöhen zudem das Risiko für chronische Atemwegserkrankungen. Asthmatiker reagieren entsprechend empfindlich angesichts der

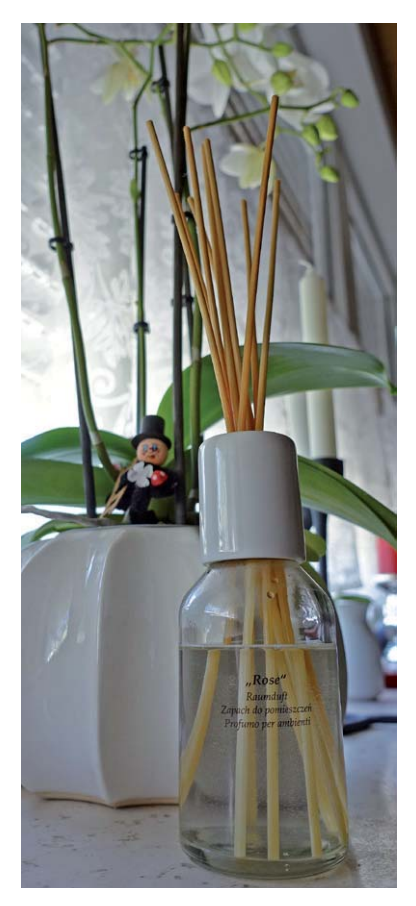

*Bild 11: In derartigen Duftölverdunstern steigt das Duftöl in den Holzstäbchen wie in einem Docht hoch und gesellt sich außerhalb der Flasche zu den dort ohnehin vorhandenen Schadstoffen.*

Absonderungen brennender Duftkerzen, Duftöllämpchen und Räucherstäbchen wie Feinstaub, Rußpartikel, Kohlenmonoxid, Formaldehyd und manch anderer Schadstoffe.

Zusammenfassend kann man sagen, dass geruchsüberdeckende Methoden nur an den Symptomen herumdoktern, anstatt bei den Ursachen anzusetzen. Es leuchtet ein, dass es besser ist, belastende Stoffe zu ent fernen, anstatt sie unverändert in den Wahrnehmungshintergrund zu drücken und dabei zusätzliche, die Luft belastende Reizstoffe einzutragen.

# Schwer überschaubares Marktangebot

Auf dem Markt sind Hunderte von Luftreinigern aller Wirkprinzipien und Preisklassen. Die wirklich guten Geräte mit überzeugenden Leistungen vereinen mehrere Technologien und vermeiden die jeweils möglichen Nachteile. Dazu ist aber eine ausgefeilte mitlaufende Analyse der Luft durch leistungsfähige Sensoren notwendig, die natürlich auch ihr Geld kostet. Das Preisspektrum erstreckt sich von knapp 100 Euro bis in den vierstelligen Bereich.

# Fazit

Die Verantwortung für die Luftqualität im Außen- und im Innenbereich von Häusern trägt in weiten Grenzen der Mensch. Idealerweise sollte er in der Luft keine globalen oder lokalen Spuren seiner Existenz hinterlassen. Weil er das aber tut, muss er die Folgen seines Wirkens (auch) auf die Raumluftqualität "ausbügeln". Dabei ist ein "Overkill" zu vermeiden, wie im Zusammenhang mit der radikalen Beseitigung von Mikroben durch elektrostatische Filterverfahren beschrieben wurde. Besser wäre es, mit dem inzwischen angehäuften Wissen über Baustoffe, Energieeinsatz und Humanmedizin eine optimale Gestaltung des menschlichen Wohnumfelds zu erreichen, die Luftverbesserungsmaßnahmen bis auf wenige Ausnahmen entbehrlich machen würde. Angesichts weltweiter rücksichtsloser Ausbeutung unwiederbringlicher Ressourcen, industrieller Gewinnmaximierung, ungezügelter Nutzung fossiler Treibstoffe, energieuneffizienter Architektur und schadstoffbelasteter Baumaterialien wird man aber auf absehbare Zeit wohl nicht um die aktive Optimierung der Innenraumluftqualität herumkommen. Langfristig jedoch gehören der ökologischen Bauweise und dem Einsatz regenerativer<br>Energieguellen die Zukunft. Energiequellen die Zukunft.

# **Weitere Infos:**

- [1] www.freudenberg-filter.com/fileadmin/templates/ downloads/Luftfilter\_nach\_Filterklassen.pdf
- [2] www.iso16890.de
- [3] https://de.wikipedia.org/wiki/Aktivkohle
- [4] www.nationalgeographic.de/reportagen/ mikroben-unsere-kleinen-freunde
- [5] https://de.wikipedia.org/wiki/ Photokatalytische\_Selbstreinigung
- [6] https://de.wikipedia.org/wiki/ Liste\_von\_luftreinigenden\_Pflanzen

# **Ein großes Angebot an Luftreinigern**

**finden Sie im Bereich Haustechnik im ELV Web-Shop unter:**

**www.elv.de: Webcode #10017**

![](_page_48_Picture_1.jpeg)

# **Tetris-Display mit Handy-Steuerung Raspberry Pi steuert LED-Matrix**

**Die auf den LEDs mit integriertem Controller basierenden LED-Matrixanordnungen erfreuen sich stetig steigender Beliebtheit, machen sie doch den Aufbau selbst sehr großer LED-Displays einfach. Ansteuerungen wie die Diamex-TPM2- Umsetzer und Freeware-Steuerprogramme wie Jinx! oder Glediator erleichtern dazu die Steuerung dieser Displays. Folker Stange und Daniel Wiese [1] haben ein Stand-alone-Projekt entwickelt, das es ermöglicht, eine 16x32-Matrix per WLAN vom Handy aus zu steuern, und als Applikationen die beliebten Spiele Tetris und Snake implementiert. Wir fanden das Projekt so spannend und vor allem im Endeffekt für jeden, freilich mit seinen eigenen Möglichkeiten, nachvollziehbar, dass wir die beiden gebeten haben, es hier im Rahmen unseres Leserwettbewerbs vorzustellen.**

![](_page_48_Picture_4.jpeg)

# **Raspberry Pi an Handy**

Die Grundidee für dieses Projekt entstand, als ich im Netz auf die Tetris-Konstruktion in [2] stieß. Diese entstand auf Arduino-Basis, wird mit einem Spielcontroller per Kabel gesteuert und ist im Gesamtergebnis genial, da hier mit minimalistischen Mitteln eine funktionierende Lösung erzielt wurde. Freilich stößt man mit dem Arduino irgendwann an seine Grenzen, was in [2] auch nachvollziehbar diskutiert wurde. Interessant fand ich die Lösung, die bei Tetris störenden runden und gestreuten Lichtpunkte der LEDs mit einem selbst gebauten Raster aus Pappe in quasi quadratische Pixel umzuwandeln. Derartige Raster in ähnlicher Form haben sich ja auch schon bei anderen Eigenbau-Lösungen bewährt, wie z. B. [3] und [4] zeigen. Die Anregung war da, also ging ich an das eigene Hardware-Projekt, während Daniel sich der Software-Entwicklung widmete. Als Hardware-Basis wurde der Raspberry Pi ausgewählt, er erhält mit dem Betriebssystem einen eigenen Web-Server, der via WLAN-Modul ein eigenes WLAN aufspannt, in

![](_page_49_Figure_1.jpeg)

*Bild 1: Die Konstruktionszeichnung der Panel-Grundplatte*

das man sich mit Handy, Tablet etc. einloggen und dann über eine eigene Oberfläche spielen kann. Dazu ist letztlich nicht einmal eine App auf dem mobilen Gerät notwendig.

# Die Hardware

Zunächst wählte ich die Komponenten aus. Mit acht Stück 8×8-WS2812-Panels kommt man auf die Kantenlänge von 16 × 32 Pixel. Das ist für Tetris mehr als ausreichend. Als Rechenkern ist der Raspberry Pi eine interessante Wahl. Mit Tricks und zusätzlichen

![](_page_49_Picture_6.jpeg)

*Bild 3: So werden Displayplatte und Standfuß stabil miteinander verbunden.*

![](_page_49_Figure_8.jpeg)

*Bild 2: So sieht die Konstruktionszeichnung für die Fußplatte aus.*

Bibliotheken kann die Ansteuerung der LEDs mit dem WS2812-Protokoll direkt über GPIO-Pins erfolgen, das Ganze ist jedoch sehr zeitkritisch und umständlich zu verwenden, einfacher geht es mit einem LED-Controller, der via TPM2 angesteuert wird. Das geschieht über USB, ist also recht einfach anzubinden. Meine Wahl ist daher auf den Matrix-Player als Umsetzer gefallen. Der kann bis zu 1024 LEDs ansteuern, ist also gut geeignet und kann direkt auf das Panel geschraubt werden.

### Die Mechanik – per Lasercutter "gebaut"

Der nächste Schritt sind die mechanischen Komponenten und die mechanische Konstruktion. Als langjähriger Lasertechniker besteht für mich kein Zweifel am Material, stylisches Plexiglas lässt sich hochpräzise auf einem CO2-Lasercutter verarbeiten. Die Konstruktion wird in CorelDraw gezeichnet, das ist ein tolles Programm, um 2D-Vektorgrafiken hochpräzise zu erstellen. Allerdings gehört schon eine ordentliche Portion Erfahrung dazu, in Corel auch zum gewünschten Ergebnis zu kommen. Wie gesagt, Corel ist 2D-basierend und der Lasercutter ist das ebenfalls – passt also wunderbar zusammen, zumal der Lasercutter als Drucker direkt aus Corel eingesetzt wird. Man lässt also die Konstruktion einfach auf Plexiglas ausdrucken.

Zuerst konstruiert man die Display-Grundplatte, die ist abhängig von der Größe und Anordnung der Panels. Ich machte mir es einfach und importierte die DXF-Daten der Panels (das sind die schwarzen Quadrate mit den vielen Bohrungen in Bild 1) und kann diese so in CorelDraw wie gewünscht anordnen, in diesem Falle im 2×4-Raster. Toll an den hier eingesetzten Matrix-Panels (Bild 2) ist, dass sie sich wirklich simpel montieren und nahtlos anordnen lassen. Das ist bei keinem mir bekannten, vergleichbaren Produkt möglich. Bei Volllast werden die Panels schon mitunter recht warm, Kleben fällt so als Montagehilfe aus. Die Panels haben M3-Montagelöcher – sogar 16 Stück –, man ist sehr variabel. Dazu kommt, dass die Strom- und Steueranschlüsse großzügig in M4 ausgelegt sind und die Verdrahtung auf dem Panel eine sehr große Fläche hat. Auch die Systembohrungen haben einen Sinn, da kann man ganz prima eine Wabenstruktur verankern, die sollte am Ende exakt aussehen, was sich am Ende tatsächlich so gezeigt hat – die Teile rasten nahtlos mit einem Click wie Lego-Bausteine ein.

Aufgrund der DXF-Importe kann ich ganz genau in CorelDraw die Panels anordnen und dann auch ganz genau die Befestigungsbohrungen (grün, Bild 1) setzen, das geht auf den 100stel Millimeter genau.

Um die Matrixstruktur lege ich einen Rand und darüber hinaus sehe ich noch eine Fläche vor, wo ich Platz für den Schriftzug *TETЯIS* habe – wie in Bild 1 zu sehen. Den graviert der Laser gleich mit ein. Die rote Linie markiert die zum Schluss aufmontierte Streuscheibe. Nun muss der Fuß erstellt werden – das Display steht senkrecht und hochkant – es braucht also eine massive Fußplatte. Display und Fuß werden im Endeffekt aus 8-mm-XT-Plexiglas geschnitten, haben also ein respektables Eigengewicht. Mittels gleich mitkonstruierter Haltewinkel wird das

![](_page_50_Picture_1.jpeg)

*Bild 4: Der Lasercutter hat genau gearbeitet – die Panels passen perfekt!*

|                                                                                                    | 12 Stück |
|----------------------------------------------------------------------------------------------------|----------|
|                                                                                                    |          |
| یسا کسی پسا کسی پسا کسی پسا کسی                                                                                                    | 16 Stück |
| $\begin{picture}(180,170) \put(0,0){\line(1,0){150}} \put(10,0){\line(1,0){150}} \put(10,0){\line(1,0){150}} \put(10,0){\line(1,0){150}} \put(10,0){\line(1,0){150}} \put(10,0){\line(1,0){150}} \put(10,0){\line(1,0){150}} \put(10,0){\line(1,0){150}} \put(10,0){\line(1,0){150}} \put(10,0){\line(1,0){150}} \put(10,0){\line(1,0){150$<br><b>LALAAA</b><br>ҧӅ <sub>ҥ</sub> ӅҁӅҀӅҭ | 14 Stück |
|                                                                                                    | 2 Stück  |
|                                                                                                    | 8 Stück  |
|                                                                                                    |          |

*Bild 5: Die Einzelteile für das Wabengitter*

Ganze mit acht M5-Schrauben für die feste Verbindung zu 90 Grad verschraubt, wie das aussieht ist in Bild 3 gezeigt. Bild 4 zeigt schon einmal die Anordnung mit zwei testweise montierten 8x8-Matrix-Displays.

Die Konstruktion der Wabenstruktur ist etwas trickreicher, da braucht man schon Erfahrung und Vorstellungsvermögen, wie alles räumlich zusammengesteckt wird. In der Mitte sind es Waben, am Rand ein Streifen, um alles schön aussehen zu lassen. Die Wabenstruktur (Bild 5) geht immer nur über zwei Panels, Plexiglas hat beim Schneiden über große Längen und schmale Breiten die unangenehme Eigenschaft, sich zu verziehen. Man muss fragmentieren. Auf die Wabenstruktur wird eine True-LED-Plexiglasscheibe aufgesetzt, die das LED-Licht sehr gleichmäßig verteilt. Diese Scheibe muss auch Befestigungslöcher haben, um am Ende plan aufzuliegen, sonst gibt es verwischte Kanten. Das Schneiden der beiden Platten dauert bei dieser Stärke und einem 60-Watt-Lasercutter eine gute Stunde. Das Ergebnis sieht dafür aber schon beeindruckend aus. Selbst lose zusammengesteckt macht es einen sehr wertigen und stabilen Eindruck.

![](_page_50_Picture_7.jpeg)

*Bild 6: Die Montage des Wabengitters und der Panels erfordert etwas Zeit, aber das Ergebnis kann sich sehen lassen.*

![](_page_51_Picture_1.jpeg)

*Bild 7: Bei der Montage der LED-Panels werden gleich noch die Lötösen für die Verdrahtung mit montiert.*

![](_page_51_Picture_3.jpeg)

*Bild 8: Zum Abschluss wird die Streuscheibe aufgesetzt und mit Kunststoffschrauben befestigt.*

![](_page_51_Picture_5.jpeg)

*Bild 9: Das Testprogramm läuft – hier kann man die Wirkung des Wabengitters und der Streuscheibe bereits gut erkennen.*

Fußplatte, Haltewinkel und Displayplatte passen (wie bei einem professionellen Lasercutter zu erwarten) perfekt zusammen. Auch die Panels sind in relativ kurzer Zeit montiert. Die Bilderstrecke in Bild 6 zeigt die Montage der Wabenstruktur und der LED-Panels.

Die Montage dauert eine gute Stunde, wegen der schieren Masse an Abstandshaltern und wegen der im nächsten Schritt erforderlichen elektrischen Verbindungen. Es müssen also gleich Lötfahnen untergeschraubt werden, ohne diese Anschlusspunkte (siehe Bild 7) gibt es am Ende kein Tetris. Wenn jetzt die Schraubverbindungen nicht gewissenhaft angezogen worden sind, gibt es Probleme bei der Inbetriebnahme und im schlimmsten Falle die komplette Demontage.

Die Wabensegmente sind nun montiert, alles passt prima. Zum Schluss wird die aus speziellem Plexiglas

![](_page_51_Figure_10.jpeg)

*Bild 10: Die WLAN-Verbindung ist hergestellt, der Web-Server des Raspberry Pi quittiert dies, indem die Bildfläche des Handys grün gefärbt erscheint. Mit den Tastenflächen +/- ist die Helligkeit des Displays einstellbar.*

gefertigte Streuscheibe (True-LED) plan auf die Wabenstruktur aufgesetzt und mit durchsichtigen Plastikschrauben fixiert (Bild 8). Metallschrauben würden hier einfach die schöne Optik stören!

Mit montierter Streuscheibe sieht das "Monster" weniger bedrohlich aus, doch nun wird die Elektronik erstellt und montiert und nach deren Inbetriebnahme hoffen wir auf sehr helle, schön kontrastreiche Klötzchen, um das perfekten Tetris-Erlebnis zu genießen. Vorab schon einmal in Bild 9 das im Matrix-Player ab Werk integrierte LED-Testprogramm in Aktion …

Wichtig ist zum Abschluss des Hardware-Kapitels noch, ein Wort zum Strombedarf des Displays zu verlieren. Eine LED nimmt im Extremfall bis zu 60 mA (weiß, maximaler Strom) auf. Der Fall tritt bei unserem Tetris quasi nie ein, zumal die LED-Helligkeit per Fernsteuerung einstellbar ist. Dennoch sollte das eingesetzte Netzgerät (siehe Stückliste im Anhang) leistungsfähig genug sein, um nicht an seine Grenzen zu geraten.

Anmerkung der Redaktion: Unser Nachbau musste sich vier Tage im Dauerbetrieb auf einem Technik-Festival bewähren, ein 16-A-Netzteil hat die Aufgabe bei nur mäßiger Wärmeentwicklung bewältigt.

# Fernsteuerung per Handy

Daniel hatte sich derweil der Steuersoftware angenommen und in den letzten Wochen für den Raspberry Pi ein Betriebssystem aufgesetzt, das ein WLAN-Netz mit dem Namen "Games" aufspannt und natürlich auch Tetris enthält.

Mit dem Smartphone kann man sich ins offene WLAN "Games" einloggen und einen Browser starten. Über die IP 192.168.0.1 sind die Richtungstasten sowie

die Starttaste verfügbar. Erfolgreiches Einloggen wird mit grünem Hintergrund quittiert (Bild 10). Manche Browser unterstützen auch eine Tastenvibration. Anmerkung der Redaktion: sehr nützliches Feature, das wir bei unserem Test mit einem LG Nexus nachvollziehen konnten. Die Vibrationsmeldung unterstützt das Finden der Tastenfelder auf dem Touchdisplay sehr, und nach kurzer Zeit hat man sich gut daran gewöhnt. Zusätzlich wird auch das XBox-360-USB-Gamepad zur Steuerung unterstützt. Andere Gamepads sollten auch funktionieren – an der Konfigurationsmöglichkeit der Tasten wird jedoch noch gearbeitet. Nachsehen im Github [5] lohnt sich also, zumal sicher auch noch einige Spiele hinzukommen werden. Derzeit sind Tetris und Snake dabei.

Bild 11 zeigt noch einmal eine Ansicht des betriebsbereit aufgebauten Displays.

## Die Software – Daniels Part

Entwickelt und getestet wurde mit einem Raspberry Pi B. Die beiden USB-Ports haben gerade gereicht, um ein USB-WLAN-Modul und den Diamex-Matrix-Player anzuschließen.

Als WLAN-Modul wurde TP-WN725N verwendet, welches auf dem rtl8188eu-Chip basiert und nach dem Start den Raspberry Pi in einen Access-Point mit dem Netz "Games" verwandelt. Da hier ein sehr minimalistisches Linux-System verwendet wird, reicht auch eine kleine SD-Karte aus. Im Prinzip könnte alles auf eine 128-MB-Karte passen.

Als Betriebssystem kommt Linux zum Einsatz und zwar ein minimalistisches, zugeschnitten auf eigene Bedürfnisse. Buildroot passt für diesen Zweck sehr gut. Zusätzliche Anpassungen wurden dann an der Konfiguration gemacht, damit das WLAN aufgespannt wird und die "Game engine" nach dem Booten automatisch gestartet wird. Dabei gibt es auch ein paar Hürden: der eingesetzte rtl8188eu-Chip funktioniert nicht auf Anhieb mit dem Standard Linux hostapd Deamon im Access-Point-Modus, daher musste dafür eine angepasste Version von hostapd gebaut werden. Bei anderen Chips kann dieser Schritt ggf. entfallen und hostapd.conf muss entsprechend angepasst werden.

![](_page_52_Picture_7.jpeg)

*Bild 11: Das komplett mit Netzteil und Raspberry Pi aufgebaute Display*

#### **LED-Hutschienenplayer**

Will man eine große Anzahl von WS2812-LEDs und diese womöglich ortsfest betreiben, z. B. als Reklameschild, so bietet sich auch der stationäre Einbau der Steuerung an. Der neue Hutschienenplayer S erweist sich in vielerlei Hinsicht als Lösung. Er ist in der Funktion weitgehend kompatibel zum Matrix-Player, kann bis zu 512 LEDs ansteuern und besitzt einige Zusatzfunktionen, die den Einsatz noch vielseitiger machen. So ist über den mitgelieferten Busempfänger auch eine größere Leitungslänge zwischen Player und LEDs realisierbar. Der Busempfänger wird unmittelbar an der LED-Anordnung installiert, er sorgt für eine Aufbereitung des ankommenden Signals. Damit sind Leitungslängen bis über 100 m realisierbar. Schraubklemmen am Player und am Busempfänger machen die Installation einfach.

Die nächste Besonderheit ist die mögliche Konfiguration für die Ansteuerung von RGBW-LEDs, also z. B. SK6812.

Eine interne Testfunktion macht das Testen von LED-Anordnungen auch ohne PC-Anschluss möglich, dies ist z. B. beim Aufbau von Displays sehr hilfreich.

![](_page_52_Picture_13.jpeg)

*LED-Player-S Best.-Nr.: CJ-12 56 57,* € *39,90*

*Beispielanordnung mit einem im Hutschienengehäuse untergebrachten Raspberry Pi*

Der Hutschienenplayer empfängt via USB serielle Daten im TPM2-Format und ist über eine Datei auf der einsteckbaren SD-Karte umfangreich konfigurierbar.

![](_page_53_Figure_1.jpeg)

*Bild 13: Variable Konfiguration macht es möglich: Das Tetris-Display ist auch als normales Anzeigedisplay einsetzbar. Hier unser Nachbau als Großuhr mit animiertem Hintergrund*

Als Software für die Spiele und die Display-Ansteuerung wurde ein C++-Programm geschrieben. Nach der Erfahrung mit der Poco-Bibliothek bei der Portierung von hyperion für OpenWRT habe ich mich gleich dafür entschieden. Die Spiele sollten nicht fest kodiert werden und nach Möglichkeit erweiterbar sein, daher fiel die Wahl auf LUA – eine Programmiersprache, die oft im Embedded-Bereich verwendet wird, eine C-Anbindung sowie keine komplexe Abhängigkeiten hat und je nach Konfiguration auch kompakt ist. Ich habe versucht, die Software modular umzusetzen, sodass künftige Erweiterungen möglich sind. Die Erweiterung der LED-Ansteuerung um ein neues Protokoll sollte mit wenig Aufwand möglich sein – in der Hinsicht habe ich mich ebenfalls an hyperion gehalten. Hart kodiert ist aktuell die Displaygröße von 16 × 32 Pixel, das muss auf jeden Fall noch flexibler gemacht werden.

Die Spiele-Steuerung ist aktuell nach der Anmeldung im WLAN über die lokale Adresse des Systems (192.168.0.1) im Browser möglich. Ein auf dem Raspberry Pi laufender HTTP-Server stellt eine kleine Seite zur Verfügung, die über WebSockets mit der Spiele-Engine kommuniziert und die Button-Klicks an das LUA-Spiel weiterleitet. Auf diese Weise

![](_page_53_Figure_5.jpeg)

*Bild 12: Das mit Doppelstegplatten und LED-Stripes bestückte Display unseres Nachbaus, links am Tage, rechts bei Dunkelheit*

kann man die Spiele mit eigenem Handy als Gamepad ausprobieren, ohne Zugang zum Aufbau zu haben und ohne zusätzliche Software installieren zu müssen, wie es bei Bluetooth z. B. der Fall wäre.

Zum Kompilieren wurde eine Debian-Jessie-x64- Installation verwendet. GCC Compiler und andere build tools wie git müssen evtl. über apt-get nachinstalliert werden:

#### **Die wichtigsten Parameter der Konfigurationsdatei**

#### **type = tpm2ser**

Bestimmt den Typen des Ausgabegeräts/Protokolls. Für den Matrix-Player ist es das TPM2-Protokoll über die serielle Schnittstelle.

**output = /dev/ttyACM0** Pfad zu dem seriellen Gerät im System.

#### **baudrate = 115200**

Baudrate für die Kommunikation mit dem seriellen Gerät.

#### **color\_order = grb**

Farbenreihenfolge der LEDs. Bei WS2812-LEDs ist es grb.

#### **origin = TopLeft**

Legt die Position der ersten LED auf dem LED-Display fest. Kann Werte TopLeft, TopRight, BottomLeft oder BottomRight haben.

#### **direction = Right**

Legt die Flussrichtung der nachfolgenden LEDs fest. Kann Werte Right, Left, Down oder Up haben.

# **flow = Snake**

Legt fest, wie die einzelnen Zeilen miteinander verbunden sind. Kann Werte Line oder Snake haben.

#### **segment\_width = 16**

Falls das Display aus mehreren Segmenten besteht, die nicht in der Flußrichtung der LEDs miteinander verbunden sind, kann hier die Breite eines Segments festgelegt werden.

### **[settings]**

**brightness = 20 screen\_width = 16 screen\_height = 32**

Diese Parameter legen die Breite und die Höhe des LED-Displays sowie die initiale Helligkeit der LEDs fest.

#### **[games] path = /boot/games**

**Tabell** 

#### **start = menu**

Die Parameter der [games] Sektion legen den Pfad zu dem Ordner mit Spielen fest sowie das Spiel, welches beim Start ausgeführt werden soll. Der Wert "menu" startet das Start-Menü, aus dem andere Spiele gestartet werden können. Die Spiele (Tetris und Snake) sind auf die Displaygröße 16 x 32 ausgelegt, für andere Größen müssen die Spiele evtl. angepasst werden.

git clone https://github.com/Gamadril/led-matrix-games.git cd led-matrix-games ./build.sh

Der Buildprozess dauert sehr lange und generiert dabei einen Cross-Compiler, den Linux Kernel und das Root-Dateisystem.

Gleichzeitig wird daraus ein fertiges SD-Karten-Image erzeugt, welches mit den üblichen Tools auf die SD-Karte installiert werden kann. Unter Linux wäre es

## dd if=sdcard.img of=/dev/sdX

sdX muss durch den richtigen Gerätenamen des SD-Kartenlesers ersetzt werden. Das ist sehr wichtig, da man ansonsten auch die eigene Fest-

![](_page_54_Picture_6.jpeg)

http://gamadril.github.io/led-matrix-games/

platte oder andere Datenträger wie z. B. USB-Sticks überschreiben kann.

Im Github befindet sich auch ein fertig erstelltes SD-Karten-Image, das man entweder wie oben aufgeführt unter Linux oder unter Windows per Win-32DiskImager auf eine SD-Karte installieren kann. Im dort installierten Programmpaket findet man in der Boot-Partition die Datei *led\_games.ini*, die man am PC oder direkt am Raspberry Pi (Login: root:games) bearbeiten und an die eigene LED-Matrix anpassen kann. Ebenfalls auf der Boot-Partition werden nach dem ersten Start die Spiele im "games"-Ordner abgelegt. In der Übersicht in Tabelle 1 sind die entsprechenden Parameter zu sehen.

Anmerkung der Redaktion: Wir haben das Projekt in einer mechanisch einfacheren Version nachgebaut und dort WS2812-Stripes verwendet, die einfach ohne Raster in einer Doppelstegplatte platziert wurden. Durch den etwas größeren LED-Abstand auf den Stripes erwies sich auch diese einfache Lösung als durchaus spielbar, wenn man eine gewisse Entfernung zum Display einnimmt (Bild 12).

Das Display wird auf diversen Veranstaltungen hauptsächlich als Anzeigedisplay für Laufschriften und Lichtdekoration eingesetzt und dort quer betrieben. Möglich ist dieser flexible Betrieb durch die Konfigurationsmöglichkeiten der jeweiligen Software, z. B. Jinx!, die eine nahezu beliebige Lage des Displays zulassen. Bild 13 zeigt das gleiche Display im Querformat im Betrieb unter Jinx! So kann das Tetris-Display quasi täglich nützlich eingesetzt werden.

Viel Spaß beim Nachbauen!

**ELV** 

![](_page_54_Picture_294.jpeg)

*Preisstellung August 2016 – aktuelle Preise im Web-Shop*

![](_page_54_Picture_16.jpeg)

# Wir wollen es wissen – Ihre Anwendungen und Applikationen!

Welche eigenen kreativen Anwendungen und Applikationen haben Sie mit den ELV-Haustechnik-Systemen, aber auch mit anderen Produkten und Bausätzen realisiert – ob mit Standard-Bausteinen oder eingebunden in eigene Applikationen? Alles, was nicht gegen Gesetze oder z. B. VDE-Vorschriften verstößt, ist interessant. Denn viele Applikationen verhelfen sicher anderen zum Aha-Erlebnis und zur eigenen Lösung.

Schreiben Sie uns, fotografieren Sie Ihre Applikation, berichten Sie von Ihren Erfahrungen und Lösungen. Die interessantesten Anwendungen werden redaktionell bearbeitet und im ELV journal mit Nennung des Namens vorgestellt.

![](_page_54_Picture_20.jpeg)

![](_page_54_Picture_21.jpeg)

**Per Post**  ELV Elektronik AG, Leserwettbewerb, 26787 Leer

Die Auswahl der Veröffentlichungen wird allein durch die ELV-Redaktion ausschließlich nach Originalität, praktischem Nutzen und realisierter bzw.<br>dokumentierter Ausführung vorgenommen, es besteht kein Anspruch auf Veröffen tagen usw. mussen be1m Einsender liegen. Die eingesandten U<br>für Veröffentlichungen und zu Werbezwecken genutzt werden.

# **Arduino verstehen und anwenden**

Teil 18: Grafikdisplays

![](_page_55_Picture_3.jpeg)

Im letzten Artikel zu dieser Serie wurde die Ansteuerung von alphanumerischen Displays ausführlich behandelt. Diese Displays sind für die Ausgabe von Texten, einfachen Daten und Messwerten vollkommen ausreichend. Über Sonderzeichen ermöglichen sie sogar in sehr beschränktem Umfang grafische Darstellungen.

Möchte man allerdings echte hochauflösende Grafiken erzeugen, so müssen entsprechend aufwendigere Displaytypen eingesetzt werden. Ähnlich wie bei den zeichenorientierten Anzeigen der TYP HD44780 hat bei den grafischen Displays die Controllerversion KS0108 eine Quasi-Standardfunktion übernommen.

Dieser Displaytyp bietet eine Auflösung von 128 x 64 Pixeln. Dies mag im Zeitalter der Megapixel-Kameras und HD-Monitore wenig erscheinen, für viele Mikrocontrolleranwendungen ist diese Auflösung aber vollkommen ausreichend. Displays vom Typ KS0108 oder einer kompatible Version sind bereits für deutlich unter 20 Euro erhältlich und stellen damit eine kostengünstige Möglichkeit dar, einen Arduino zu einem grafikfähigen System aufzurüsten.

### Anschluss des Grafikdisplays an den Arduino

Im Vergleich zum zeichenbasierten Display sind beim Grafikdisplay deutlich mehr Verbindungsleitungen erforderlich. Zudem gibt es beim KS0108 mehrere Varianten, die in der Tabelle mit Typ 1 bis Typ 3 gekennzeichnet sind.

Die Tabelle 1 zeigt, wie die Anzeigeeinheit mit dem Arduino Uno zu verbinden ist. Für ein Display vom Typ 1 gilt dementsprechend z. B., dass der Digital-Pin Nr. 8 des Arduinos mit dem Pin Nr. 7 des Displays verbunden werden muss usw.

Wenn man methodisch vorgeht, ist der Anschluss des Grafikdisplays trotz der 16 erforderlichen Verbindungsleitungen rasch erledigt.

## Die GLCD-Library

Die Ansteuerung eines Grafikdisplays ist natürlich mit erheblichem Aufwand verbunden. Wie im Arduino-Umfeld üblich, ist aber auch für

![](_page_56_Picture_10.jpeg)

*Bild 1: Arduino-Testausgabe auf dem Grafikdisplay*

KS0108-kompatible Anzeigen eine Library verfügbar. Die Lib kann unter [1] kostenlos aus dem Internet geladen werden.

Die Bibliothek enthält mehrere Beispielprogramme. Um die korrekte Funktion des Displays zu testen kann der Beispielsketch

#### ks0108example.ino

geladen werden. Er zeigt nach einem Begrüßungsbildschirm verschiedene Fonts und schließlich eine sich bewegende Grafik an. Wenn das Display diese Ausgaben korrekt anzeigt, kann man davon ausgehen, dass die Verbindung zwischen Displayeinheit und Arduino einwandfrei ist (siehe Bild 1).

Die meisten KS0108-Varianten verfügen über ein eingebautes Backlight. Dieses kann über die Pins LED\_A und LED\_K versorgt werden.

Sie müssen über einen geeigneten Vorwiderstand (z. B. 220  $\Omega$ ) mit 5 V bzw. Ground des Arduinos verbunden werden. Die mit "Pot" bezeichneten Display-Pins sind über ein Potentiometer (z. B. 10 $K\Omega$ )

![](_page_56_Picture_226.jpeg)

mit dem Arduino zu verbinden. Der Schleifer des Potentiometers ist dabei an den jeweiligen Display-Pin zu legen. Die anderen beiden Anschlüsse kommen an die Versorgungsspannung bzw. den Ground des Arduinos. Damit kann dann der Kontrast des Displays manuell eingestellt werden. Im Zweifelsfall sollte man hierzu auch das Datenblatt der Anzeigeeinheit zu Rate ziehen. Weitere Informationen zum Anschluss von Displays mit Kontrastreglern finden sich auch im letzten Arduino-Beitrag "Alphanumerische LC-Displays" (ELVjournal 4/2016).

Nachdem das Grafikdisplay erfolgreich getestet wurde, können weitere interessante und nützliche Anwendungen auf den Arduino geladen werden.

![](_page_57_Figure_3.jpeg)

*Bild 2: Analog-Uhr*

![](_page_57_Figure_5.jpeg)

*Bild 3: Erzeugung einer Bitmap*

![](_page_57_Picture_7.jpeg)

*Bild 4: Das Konvertierungsfenster des Processing-Programms*

# Die Analog-Uhr

Obwohl die Digitaltechnik in alle Lebensbereiche eingezogen ist, erfreuen sich quasi-analoge Technologien immer noch großer Beliebtheit. Ein bekanntes Beispiel hierfür sind Analog-Uhren. Obgleich die eigentliche Zeittaktung vollkommen digital erfolgt, ist die Anzeige der aktuellen Uhrzeit mit Zeigern auf einem Ziffernblatt immer noch aktuell. Auch der Arduino kann auf dem Grafikdisplay eine Analog-Uhr anzeigen.

Der Sketch dazu findet sich ebenfalls unter den Beispielen zur GLCD-Library. Zusätzlich ist hier noch die Time-Bibliothek erforderlich. Diese kann unter [2] als time.zip geladen werden.

Nachdem die Bibliothek wie üblich installiert wurde, kann der Analoguhr-Sketch *clockFace.ino* geladen werden. Bild 2 zeigt die Darstellung der Uhr auf dem Display.

# Ausgabe von Bitmap-Grafiken

Auf dem Display können nicht nur Messwerte und Daten in grafischer Form ausgegeben werden, sondern auch beliebige Abbildungen in Form von Bitmaps.

Um die Grafik anzeigen zu können, muss zunächst eine Bitmap (z. B. image.bmp) erzeugt werden. Hierfür können die bekannten Programme wie etwa Paint verwendet werden. Dabei ist darauf zu achten, dass die Datei bereits ein Format von 128 x 64 Pixel enthält (siehe Bild 3).

Dann muss diese Datei in ein Include-File (\*.h-Datei) umgewandelt werden. Hierfür steht ein Programm namens glcdMakeBitmap zur Verfügung. Das in der GLCD-Bibliothek unter

/bitmaps/utils/glcdMakeBitmap

enthaltene Programm

glcdMakeBitmap.pde

ist nicht für die Arduino-IDE gedacht, sondern muss in "Processing" gestartet werden. Dabei handelt es sich um ein leistungsfähiges Grafikprogramm unter Windows. Es kann unter [3] kostenlos aus dem Internet geladen werden.

Processing wurde bereits in Teil 6 zu dieser Artikelserie (Sensortechnik und Messwerterfassung) kurz vorgestellt. Es weist starke Ähnlichkeiten mit der Arduino-IDE auf. Das ist kein Zufall, da die Arduino-Programmieroberfläche sehr eng an das ursprünglich am Massachusetts Institute for Technology (MIT) entwickelte Processing angelehnt ist.

Nachdem das Programm glcdMakeBitmap in Processing geladen und gestartet wurde, erscheint ein Fenster, in welches die zu konvertierende Grafik per Drag & Drop geladen werden kann (siehe Bild 4).

Auf diese Weise wird eine Datei "image.h" erzeugt, welche die Daten der Bitmap in einer für den Arduino verständlichen Form enthält.

Die Anweisungen

*#include "image.h"* und *GLCD.DrawBitmap(image, x, y);*

sorgen dann dafür, dass die Bitmap an der Position x, y auf dem Display erscheint. Die Datei image.h muss dazu natürlich mit in das Verzeichnis des aktuellen Sketches kopiert werden.

Das vollständige Programm dazu sieht so aus:

```
// Arduino graphics display
```
#include <glcd.h> #include "image.h"

```
void setup()
{ GLCD.Init(NON_INVERTED);
  GLCD.ClearScreen(); 
   GLCD.DrawBitmap(image, 0,0, BLACK); 
}
void loop()
{}
```
Bild 5 zeigt das Ergebnis auf dem Display.

# Der Thermograf

Moderne Heizungsanlagen verfügen über die vielfältigsten Steuer- und Regeleinrichtungen. Neben Zeitsteuerung und Vorlauftemperatur werden auch Parameter wie Innen- und Außentemperatur berücksichtigt.

Hier kann es schnell einmal vorkommen, dass ein kleiner Fehler in den Einstellungsparametern der Heizanlage zu unerwünschten Raumtemperaturprofilen führt. Dies ist natürlich neben dem mangelnden Komfort auch mit erhöhten Heizkosten verbunden.

Hier ist es deshalb sinnvoll, die Raumtemperatur unabhängig von der Heizanlage selbst zu überwachen. Dabei ist nicht nur die aktuelle Temperatur wichtig, sondern insbesondere auch der Temperaturverlauf über einen längeren Zeitraum wie etwa 24 oder 48 Stunden. Hier kommt das Grafikdisplay ins Spiel. Es erlaubt, eine Temperaturkurve (Bild 6) automatisch über einen längeren Zeitraum hinweg darzustellen.

Unerwünschte Temperaturverläufe, wie etwa eine überflüssige nächtliche Heizperiode, können so schnell erkannt werden.

Die Programmierung einer solchen Anwendung kann mit den Kenntnissen aus diesem Beitrag in kurzer Zeit durchgeführt werden.

# Komplettgerät mit Grafikdisplay

Abschließend zeigt Bild 7 den kompletten Aufbau eines Geräts mit Grafikdisplay. Links unten ist das Potentiometer für die Einstellung des Kontrastes zu sehen. Ein solches Gerät macht durchaus einen bereits recht professionellen Eindruck und kann etwa als Thermograph auch in einem Wohnzimmer eingesetzt werden.

#### **Ausblick**

Mit diesem Artikel wird das umfassende Thema Displaytechnik abgeschlossen. Beginnend mit Sieben-Segmentanzeigen über LED-Matrizen und Alphanumerische LCD-Einheiten bis hin zu voll grafikfähigen

![](_page_58_Picture_11.jpeg)

- [1] http://code.google.com/p/glcd-arduino/downloads/list
- [2] http://playground.arduino.cc/Code/Time
- [3] http://processing.org/

G. Spanner: Lernpaket "Physical Computing", Franzis-Verlag, 2015, Best.-Nr. CJ-12 21 81, € 99,–

G. Spanner: Arduino – Schaltungsprojekte für Profis, Elektor-Verlag, 2012, Best.-Nr. CJ-10 94 45, € 39,80

Mikrocontroller-Onlinekurs, Franzis-Verlag, exklusiv für ELV, 2011, Best.-Nr. CJ-10 20 44, € 99,–

G. Spanner: Elektor Praxiskurs AVR-XMEGA-Mikrocontroller, 2015, Best.-Nr. CJ-12 07 62, € 39,80

Grundlagen zur elektronischen Schaltungstechnik finden sich in der E-Book-Reihe "Elektronik!" (www.amazon.de/dp/B00OXNCB02)

Lernpaket "AVR-Mikrocontroller in C programmieren", Franzis-Verlag 2012, Best.-Nr. CJ-10 68 46, € 129,–

*Preisstellung August 2016 – aktuelle Preise im Web-Shop*

![](_page_58_Picture_239.jpeg)

**Alle Arduino-Produkte wie Mikrocontroller-Platinen, Shields, Fachbücher und Zubehör finden Sie unter: www.arduino.elv.de**

Mini-Monitoren wurden die vielfältigen Möglichkeiten dieses wichtigen und interessanten Gebiets vorgestellt.

Im nächsten Beitrag wird es um das Thema Messtechnik gehen. Neben einfachen Messaufgaben wie die Erfassung von Strömen, Spannungen und Widerständen werden auch komplexere Geräte wie ein einfaches Oszilloskop und sogar ein Logic-Analyzer auf<br>Arduino-Basis vorgestellt Arduino-Basis vorgestellt.

![](_page_58_Picture_26.jpeg)

*Bild 5: Ausgabe einer Bitmap auf dem Grafikdisplay*

![](_page_58_Picture_28.jpeg)

*Bild 6: Der Thermograf in Aktion*

![](_page_58_Picture_30.jpeg)

*Bild 7: Komplettgerät mit grafischem Display*

![](_page_59_Picture_0.jpeg)

# **OK oder nicht? Batterietester BT100 mit Lastmessung**

# zum Bausa im ELV-Web-Shop #10005

**Der Batterietester BT100 misst Batteriespannungen bis 15 V unter einem wählbaren Laststrom von 1 mA, 10 mA oder 100 mA. Bei Kontaktierung einer zu messenden Batterie startet das Gerät automatisch eine Messung und zeigt die unter Belastung ermittelte Spannung auf einem 4-stelligen Display an. Damit lassen sich qualifizierte Aussagen über den Ladezustand von verschiedenen Batterien treffen und möglichst identische Batterien in ein elektronisches Gerät einsetzen.**

# Batterien ökonomisch einsetzen

Wahrscheinlich gibt es in jedem Haushalt eine Schublade oder eine kleine Kiste, in der gebrauchte und neue Batterien gemischt aufbewahrt werden. Teilweise verwendet man neue Batterien nur einmal kurz,

![](_page_59_Picture_178.jpeg)

um ein neues elektronisches Gerät zu testen, oder man entfernt die Batterien aus einem Gerät vor längerem Nichtgebrauch. Ein anderer Fall: Batterien aus einem stromhungrigen Gerät werden entfernt, da die Leistungsfähigkeit nachlässt, während dieselben Batterien in einer elektronischen Uhr oder einem stromsparenden Funksensor aber noch für lange Zeit ausreichend Strom liefern können.

All diese Batterien mit unterschiedlichen Restladungen und unterschiedlichem Alter/Hersteller sammeln sich meist gemischt an einem Ort. Möchte man dann aber ein Gerät mit gebrauchten Batterien bestücken, sollte man möglichst identische Batterien gleichen Alters und mit gleichem Ladestand verwenden, damit später alle Batterien im Gerät gleichzeitig leer sind. Verwendet man "ungleiche" Batterien, wird die Batterie mit der geringsten Restladung als Erstes leer und tiefentladen. In diesem Zustand steigt die Gefahr des Auslaufens der Batterie rapide an, das betrifft auch moderne, sogenannte auslaufsichere Batterien. Wenn mehrere Batterien in Reihe geschaltet sind und die anderen Batterien noch einen hohen Ladestand aufweisen, erscheint eine eventuell im Gerät vorhandene Low-Bat-Warnung dann viel zu spät und die ausgelaufene Batteriesäure hat das Gerät eventuell schon irreparabel zerstört. Aus diesem Grund ist es wichtig, bei längerer Nichtbenutzung eines Geräts die Batterien aus diesem zu entfernen und Geräte immer nur mit praktisch gleichen Batterien zu bestücken.

Es ist jedoch nicht ganz so einfach, den Ladezustand von Batterien zu beurteilen. Manchmal haben eigentlich schon leere Batterien nach einiger Ruhezeit wieder eine Leerlaufspannung, die sie kaum von vollen Batterien unterscheidbar macht. Und besonders bei älteren und minderwertigen Batterien kann sich ein erhöhter Innenwiderstand einstellen, der die Verwendung in Geräten mit hohem Strombedarf unmöglich macht. Für eine qualifizierte Aussage darf man deshalb nicht einfach nur die Spannung einer Batterie mit einem Multimeter messen, sondern sollte die Spannung möglichst unter dem typischen Nennstrom oder mehreren unterschiedlichen Belastungen messen. Mit dem Batterietester BT100 lässt sich dies sehr einfach und komfortabel erledigen.

#### Funktion und Bedienung

Der Batterietester wird durch 2 Mignonbatterien versorgt, die sich leicht einlegen und wechseln lassen, wenn die untere Gehäusehälfte etwas nach vorn geschoben wird. Nach dem Einlegen der Batterien werden testweise alle Display-Segmente aktiviert und anschließend kurz die Firmware-Version angezeigt. Danach erfolgt wie bei jeder späteren Aktivierung eine kurze Anzeige des voreingestellten Prüfstroms und die darunter ermittelte Spannung einer eventuell kontaktierten Batterie. Ist keine Batterie kontaktiert oder ihre Spannung geringer als 0,7 V, beendet der BT100 die zyklische Messung und zeigt im Display nochmals kurz den eingestellten Prüfstrom an, bevor das Gerät in den Stand-by-Zustand wechselt.

Für eine Spannungsmessung an Batterien sind in die Buchsen des Geräts zwei geeignete Messkabel (max. Länge 1 m) einzustecken und die zu messende Batterie unter Beachtung der Polarität zu kontaktieren. Wenn die zu prüfende Batterie noch ausreichend Spannung hat, schaltet sich der Batterietester automatisch ein, zeigt den Prüfstrom an und führt dann sekündlich eine Spannungsmessung durch, während ein kurzer Stromimpuls die Batterie belastet.

Mit dem Batterietester BT100 können Batteriespannungen bis zu 15 V unter einem wählbaren Laststrom gemessen werden. Wird der Messbereich des Geräts überschritten, zeigt das Display "OF" für Overflow an. Ist die zu prüfende Spannung zu gering, kann das Gerät auch mit der Taste eingeschaltet werden. Es findet dann eine einmalige Messung und Anzeige der Spannung statt.

Mit einem kurzen Tastendruck kann zwischen den drei möglichen Prüfströmen von 1 mA, 10 mA und 100 mA umgeschaltet werden. Wenn der Kontakt zur gemessenen Batterie unterbrochen wird (um z. B. eine andere Batterie zu messen), wird wieder der Default-Prüfstrom eingestellt. Um den aktuell gewählten Prüfstrom dauerhaft als Default-Prüfstrom zu speichern, ist die Taste des Geräts für mindestens 2 s gedrückt zu halten. Das Gerät signalisiert die Speicherung in der Anzeige mit dem Text "SEt". Der Zustand der beiden speisenden Mignonbatterien wird im unteren Bereich des Displays mit einem Batteriesymbol angezeigt. Oberhalb von 1,25 V pro Batterie werden 3 Balken angezeigt, unterhalb von 1,1 V pro Zelle nur noch 1 Balken. Um ein Auslaufen der Batterien zu verhindern, sollten diese jetzt kurzfristig erneuert werden. Ab unter 1,0 V pro Zelle beginnt das Batteriesymbol zusätzlich zu blinken.

Hinweis: Bei Nichtgebrauch des BT100 sind eingesteckte Messkabel zu entfernen.

# **Schaltung**

Bild 1 zeigt die Schaltung des Batterietesters. Der Batterietester arbeitet mit einem stromsparenden STM8-Mikrocontroller, der mit stabilisierten 3 V versorgt wird, damit das verwendete Display direkt vom Controller angesteuert werden kann und bei nachlassender Batteriespannung einen gleichbleibenden Kontrast bietet. Um diese stabilen 3 V aus den speisenden Batterien zu erzeugen, wird der Schaltregler IC2 vom Typ TLV61224DCK verwendet. Er ist in der Lage, die benötigte Spannung aus ein oder zwei Zellen mit einem sehr geringen Ruhestrom von hier etwa 20 μA zu erzeugen. Er benötigt als externe Komponenten lediglich die Induktivität L4 und einige spannungspuffernde Kondensatoren. Damit Schaltung und Batterien im Fehlerfall geschützt sind, wurden die beiden speisenden Batterien über einen als Sicherung arbeitenden PTC (R17) mit der Schaltung verbunden.

Im Ruhezustand befinden sich der Controller und die restliche Schaltung in einem Tiefschlaf-Zustand, der nur durch eine Tastenbetätigung von TA1 oder das Kontaktieren einer zu messenden Batterie unterbrochen wird. Vom Anschluss "Test +" wird dazu über zwei Widerstände der Transistor T3 durchgeschaltet, der dem Controller damit das Vorhandensein eines Prüflings signalisiert. Sobald der Controller erwacht, werden die stabilisierten 3 V des Netzteils über den Transistor T1 auch zur Referenzspannnungsquelle IC4 und der einstellbaren Stromsenke aus IC3, T2 und deren Peripherie durchgeschaltet. IC4 generiert mit dem Widerstand R19 die Spannungsreferenz für die genaue Messung der Prüflingsspannung, die über die Widerstände R14 bis R16 auf Werte unterhalb der Referenzspannung heruntergeteilt wird. D2 und D3 sowie C10 schützen den Messeingang des Controllers dabei vor unzulässigen Spannungen.

Um die unterschiedlichen Prüfströme erzeugen zu können, gibt der Controller über R2 ein entsprechendes PWM-Signal auf den positiven Eingang des Operationsverstärkers IC3 vom Typ LMV321. Mit R4 und den Kondensatoren C6 und C7 ergibt sich hier eine ausreichend glatte Gleichspannung. Die hier eingestellte Spannung veranlasst den Operationsverstärker nun, den Transistors T2 so weit durchzusteuern, dass sich an R10 ein Spannungsabfall in gleicher Größe ergibt. Da für den Shunt ein Widerstandswert von 1  $\Omega$  gewählt wurde, fallen bei 100 mA entsprechend 100 mV am Shunt R10 ab. Sollte einmal versehentlich eine Batterie verpolt kontaktiert werden, schließt D5 diese Spannung am Transistor kurz und schützt die-

![](_page_61_Figure_1.jpeg)

Bild 1: Schaltbild

![](_page_62_Picture_1.jpeg)

*Bild 2: Platinenfoto der Haupt- und Displayplatine des BT100 mit zugehörigem Bestückungsplan*

![](_page_62_Picture_212.jpeg)

![](_page_62_Picture_213.jpeg)

![](_page_63_Picture_1.jpeg)

*Bild 3: So wird die Displayplatine von der Hauptplatine abgetrennt.* Bild 3 zu sehen, die kleine Dis-

sen somit. Der in Reihe liegende PTC R8 begrenzt dabei den Kurzschlussstrom. Am Ende des 100 ms langen Stromimpulses wird vom Controller die AD-Wandlung der belasteten Prüflings-Spannung durchgeführt und auf dem Display zur Anzeige gebracht.

#### Nachbau

Das Gerät besteht aus 2 fast vollständig mit SMD-Bauteilen vorbestückten Platinen, auf denen nur noch wenige bedrahtete Bauteile montiert werden müssen. Um spätere Fehlfunktionen des Geräts zu vermeiden, sollte vorab unbedingt die fehlerfreie Bestückung der SMD-Bauteile anhand der Platinenfotos und der Bestückungspläne (Bild 2) überprüft werden. Dabei ist auch auf Kurzschlüsse oder Probleme durch zu viel oder zu wenig Lötzinn zu achten.

Danach wird zuerst, wie in

![](_page_63_Figure_7.jpeg)

*Bild 4: Die Stiftleiste ist, wie hier gezeigt, zu teilen.*

![](_page_63_Picture_9.jpeg)

*Bild 5: Die in die Displayplatine eingelöteten Stiftleisten, diese sind genau senkrecht einzusetzen.*

![](_page_63_Picture_11.jpeg)

*Bild 6: Zur genauen Positionierung der Stiftleisten können diese vor dem Verlöten auf der Displayplatine in die Basisplatine eingesetzt werden – hier noch nicht verlöten!*

playplatine von der größeren Basisplatine an der Bruchstelle vorsichtig abgetrennt. Dann ist die 20-polige Stiftleiste in 2 gleiche 10-polige Stiftleisten zu teilen (Bild 4). Diese werden nun mit den kurzen Stiften von unten in die Displayplatine gesteckt und dort verlötet (Bild 5). Dabei ist insbesondere darauf zu achten, dass die Stiftleisten absolut senkrecht stehen (Bild 5 rechts). Dabei kann es hilfreich sein, die langen Stifte in die auf dem Tisch liegende Basisplatine zu stecken, damit der Abstand zwischen den Stiftleisten auch dort bereits stimmt (Bild 6). Die Stiftleiste darf jetzt aber noch nicht mit der Basisplatine verlötet, sondern nur als Positionierhilfe verwendet werden!

Bevor nun das Display auf die Platine gesetzt wird, sollten alle Lötpunkte der Stiftleiste nochmals

![](_page_64_Picture_1.jpeg)

*Bild 7: Anhand der Angussmarke des Displays wird die richtige Positionierung vorgenommen. Die Marke muss an der Markierung im Bestückungsdruck liegen.*

![](_page_64_Picture_3.jpeg)

*Bild 8: Das Display ist mit einem Abstand von 2–3 mm über der Platine einzulöten.*

gründlich auf Fehler und Kurzschlüsse geprüft werden, da sie nach der Displaybestückung nicht mehr zugänglich sind.

Jetzt wird das Display so auf die Platine gesetzt, dass die kleine Nase mit der Markierung im Bestückungsdruck korrespondiert (Bild 7). Der Abstand zwischen Display und Platine sollte etwa 2 bis 3 mm betragen (Bild 8). Wichtiger als der absolute Wert ist jedoch, dass der Abstand überall gleich ist. Man sollte deshalb eine Ecke nach der anderen verlöten und zwischendurch jedes Mal den gleichmäßigen Abstand prüfen. Durch temporäres Zwischenlegen eines geeigneten Abstandsstücks aus Pappe kann dies vereinfacht werden (Bild 9). Wenn alle Displayanschlüsse verlötet sind, sollten diese ebenfalls sehr gründlich kontrolliert werden, da sie anschließend ebenfalls nur schwer zugänglich sind.

Die Bestückung der Basisplatine beginnen wir nun durch die Montage der beiden Buchsen, die mit ihren vorstehenden Isolierhülsen über den Leiterplattenrand hinweg zeigen müssen. Die rote Buchse wird bei BU1 und die schwarze Buchse bei BU2 bestückt (Bild 10). Die Anschlüsse sind so weit zu kürzen, dass sie später nicht an den Gehäuseboden stoßen. Danach sind sie mit ausreichend Lötzinn auf der Platine zu verlöten.

Jetzt folgt die Montage der Displayeinheit auf der Basisplatine. Die Nase des Displays muss dabei in Richtung des Tasters TA1 zeigen (Bild 11) und das Display maximal 14 mm über der Basisplatine stehen. Der korrekte Abstand lässt sich am einfachsten und sehr gleichmäßig erreichen, wenn man die Gehäuse-Oberschale mit der Front auf den Tisch legt und ein kleines Stück dünne Pappe mit 0,5 bis 1 mm Stärke in die Schale über das Displayfenster legt (Bild 12). Der Abstand zwischen Fenster und Display ist wichtig, damit bei späterem Druck auf das Gehäuse das Display nicht beschädigt wird.

![](_page_64_Picture_9.jpeg)

*Bild 9: Als Positionierhilfe für die exakt gerade Lage des Displays kann ein Stück passender Karton dienen.*

![](_page_64_Picture_11.jpeg)

![](_page_64_Picture_13.jpeg)

*Bild 10: So erfolgt die richtige Bestückung der Messbuchsen. Bild 11: Die Displayplatine ist so einzusetzen, dass die Angussnase des Displays zum Taster TA1 weist.*

![](_page_65_Picture_0.jpeg)

![](_page_65_Picture_1.jpeg)

![](_page_65_Picture_2.jpeg)

![](_page_65_Picture_3.jpeg)

![](_page_65_Figure_4.jpeg)

*Bild 13: Nach dem Einlegen der Basisplatine mit aufgesteckter Displayplatine müssen die Anschlüsse der Stiftleiste gleichmäßig in der Basisplatine stehen.*

![](_page_65_Picture_6.jpeg)

*Bild 14: Nach Anlöten zweier gegenüberliegender Anschlüsse der Stiftleiste kontrolliert man noch einmal die exakte Lage der Displayplatine, bevor man alle Anschlüsse verlötet.*

Nun kann die Basisplatine mit locker eingesetzter Displayeinheit in die Oberschale eingelegt werden (Bild 13). Die Stifte der Stiftleiste sollten nun gleichmäßig durch die Basisplatine hindurch ragen. In dieser Position wird die Einheit durch Verlöten von 2 gegenüberliegenden Pins fixiert. Jetzt sollte nochmals der korrekte Sitz der Platine und des Displays kontrolliert werden (Bild 14), bevor anschließend auch alle weiteren Anschlüsse der Stiftleisten verlötet werden. Wenn diese mehr als 3 mm durch die Basisplatine herausragen, sind sie vorsichtig zu kürzen, damit sie ebenfalls nicht den Gehäuseboden berühren.

# **Batteriehalterung und Endmontage**

Als Nächstes bereiten wir die Montage der Batteriehalterung vor. Dazu werden zunächst die 4 Batteriekontakte polrichtig in die Batteriehalterung eingesetzt (Bild 15), bis sie deutlich einrasten. Anschließend werden die Kontakte, wie in Bild 15 rechts zu sehen, mit der beiliegenden Litze verdrahtet. Für die Verbindungsleitung links schneidet man dazu ein 25 mm langes Stück der schwarzen Litze ab und isoliert es auf jeweils 2 mm ab.

Die beiden noch freien Kontakte werden mit der restlichen Litze versehen, die in die Leitungsführungen einzulegen sind (Bild 15 rechts).

![](_page_65_Picture_12.jpeg)

*Bild 15: Die Batteriekontakte sind, wie hier gezeigt, in den Batteriehalter einzusetzen und zu verdrahten.*

www.elvjournal.de

![](_page_66_Picture_1.jpeg)

*Bild 16: Die Anschlussdrähte des Batteriehalters werden, wie hier gezeigt, mit den Lötpads ST2 (rot, +) und ST3 (schwarz, –) verlötet.*

*Bild 17: Den Abschluss der Vormontage bildet das Aufsetzen der Tasterkappe auf TA1.*

![](_page_66_Picture_5.jpeg)

*Bild 19: ... werden die Gehäusehälften bis zum Anschlag zusammengeschoben.*

Abschließend ist der Batteriehalter mit den beiliegenden Schrauben mit der Platine zu verschrauben und die Litze an den vorgesehenen Lötpads ST2 und ST3 anzulöten (Bild 16).

Als Abschluss der Bestückung wird die Kappe auf den Taster TA1 gesteckt (Bild 17) und die eventuell noch vorhandene Schutzfolie vom Display entfernt. Die Schutzfolien des Gehäusefensters sollten bereits entfernt sein. Falls das Fenster noch leicht milchig erscheint, kann auch hier noch ein Entfernen der Schutzfolie nötig sein.

Nach dem polrichtigen Einlegen der Batterien (Bild 18) und dem Einlegen der Platine in das Schiebegehäuse sowie dessen Verschließen durch das Ineinanderschieben von Ober- und Unterteil (Bild 19) kann das Gerät, wie in Bild 20 zu sehen, in Betrieb<br>gehen. gehen.

![](_page_66_Picture_11.jpeg)

*Bild 20: Das fertig aufgebaute Gerät im Betrieb*

# **Raspberry Pi**

Teil 1: Programmierung der GPIO-Pin-Leiste

![](_page_67_Picture_3.jpeg)

Egal, ob der kleine Raspberry Pi Zero, der große Raspberry Pi 2/3 oder die betagten Vorgänger: Gerade beim Erstellen von Shell-Skripten in C oder Python ist der Umgang mit den GPIO-Anschlüssen zwar einfach, aber auch relativ umständlich gelöst. Für mehr Möglichkeiten beim Programmieren und vor allem mehr Übersicht sorgt die Auslagerung von Funktionen in eine API-Schnittstelle (Advanced Programming Interface) die für mehrere Programmiersprachen zur Verfügung steht (Bild 1).

Klassisch verwendet man auf dem Raspberry Pi das Terminal und steuert über die Kommandozeile die einzelnen GPIO-Pins in einem Elektronikprojekt. Oder Sie verwenden eine Programmiersprache wie C oder Python und bauen eine Logik in Form eines Programms dazu, die beispielsweise den einen oder anderen GPIO-Pin nur dann ansteuert oder ausliest, wenn Sie das wollen.

# GPIO-Leiste – Unterschiede zwischen BCM-, WiringPi und Pin-Zählung

Wie auch immer, bei der Anwendung der neuen gpiozero-Bibliothek müssen Sie darauf achten, dass hier die Broadcom-/BCM-Zählung bei der Initialisierung der Pins gilt. Das heißt konkret, dass Sie beispielsweise statt Pin 11 hier den Wert 17 verwenden, falls Sie den GPIO17-Pin in Ihrer Schaltung und dem Python-Code verwenden wollen.

In den jeweils drei Spalten neben der Pin-Nummer in Tabelle 1 finden Sie für jedes Raspberry-Pi-Modell die entsprechende Beschreibung für den vorgesehenen Zweck. Während die 5-V- und 3,3-V-Spannungspins sowie die GND-Masse-Anschlüsse ausschließlich für elektronische Eigenbau-Schaltungen, Sensoren und dergleichen zur Verfügung stehen,

![](_page_68_Picture_6.jpeg)

*Bild 1: Für kleine Schaltungsexperimente kann der Raspberry Pi Zero auch mal direkt an das Breadboard gesteckt werden.*

![](_page_68_Picture_199.jpeg)

sind jene mit einer führenden GPIO-Bezeichnung im Namen für den Programmiereinsatz wichtig. Jeder einzelne GPIO-Pin kann mit jeder auf dem Raspberry Pi verfügbaren Programmier- oder Skriptsprache direkt angesprochen werden.

# raspi-gpio auf der Shell

Ist der Befehl *raspi-gpio* auf dem Raspberry Pi noch nicht verfügbar, kann dieser mit dem Kommando:

### sudo apt-get install raspi-gpio

nachträglich installiert werden. Sämtliche GPIO-Anschlüsse mitsamt der jeweiligen Funktionen geben in einem Terminalfenster das Kommando

sudo raspi-gpio funcs

aus. Damit wird dargestellt, welche alternative Funktionen alle GPIOs liefern. Die Ausgabe lässt sich auch auf einen GPIO einschränken. sudo raspi-gpio funcs <GPIO-NUMMER>

Mit dem Befehl *raspi-gpio* stehen nun weitere Möglichkeiten auf der Kommandozeile zur Verfügung, um mit administrativen Root-Rechten die GPIO-Pins zu hacken und zu überwachen. Mit dem Befehl *raspi-gpio help* erhalten Sie auf der Shell die Dokumentation. Das *raspi-gpio-*Kommando lässt sich auch mit dem beliebten *grep-*Befehl kombinieren:

# sudo raspi-gpio funcs | grep UP

Er liefert die GPIO-Anschlüsse, die aktuell mit dem Status UP im System hängen. Übersichtlicher ist die Ausgabe von raspi-gpio mit der *get-*Option:

#### sudo raspi-gpio get

Diese stellt sämtliche GPIOs "Bank"-weise sortiert und die Pins gemäß ihrer Funktion wie Input, TX/RX, I²C und SPI übersichtlicher dar (Bild 2).

![](_page_69_Picture_294.jpeg)

*Bild 2: Die gelisteten GPIO-Anschlüsse sind über das gesamte Board verteilt untergebracht – auch deshalb geht die Anzahl über die 40-Pin-Benutzer-GPIO-Pin-Leiste deutlich hinaus. Die aktiven GPIO-Pins für den Raspberry Pi Zero sind hier jene, die mit dem Status UP in dieser Übersicht ausgegeben werden.*

Lassen Sie sich hier nicht von der schieren Anzahl der GPIO-Pin-Bezeichnungen erschlagen, denn viele sind für interne Zwecke bereits in Verwendung und stehen dem Benutzer gewöhnlich nicht für Experimente zur Verfügung. Beispielsweise sind GPIO40 und GPIO45 für analoges Audio zuständig und haben eine "echte" PWM-Funktion, GPIO46 dient als Hot-Plug-Pin für ein gestecktes HDMI-Kabel, GPIO47 bis GPIO53 werden für den (micro)SD-Kartenanschluss für die Erkennung und Datenverarbeitung benötigt. Egal, welcher Raspberry Pi im Endeffekt zum Einsatz kommt, beschränken Sie sich auf die GPIO-Pins, die von der 40-poligen GPIO-Leiste (bei dem Zero ist diese mit J8 beschriftet) zur Verfügung gestellt werden (Bild 3).

Neben dem Auslesen der aktuellen Zustände der jeweiligen GPIO-Pins können mit dem *raspi-gpio-*Werkzeug auch auf der Kommandozeile einzelne oder mehrere Pins gesetzt werden. Dafür nutzen Sie raspigpio mit der *set-*Option.

### sudo raspi-gpio set <GPIO-NUMMER> [GPIO-Option]

Somit ist es einfach möglich, beispielsweise einen GPIO-Pin als Ein- oder als Ausgang zu definieren und diesem anschließend einen Wert zuzuweisen.

![](_page_69_Picture_295.jpeg)

Haben Sie beispielsweise an den Anschluss GPIO17 eine LED angeschlossen, definieren Sie diesen zunächst als Ausgang:

sudo raspi-gpio set 17 op

Im nächsten Schritt schalten Sie die LED ein (LOW =  $0, HIGH = 1$ :

```
sudo raspi-gpio set 17 dh
und wieder aus:
  sudo raspi-gpio set 17 dl
```
Beide Kommandos funktionieren jedoch nur, falls der verwendete GPIO-Pin auch zuvor entsprechend als Ausgang definiert wurde. Hier ist es auch möglich, mehrere Optionen gemeinsam in einer Befehlszeile zu verwenden, sofern dies sinnvoll ist. Somit lassen sich beide Kommandos aus dem obigen Beispiel mit dem Kommando

# sudo raspi-gpio set 17 op dh

analog abbilden. Haben Sie den Zustand verändert, prüfen Sie mit der bekannten *get-*Option den Zustand: sudo raspi-gpio get 17

Not Logged In

Login<br>Register

Status

Lost Login?

Use OpenID <sup>Ip</sup><br>Login with Google G

É

search

![](_page_70_Picture_146.jpeg)

*Bild 3: Bei dieser übersichtlicheren Bildschirmausgabe werden auch die systeminternen GPIO-Pins ausgegeben – BANK2 beispielsweise ist für die microSD-Karte zuständig.*

*Bild 5: Installation erfolgreich: Das Nachziehen des Python-Grundpakets python-dev brachte auf dem Raspberry Pi letztendlich die Installation der RPi.GPIO-Bibliothek zustande.*

*Bild 4: Download der Raspberry-Pi-RPi.GPIO-Bibliothek unter:* 

· Issue 120 - setmode() remembers invalid mode  $\mathbb Q$ 

» Package Index > RPi.GPIO > 0.6.1

A module to control Raspberry Pi GPIO channels

This package provides a class to control the GPIO on a

Note that this module is unsuitable for real-time or timing critical applications.

planned for the near future - watch this space! One-wire functionality is also planned.

• Update RPI\_INFO to detect more board types<br>• Issue 118 - add\_event\_detect sometimes gives runtime error with unpriv user

Although hardware PWM is not available yet, software PWM is available to use on all channels.

For examples and documentation, visit http://sourceforge.net/p/raspberry-gpio-python/wiki/Home/

Note that this module is unsulate for real-time or time particle applications.<br>This is because you can not predict when Python will be busy garbage<br>collecting. It also runs under the Linux kernel which is not suitable for

Note that the current release does not support SPI, I2C, hardware PWM or serial functionality on the RPi yet. This is

RPi.GPIO 0.6.1

Raspberry Pi.

Change Log  $0.6.1$ 

o.6.oa3

*http://pypi.python.org/pypi/RPi.GPIO*

python<sup>'</sup>

**PACKAGE INDEX** »

 $[ \begin{array}{l|l} \textsf{PACKAGE INDEF} & \times \\ \hline \textsf{Brouse package} & \times \\ \textsf{Podesage} & \textsf{submission} \\ \textsf{Lattice} & \textsf{disordered} \\ \textsf{RSSG} & \textsf{leated} \\ \textsf{RSSG} & \textsf{leated} \\ \textsf{RSSG} & \textsf{inverted} \\ \textsf{PPLG} & \textsf{Plexivity} \\ \textsf{PVP} & \textsf{Squeity} \\ \textsf{PVP} & \textsf{Suppot} \\ \textsf{PVP} & \textsf{Duge|} \\ \textsf{PVP} & \textsf{Duge|} \\ \textsf{PVP} & \textsf$ 

 $\rightarrow$ 

 $\begin{array}{c} \times \\ \times \end{array}$ 

 $\gg$ 

ABOUT

NEWS

**DOCUMENTATION** DOWNLOAD

COMMUNITY

FOUNDATION CORE DEVELOPMENT  $\gg$ 

![](_page_70_Picture_147.jpeg)

Wie bei Linux gewohnt, haben Sie die Möglichkeit, auf der Shell die gewohnten Linux-Basis-Werkzeuge wie *grep, cut* und Konsorten auf die Bildschirmausgabe anzuwenden und die Rückgabe weiter auszuwerten.

# Python-Zugriff mit der RPi.GPIO-API

Python ist standardmäßig bei jedem Raspberry-Pi-Image mit an Bord. Für den einfachen Zugriff auf die GPIO-Pin-Reihe sowie die Steuerung und Überwachung der einzelnen Pins erleichtert eine passende Bibliothek vieles, da diese viele grundsätzliche Vorarbeiten abnimmt. Seit jeher kam dafür im Python-Umfeld die Raspberry-Pi-RPi.GPIO-Bibliothek zum Einsatz, die in der aktuellsten Version kostenlos auf http://pypi. python.org/pypi/RPi.GPIO zum Download bereitsteht (Bild 4), sowie ggf. python-dev, welches grundlegende Pakete für die Python-Programmierung mitbringt.

In diesem Beispiel wird exemplarisch Version 0.6.1 installiert. Möglicherweise steht aktuell im Internet bereits eine neuere Version zur Verfügung. In dem Fall passen Sie die nachfolgenden Kommandos einfach entsprechend der Versionsnummer an. Erscheint eine Zertifikatsfehlermeldung, nutzen Sie zusätzlich die Option *--no-check-certificate,* um die tar.gz dennoch auf den Raspberry Pi zu laden.

```
cd ~
mkdir RPi.GPIO
cd RPi.GPIO
wget --no-check-certificate https://pypi.python.org/packages/
source/R/RPi.GPIO/RPi.GPIO-0.6.1.tar.gz
tar xfz RPi.GPIO-0.6.1.tar.gz
cd RPi.GPIO-0.6.1
```
Nach dem Download entpacken Sie die *gz-tarball-*Datei ins /home/pi-Verzeichnis und navigieren per *cd-*Kommando in das Verzeichnis mit dem Inhalt. Anschließend starten Sie mit dem Kommando

# sudo python setup.py install

die Installation von RPi.GPIO. Das Installationsskript setup.py sorgt für sämtliche Installationsarbeiten. Hier ist allerdings ein installiertes python-dev-Kernpaket Voraussetzung. Erscheint also beispielsweise eine Fehlermeldung mit dem Text "fatal error: Python.h: No such file or directory", sorgt das nächste Kommando für die vorherige Grundinstallation von Python auf dem Raspberry Pi:

sudo apt-get install python-dev (Bild 5)

![](_page_71_Figure_10.jpeg)

*Bild 6: Die Schaltung für die LED ist auf dem Steckboard schnell umgesetzt.*

Nun können Sie die RPi.GPIO-Bibliothek mit Python verwenden. Für den Start empfiehlt sich zunächst eine einfache Schaltung, die sich in wenigen Minuten auf einem Steckboard umsetzen lässt. Die klassische LED (passenden Vorwiderstand nicht vergessen) wird über einen GPIO-Pin ein- und dann wieder ausgeschaltet (Bild 6).

LED-Praxis mit der RPi.GPIO-Bibliothek Um die Funktion der RPi.GPIO-Bibliothek zu prüfen, werden nur wenige Zeilen Code für die Konfiguration, Initialisierung und Verwendung eines GPIO-Pins benötigt. Mit den systemnahen Dingen müssen Sie sich dann nicht mehr beschäftigen, das übernimmt die RPi.GPIO-Bibliothek, die am Anfang des Python-Codes mit dem *import-*Befehl in Ihr Python-Programm eingebunden wird:

#!/usr/bin/python import time import RPi.GPIO as GPIO GPIO.setmode(GPIO.BCM) # GPIO Mode GPIO LED =  $17$  # GPIO17 (Ausgang) / Pin 11 / wiring Pi: 0 import time import RPi.GPIO as GPIO  $widthE$  = 10 # RPi.GPIO BCM Layout verwenden GPIO.setmode(GPIO.BCM) # Pin 11 (GPIO 17) auf Output setzen GPIO.setup(GPIO\_LED, GPIO.OUT) GPIO.output(GPIO\_LED,GPIO.HIGH) time.sleep(waitLED) GPIO.output(GPIO\_LED,GPIO.LOW)

Speichern Sie den Quellcode in eine Datei mit der Bezeichnung rpigpioled.py im Home-Verzeichnis (/home/pi) des Benutzers pi. Dafür nutzen Sie entweder auf der Kommandozeile den vi- oder – besser für Einsteiger – den Nano-Editor mit dem Kommando: nano rpigpioled.py

Natürlich können Sie auch auf der GUI den grafischen Editor gedit verwenden – das Ergebnis ist dasselbe. Ist die Datei mit dem obigen Quellcode befüllt und auf der Speicherkarte gesichert, starten Sie das Programm mit dem Python-Interpreter:

sudo python rpigpioled.py

Damit führen Sie das obige Python-Beispiel mit der RPi.GPIO-Bibliothek auf dem Terminal aus – die auf dem Steckboard angeschlossene LED sollte nun leuchten und nach einem kurzen Augenblick dann wieder erlöschen.

# PIR-Praxis mit der RPi.GPIO-Bibliothek

Analog zum obigen Shell-Skript mit der LED lässt sich der PIR-Sensor auch mit Python mittels der RPi.GPIO-Bibliothek unproblematisch einsetzen. Die Schaltung ist dieselbe – der Datenpin bleibt an GPIO17 gesteckt.

Ähnlich wie eine LED lässt sich auch ein Sensor mit der RPi.GPIO-Bibliothek verwenden. Da der Sen-
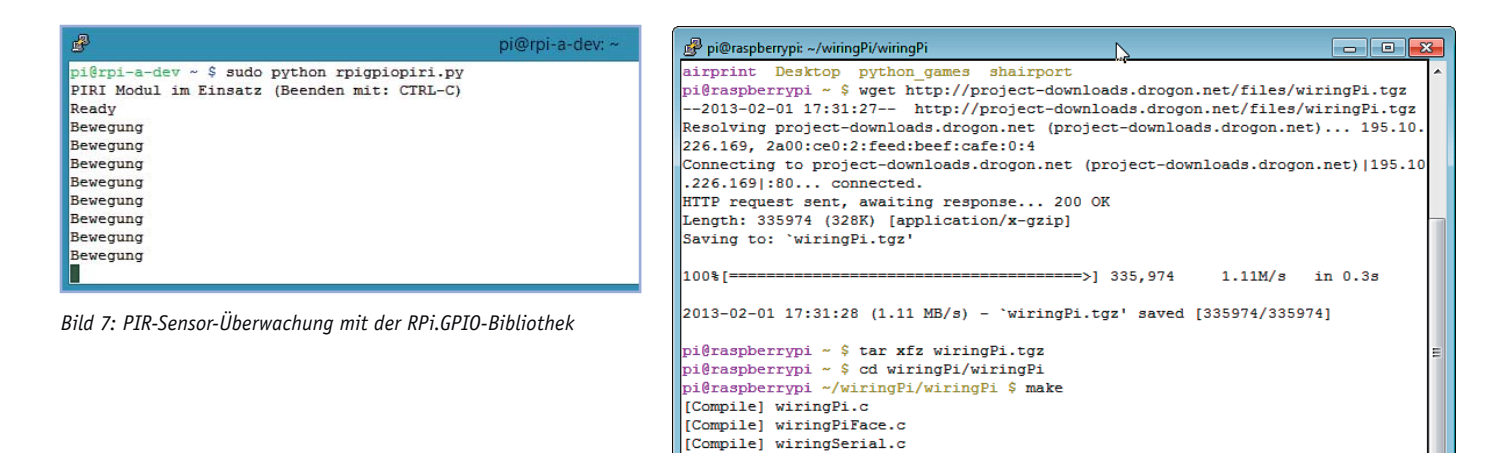

[Compile] wiringShift.c [Compile] gertboard.c

*Bild 8: Traditionell: WiringPi erhalten Sie nach wie vor auch im tgz-Paket, das Sie allerdings zunächst noch per tar-Befehl entpacken und per make-Befehl kompilieren müssen.*

sor vom Raspberry Pi überwacht werden soll, muss demnach der GPIO-Pin als Eingang (vom Sensor kommend) definiert werden, was in der nachstehenden Zeile erledigt wird:

```
GPIO.setup(piri, GPIO.IN)
```
Im nächsten Schritt läuft das Python-Programm in eine Endlos-Schleife, die mit der Tastenkombina tion [CTRL] und [C] unterbrochen werden kann. In dieser Schleife prüft das If-Konstrukt, ob am piri-Datenpin ein Signal eingetroffen ist oder nicht.

```
import RPi.GPIO as GPIO
import time
GPIO.setmode(GPIO.BCM)
piri = 7waitpiri = 10GPIO.setup(piri, GPIO.IN)
try:
   print "PIRI Modul im Einsatz (Beenden
mit: CTRL-C)"
    time.sleep(waitpiri)
   print "Ready"
   while True:
      if GPIO.input(piri):
         print "Bewegung"
       time.sleep(1)
except KeyboardInterrupt:
   print "Exit!"
    GPIO.cleanup()
```
Wird eine Bewegung erkannt, wird auf dem Terminal der schlichte Text "Bewegung" ausgegeben – als Standardausgabe erscheint anderenfalls alle 10 s der Ready-Hinweis (Bild 7).

Nicht nur über Python, auch direkt auf der Shell lassen sich solche Prüfungen und kleinere Schaltungen einfach überwachen und steuern. Ein sehr beliebtes Werkzeug in der Praxis mit dem Raspberry Pi ist die WiringPi-API, die verschiedene und oftmals notwendige Dinge beim Umgang mit den GPIO-Anschlüssen auf der Shell in einfachen Kommandos zusammenfasst.

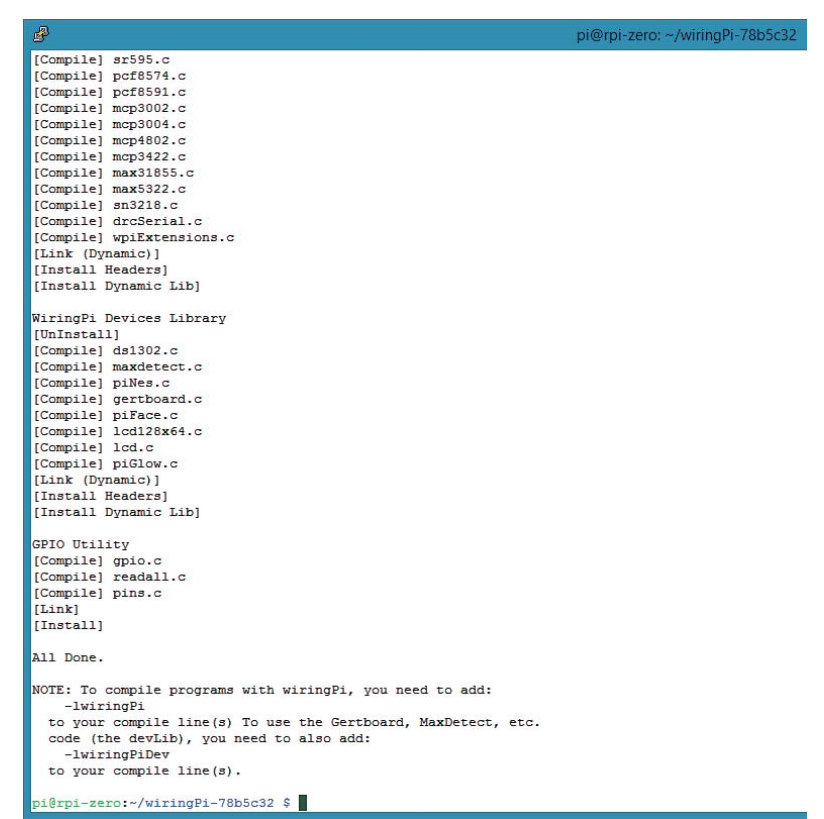

*Bild 9: Nach dem Durchlauf des build-Skripts steht die API auf der Kommandozeile bereit.*

### WiringPi-API: Schnell auf der Shell

Wer jenseits der Programmiersprachen auf der Shell mal schnell einen oder mehrere GPIO-Pins konfigurieren und verwenden möchte, der musste sich jenseits des *raspi-gpio-*Kommandos bisher umständlich mit den Linux-Basis-Werkzeugen behelfen. Auch aus diesem Grund hat sich auf der Kommandozeile die äußerst praktische WiringPi-API des Autors Gordon Drogon (https://projects.drogon.net/raspberry-pi/wiringpi/ download-and-install/) etabliert. Doch bevor Sie diese API installieren, sollten Sie darauf achten, den Raspberry Pi auf den aktuellsten Stand zu bringen und die GIT-Versionsverwaltung zu installieren. Wie gewohnt, nutzen Sie dafür das entsprechende *update-, upgrade-* bzw. *install-*Programm von Raspbian:

```
sudo apt-get update
sudo apt-get upgrade
sudo apt-get install git
```
Ist die GIT-Versionsverwaltung auf dem Raspberry Pi installiert, klonen Sie das WiringPi-Paket im ersten Schritt lokal auf den Raspberry Pi. Dies erledigen Sie mit dem Kommando:

cd ~

git clone git://git.drogon.net/wiringPi

Ist die GIT-Versionsverwaltung noch nicht installiert, wird dies entweder per Kommando

### sudo apt-get install git-core

nachgeholt oder WiringPi gelangt per *wget-*Befehl in das aktuelle Ver-

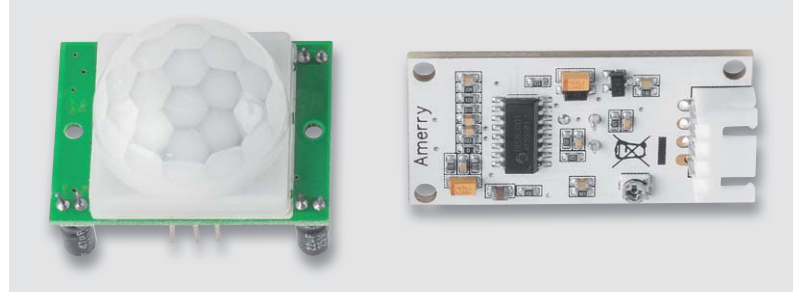

*Bild 10: Groß und klein: Das linke PIR-Modul hat in etwa den Durchmesser einer 1-Euro-Münze. Das PIR-Modul rechts ist eine Linker-Kit-Platine mit PIR (CJ-12 50 75).*

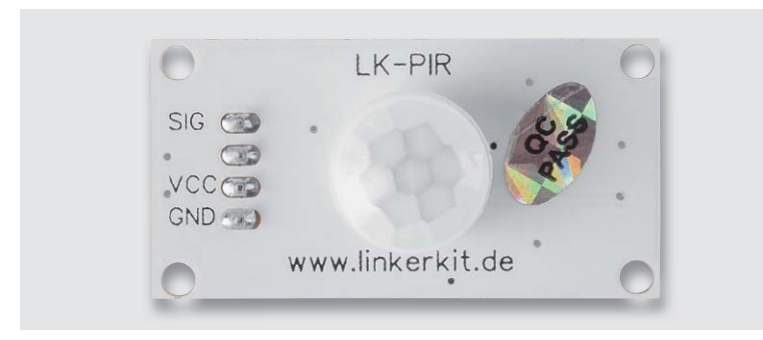

*Bild 11: Sehr praktisch: Die 5-V-, Out- und GND-Anschlüsse können direkt an der Pin-Leiste des Raspberry Pi oder über ein Linker-Kit-Baseboard (CJ-12 21 37) angeschlossen werden.*

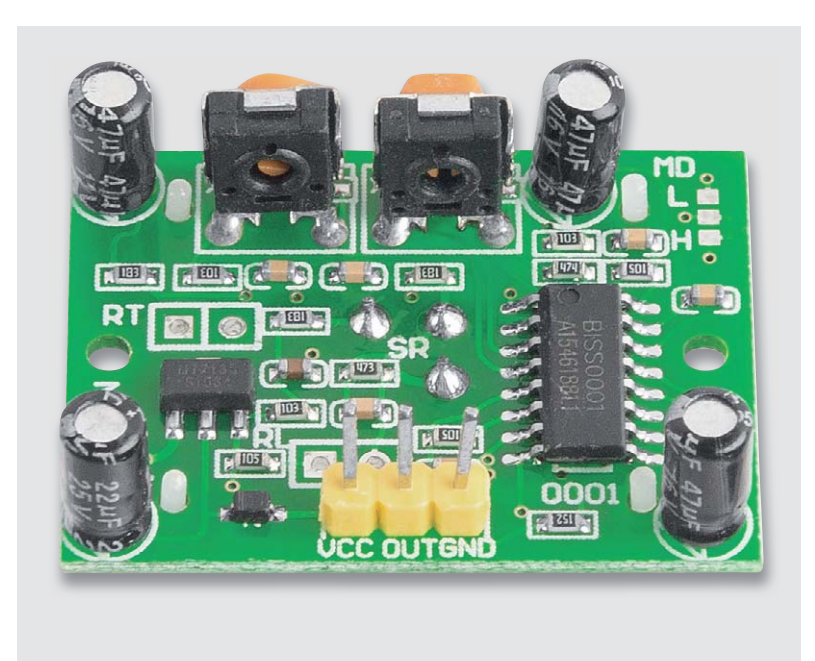

*Bild 12: Pin-Belegung von links nach rechts: 5 V/Out/GND. Damit können Sie sich direkt mit dem Raspberry Pi verbinden.*

zeichnis auf der Speicherkarte des Raspberry Pi. Dafür ist schließlich eine händische Installation mit nachfolgenden Befehlen nötig:

wget http://project-downloads.drogon.net/ files/wiringPi.tgz tar xfz wiringPi.tgz cd wiringPi/wiringPi make sudo make install (Bild 8)

Im Fall der GIT-Versionsverwaltung ist der Quellcode bereits per Klon im aktuellen Verzeichnis. Mit dem *cd-*Kommando wechseln Sie dorthin:

cd wiringPi git pull origin

Mit dem *git pull origin-*Befehl ist sichergestellt, dass die aktuellste WiringPi-Version verwendet wird – diese Methode empfiehlt sich auch für die Zukunft, um die WiringPi-Installation auf dem Raspberry Pi aktuell zu halten. Anschließend erstellen bzw. installieren Sie die WiringPi-API auf dem Raspberry Pi. Dafür verwenden Sie das *build-*Skript und starten es:

./build

Das *build-*Skript konfiguriert die API so, dass die bereitgestellten Funktionen umgehend verwendet werden können (Bild 9).

Nach der Installation stehen die nötigen Tools wie beispielsweise *gpio readall* auf der Kommandozeile zur Verfügung – im nächsten Abschnitt verwenden Sie einen einfachen Bewegungssensor am Raspberry Pi Zero, der auf der GPIO-Pin-Leiste nur drei Anschlüsse benötigt: Spannung, Masse und Datensignal.

### PIR-Modul am Raspberry Pi

Ein für den Raspberry Pi geeigneter Bewegungssensor bzw. das PIR-Modul (PIR steht für passiver Infrarot-Bewegungsmelder) ist auf den einschlägigen Auktionsseiten im Netz für kleines Geld zu finden. Die Lieferanten der Billigmodule sitzen jedoch meist in China/Hongkong und die Lieferung dauert hier manchmal bis zu drei Wochen, doch der Preis von 2 Euro für 10 PIR-Module entschädigt für die Wartezeit. Vergessen Sie dabei die eventuell anfallenden Zollgebühren nicht! Die kleineren PIR-Module sind im Vergleich teurer, sie kosten pro Stück je nach Händler und Wartezeit 1 bis 2 Euro (Bild 10).

Egal, ob Sie das kleine oder das große PIR-Modul verwenden: Beide Module benötigen eine Versorgungsspannung von 5 V. Die Signalleitung liefert passende 3 V, sodass der Anschluss am Raspberry Pi direkt ohne irgendwelche Wandler erfolgen kann. Lediglich beim kleineren Modul sind zuvor die Kabel für den Anschluss an den Raspberry Pi zu verlöten. Hier nutzen Sie am besten Jumper-Kabel, die sich nach dem Löten einfach an die entsprechenden Pins am Raspberry Pi stecken lassen (Bild 11).

Die drei Pins des PIR-Moduls werden folgendermaßen mit dem Raspberry Pi verbunden:

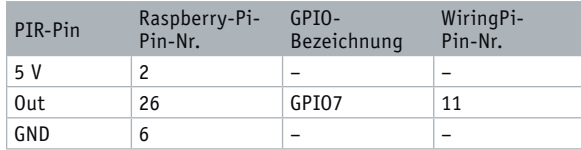

Bei den größeren Modulen sind dieselben Pins mit einer 3fach-Steckerleiste einfach zu erreichen. Nutzen Sie einfach die Jumper-Kabel für den Anschluss des PIR-Moduls am Raspberry Pi (Bild 12).

So kommen die Anschlüsse GND an Pin 6 (Masse) und 5 V an den 5-V-Anschlusspin 2, und der Zustand OUT wird in diesem Beispiel an GPIO7 (Pin 26) beim Raspberry Pi gesteckt. Ist die WiringPi-API installiert, prüfen Sie zunächst die Pin-Belegung (Bild 13).

Im nächsten Schritt erstellen Sie für die erstmalige Inbetriebnahme des PIR-Moduls ein einfaches Skript, was die Zustandsänderung des GPIO-Eingangs anzeigt.

### Shell-Skript für PIR-Bewegungsmelder

Mit dem Nano-Editor erstellen Sie die Beispiel-Datei piri.sh und definieren dort den genutzten Pin-Anschluss. In diesem Beispiel ist der Out-Ausgang des Sensors auf Eingang GPIO7 (Pin 26) des Raspberry Pi gesteckt, der gleichbedeutend mit der WiringPi-Nummer 11 ist (Bild 14).

Anschließend legen Sie mit dem *gpio mode-*Kommando die Richtung des GPIO-Pins fest. Dann geht es in die While-Schleife, in der der Zustand des Eingangs per *gpio read-*Befehl permanent abgefragt wird.

```
\#!/bin/bash
# Skript: piri.sh
# GPIO7 = Pin 26 = Wiring Pi-Pin 11
piri="11"
gpio mode $piri in
PiriBin=/usr/local/bin/piri.sh
LockFile=/var/lock/subsys/piri ## Define
Lock Datei
echo "PIRI Modul im Einsatz
(Beenden mit: CTRL-C)"
while true; do
sleep 2
if [ $(gpio read $piri) -eq 0 ]; then
    echo "Ready";
    else
    echo "Bewegung"
   fi
done
exit 0
```
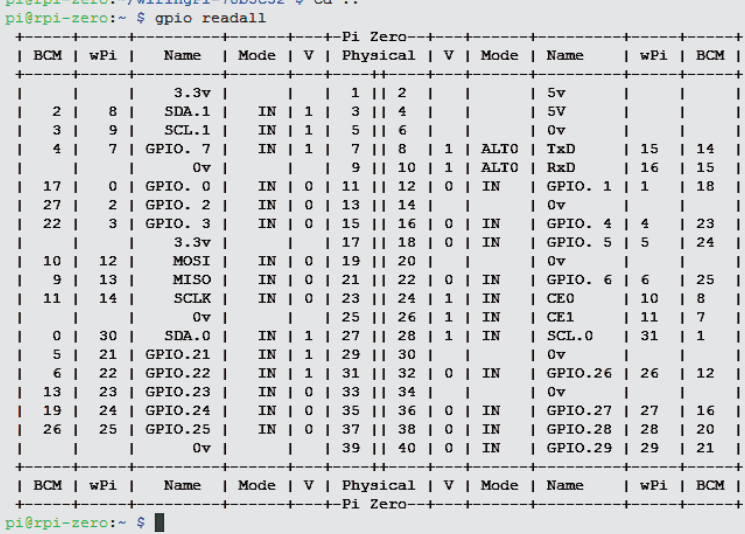

 $...$ / $...$ ainan $-70$ bea $22$ 

*Bild 13: WiringPi-API im Einsatz: Mit dem Kommando gpio readall liefert der Raspberry den Status sämtlicher Pin-Einstellungen der GPIO-Stiftleiste zurück.*

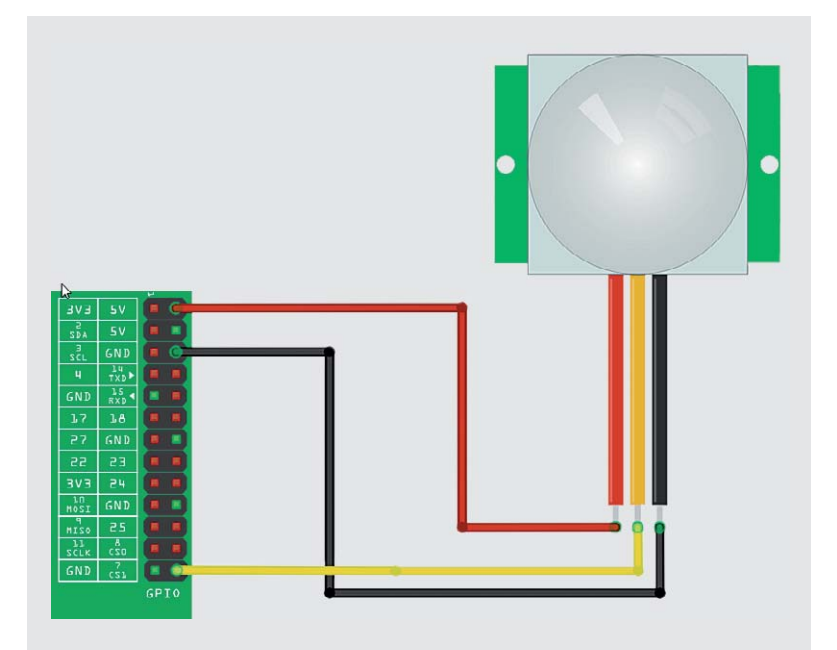

*Bild 14: Neben Spannung und Masse benötigt der PIR-Sensor einen Dateneingang auf der GPIO-Leiste – hier wird GPIO7 genutzt.*

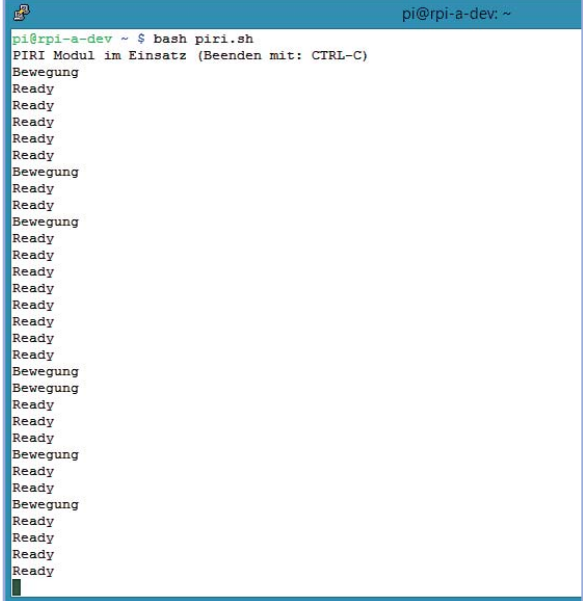

*Bild 15: Das Beispielskript bei der Ausführung: Wird eine Bewegung erkannt, wird der Output-Pin auf der PIR-Platine auf den Zustand HIGH gesetzt, was wiederum beim festgelegten GPIO-Eingang des Raspberry Pi für eine Zustandsänderung sorgt.*

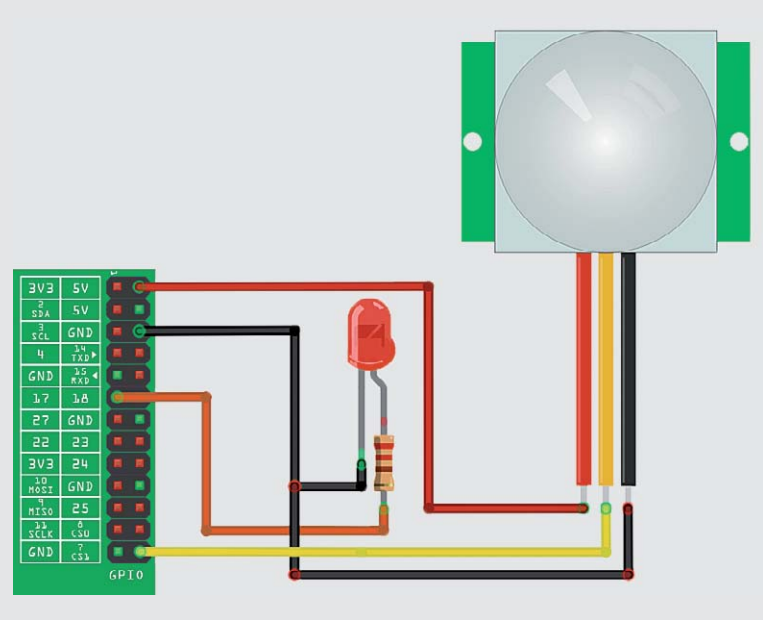

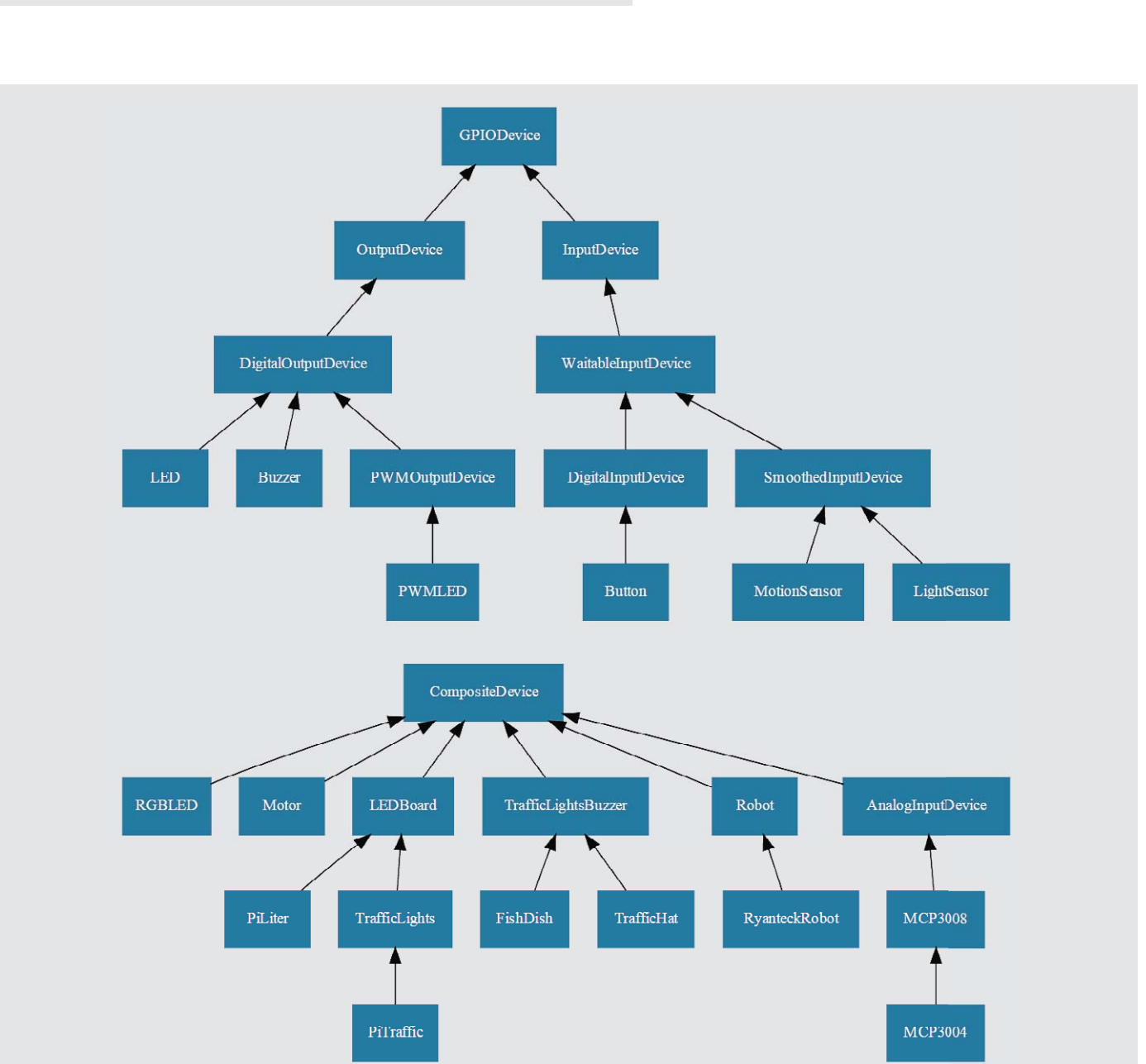

*Bild 16: All inclusive: Neben dem PIR-Sensor ist nun auch die LED am GPIO-Anschluss im Einsatz.*

*Bild 17: Dokumentation der gpiozero-Bibliothek (https://gpiozero.readthedocs.org/en/rest-docs/api\_generic.html): Neben den in den Beispielen verwendeten LED- und MotionSensor-Klassen sind noch zahlreiche weitere Klassen in der API definiert.*

Das Skript lässt sich starten, falls es zuvor mit dem Kommando *chmod a+x* auf ausführbar gesetzt worden ist. Bei der Ausführung befindet sich das Skript sozusagen in der Dauerschleife (konkret der While-Schleife) und prüft permanent den Status des Eingangs am GPIO7 ab. Meldet der Bewegungsmelder eine Zustandsänderung, wird diese auf der Konsole angezeigt, ansonsten wird eine Ready-Meldung ausgegeben (Bild 15).

Erfolgt hingegen keine Bewegung am PIR-Modul, ist der Output-Pin auf der PIR-Platine auf 0 V gesetzt und der GPIO-Eingang befindet sich im Leerlauf.

### gpiozero-Bibliothek im Einsatz

Mit dem Erscheinen des Raspberry Pi Zero Ende 2015 wurde von der Raspberry Pi Foundation für den Python-Einsatz auch eine neue Bibliothek gpiozero (https://gpiozero.readthedocs.org/en/rest-docs/ api\_generic.html) vorgestellt, die ähnlich wie die bekannte WiringPi-Bibliothek bzw. die bekannte RPi. GPIO-Bibliothek einen verbesserten und vereinfachten Zugriff auf die einzelnen GPIO-Pins ermöglicht. Mit dem aktuellen Raspbian-Jessie-Image für den Raspberry Pi Zero ist auch die neue gpiozero-Bibliothek für Python 2.7 und Python 3 mit an Bord. Mit einem schlichten

sudo apt-get update && sudo apt-get upgrade landet das Paket auf der Speicherkarte. Alternativ lassen sich beide Python-Pakete auch mit dem *aptget-*Kommando für Python 2.7 und Python 3 auf die Speicherkarte des Raspberry Pi holen:

sudo apt-get install python-gpiozero python3-gpiozero

Wie die großen Geschwister besitzt der Raspberry Pi Zero auch eine voll funktionsfähige GPIO-Leiste mit 40 Pins – die Stiftleiste zum Einstecken der kleinen Anschlusskabel ist aus Platzgründen jedoch nicht im Lieferumfang. Hier haben Sie zwei Möglichkeiten: Entweder Sie löten eine Stiftleiste (oder wie bei einem Arduino eine Buchsenleiste) nachträglich an oder Sie verbinden das gewünschte Anschlusskabel mit dem Lötkolben platzsparend direkt auf den gewünschten Pin auf der GPIO-Leiste des Raspberry Pi Zero. Wer keinen Raspberry Pi Zero im Einsatz hat, benötigt diese Lötarbeiten und Vorbereitungen nicht. Bei den "großen" Raspberry-Pi-Modellen 1/2/3 ist die Pin-Leiste bereits auf der Platine verlötet und die gpiozero-Bibliothek lässt sich naturgemäß auch mit diesen Platinen verwenden.

### LED-Praxis mit der gpiozero-Bibliothek

Ist beispielsweise an Pin 11 eine LED angeschlossen, verwenden Sie die neue gpiozero-Bibliothek wie folgt:

```
#!/usr/bin/python
from gpiozero import LED
from time import sleep
waitLED = 10myled = LED(17) # GPIO17 = Pin 11
myledon()sleep(waitLED)
myled-off()
```
Das einfache Beispiel können Sie entweder als eigene Datei – beispielsweise mit dem Namen gpiozeroled.py – auf dem Raspberry Pi speichern und anschließend mit dem Kommando

sudo python gpiozeroled.py ausführen.

Für schnelle Experimente lässt sich auch die Python-Konsole nutzen, die einfach mit dem Kommando *python* (oder *python3* für Python 3) im Terminal gestartet wird. Nun tippen Sie vom obigen Quellcode beginnend bei der From-Anweisung Zeile für Zeile in den Interpreter ein. Mit der [Eingabe]-Taste bestätigen Sie jede Zeile. Eine Rückmeldung erfolgt in der Regel nur, wenn ein Fehler auftritt. Die LED des obigen Testaufbaus sollte nun wie gewünscht leuchten. Beenden lässt sich die Python-Konsole mit dem *exit()-*Befehl.

### PIR-Bewegungsmelder mit der gpiozero-Bibliothek

Soll zusätzlich noch ein Bewegungssensor zum Einsatz kommen (Bild 16), steht wie bei einer LED eine eigene Klasse von der gpiozero-Bibliothek dafür zur Verfügung und wird eingangs analog definiert.

Schließlich brauchen Sie nur noch den Anschluss-Pin für den Datenanschluss des Bewegungssensors anzugeben (hier GPIO7/Pin26).

```
from gpiozero import MotionSensor, LED
pir = MotionSensor(7)
myled = LED(4)while True:
   pir. when motion = myled.pir.when no motion = myled.off
```
Wird vom Bewegungssensor eine Bewegung erkannt, wird umgehend über den *myled.on-*Aufruf die LED zum Leuchten gebracht, anderenfalls bleibt die LED aus.

### Viele Klassen und Funktionen

Die gpiozero-Bibliothek bringt neben dem einfachen LED-Beispiel auch eine direkte Unterstützung von weiteren Geräten wie Schalter, Licht-Sensoren, Motoren, dem bekannten AD-Wandler MCP3008, PIR-Sensoren usw. mit (Bild 17).

Bei bestehenden und funktionierenden Projekten lohnt sich der Aufwand des Umstiegs und Neuprogrammierung derzeit eher nicht – doch bei neuen Projekten verspricht der Ansatz einen schlankeren und somit performanteren Python-Code. Ob der Einsatz der Python-Beispiele von einem Original-Raspberry Pi später auch auf Raspberry-Pi-Klons wie dem Banana Pi möglich sein wird, hängt dort von der Por-**ELV** tierung der gpiozero-Bibliothek ab.

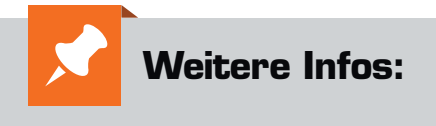

www.elv.de/raspberry-pi-minicomputer.html

www.elv.de/linker-kit-system.html

# **HomeMatic Know-how**

Teil 17: "Die Post ist da!" – Homematic Postmelder

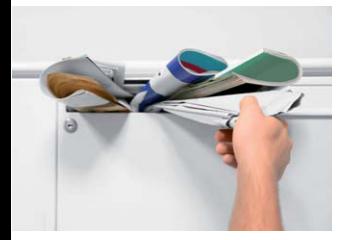

In unserer Reihe "Homematic Know-how" zeigen wir anhand von kleinen Detaillösungen, wie **man bestimmte Aufgaben im Homematic System konkret lösen kann. Dies soll insbesondere Homematic Einsteigern helfen, die Programmiermöglichkeiten, die die WebUI der Homematic CCU2 bietet, besser zu nutzen. In dieser Ausgabe zeigen wir, wie man mit Homematic Komponenten einen Postmelder erstellt, der uns stets über eingehende Post in unserem Briefkasten informiert. Die akustische Meldung wird dabei über den neuen Homematic MP3-Funk-Gong ausgegeben, zusätzlich erfolgt eine optische Visualisierung auf dem Homematic E-Paper-Display.**

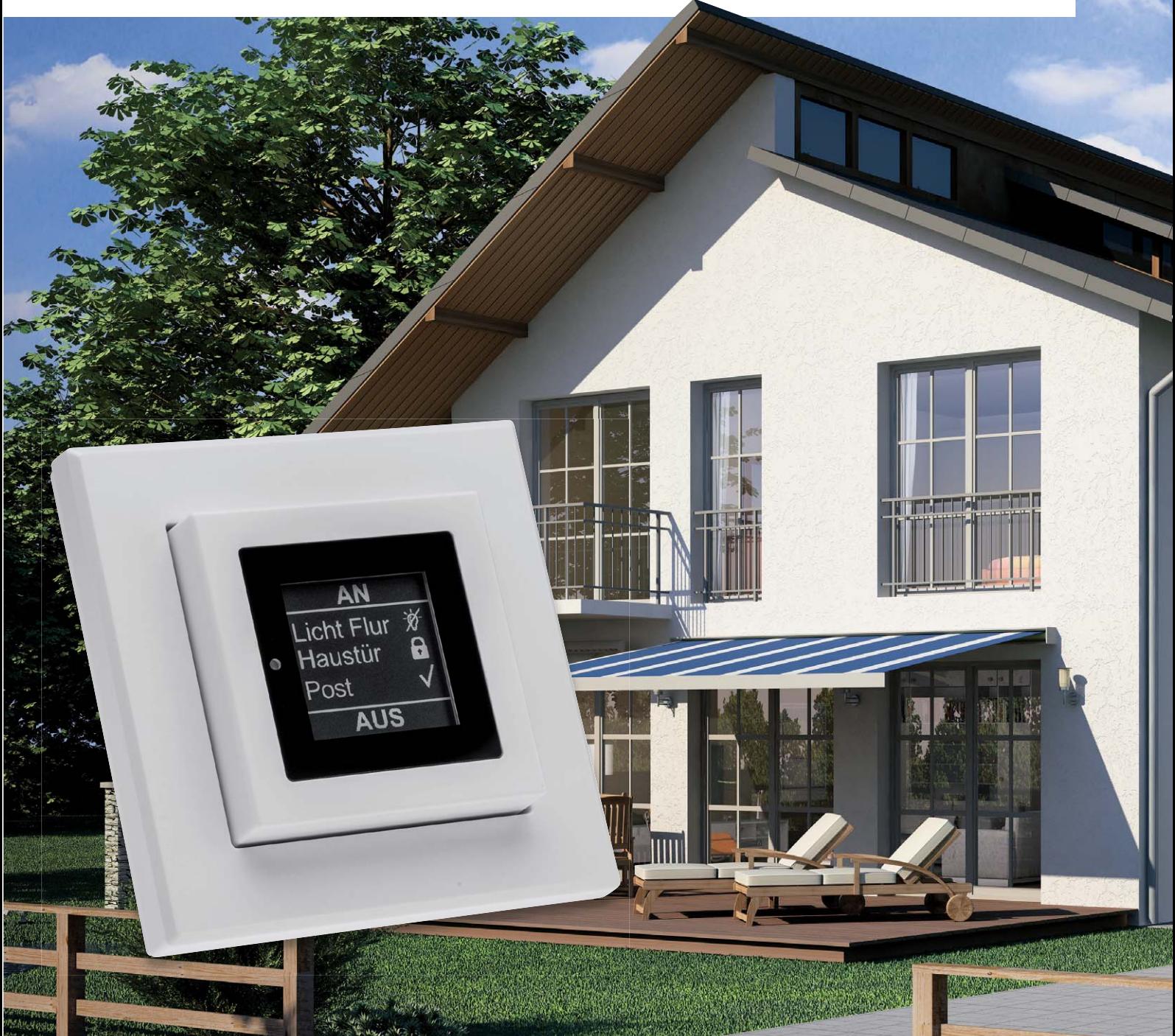

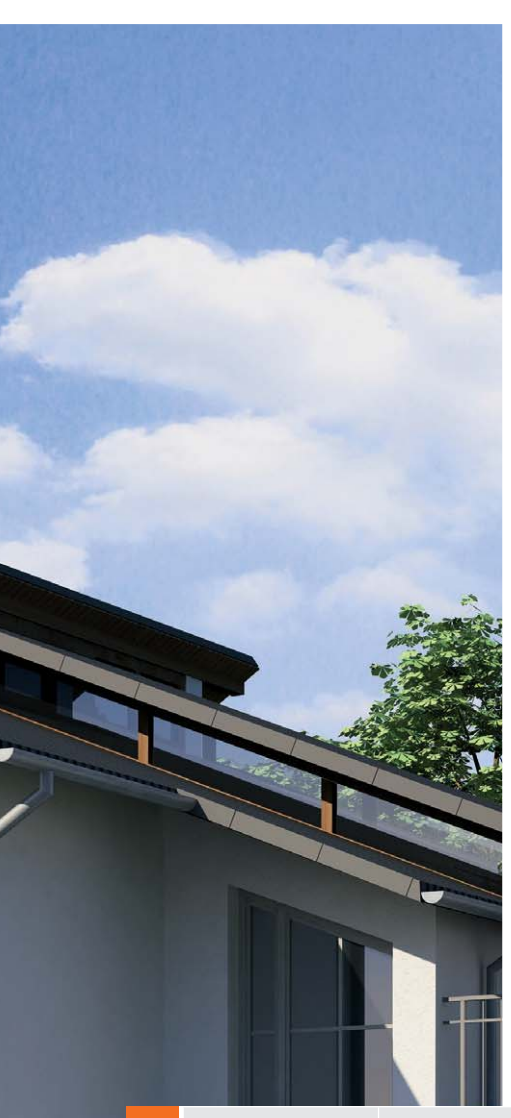

### Die Post ist da!

Die Aufgabenstellung ist in diesem Fall recht einfach definiert: Bei eingehender Post, also geöffneter Briefkastenklappe, soll uns über den neuen Homematic MP3-Funk-Gong (q) eine akustische Mitteilung à la "Post ist da!" ausgegeben werden. Zusätzlich nutzen wir das Homematic E-Paper-Display (<sup>9</sup>) zur optischen Visualisierung. Über die Bedientasten am Homematic E-Paper-Display soll natürlich auch ein Rücksetzen der Anzeige möglich sein, sobald die Post entnommen wurde. Für die Auslösung der Meldung ermöglicht das Homematic System zahlreiche Lösungen.

### Individuell – die Auswahl der richtigen Homematic Komponenten

Je nach Bauform und Größe des Brief- bzw. Paketkastens können unterschiedliche Sensoren (0–0, 0) aus dem Homematic System zum Einsatz kommen. Die letztendliche Auswahl des richtigen Sensors muss jeder Anwender in diesem Fall vor Ort selbst ermitteln.

### **Wir stellen in diesem Beitrag beispielhaft folgende drei Lösungen vor:**

- 1. Erfassung über den optischen Homematic Funk-Tür-/Fensterkontakt  $\left( \bullet \right)$
- 2. Erfassung über einen Reed-Kontakt und das Homematic Funk-Schließerkontakt-Interface  $(②$  und  $③)$
- 3. Erfassung über den HomeMatic Funk-Neigungssensor (<sup>3)</sup> Hinweis: Der Homematic Funk-Neigungssensor ist aufgrund der Größe zumeist nur für Paketkästen geeignet. Zudem ist zu beachten, dass der Sensor lediglich bei Klapptüren und nicht bei Schwenktüren eingesetzt werden kann.

### **Funk-Schließerkontakt-Interface Funk-Neigungssensor MP3- Funk-Gong**

**Verwendete Komponenten:**

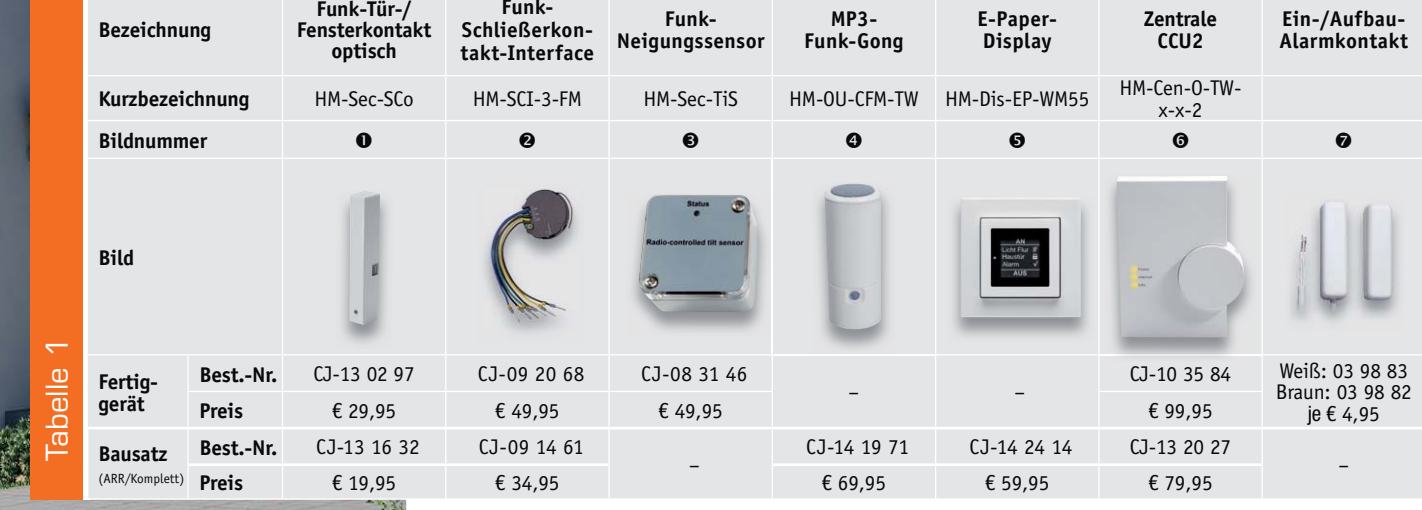

ELVjournal 5/2016

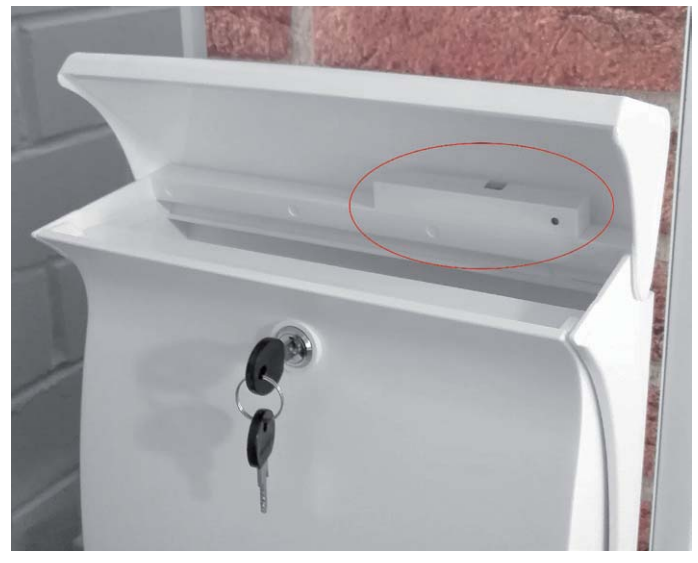

*Bild 1: Anbringung des optischen Homematic Funk-Tür-/Fensterkontakts im Briefkasten*

Darüber hinaus sind weitere Lösungen denkbar, so z. B: der Einsatz des Homematic 8-Kanal-Sendemoduls. Das kann, wie übrigens das Funk-Schließerkontakt-Interface auch, neben dem Öffnen der Einwurfklappe gleich noch auf einem zweiten Kanal das Öffnen der Entnahmetür melden und damit sogar eine automatische Löschung der Belegt-Signalisierung realisieren sowie auf einem weiteren Kanal zusätzlich einen meist in der Nähe liegenden Klingeltaster "bedienen" und diesen zum Funk-Klingeltaster machen. Der Phantasie sind hier eigentlich keine Grenzen gesetzt.

### Die Installation der Komponenten

Egal welche Lösung man wählt, man sollte unbedingt beachten, dass die Installation im Briefkasten weder das Einwerfen der Post behindert, indem es etwa den Einwurfraum verkleinert oder Postsachen sich daran verfangen können, noch allzu Neugierige anlockt und Sabotage bzw. Diebstahl provoziert. Bei der Platzierung der Funk-Komponenten im Briefkasten sollte man sich im Übrigen vorab anhand eines Reichweitentests vergewissern, dass aus den meist metallischen Kästen heraus die Funkreichweite zur Zentrale bzw. Empfangskomponenten noch gegeben ist.

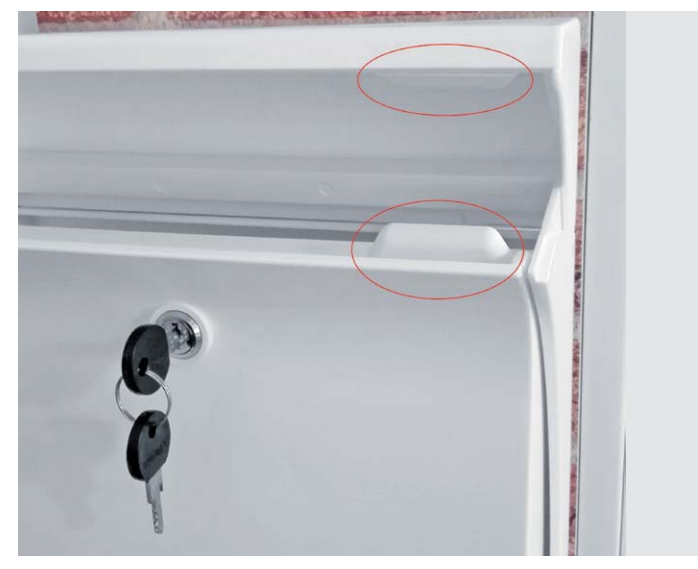

*Bild 2: Anbringung eines Reed-Kontakts und des auslösenden Magneten im Briefkasten*

In den Bildern 1 bis 4 sind nur einige Beispiele für die anfangs diskutierten Komponenten gezeigt. Deren Anbringung ist natürlich auch stark von der jeweiligen Ausführung des Briefkastens abhängig.

In Bild 1 ist der Einsatz des optischen Tür-/Fensterkontakts zu sehen. Solange der Briefkasten geschlossen bleibt, findet dieser das reflektierende Gegenüber im Kasten. Entfällt die Reflexion beim Öffnen der Klappe, wird dies gemeldet. Da im Programm später nur der Zustand "offen" abgefragt wird, führt das Schließen der Klappe oder ein dicht vor der Reflexlichtschranke liegendes, reflektierendes Poststück nicht zu einem Rückstellen der Meldung.

Bild 2 zeigt den Einsatz des traditionell für solche Lösungen verwendeten Reed-Kontakts, der durch einen Magneten angesteuert wird. Hier bieten sich besonders flexible Montagemöglichkeiten an, ebenfalls entsprechend den Gegebenheiten des Briefkastens. Für die Auswertung des Reed-Kontakts bietet sich das wie auch der Tür-/Fenstermelder batteriebetriebene Funk-Schließerkontakt-Interface an (siehe Bild 3).

In Bild 4 schließlich ist ein an eine Paketkasten-Klapptür montierter Funk-Neigungssensor zu sehen, der das Aufklappen der Tür registriert. Auch er ist batteriebetrieben und damit autark über einen langen Zeitraum betreibbar.

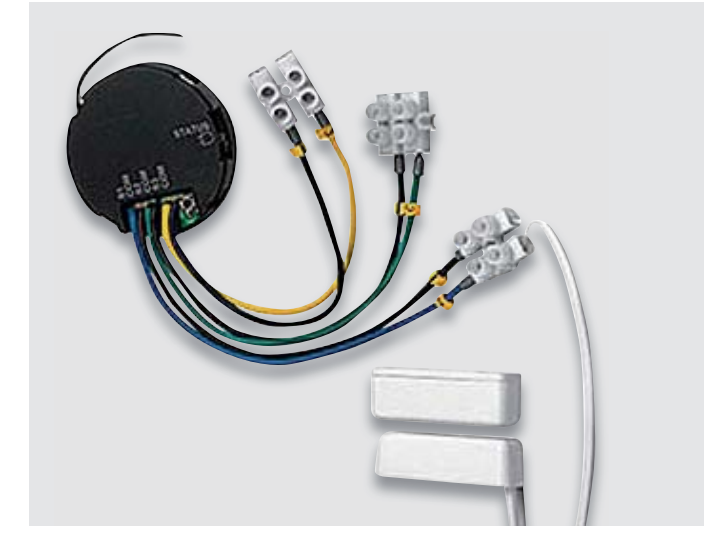

*Bild 3: So erfolgen Anschluss und Anordnung des Homematic Funk-Schließerkontakt-Interfaces und des Magnetkontakts.*

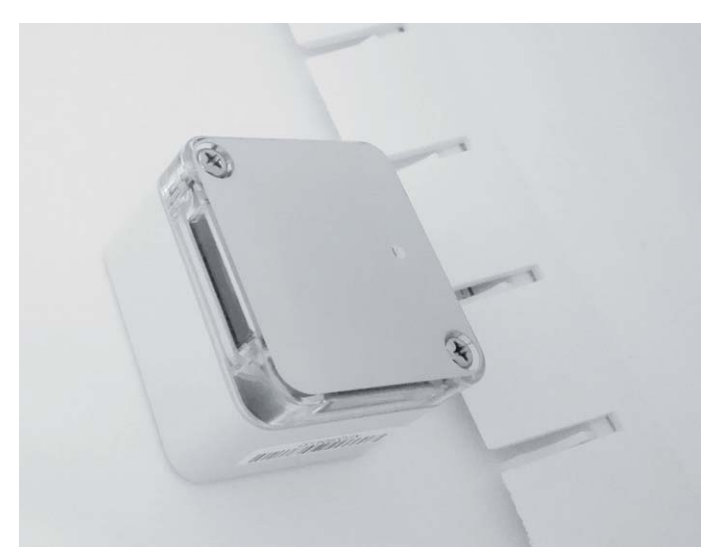

*Bild 4: Anbringung des Homematic Funk-Neigungssensors in einem Paketkasten mit Klapptür*

### Die Programmierung

Zunächst müssen die Einstellungen des Homematic E-Paper-Displays  $(\bullet)$  in der WebUI der Homematic Zentrale (<sup>O</sup>) unter *Einstellungen -> Geräte* angepasst werden, da hier ab Werk vorgegebene Texte hinterlegt sind. Wir möchten in unserem Programmierbeispiel jedoch die Bezeichnungen "Taste oben" und "Taste unten" sowie im mittleren Teil (Textzeilen 1–3) eine komplett leere Anzeige (Bild 5). Nur bei Auslösung des Postmelders soll das Homematic E-Paper-Display den Text "Post ist da" in Textzeile 2 anzeigen.

Nun werden zwei Zentralenprogramme erstellt. Das erste Programm dient zur Ansteuerung des Homematic MP3-Funk-Gongs (<sup>o</sup>) und des Homematic E-Paper-Displays  $(\bullet)$ , sobald einer der ausgewählten Sensoren anspricht [in unserem Beispiel haben wir den optischen Homematic Funk-Tür-/Fensterkontakt ausgewählt  $(①)$ ].

Betrachten wir gleich dieses Teilprogramm (Bild 6) genauer. Der Funk-/Tür-Fensterkontakt

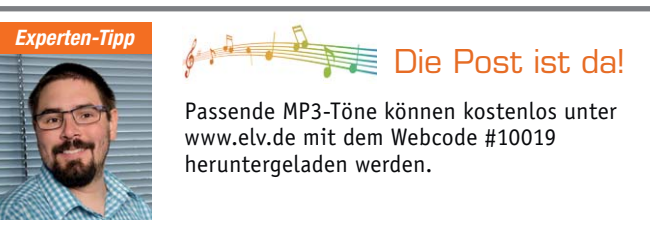

*Ein Experten-Tipp von Michael Sandhorst, Technischer Kundenberater bei ELV*

ist bei seiner Konfiguration praktischerweise gleich mit dem Klarnamen "Sensor Briefkasten" versehen worden, so können wir ihn leicht in der Geräteauswahl finden. Auslösender Faktor ist sein Zustand "Offen", der soll bei einer Änderung auf eben diesen Zustand die folgenden Aktionen auslösen.

Die erste Aktion ist dann das sofortige Aufrufen der Anzeige "Post ist da" in der mittleren Zeile des E-Paper-Displays. Dies konfiguriert man über das rechts (roter Pfeil) aufzurufende Menü für die Kanalaktion, indem man bei Zeile 3 den Meldetext einträgt und die Konfiguration mit OK bestätigt.

Um den MP3-Gong, der gleichzeitig ausgelöst werden soll, zu konfigurieren, ruft man auch hier das Menü für die Kanalaktion auf und nimmt hier

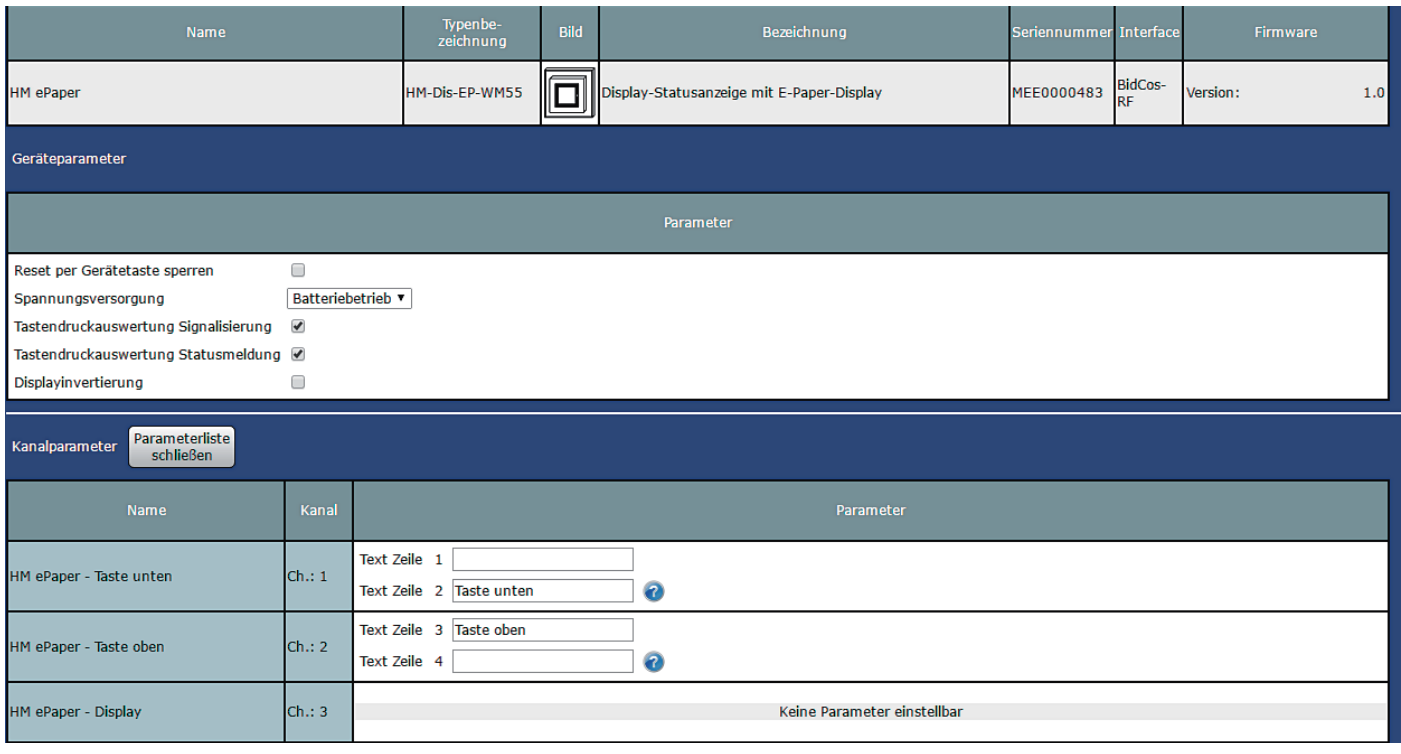

*Bild 5: Die angepassten Einstellungen des Homematic E-Paper-Displays*

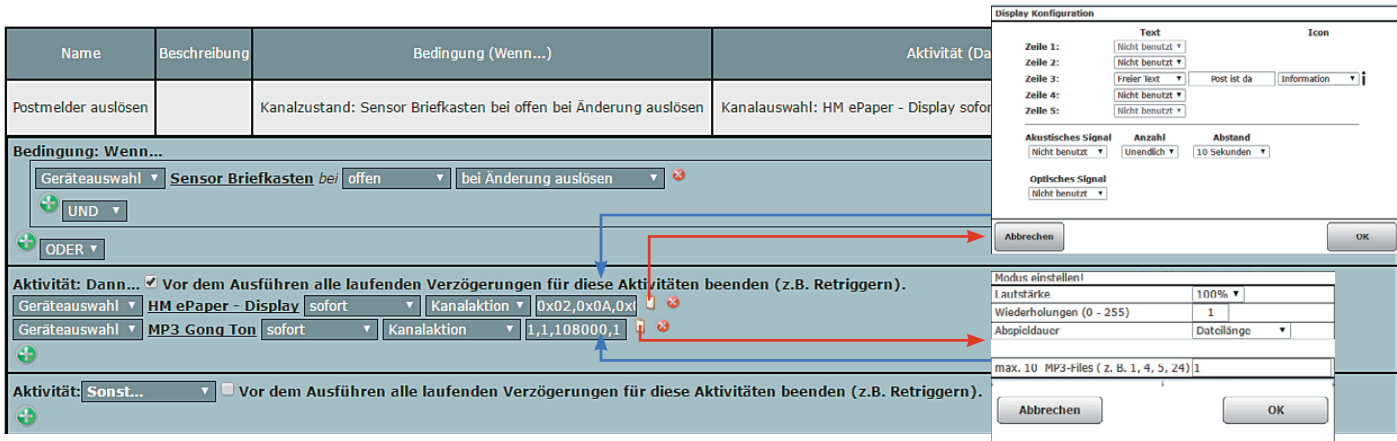

*Bild 6: Das Zentralenprogramm zur Ansteuerung des Homematic E-Paper-Displays und des Homematic MP3-Funk-Gongs*

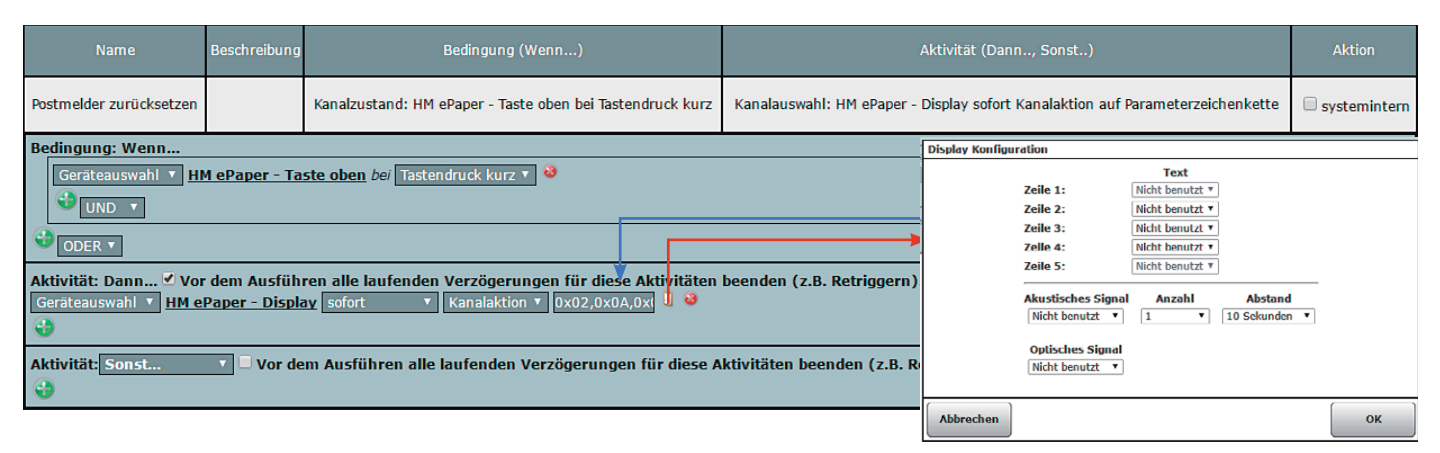

*Bild 7: Das Zentralenprogramm zum Zurücksetzen des Homematic E-Paper-Displays*

die gewünschten Einstellungen, also Lautstärke, Anzahl der Wiederholungen, Abspieldauer und abzuspielendes Sound-File, vor.

Im zweiten Programm (Bild 7) erfolgt über einen Tastendruck am Homematic E-Paper-Display das Zurücksetzen der Belegt-Anzeige. Hier wird – als Reaktion auf den Tastendruck auf die obere Taste des E-Paper-Displays – sofort eine zu definierende Kanalaktion ausgelöst, nämlich die Anweisung, dass in Zeile 3 des Displays nun nichts mehr erscheinen soll, die vorherige Anzeige also gelöscht wird.

Nach Wunsch kann das Programmierbeispiel beliebig erweitert werden. So ist z. B. auch der E-Mail-Versand bei eingehender Post möglich. Ein passendes Projekt zum E-Mail-Versand mit Homematic haben wir im Homematic Know-how Teil 6: "Homematic für Tür und Tor" [1] vorgestellt. Oder es kann, wie am Beginn kurz erläutert, das automatische Löschen der Anzeige bei Offnen der Briefkastentür über einen zweiten<br>Sender bzw. Kanal erfolgen. Sender bzw. Kanal erfolgen.

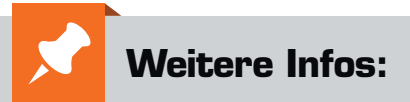

[1] Homematic Know-how Teil 6, ELVjournal 6/2014: www.elv.de: Webcode #10018

# *Experten-Tipp*

### Was ist der Unterschied zwischen der Homematic Funk-Schalterschnittstelle HM-SwI-3-FM und dem Homematic Funk-Schließerkontakt-Interface HM-SCI-3-FM?

Der Unterschied der beiden Module liegt in der Visualisierung innerhalb der Homematic WebUI-Benutzeroberfläche. Die Homematic Funk-Schalterschnittstelle HM-SwI-3-FM eignet sich hauptsächlich für direkte Geräteverknüpfungen mit anderen Homematic Aktoren. Innerhalb der Homematic WebUI-Benutzeroberfläche ist hier nicht ersichtlich, ob der angeschlossene Schalter geöffnet oder geschlossen ist.

Hingegen ist das Homematic Funk-Schließerkontakt-Interface HM-SCI-3-FM speziell zur Auswertung eines Schaltkontakts gedacht und zeigt stets den richtigen Schaltzustand innerhalb der Homematic WebUI-Benutzeroberfläche an. Somit ist auch eine Einbindung in Zentralenprogramme der Homematic CCU2-Zentrale möglich. In den Einstellungen des Homematic Funk-Schließerkontakt-Interface kann zudem für jeden Kanal definiert werden, ob es sich bei dem Schaltkontakt um einen Öffneroder einen Schließerkontakt handelt.

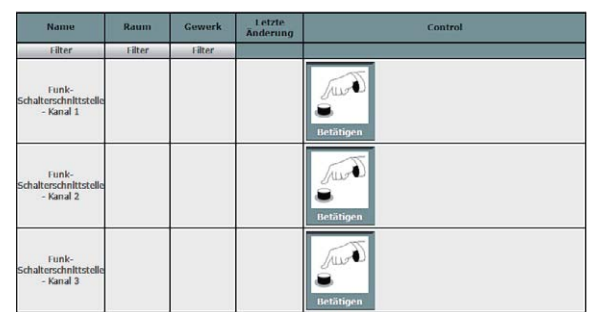

*Homematic Funk-Schalterschnittstelle HM-SwI-3-FM*

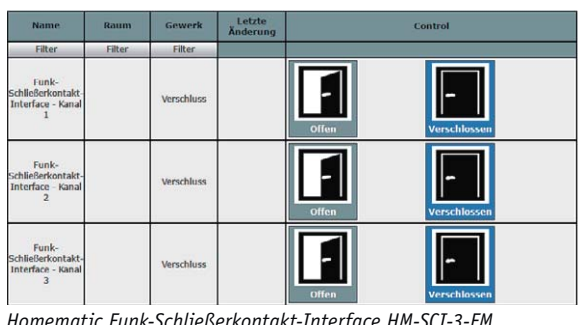

*Ein Experten-Tipp von Michael Sandhorst, Technischer Kundenberater bei ELV*

*Homematic Funk-Schließerkontakt-Interface HM-SCI-3-FM*

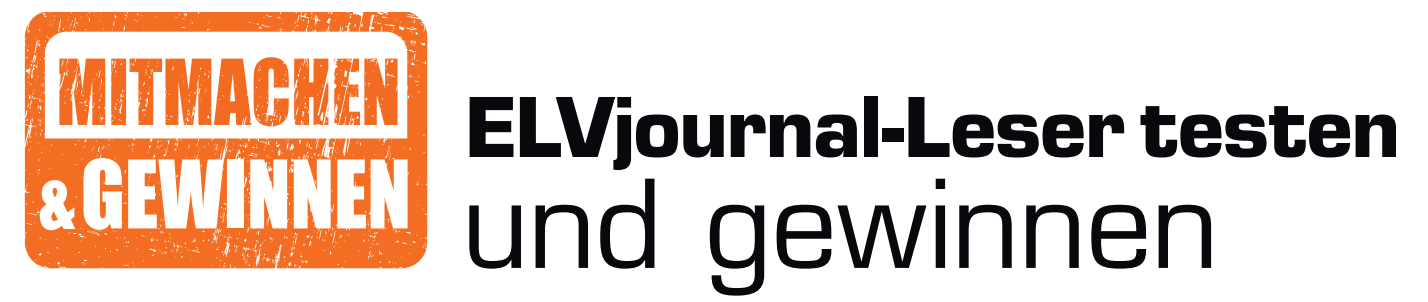

**Ihre Meinung interessiert uns! Bewerben Sie sich als Tester und schreiben Sie für die nächste Ausgabe einen Testbericht! Was gefällt Ihnen, was gefällt Ihnen nicht? Was kann man verbessern? Unter allen Bewerbern losen wir die glücklichen Tester aus, die dann natürlich das jeweilige Testgerät behalten dürfen!**

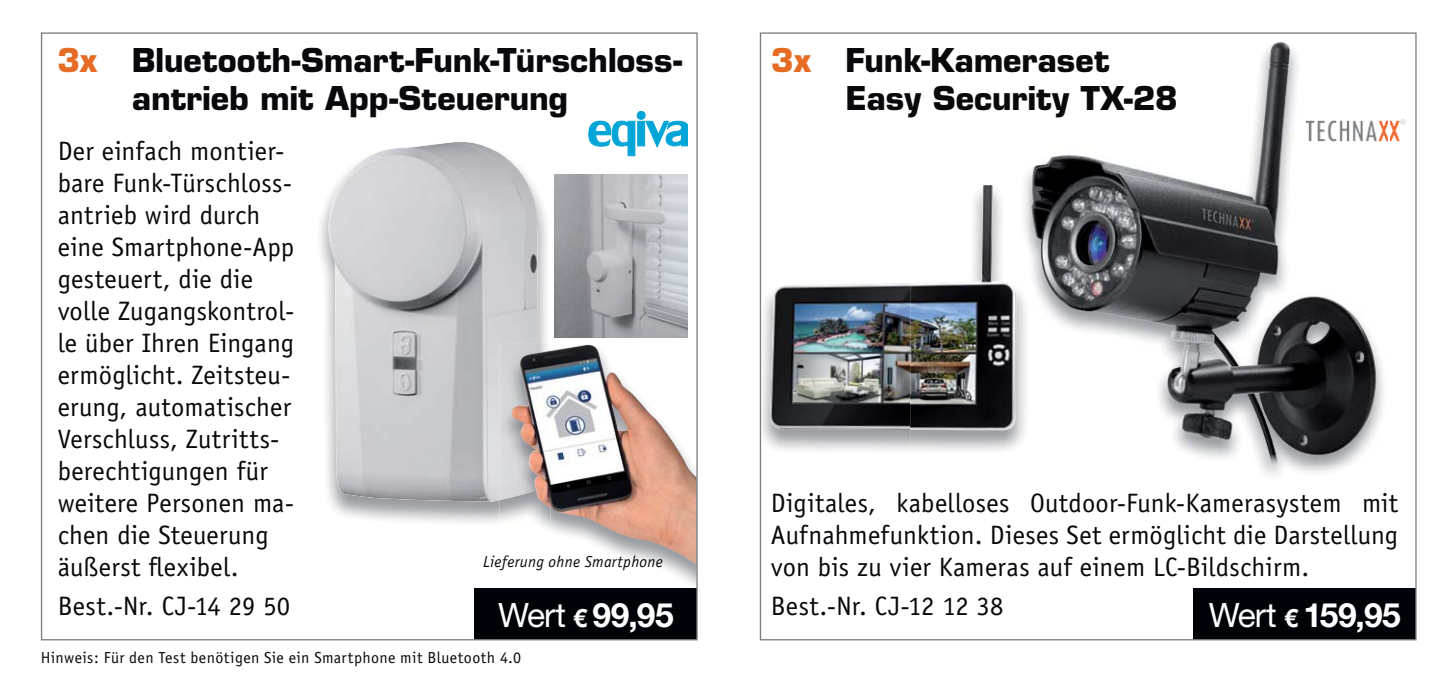

### **So werden Sie ELVjournal-Leser-Tester und können gewinnen!\***

ELVjournal verlost unter allen Bewerbern je ein Exemplar von 3x Bluetooth-Smart-Funk-Türschlossantrieb mit App-Steuerung oder 3x Kamera-Set Easy Security TX-28 mit integriertem Recorder. Bewerben Sie sich jetzt!

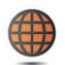

**Per E-Mail** an lesertest@elvjournal.de – geben Sie als Betreff bitte den Produktnamen an.

**Online** auf www.lesertest.elvjournal.de – wählen Sie einfach Ihr Wunschprodukt aus.

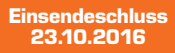

Bitte geben Sie für Rückfragen Ihre Kontaktdaten an: Telefon, E-Mail-Adresse und (falls vorhanden) Ihre ELV-Kundennummer. **Mehrfache Teilnahmen derselben Person werden als nur eine Teilnahme gezählt und erhöhen nicht die Gewinnchance.** Sie erhalten zum Testprodukt eine ausführliche Bedienungsanleitung, gegebenenfalls weitere Informationen zum Produkt sowie einen Fragebogen, den Sie innerhalb von 4 Wochen nach Erhalt des Produkts und nach Abschluss des Tests an uns zurückschicken müssen. Wir freuen uns auch über Fotos! Das Testprodukt dürfen Sie nach Abschluss des Tests natürlich behalten. **So werden Sie ELViournal-Leser-Tester und können gewinnen!"**<br>
ELVjournal verlost unter allen Bewerbern je ein Exemplar von 3x Bluetooth-Smart-Funk-Türschlossantrieb mit App-<br>
Survey Security TX-28 mit integrierem Recorder

### **Die Gewinner aus dem letzten ELVjournal:**

**Gras- und Strauchschere mit Li-Ion-Akku**

- *Ulf Schwalbe aus 99094 Erfurt*
- *Guenter Burkard aus 65187 Wiesbaden*
- *Helmut Garbe aus 66500 Hornbach*
- *Konrad Ganal aus 88483 Burgrieden*
- *Wolfgang Gerhards aus 52531 Übach-Palenberg*
- *Bernhard Berg aus 84034 Landshut*
- *Simon Althelmig aus 48159 Münster*
- *Christoph Schuler aus A-4190 Bad Leonfelden*
- *Edith Köhn aus 23758 Oldenburg*
- *Gerhard Wagner aus 27318 Hoya*

**Großtastentelefon-Kombination DCT64072 CP Chrystal Combo**

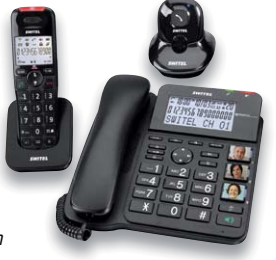

WITEL

*• Willi Franzke aus 47839 Krefeld*

- *Michael Gaede aus 46446 Emmerich*
- *Heinz Tödter aus 29640 Schneverdingen*
- *Volkmar Lühne aus*
- *06317 Seegebiet Mansfelder Land • Simon Riedmeier aus 86836 Untermeitingen*

\* ELV ist berechtigt, die Testergebnisse unter der Nennung Ihres Namens im ELVjournal und auf www.elvjournal.de sowie www.elv.de zu veröffentlichen. Teilnahmeberechtigt sind Personen über 18 Jahre. Nicht teilnahmeberechtig

### Unsere Leser testeten

### **360°-Bewegungsmelder mit IR-Fernbedienung**

Anleitung/Montage \*\*\*\*\*

\*\*\*\*\*

Funktionalität/Abdeckung Bedienung/Programmierung Preis-/Leistungsverhältnis

\*\*\*\*\*

\*\*\*\*\*

ELV

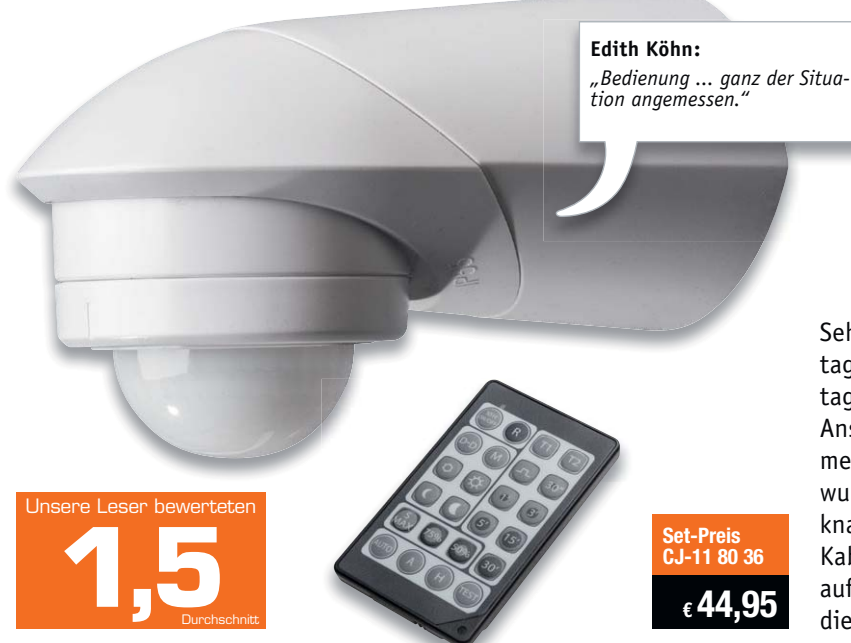

**Moderne Bewegungsmelder können vielfältig auf ihre jeweilige Aufgabe eingestellt werden, denn die Anforderungen auch an diese Geräte steigen. Der hier von zehn Lesern getestete 360°-Bewegungsmelder erfüllt genau diese hohen Anforderungen. Er kann das Umfeld in einem Winkel bis zu 360° überwachen, seine Erfassungs- und Schaltparameter sind vielfältig einstellbar, ein Urlaubsmodus realisiert eine Anwesenheitssimulation. Das Highlight ist die Fernbedienung, mit der sich nicht nur alle Parameter bequem vom Boden aus einstellen, sondern auch auf andere Melder dieses Typs übertragen lassen.** 

Schon die erste Begegnung verlief in allen Fällen positiv, erster Eindruck, Anleitung und Montage erhielten eine durchweg gute Benotung. Die Anleitung ist hier besonders wichtig, denn der Bewegungsmelder verfügt über zahlreiche Funktionen und Optionen, lediglich ein Tester bewältigte z. B. die Programmierung per Fernbedienung völlig intuitiv, alle anderen zogen die Anleitung zurate und bewerteten mit deren Hilfe die Programmierung als einfach.

Moderne Bewegungsmelder sind vorbereitet für den Betrieb an LED-Leuchten, so auch dieser. Fünf Tester betrieben ihn auch an LED-Leuchten – ohne Probleme.

Wir fragten auch nach der Bewertung der Urlaubsfunktion, bei der der Bewegungsmelder die angeschlossene(n) Leuchte(n) entweder nach Einbruch der Dämmerung für eine feste Zeit oder jeweils kurz zufallsgesteuert einschaltet. Sieben Tester fanden diese Funktion wichtig und praktisch.

In der Mehrheit wurde auch die Möglichkeit der Eckmontage als wichtig, gar kaufentscheidend bewertet. Apropos kaufentscheidend: Das Preis-Leistungs-Verhältnis wurde sehr objektiv bewertet. Sechs Tester halten den Preis für angemessen, drei für sehr preiswert, einem Tester ist er zu hoch.

**Unsere Leser bewerteten: Durchschnittsnote 1,5** In die Gesamtnote sind weitere Kriterien

Sehr positiv bewertet wurden die vielfältigen Montagemöglichkeiten, u. a. auch die der Deckenmontage, und die einfache Montage mit elektrischem Anschluss im Sockel, auf den dann der Bewegungsmelder nur noch aufzusetzen ist. Im gleichen Zuge wurde aber auch moniert, dass der Anschlussraum knapp gehalten ist, "für den Anschluss eines zweiten Kabels wird es eng". Dann nämlich ist das Aufsetzen auf den Sockel schon schwieriger. Gleichfalls wurde die etwas knifflige und Geduld erfordernde Demontage von Bewegungsmelder und Sockel bemängelt.

Wie zu erwarten, wurden die Einstellmöglichkeiten und die Möglichkeiten der Fernbedienung ausgiebig getestet und sehr positiv bewertet, besonders Details wie die bequeme Bedienung vom Boden aus, die temporäre Dauerbeleuchtung (so entfällt das ständige Aktivieren durch "Winken", wenn man etwa draußen sitzt) sowie die umgekehrte Möglichkeit, den Melder temporär zu deaktivieren.

Auch die eigentliche Funktion, nämlich die Abdeckung des zu überwachenden Raums, wurde getestet und positiv bewertet

Über die Optik gingen die Meinungen auseinander, der eine findet den Melder unauffällig und kompakt, der andere zu auffällig – er würde ihn sich kleiner wünschen.

Ein Wort an dieser Stelle zum scheinbaren Widerspruch zwischen der Einstufung des Melders als IP55-Gerät und der Forderung, ihn möglichst geschützt zu montieren: Bei etwas geschützter Montage sind die Einflüsse der Witterung und des direkten Sonnenlichts natürlich geringer, andererseits steigen so die Zuverlässigkeit gegen Fehlauslösungen sowie die Lebensdauer des Geräts.

**Fazit:** *Rundum in Ordnung, durchdacht, einfach und universell montierbar, viele Einstellmöglichkeiten, gute Arealabdeckung und vor allem auch viele Möglichkeiten, die die Fernbedienung bietet – die Gesamtnote spiegelt dies ebenso wider wie die Bewertung der einzelnen Features. Angesichts des Komforts und der Möglichkeiten ist auch der Preis angemessen – ein gutes Produkt, das den Alltag erleichtert.*  **ELV** 

### Unsere Leser testeten **ErgoStrip-Universal-Abmantelungswerkzeug**

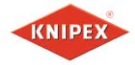

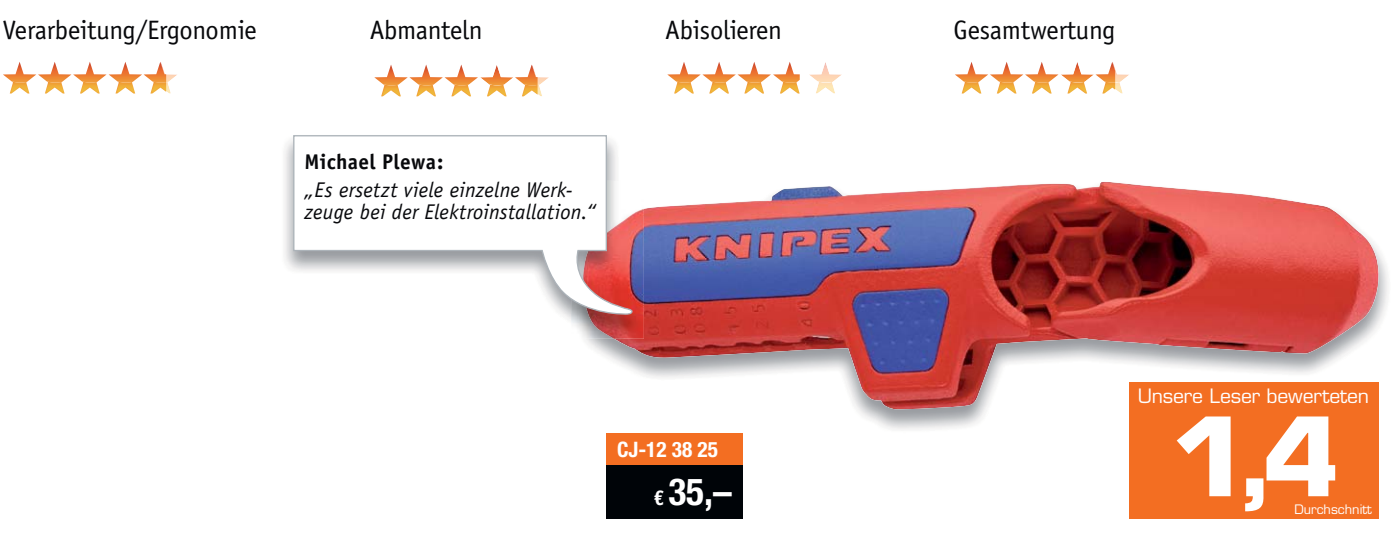

**Unsere Leser bewerteten: Durchschnittsnote 1,4** In die Gesamtnote sind weitere Kriterien

**Gutes Abmantelungs- bzw. Abisolierwerkzeug ist unter Praktikern ein Dauerthema. Der ErgoStrip-Universal-Abmanteler gehört sowohl im Preis als auch mit seinen vielen praktischen Eigenschaften in die professionelle Riege dieser Werkzeuge.** 

**Er ermöglicht ein einfaches und präzises Abmanteln aller gängigen Kabel und Leitungen, dazu das Abisolieren von Leitern in einem weiten Bereich, und er kann auch in beengten Umgebungen eingesetzt werden. Zehn Leser erhielten das Werkzeug für einen ausführlichen Test, neun davon antworteten uns, hier ihre Bewertung.** 

Bei Werkzeugen sind wir von unseren Testern sehr präzise, konstruktive und kritische Bewertungen gewohnt, umso mehr hat uns das Gesamtergebnis dieses Tests erstaunt. Damit kann der Hersteller zufrieden sein, dennoch gibt es auch Verbesserungswünsche. Doch der Reihenfolge nach.

Erster Eindruck, Verarbeitung, Ergonomie und Gesamtbewertung erhielten Bestnoten. Auch die bei einem in dieser Form recht komplexen Werkzeug nötige Bedienungsanleitung wurde nur von einem Tester als wenig hilfreich bewertet, zwei hingegen brauchten sie gar nicht.

Die Abmantelungsfunktion wurde mit der Durchschnittsnote von 1,3 bewertet, die Abisolierfunktion hingegen mit 2,2. Hier blieben Wünsche offen. Gefallen hat die Vielseitigkeit des Werkzeugs, auch die besondere Ergonomie mit dem abgewinkelten Ziehgriff, die einfache Benutzung und auch das geringe Gewicht.

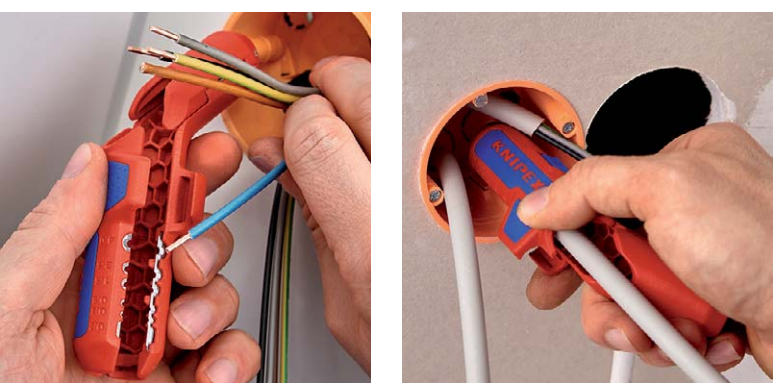

Was nicht gefiel bzw. als Wunsch übrig blieb, ist eine Bestimmung der Abisolierlänge mit einer Skala bzw. eine Automatik wie bei einer automatischen Abisolierzange, eine Seitenschneiderfunktion, das Fehlen der Abmantelung für 6-mm-Rundkabel (das Werkzeug kann Rundkabel mit einem Durchmesser zwischen 8 und 13 mm abmanteln), eine bessere Ablesbarkeit der Querschnitte (farbliches Absetzen).

Dies beeinflusst jedoch nicht das insgesamt sehr gute Gesamtergebnis, es wäre aus unserer Sicht eher nicht normal, wenn unsere Tester kein Verbesserungspotenzial finden würden.

**Fazit:** *Knipex stellt mit dem ErgoStrip-Universal-Abmantelungswerkzeug ein durchdachtes, professionelles Werkzeug zur Verfügung, das seine Aufgaben sehr gut erfüllt und nur wenige Kritikpunkte bietet.* 

*Würde es auch noch eine Schneidefunktion und eine Skala für die Abisolierlänge haben, wäre es perfekt. Wir danken unseren Testern für die besonders konstruktive Bewertung dieses praktischen Werkzeugs.* **ELV** 

**Sie wollen es genau wissen?**  Die Testberichte unserer Leser finden Sie auch unter: www.lesertesten.elvjournal.de

## **Drohnen**

Hightech in der Luft

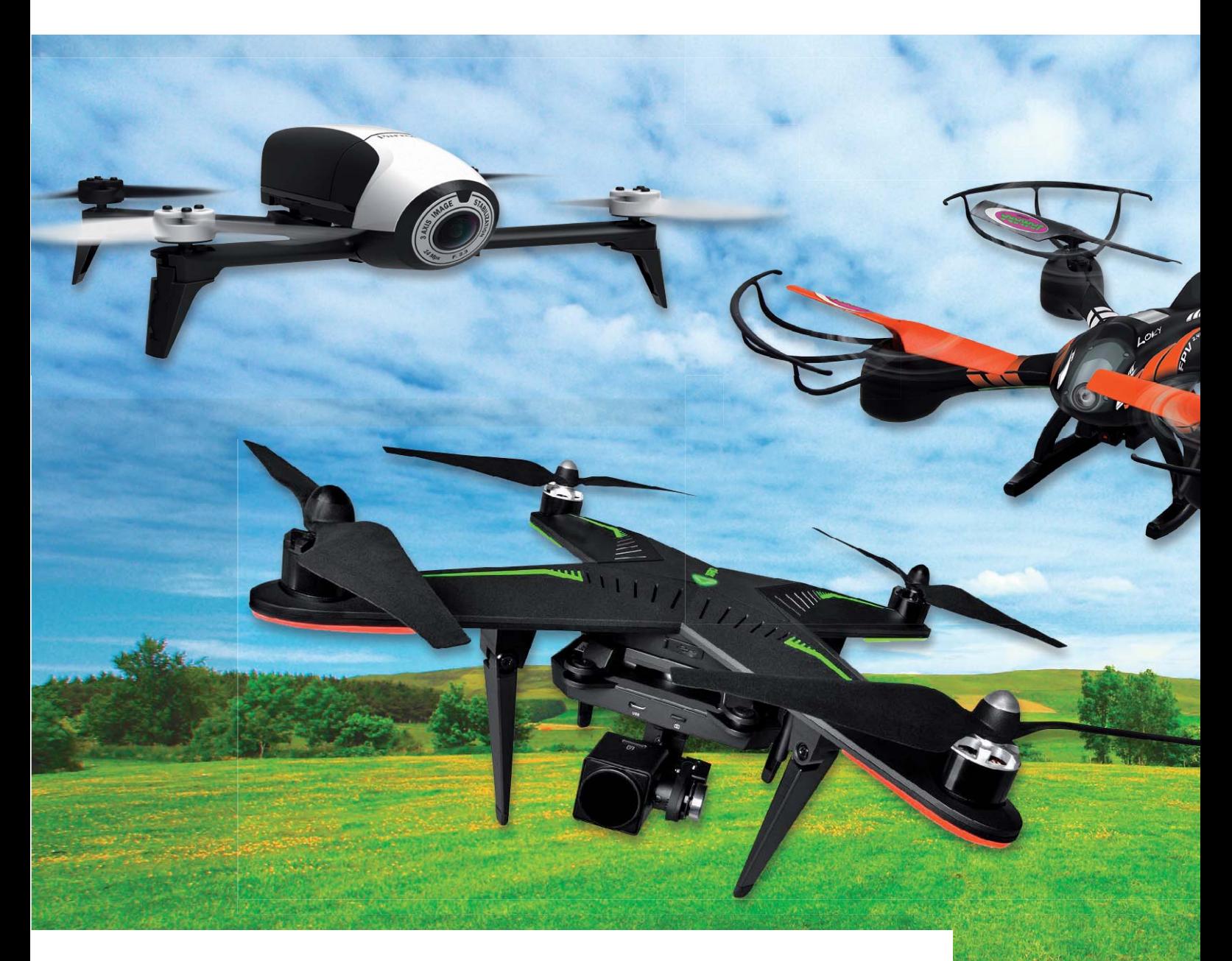

**Sie werden Multicopter, Drohnen, UAV oder UAS genannt und erfreuen sich dank rasant fortschreitender Technik ständig steigender Beliebtheit. Faszinierende Technik, Spaß am rasanten Flug, die immer besseren Bild- und Video-Aufzeichnungsmöglichkeiten sind hier die Stichworte, die diese Fluggeräte kennzeichnen. Wir unternehmen einen mit vielen Praxistipps versehenen Streifzug durch die aktuelle Technik und belichten auch das Umfeld. Beides hat sich seit unserem lange zurückliegenden ersten Bericht zum Thema im Jahre 2010 gewaltig verändert.**

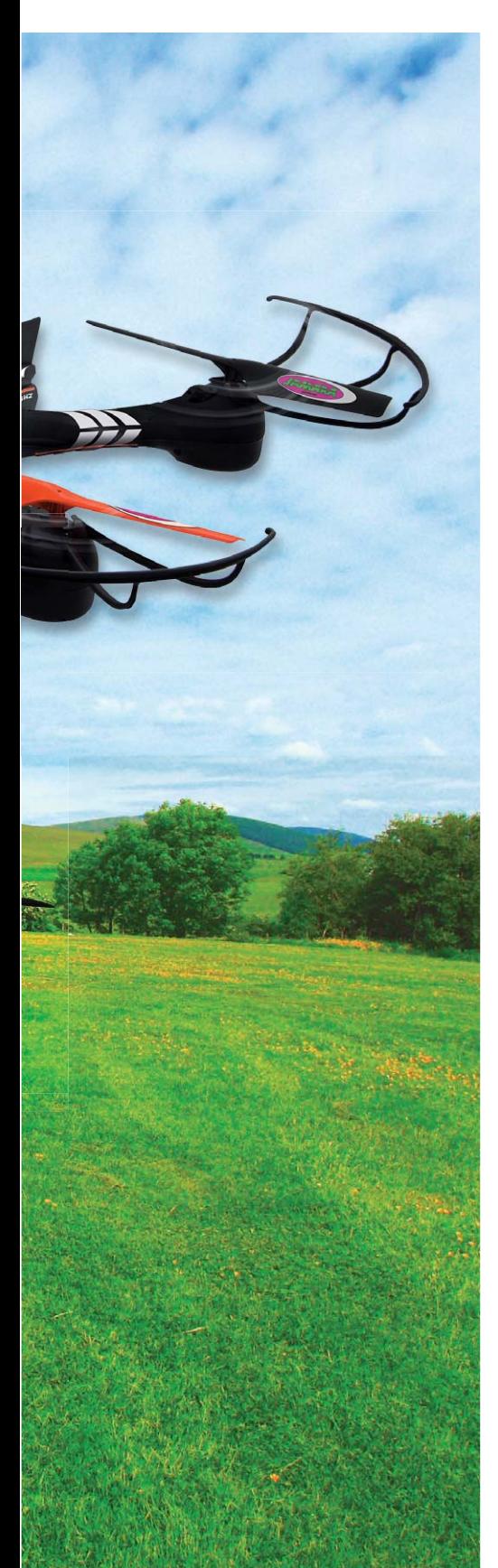

### Faszination Multicopter

Der Begriff "Multicopter" trifft die Technik am ehesten, denn er kennzeichnet das Funktionsprinzip – vier bis zwölf Tragschrauben halten diese Art des Luftfahrzeugs in der Luft, allein deren Drehzahlvariation bestimmt Steuerung, Fluggeschwindigkeit und Richtung. Wir haben hier

weder den lästigen und nicht einfach beherrschbaren Rotationsimpuls um die Hochachse wie bei Hubschraubern, noch unterliegt der Multicopter den aerodynamischen Gesetzen eines Flächenfliegers. Das ist allerdings auch ein kleiner Nachteil – den Multicopter hält nichts in der Luft als die ständig mit hoher Drehzahl rotierenden Tragschrauben. Entsprechend kürzer sind die mit einer Akkuladung erreichbaren Flugzeiten. Die Hauptarbeit der Steuerung

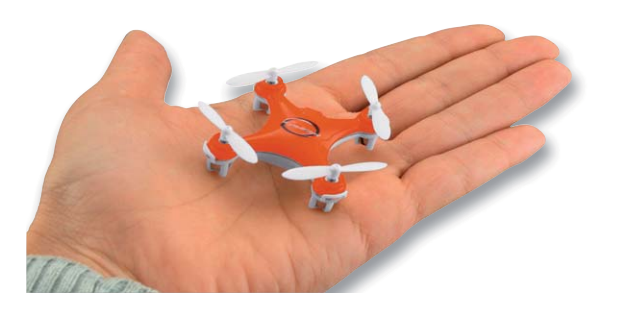

*Bild 1: Nur 42 mm Seitenlänge und 13 g Gewicht – der AMEWI Trade Blaxter X40 ist ein Winzling, der aber richtig Spaß macht. Bild: AMEWI Best.-Nr. CJ-11 84 16*

übernehmen hier leistungsfähige Mini-Rechner an Bord der Fluggeräte, die eng mit zahlreichen Sensoren zusammenarbeiten und es so selbst dem Anfänger einfach machen, solch ein Fluggerät zu fliegen. Freilich gehört auch hier viel Training dazu, bis man rasante Kunstflugmanöver, z. B. Flips, fliegen kann, aber selbst hier sorgen Stabilisierungssysteme für Unterstützung.

Noch einmal zur Begrifflichkeit. In der Amtssprache heißen diese Fluggeräte UAV bzw. UAS, im Deutschen "Unbemannte Luftfahrtsysteme, landläufig hat sich der Begriff "Drohne" eingebürgert. "UAV/UAS" sind lediglich im Genehmigungsverkehr mit den Behörden für die gewerbliche Fliegerei relevant, das Bundesministerium für Verkehr und Infrastruktur (BMVI) setzt diesen Begriff auch ausdrücklich zur Unterscheidung zwischen gewerblicher und Sport-/Freizeitfliegerei ein.

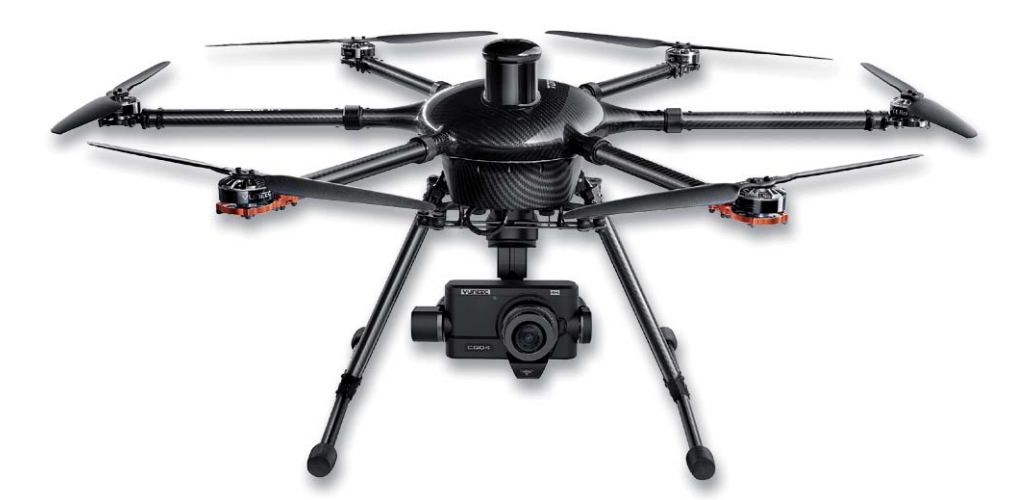

*Bild 2: Riesiger Highend-Copter – der Yuneec Tornado H920 misst stattliche 1,3 m in der Spannweite und hat eine*  4K-Kamera an Bord. Bild: Yuneec

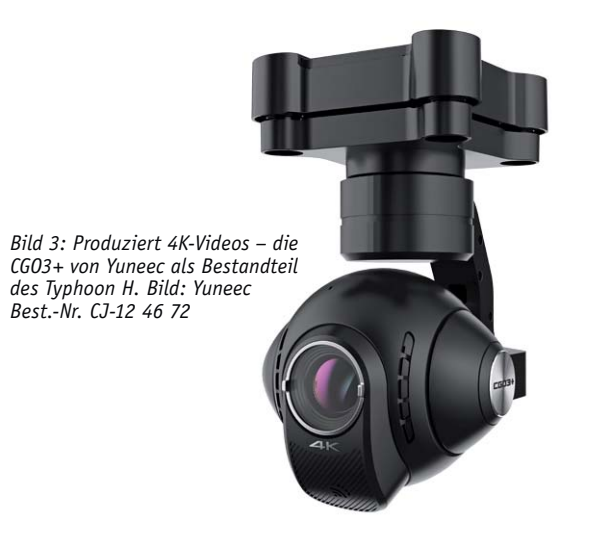

Entsprechend der Rotoranzahl werden sie als Quadro copter (vier), Hexacopter (sechs) oder Octocopter (acht) klassifiziert.

Die hochtechnisierten Fluggeräte gibt es von ultrakompakt (Bild 1) bis metergroß mit Spannweiten bis über einen Meter (Bild 2). In allen Baugrößen findet man heute kameratragende Drohnen, hier bildet sich auch das rasante Entwicklungstempo der Kameratechnik ab. Selbst in nur handtellergroßen Mini-Drohnen finden sich heute HD-Kamerasysteme mit kompletten Videosendern und interner Aufnahmemöglichkeit per Speicherkarte, und in den professionellen Modellen findet man heute schon hochwertige 4K-Kameras (Bild 3), deren Aufnahmen wir ja u. a. auch im Fernsehen unter den zahlreichen Titeln "XYZ von oben" bewundern können. Selbst bei den ultraschnellen und leichten Racing-Drohnen finden wir heute schon hochauflösende Kamerasysteme, denn diese wiegen samt Elektronikboard nur wenige Gramm (Bild 4), der Begriff "Last" will einem da nicht einfallen … *des Typhocon H. Bild:* Vinneet<br> **Entsprechend der Rotoranzahl werden sie**<br>
Quadrocopter (vier), Hexacopter (sechs) oder 0<br>
Of the hochtechnisierter. Fluggeräte gibt es von<br>
Trakompakt (Bild 2) bis metergröß mit Spannwe<br>
f

Übrigens – auch wenn es Hunderte von Fertigmodellen in allen Größen und Ausstattungen gibt, die ab Lieferkarton (fast) sofort geflogen werden können (RTF = Ready to Fly), tut das dem Selbstbau keinerlei Abbruch. Ob als Bausatz oder ganz und gar selbst zusammengestellt (Bild 5), hier trifft der klassische Flugmodellbau auf Hightech-Elektronik, und man kann seinen individuellen Ambitionen freien Lauf

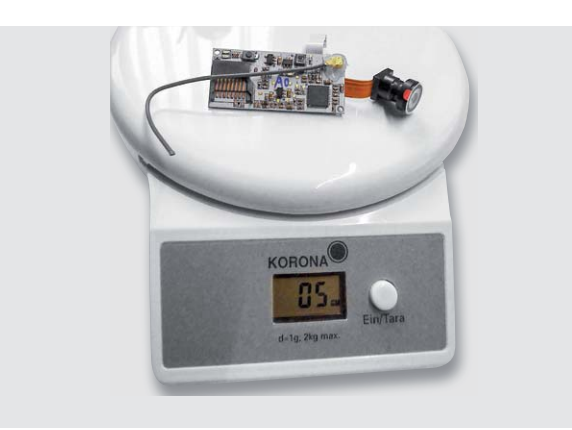

*system samt Speicherslot sowie Videosender des Hubsan H107D+ bringt gerade mal 5 g auf die Waage.*

lassen. Das "Gehirn", die Steuerung, ist nämlich preiswert und genau für diese Aufgabe geeignet, z. B. das weitverbreitete Multi-/NanoWii-Board (Bild 6), das alle Baugruppen eines Flight-Controllers enthält und individuell programmierbar ist.

### Wie viele Tragschrauben?

Je mehr davon, desto tragfähiger ist natürlich die Drohne – das spielt besonders bei den kameratragenden Systemen eine Rolle. Und gerade bei diesen ist auch ein ruhiger, möglichst vibrationsfreier Flug wichtig, auch wenn moderne Kameraträger (Gimbals) hier viel ausgleichen. Dazu kommt der Vorteil, dass man etwa bei einem Hexacopter den Ausfall eines Antriebs kaum zu spüren bekommt bzw. die Drohne wenigstens noch unfallfrei gelandet werden kann. Die intelligente Stabilisierungselektronik kann hier den Verlust eines Antriebs ausgleichen – gerade bei den teuren Großdrohnen ein nicht zu vernachlässigender Vorteil, denn im professionellen Bereich geht es hier schnell um fünfstellige Beträge.

Ob man sich bei der Anschaffung der ersten Drohne für oder gegen ein Modell mit Tragschraubenschutz (Bild 7) entscheidet, ist individuelle Ermessenssache. Auf jeden Fall ist dies praktisch für Einsteiger und den Indoor-Flug – sowohl die empfindlichen Tragschrauben als auch die Inneneinrichtung werden so vor Schäden geschützt.

Bei der Betrachtung des Drohnen-Angebots fallen bei den Quadrocoptern unterschiedliche Anordnungen der Motoren auf, die sogar bei manchen Modellen umstellbar sind. Es gibt die Anordnung in Form eines Kreuzes, eines X oder eines H. Hier präferiert jeder Hersteller eine andere Form, je nach Modell trägt eine bestimmte Anordnung zu einem besseren Flugverhalten beim Foto- oder Racemodus bei, oder die Anordnung ist besser für den Fotoflug geeignet, da keine Ausleger im Bildwinkel der Kamera sind.

### Auspacken und fliegen?

Jein – selbst der schon erfahrene Pilot wird niemals sofort losfliegen. Das Einstellen der Sensorik und das Trimmen sind wichtige Bestandteile der Flugvorbereitung und in jedem Manual ausführlich beschrieben. Wer das ignoriert und sich nicht die wenigen Minuten nimmt, bei dem fliegt Kommissar Zufall mit. Selbst das Attribut "eingeflogen im Werk" hat nur insofern Bedeutung, als dass garantiert wird, dass alles reibungslos funktioniert. Dies gilt inbesondere für die Motoren. Diese

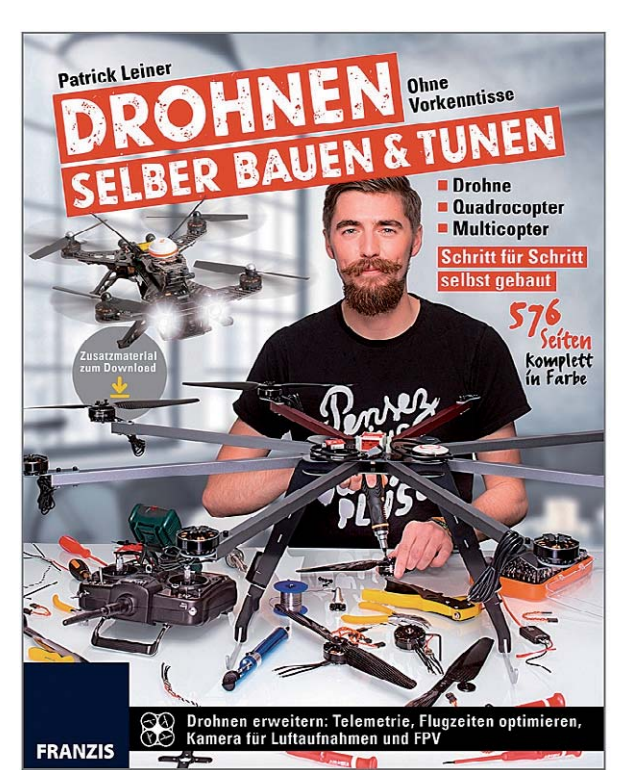

*Bild 5: Buch zum Drohnen-Selbstbau von A bis Z – die Alternative zum Fertigmodell. Bild: Franzis*

*Best.-Nr.: CJ-12 69 38* brauchen eine Einlaufzeit, um tatsächlich entsprechend ihrer Spezifizierung zu laufen. Beachtet man dies nicht und trifft auch noch auf einen "unwilligen" Motor, muss man sich nicht wundern, wenn die Drohne trotz aller Trimmversuche nicht startet und immer wieder "auf die Nase fällt". Also fixieren und die Motoren erst einige Akkuladungen voll mit unterschiedlichen Drehzahlen (wie beim Auto fängt man nicht mit den Höchstdrehzahlen an) drehen lassen. Dann sind Motoren, Getriebe und Lager eingelaufen und man kann davon ausgehen, dass sie nun alle vier bis acht gleichmäßig laufen.

Auch der Flugakku braucht etwas Zuwendung, denn er erreicht erst nach einigen Lade-/Entladezyklen die volle Leistungsfähigkeit. Ein Erstladen nach dem Auspacken ist auf jeden Fall Pflicht, und die ersten Flüge könnten kürzer ausfallen als im Datenblatt angegeben.

Dem Einsteiger helfen die modernen Stabilisierungs- und Flugassistenzsysteme sehr. Nahezu alle Drohnen haben heute einen Einsteigermodus, der sich dazu auch noch in der Reaktionsweise der Steuerung auf die Befehle am Steuerknüppel in weiten Grenzen einstellen lässt. So kann man dem Modell zunächst eine ausgesprochen gutmütige Reaktion auch auf hastige Steuerbefehle verschreiben, so fällt das Fliegenlernen wesentlich leichter. Das ist ein ganz entscheidender Vorteil gegenüber anderen Flugmodellarten und kann viele Schäden vermeiden. Dann gibt es noch für die ersten Flüge den Headless-Flugmodus, auch "Intelligent Orientation Control" genannt. Der hilft, zunächst die grundlegenden Steuerungsvorgänge zu erlernen, ohne dass man die aktuelle Position der Nase des Modells bedenken muss. Hier fliegt das Modell vom Piloten aus gesehen, also immer nach rechts, wenn er rechts lenkt, auch, wenn die Nase etwa nach links oder zum Piloten zeigt bzw. dieser bei einem etwas weiter entfernten Modell die Orientierung über die Lage der Nase verloren hat. Das hilft sehr, sollte allerdings nicht zur Gewohnheit werden und schon gar nicht beim Landen oder bei rasanten Flugmanövern eingesetzt werden. Vor diesen bewahrt aber die Automatik ohnehin meist, da sie bestimmte Manöver einfach sperrt. Denn die reale Orientierung anhand verschiedenfarbiger Rotoren, LEDs oder Gehäusefarben ist letztlich zwingend, um "richtig" fliegen zu können. Denn insgesamt ist die Orientierung im Raum und die Koordination verschiedener Flugachsen ein Muss für jeden ernsthaften Flug.

Übrigens schaden Flugsimulatoren für das Training überhaupt nichts, oft kann man sogar mit dem simulierten Original-Modell und der Original-Fernbedienung am Bildschirm trainieren (Bild 8), das haben schon Generationen von Modellfliegern, auch die Erfahrenen, hinter sich.

### Fernsteuerung – von Infrarot bis Smartphone

Prinzipiell unterscheidet sich das Steuern nicht von dem anderer Flugmodelle, insbesondere dem von Helikoptern. Es gibt zunächst die beiden bekannten Steuermodi 1 und 2, die die Zuordnung der Steuerknüppel der Fernsteuerung kennzeichnen. Bei uns wird meist Mode 2 geflogen (und

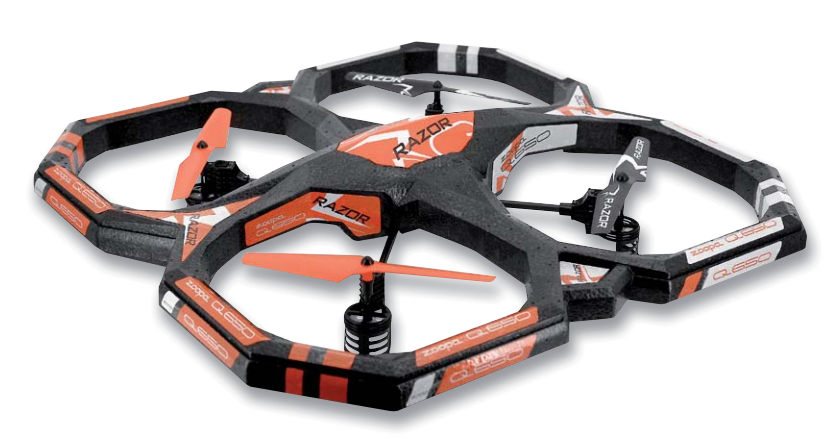

*Bild 7: Sicher geschützt – die Tragschrauben des ACME zoopa Q650 Razor sind crashsicher geschützt und können so auch selbst bei einer Kollision keinen Schaden anrichten. Bild: ACME Best.-Nr. CJ-12 44 85*

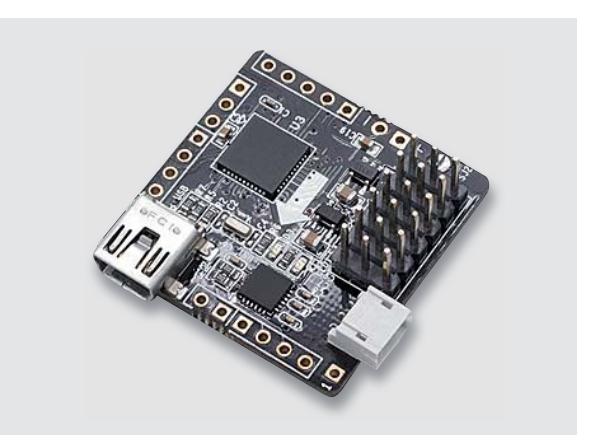

*Bild 6: Weit verbreitet bei Selbstbau-Drohnen – das NanoWii-Board Bild: NanoWii*

ausgeliefert), das heißt, Gas ist links, und Höhen-Querruder ist rechts. Bild 9 zeigt eine aus einer Bedienungsanleitung entnommene Grafik für das Verhalten des Modells beim Steuern unter Mode 2. Die meisten Fernsteuerungen erlauben ein Umstellen der Steuermodi, einige sogar eine völlig flexible Anpassung an eigene Gewohnheiten.

Kleine, Einsteiger- und viele Indoor-Modelle werden nach wie vor mit der preiswerten, aber in der Reichweite auf wenige Meter begrenzte Infrarot-Fernsteuerung ausgestattet, hier ist allerdings die Sichtverbindung zwischen IR-Sender der Fernsteuerung und optischem Empfänger am Modell essenziell – das geringste Hindernis, das für den Piloten vielleicht nicht einmal die Sicht behindert, führt zum Steuerungsausfall. Intelligente IR-Steuerungen können dies aber in gewissem Maße kompensieren, indem die Fluglageregelung einen Schwebemodus bei Signalausfall befiehlt.

Bei den Funk-Fernsteuerungen hat sich die 2,4-GHz-Digitalsteuerung heute vollständig durchgesetzt, sie hat eine hohe Reichweite, bietet aufgrund der digitalen Steuerung auch genug Kanäle für viele Sonderfunktionen wie Licht- oder Kamerasteuerung, und sie kommt verschlüsselt und damit weitgehend störsicher daher. Viele Drohnenmodelle, die Kameras tragen, verfügen für den FPV-Flug (FPV = First Person View, Flugkontrolle aus Pilotensicht per Monitor oder Videobrille an der Bodenstation) über eine Videolink-Strecke zur Bodenstation (auf dem Kameramodul in Bild 4 ist auch der entsprechende Sender samt hier einfacher Drahtantenne untergebracht), die meist im relativ störungsfreien 5,8-GHz-Bereich mit seinen

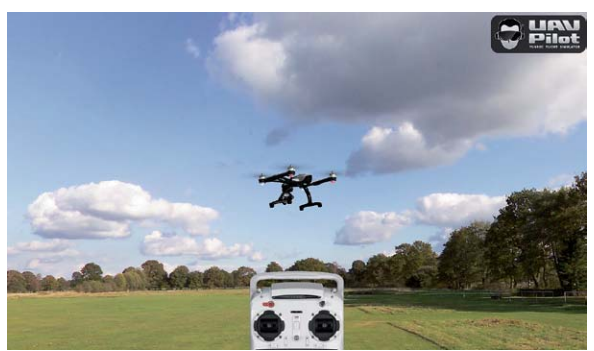

*Bild 8: Üben mit Simulator, realen Modellen und in realen Landschaften – Simulatoren machen den Einstieg einfach. Bild: Yuneec Best.-Nr. CJ-12 34 73*

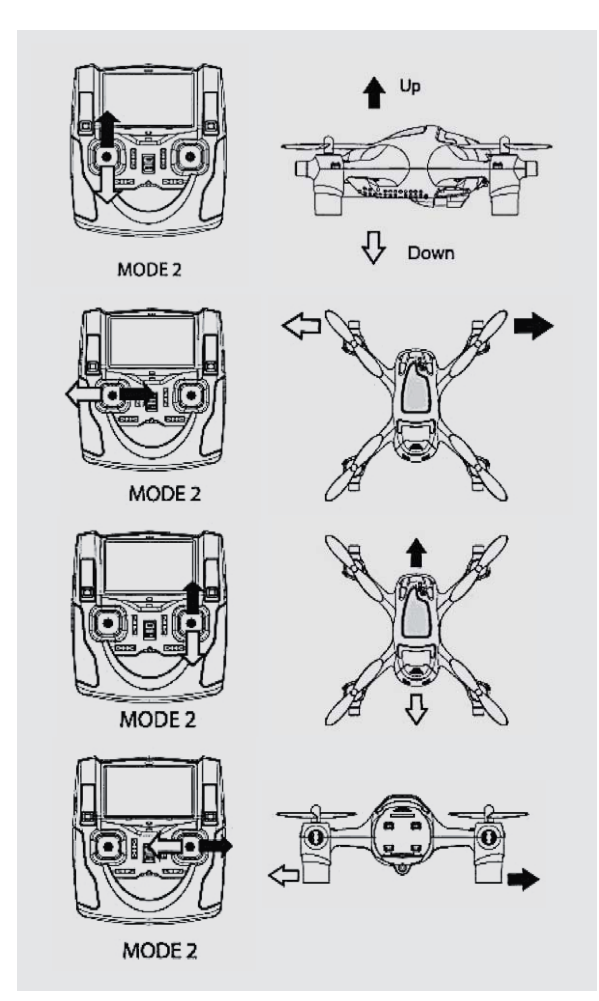

*Bild 9: Die wichtigsten Steuermanöver, hier unter Mode 2*

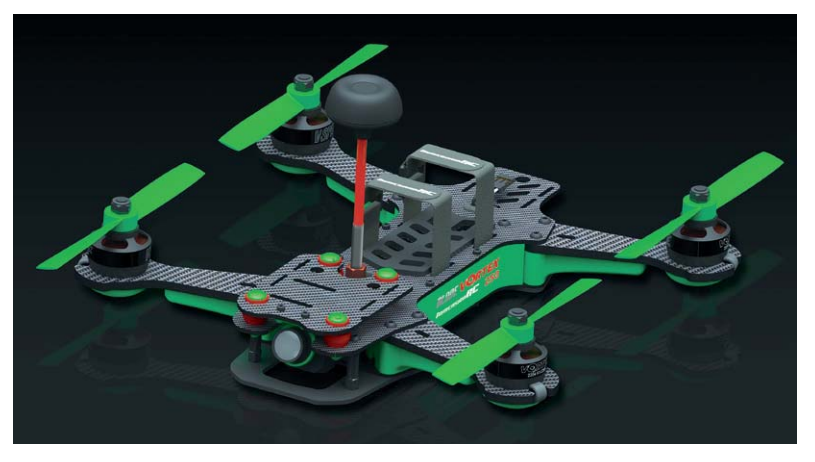

*Bild 10: Eine hochwertige Rundstrahlantenne wie die Cloverleaf-Antenne auf dem Horizon Blade Vortex 250 Pro FPV sichert eine gute Videokanal-Reichweite bei allen Flugmanövern. Bild: Horizon Best.-Nr. CJ-12 38 65*

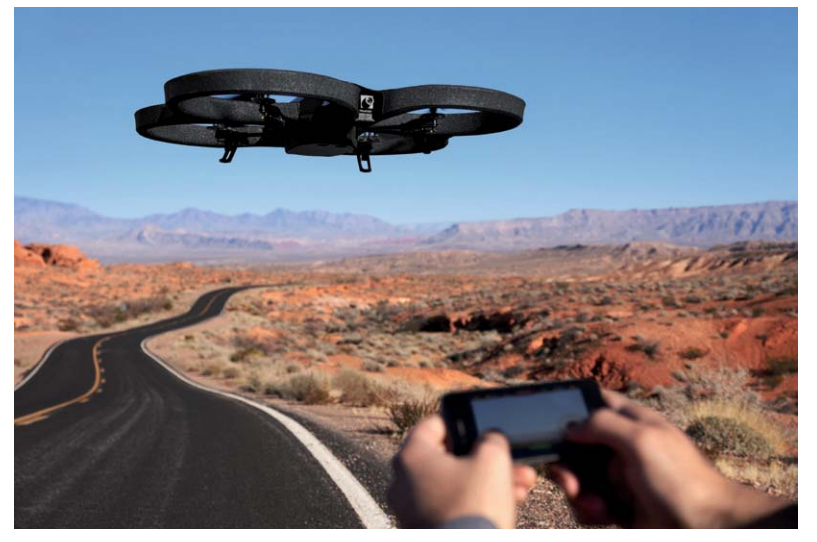

*Bild 11: Fliegen mit dem Handy als Steuerung – hier am Beispiel der Parrot AR.Drohne 2.0. Bild: Parrot Best.-Nr. CJ-11 56 17*

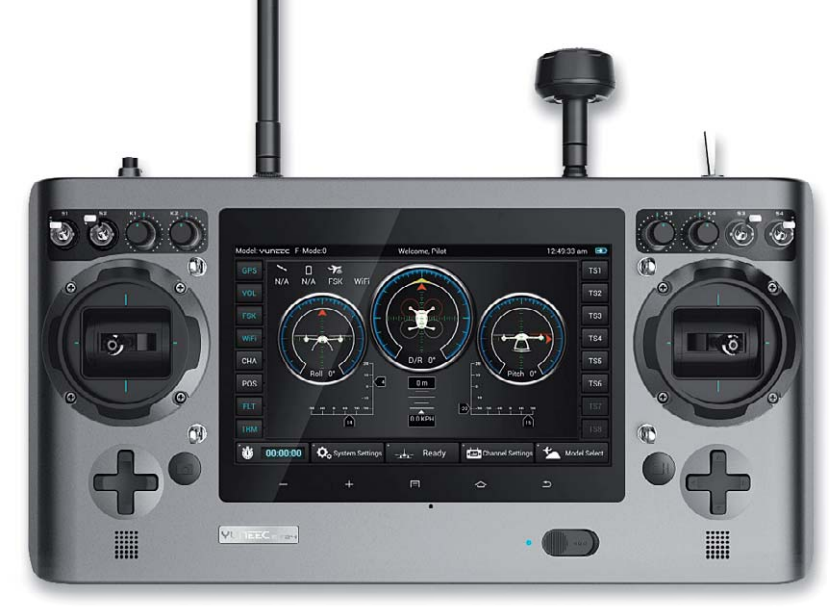

*Bild 12: Fernsteuerung mit integriertem Android-Tablet. Bild: Yuneec*

SN:C9 02 00 00 MAC:00:80:A3:A0:5C:E2 SSID:ZANO A05CE2 **WPA2:FINETIGER** 

*Bild 13: Wird angemeldet wie ein normales Netzwerkgerät – WLAN-Copter FlyZano*

relativ breitbandigen Kanälen arbeitet. Aufwendige Systeme arbeiten hier auch mit entsprechend ausgefeilten Antennensystemen, etwa den beliebten, weil kompakten Clover-Leaf-Rundstrahlantennen (siehe Bild 10) oder Mehrfach-Richtantennensystemen, z. B. Helix-Antennen an der Bodenstation. Auch der Videolink per WLAN zu einem auf die Fernsteuerung aufsteckbaren Handy als Monitorstation ist möglich.

In letzter Zeit gewinnt aber auch eine neue Art der Steuerung Raum, die die Möglichkeiten der Computerisierung voll ausnutzt – die Android-Steuerung, entweder direkt per WLAN und Smartphone (Bild 11 zeigt dies am Beispiel der beliebten Parrot-Drohne) oder als ein in eine hochqualitative FPV-Station integriertes Android-System, wie man es zum Beispiel bei Yuneec findet (Bild 12). Hier sind durch die vielfältig installierbaren Apps das integrierte GPS und im Falle der Handysteuerung auch die integrierten Sensoren des Handys direkt einbindbar, so kann das Modell eben auch durch die Bewegungen des Handys direkt und intuitiv gesteuert werden – für manchen aber gewöhnungsbedürftig. Das Fluggerät ist dann eben ein normales WLAN-Gerät, das auch als solches konfiguriert wird (Bild 13).

Die Steuerung über ein Android-System hat natürlich eine enorme Flexibiltät als wesentliche Eigen-

www.elvjournal.de

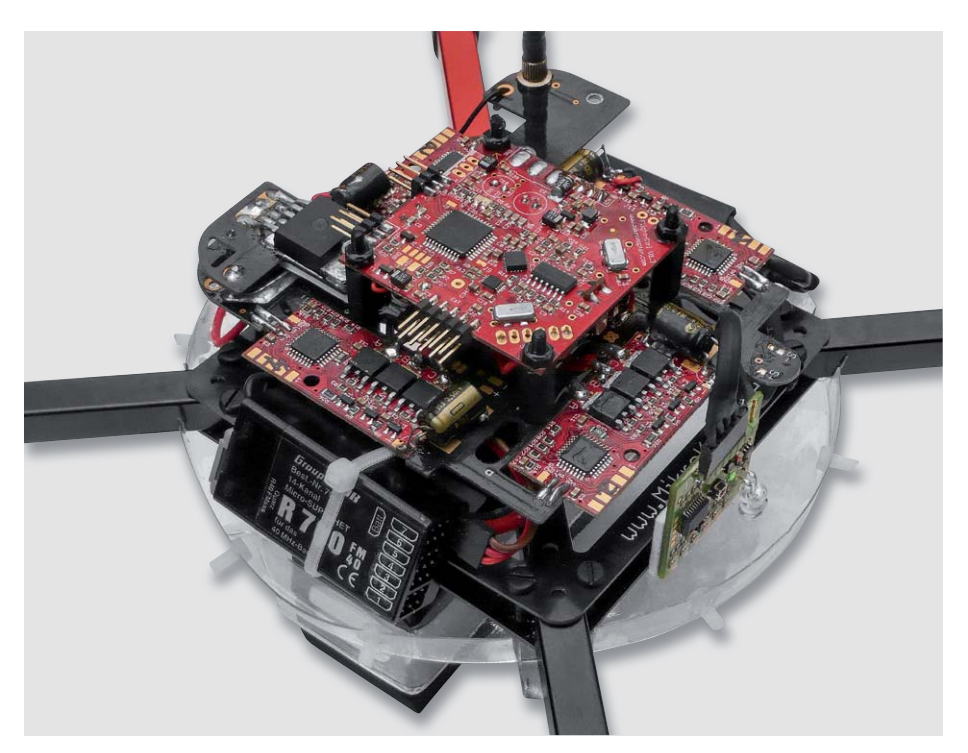

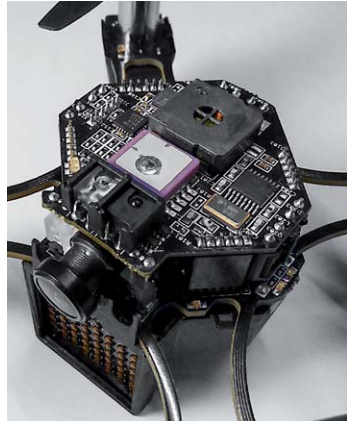

*Bild 14: Im Größenvergleich – links Multicopter-Elektronik aus dem Jahr 2008 von Mikrokopter, rechts extrem kompakte Elektronik inklusive GPS, HD-Kamera und Kollisionsvermeidung des FlyZano*

schaft. Man kann das Modell einfach ohne PC-Anschluss konfigurieren, den GPS-Flug per Karte und Geofencing ebenfalls ohne PC ausführen, man hat einen Bildschirm für den FPV-Flug zur Verfügung, kann den Flugsimulator darauf laufen lassen, Flugbilder online streamen usw.

Welche enorme Entwicklung die Miniaturisierung der Steuerelektronik genommen hat, kann man am einfachen Vergleich in Bild 14 sehen. Hier sieht man den Stand der Technik aus dem Jahr ca. 2008 – wobei man an den Motorreglern sehen kann, dass es sich um ein großes und sehr leistungsfähiges Modell handelt – und den aktuellen Miniaturisierungsstand anhand eines extrem kompakten WLAN-Modells mit voller Kollisionssensor-, GPS- und Kameraausstattung. Hier ist sogar ein frei programmierbares LED-Laufschrift-Display an Bord, das auch einen wirksamen weißen Scheinwerfer realisieren kann. Die beiden gestapelten Platinen haben nicht einmal eine Kantenlänge von 35 mm. Hier wurde jeder Quadrat- und Kubikmillimeter genutzt.

### Viele elektronische Helfer an Bord

Ohne ausgefeilte Steuerungstechnik an Bord wäre eine Drohne überhaupt nicht flugfähig, denn es muss ein ständiger Informationsaustausch zur Fluglagestabilisierung stattfinden, um die Drehzahlen der

Rotoren so aufeinander abzustimmen, dass das Fluggerät stabil in der Luft liegt bzw. in eine bestimmte Richtung gesteuert werden kann. Deshalb gehört ein Gyroskop zur Grundausstattung. Das als 6- oder 9-Achsen-Sensor ausgeführte Gyroskop erfasst ständig alle Beschleunigungswerte auf den einzelnen Achsen und liefert dem steuernden Mikrocontroller diese Informationen, damit dieser sie mit den eintreffenden Steuerbefehlen abgleicht und entsprechend die Motoren ansteuert.

Zur Grundausstattung gehört auch ein Luftdrucksensor, der Daten für die Flughöhe liefert. So erhält der Steuerungscontroller ständig Informationen über die aktuelle Flughöhe, kann z. B. eine vorgegebene Flughöhe automatisch erreichen oder selbstständig landen. Auch ein automatischer Start ist so möglich, das entlastet den Piloten und vermeidet Unfälle. Denn hier wirkt auch bei der Drohne der Ground-Effekt und der Pilot muss präzise und aufmerksam steuern, um das Fluggerät stabil aus dieser Zone he-

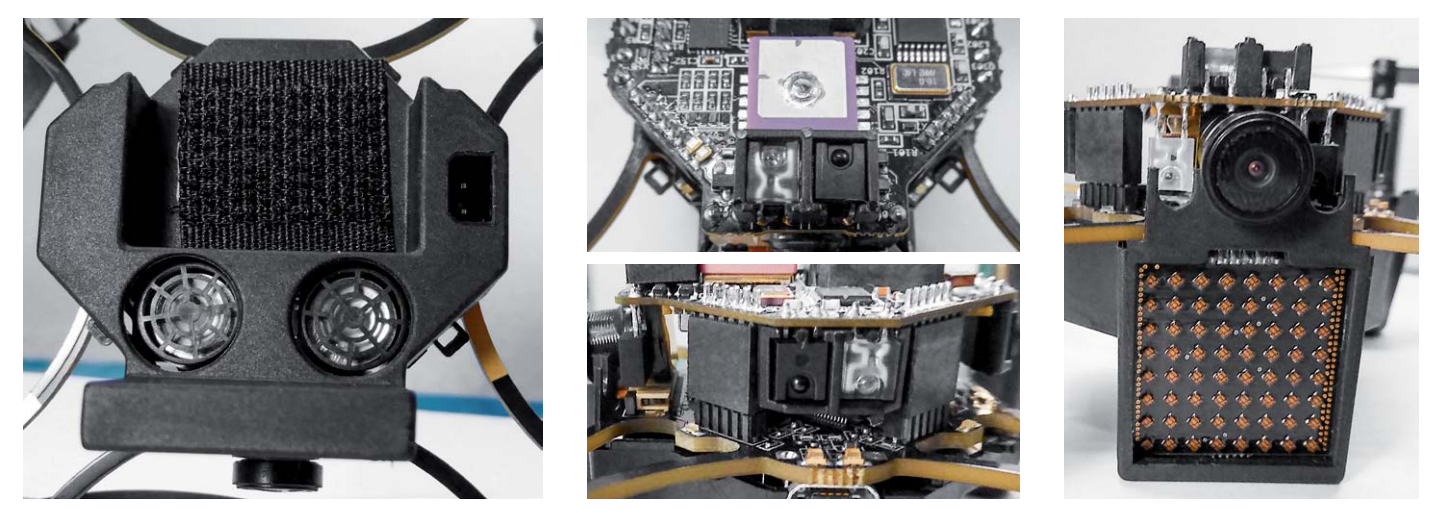

*Bild 15: Sensoren, Sensoren, Sensoren – moderne Sensor- und Rechentechnik vermeidet Kollisionen, ermöglicht das Umfliegen von Hindernissen, selbstständiges Starten und Landen.*

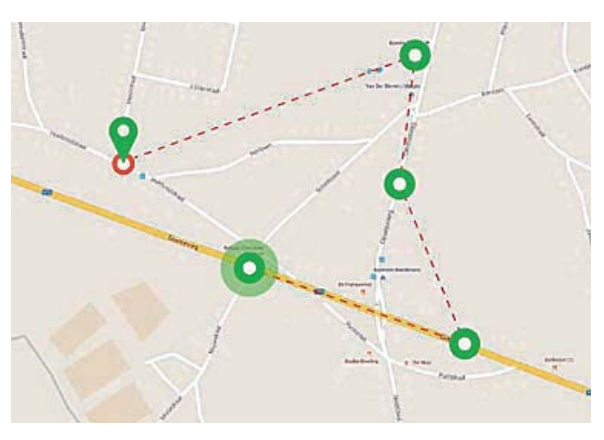

*Bild 16: Waypoint-Fliegen – anhand vorgeplanter Kartendaten hierzulande verboten, anhand selbst abgeflogener und gespeicherter Kurse erlaubt, solange der Pilot die Kontrolle hat. Bild: XIRO*

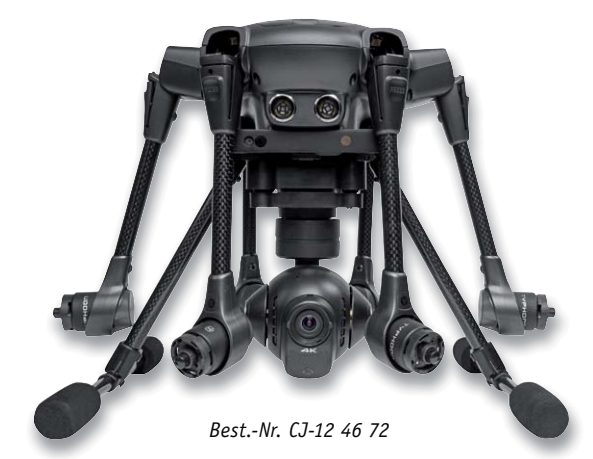

*Bild 17: Platzsparend zum Transport im Rucksack eingeklappt – so wird der Typhoon zum handlichen Paket. Bild: Yuneec*

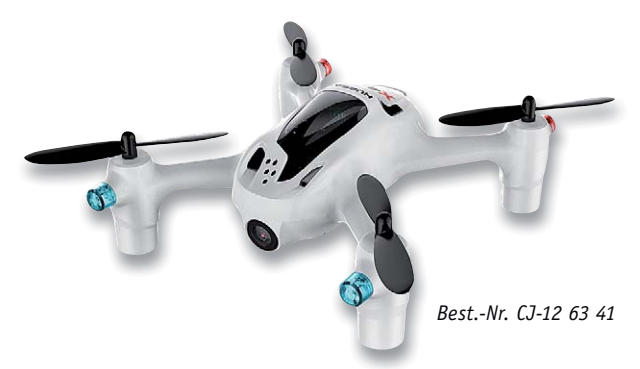

*Bild 18: 80 x 80 mm, ganze 57 g leicht, aber sogar ein HD-Kamerasystem mit Videolink integriert – der ELV FPV X4 Plus*

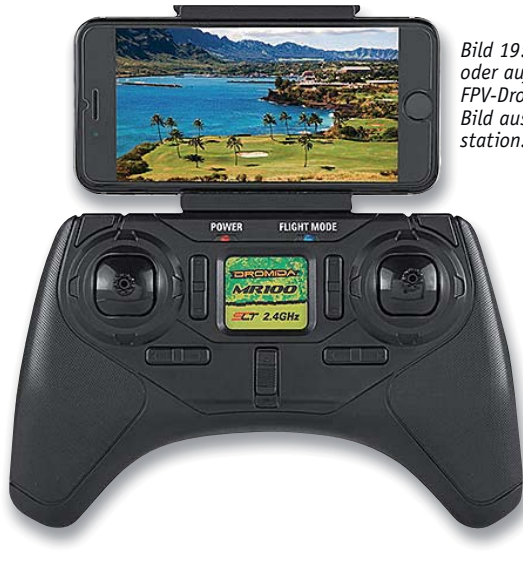

rauszusteuern. Zahlreiche Drohnen verfügen deshalb über ein automatisches Startprogramm, das das Fluggerät startet und in einigen Metern Höhe stabil auf der Stelle schweben und auf Steuerbefehle warten lässt (Auto Level).

Kameras, Ultraschall- und Infrarot-Sensoren (Bild 15) erfassen ständig die Umgebung und sorgen so für die Sicherheit vor Kollisionen bzw. ermöglichen zusätzlich zur Höhenmessung durch Messung des Abstands zum Boden das autonome Landen. Die wohl ausgefeilteste Sensorik kommt derzeit beim Intel-Real-Sense-System zum Einsatz, das im Typhoon H von Yuneec verbaut ist. Hier erfassen Kameras, Infrarot-Laser und Sensoren detailliert die aktuelle Umgebung, ein leistungsfähiger Rechner bildet daraus ein virtuelles 3D-Bild und errechnet anhand der festgestellten Hindernisse eine Umgehung. So kann die Drohne mit diesem System selbstständig Hindernisse umfliegen, und z. B. auch ihrem Besitzer auf dem Mountainbike quer durch den Wald folgen. Einfachere Kollisionsvermeidungssysteme halten die Drohne lediglich vor einem Hindernis an bzw. ermöglichen auch halbautonome Indoor-Flüge, ohne ein GPS an Bord haben zu müssen.

Stichwort GPS: Ein GPS-System an Bord ist das Sahnehäubchen auf der Sensorausstattung. Denn damit ist im Freien eine perfekte Standortbestimmung möglich, es sind vorgegebene Punkte anfliegbar, das Fluggerät kann automatisch zum Startpunkt zurückkehren (Coming Home) und automatisch vorprogrammierte Routen abfliegen. Gerade für den Videoflug sind die zuletzt genannten Optionen äußerst interessant. Dabei können wiederum verschiedene Möglichkeiten zum Einsatz kommen. Die sicherste und praktischste ist das Abfliegen der Route und ihre Speicherung, um sie später autonom abfliegen zu können (Curve Cable Cam). So kann man sich beim Orientierungsflug voll auf das Fliegen konzentrieren und später beim Videoflug verstärkt der Kameraführung widmen. Auch ein Vorprogrammieren anhand einer elektronischen Karte (Waypoint-Fliegen, Bild 16) ist mit einem GPS-System technisch möglich, allerdings vielfach durch die Gesetzeslage (darauf kommen wir noch) eingeschränkt bzw. nur für das Programmieren von Flugverbotszonen genutzt. Denn nicht immer ist Kartenmaterial aktuell, es können in unbekanntem Gelände zudem neu hinzugekommene Hindernisse auftauchen und es kann damit zu Unfällen kommen. Mit GPS kann man auch einen virtuellen Zaun ziehen (Fencing), der den Raum festlegt, den das Flugmodell nicht verlassen darf. Anders herum ist diese Funktion auch zum Schutz von Piloten oder Zuschauern oder gegen das Überfliegen von Flugverbotszonen einsetzbar, indem man den virtuellen Zaun um diese herum zieht. Dann hält die Drohne automatisch Abstand.

Ein Kompass-Sensor vervollständigt die Sensorausstattung. Er ermöglicht nicht nur die Einhaltung einer vorgegebenen Richtung und das Anfliegen und Halten eines bestimmten Punkts (Hold), er macht auch erst den bereits beschriebenen Headless Mode möglich.

*Bild 19: Ob integriertes Display oder aufgestecktes Handy, FPV-Drohnen übertragen das Bild aus Pilotensicht zur Bodenstation. Bild: Hobbico*

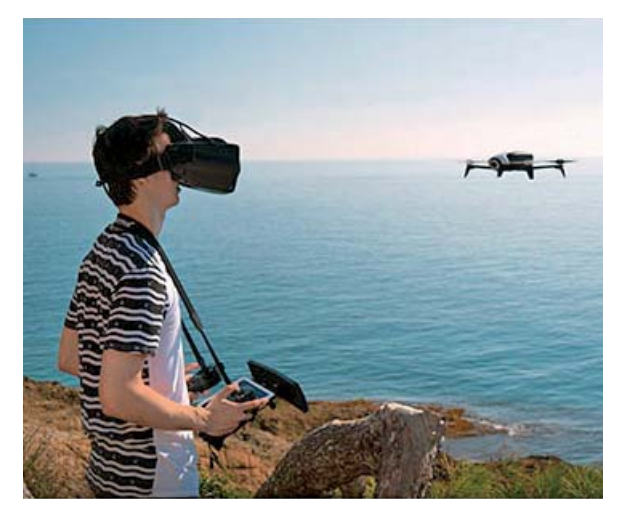

*Bild 20: Das ultimative Flugerlebnis – FPV-Fliegen. Bild: Parrot*

www.elvjournal.de

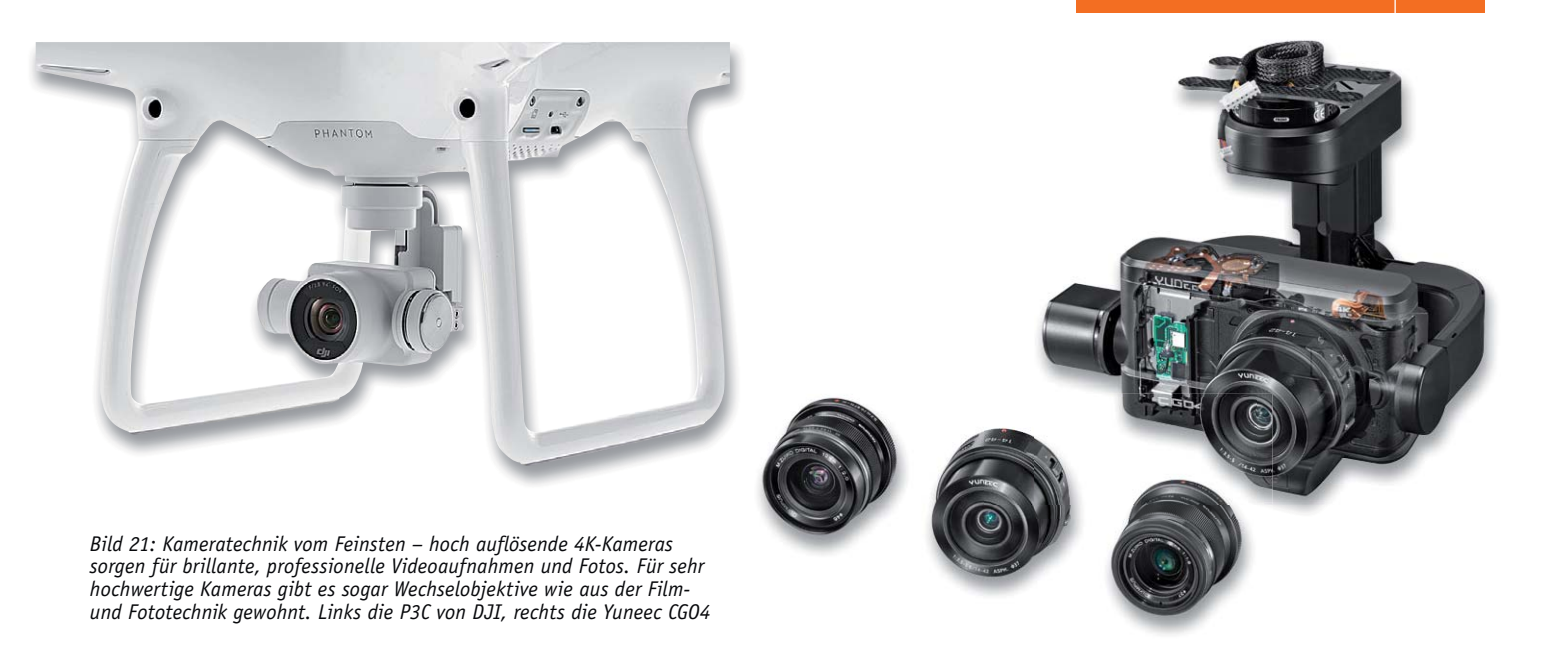

All diese Sensoren erlauben dann auch spezielle Flugmodi, die das Fluggerät automatisch ausführt. So z. B. das automatische Verfolgen des Piloten (Follow Me), das Umkreisen des Piloten bzw. des Senders (Orbit Me) oder eines zuvor festgelegten Objekts (Point of Interest). Auch das Anfliegen eines Objekts und automatisches Wegfliegen ist realisierbar (Journey). Schließlich kann die Drohne so auch automatisch zum Startpunkt oder zum Piloten zurückkehren. Dort bleibt sie entweder in einer vorprogrammierten Höhe stehen und wartet auf die manuelle Landungsteuerung, oder sie landet automatisch mit einem festzulegenden Sicherheitsabstand zum Piloten.

Zu diesen elektronischen Assistenzsystemen kommen bei manchen Modellen weitere Annehmlichkeiten wie z. B. einklappbare Landegestelle, die sowohl die Optik verbessern als auch der oft unter dem Modell montierten Kamera freie Rundumsicht bieten. Um die Kommunikation und den Signalempfang zu verbessern, verfügen einige Modelle auch über ein- und ausfahrbare Antennensysteme. Zum Beispiel sollte der GPS-Empfänger möglichst weit weg von der restlichen Elektronik und den Antrieben platziert werden. Das löst man entweder mit einem zusätzlichen Ausleger oder einem ausklappbaren Antennenträger. Und um vor allem größere Drohnen platzsparend transportieren zu können, bieten diese oft auch die Möglichkeit, die ausladenden Rotorarme einzuklappen (Bild 17). So passt dann auch eine große Drohne in einen speziellen Rucksack.

### Nicht ohne Kamera

Neben dem Einsatz von Drohnen als Spiel- und Sportgerät in Form von einfachen (Mini-)Drohnen oder sogenannten Racern lockt vorwiegend der Flug mit einer Kamera an Bord. Selbst ultrakompakte Drohnen (Bild 18) können mit den, wie erwähnt, nur wenige Gramm leichten Systemen samt Videosender und Speicherkarte ausgerüstet werden. Der Kameraflug hat eine besondere Faszination, einmal ist das Filmen und Fotografieren aus luftiger Höhe etwas Besonderes und andererseits das virtuelle Mitfliegen auf dem Pilotensitz (FPV).

Letzteres bedingt auf jeden Fall eine Video-Link-Funkstrecke, die das Bild und zahlreiche Zusatzdaten (Telemetrie) zum Piloten überträgt. Der steuert das Modell nun über die Sicht auf einem Monitor oder auch über das Handy-Display (Bild 19) bzw. besonders wirklichkeitsnah über eine Videobrille (Bild 20). Das bietet ein einmaliges Flugerlebnis, bedingt aber einen Helfer, der das Ganze unter direkter Sichtkontrolle überwacht, da man ja beim FPV-Flug in der Regel nur nach vorn blickt.

Die Kameratechnik für den "normalen" Kameraflug spannt je nach Modell und Einsatzzweck den weiten Bogen von der absoluten Mini-

Kamera bis hin zum fernseh-, ja kinotauglichen HD- und 4K-Format. Insbesondere die bei den teureren Kameradrohnen eingesetzten Kamerasysteme (Bild 21) sind heute hochprofessionelle Aufnahmegeräte, deren Aufnahmen den früher teuer mit Helikoptern gemachten Bildern in nichts nachstehen und im Übrigen auch der aktuell im Fernsehen mobil eingesetzten Technik entsprechen.

Diese Kameras sind bei den größeren Drohnen erschütterungsfrei und beweglich unter der Drohne angebracht, der Träger hierfür heißt Gimbal (Bild 22). Der sorgt für eine sichere Befestigung, entkoppelt die Kamera von den Vibrationen des Fluggeräts und kann diese in alle Richtungen bewegen. Die Technik ist auch hier, wie viele andere Details auch, dem professionellen Bereich entnommen.

Professionell ist auch das, was einige Drohnen für den Videoflug bieten, z. B. der Typhoon H. Hier kann man im Team Mode fliegen. Das heißt, der Pilot kümmert sich allein um die Steuerung der Drohne und der Kameramann steuert über eine zweite Bodenstation die Kamera. Das ergibt einen sicheren Flug, und man kann am Steuerpult für die Kamera und in Abstimmung mit dem Piloten alle choreografischen Register beim Filmen ziehen.

### Unvermeidlich – die Regeln

Drohnen sind, wie schon erwähnt, unbemannte Luftfahrzeuge (UAV/UAS). Sie unterliegen, wie alle Modellflieger auch, dem Luftverkehrsgesetz des Landes, in dem sie geflogen werden. Wir wollen an dieser Stelle die konkret in Deutschland geltenden, wichtigsten Regeln betrachten, länderspezifische Regelungen für die Schweiz und Österreich sind ebenso wie weitere Regeln unter [1] zu finden.

Die legen zunächst fest, wann man eine sogenannte Aufstiegsgenehmigung und damit auch einen Befähigungsnachweis (Vorfliegen) für das Fliegen benötigt. Grundsätzlich ist diese für jeden einzelnen Flug nötig, wenn das Gesamtgewicht, Abfluggewicht genannt, mehr als 5 kg beträgt. Mit einer Aufstiegsgenehmigung ist ein Abfluggewicht bis 25 kg mög-

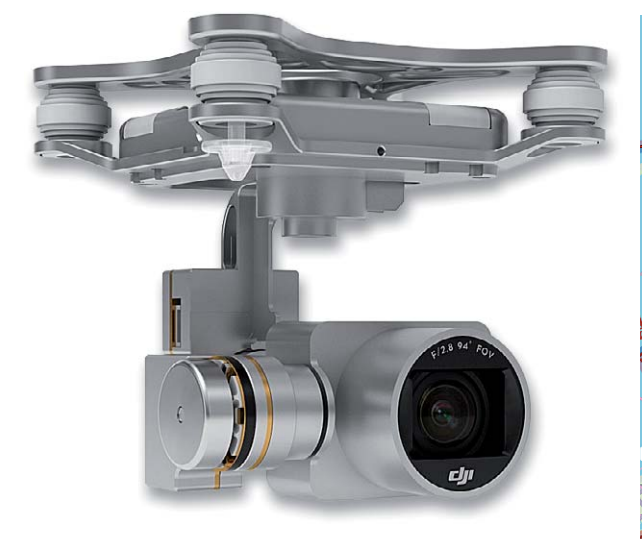

*Bild 22: Aufwendige Gimbal-Konstruktionen sorgen für mechanische Entkopplung und Bewegung in allen Achsen für die Kamera. Bild: DJI*

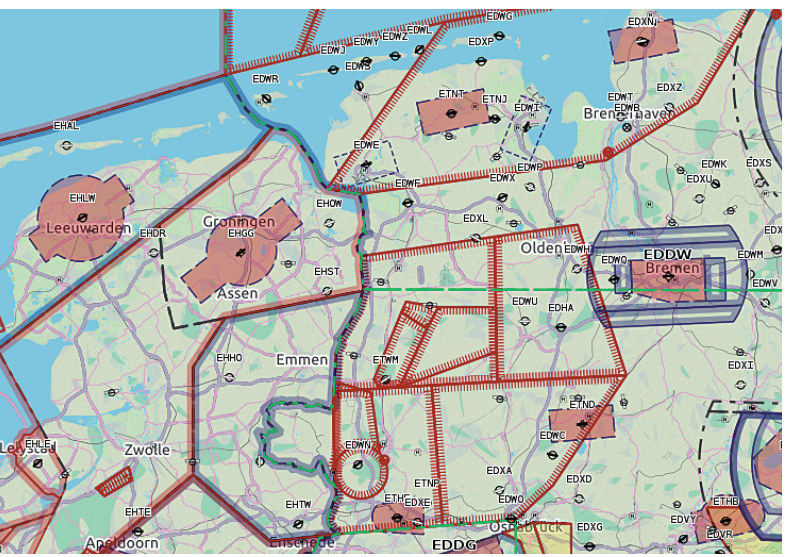

*Bild 23: Auf detaillierten Karten, hier von openaip, kann man sich genau über Sperr- und Begrenzungszonen informieren. Bild: Openaip*

lich. Generell wird eine Aufstiegsgenehmigung nötig, wenn man das Fliegen gewerblich betreibt, z. B. für professionelle Filmaufnahmen. Mit einer Aufstiegsgenehmigung darf man dann bis zu 50 m hoch fliegen, ohne sind nur 30 m maximale Flughöhe pauschal erlaubt. Die Aufstiegsgenehmigung ist nicht bundesweit gültig und muss regional beantragt werden.

Da es beim Absturz oder einer Kollision selbst mit kleinen Drohnen zu erheblichen Schäden kommen kann, ist eine entsprechende Haftpflichtversicherung Pflicht! Diese kann, je nach Versicherer, entweder in die normale Haftpflichtversicherung eingeschlossen sein oder muss separat abgeschlossen werden, z. B. die DMO [2]. Hier kann auch der örtliche Modellflug-Verein helfen, eine preisgünstige Versicherung abzuschließen.

Die grenzenlose Freiheit am Himmel, wie sie Reinhard Mey besingt, gibt es nicht. Es gibt eine Fülle von Gebieten und Objekten, die nicht angeflogen oder überflogen werden dürfen. Grundsätzlich gilt: nicht über Menschenansammlungen und Tieren fliegen, hier ist auch ein seitlicher Mindestabstand von 50 m einzuhalten! Tabu sind auch Industrieanlagen, Kraftwerke, Verkehrswege, Militäranlagen, JVAs, Wohngebiete, Freileitungen, Masten, Türme, Windräder, Unfall- und Einsatzorte. Luftfahrzeugen, z. B. tief fliegenden Helikoptern, ist sofort auszuweichen und man muss sofort sicher landen. Zu Flugplätzen ist ein Sicherheitsabstand von 1,5 km zu halten, auch Einflugschneisen zählen dazu. Darüber hinaus gibt es zahlreiche Lufträume, die ganz oder teilweise (unter Bedingungen) für den Modellflug gesperrt sind. Derartige Gebiete sind in ICAO-Karten detailliert eingetragen. Diese sind gedruckt oder in elektronischer Form [3] erhältlich, aber auch frei [4, Bild 23] oder als Online-Overlays für Karten [5] verfügbar. Will man in der Nähe eines Verkehrsflughafens fliegen, bedarf dies einer Genehmigung und Kontrolle direkt durch die lokale Flugsicherung (Fluglotse im Tower).

Dass man über fremden Grundstücken nur mit Genehmigung des Grundstücksbesitzers fliegt und Kameraaufnahmen von Personen ohne Verletzung

von deren Persönlichkeitsrechten vornimmt, dürfte ebenso selbstverständlich sein wie jegliches Fernhalten von Luftfahrzeugen. Gerade die Begegnung mit diesen ist äußerst gefährlich, und Verstöße von Drohnenpiloten führten dazu, dass der Gesetzgeber gegenwärtig über eine Verschärfung der Bedingungen nachdenkt, die den Modellflug insgesamt nachhaltig schaden, wenn nicht unmöglich machen könnten.

Wichtig ist auch, wie geflogen wird. Es gilt das Sichweiteprinzip und das der ständigen Kontrolle. Das heißt, die Drohne muss sich immer in direkter Sichtweite des Piloten und/oder einer zweiten Person, die in direktem Kontakt mit dem Piloten steht, befinden. Hier sind 300 m ein Richtwert. Das gilt auch für FPV-Flüge – eine zweite Person muss den Flug direkt, ohne Hilfsmittel wie Ferngläser, beobachten und ggf. direkt mit dem Piloten kommunizieren können. In einigen Ländern ist FPV-Flug generell ebenso verboten wie, z. B. in Deutschland, voll autonomes Fliegen einer Route (Waypoint-Fliegen nach Karte). Und auch bei der Nutzung der autonomen Flugassistenzsysteme ist es wie beim Autofahren, immer mindestens eine Hand ans Steuer und auf Sicht! Man muss also jederzeit manuell eingreifen können und immer direkten Sichtkontakt haben. Auch ist die Witterung zu beachten, so kann starker Wind das Fluggerät abtreiben und dieses den Sendebereich der Fernsteuerung verlassen.

Im Grund sind dies alles jedoch einfache und selbstverständliche Regeln, die man leicht einhalten kann und so viel und lange Spaß beim **ELV** Fliegen der Drohne hat.

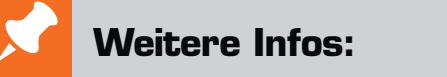

- **[1] Begriffserklärung zu Quadrocoptern, Multicoptern, Drohnen sowie alle bei ELV erhältlichen Modelle: http://www.elv.de/drohnen-quadrocopter.html**
- [2] http://www.deutsche-modellsport-organisation.de/ Versicherungen.html
- [3] http://www.dfs.de
- [4] http://maps.openaip.net
- [5] http://www.skyfool.de/Luftraume/

### **O. K. oder nicht? – Batterietester BT100 mit Lastmessung**

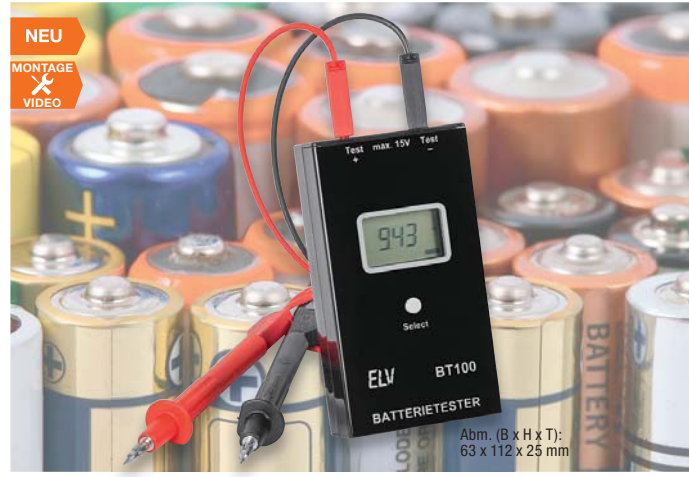

**Der Batterietester BT100 misst Batteriespannungen bis 15 V unter einem wählbaren Laststrom von 1 mA, 10 mA oder 100 mA.**

Bei Kontaktierung einer zu messenden Batterie startet das Gerät automatisch eine Messung und zeigt die unter Belastung ermittelte Spannung auf einem 4-stelligen Display an. Damit lassen sich qualifizierte Aussagen über den Ladezustand von verschiedenen Batterien treffen und möglichst identische Batterien in ein elektronisches Gerät einsetzen.

- Automatischer Batterietest für Batterien bis 15 V
- Einstellbarer Laststrom 1/10/100 mA

 $CJ-15\ 00\ 59$   $\epsilon$  24,  $95$ 

- für Messung unter Last
- 4-stellige LCD-Anzeige

### **Komplettbausatz Batterietester BT100**

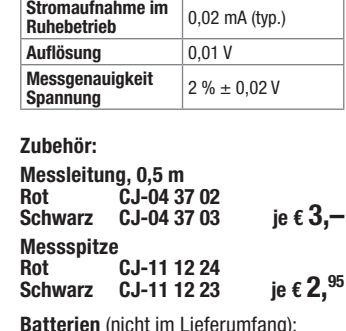

**CJ-10 65 02** Stück **€ 0,35**

 $\sqrt{2x + 5V}$ LR6/Mignon/AA

FI V

**TECHNISCHE DATEN Versorgungsspannung**

**2x Mignon** (AA/LR6)

**Stromaufnahme** max 20 mA

### **Höhere Reichweite – Homematic Funk-Handsender**

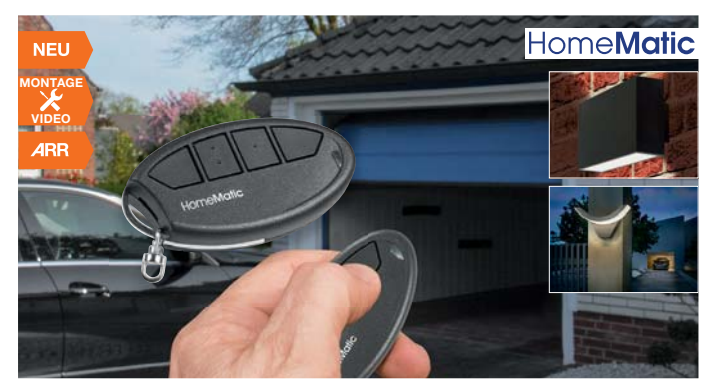

**Der 2-Kanal-Handsender findet bequem am Schlüsselbund Platz und ist damit ein kompakter und robuster Handsender für das Homematic System.**

Der Handsender ist mit leistungs- und reichweitenstarker Funktechnik versehen, sodass er auch auf größere Entfernungen bzw. in funktechnisch schwierigen Umgebungen eine sichere Funktion bietet. So kann er z. B. als Sender für eine Garagentor-Fernsteuerung eingesetzt werden.

- 2-Kanal-Sender mit 4 Tasten
- Verbessertes Transceiver-Modul mit bis zu 200 m Freifeld-Reichweite • Ergonomische Tasten mit haptischer
- Markierung für Blindbedienung • Helle, auffällige Statusanzeige • Robustes, kratzunempfindliches
- Gehäusematerial

### **TECHNISCHE DATEN Geräte-Kurz-**

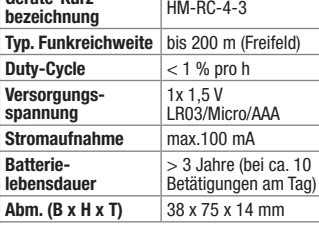

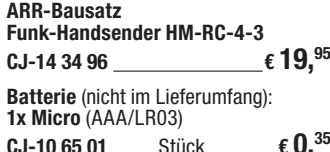

### **Zeitsignal sicher empfangen – externe DCF77-Antenne DCF-ET1**

FI V

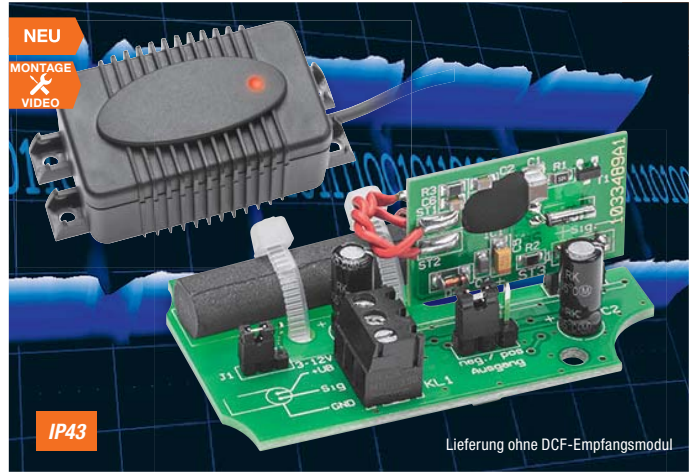

**In Geräte integrierte DCF77-Funkuhr-Empfänger können bei ungünstiger Empfangslage und -umgebung versagen. Hier kann eine frei platzierbare und abgesetzte Empfangslösung wie diese externe DCF77-Antenne Abhilfe schaffen.**

Durch ihren Einsatz sind allgegenwärtige Störungen durch Schaltnetzteile oder Schaltwandler, die mit hohen Schaltfrequenzen arbeiten und deren magnetische Störfelder in unmittelbarer Umgebung auch die DCF77-Empfangsfrequenz 77,5 kHz betreffen, auf einfache Weise ausblend- bzw. eliminierbar. Auch können so Uhren mit großflächigen und komplexen Displays in der Performance verbessert werden.

• Abgesetzter DCF77-Empfänger mit zuschaltbarer LED-Empfangskontrolle • Für DCF-Empfangsmodule mit 2,5 V Versorgungsspannung geeignet.

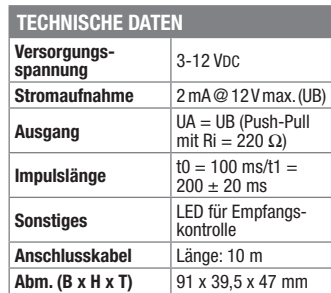

### **Komplettbausatz** externe DCF-Antenne DCF-ET1<br>CJ-14 28 83 \_\_\_\_\_\_\_\_\_\_\_\_\_\_€ **19.**<sup>95</sup> **CJ-14 28 83 \_\_\_\_\_\_\_\_\_\_\_\_\_\_€ 19,95**

**Gleich mitbestellen: DCF-Empfangsmodul DCF-2 CJ-09 16 10 \_\_\_\_\_\_\_\_\_\_\_\_\_\_\_ € 9,95**

### **Heruntergezählt – LED-Timer/Weihnachts-Timer**

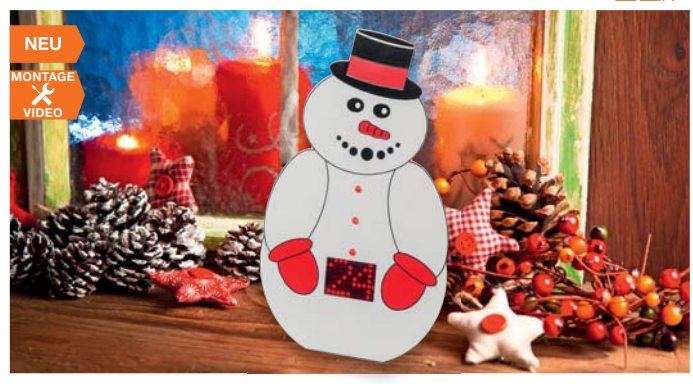

**Ein Weihnachts-Timer der anderen Art – in der lustigen Schneemann-Figur steckt ein Countdown-Timer, der die Tage, z. B. bis Heiligabend, herunterzählt und alternativ das Datum anzeigt. So kann er auch den Countdown für andere Ereignisse wie Geburtstag, Ferienbeginn etc. anzeigen.**

Als Anzeige für den Timer dient eine LED-Matrixanzeige mit 10 x 7 Punkten – ausreichend für die beiden benötigten Anzeigestellen. Der Timer stellt 2 Funktionen zur Verfügung: einen Countdown-Zähler bis 99 Tage und eine Datumsanzeige (1–31).

Beim Countdown-Timer-Betrieb wird der erreichte Zieltermin durch eine optische Animation in der Anzeige signalisiert. Im Datumsbetrieb sorgt eine integrierte Echtzeituhr für die richtige Anzahl der Tage jedes Monats über das Jahr hinweg.

### **TECHNISCHE DATEN**

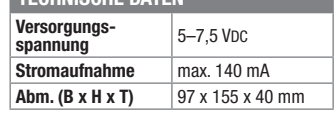

- Deko-Timer mit LED-Matrixanzeige, 10 x 7 Pixel
- 3-Tage-Gangreserve für Netzausfall Uhr läuft auch bei Netzausfall/Netztrennung intern weiter
- Einfache Programmierung mit nur 2 Tasten

**Komplettbausatz LED-Timer/Weihnachts-Timer LED-SM1**

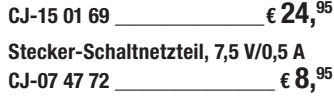

### **Widerrufsbelehrung**

### Widerrufsrecht

Sie haben das Recht, binnen vierzehn Tagen ohne Angabe von Gründen die-<br>Sen hertrag zu widerrufen. Die Widerrufsfrist beträgt vierzehn Tage ab dem<br>Tag des Vertragsschlusses. Um Ihr Widerrufsrecht auszuüben, müssen Sie<br>uns, zu widerrufen, informieren. Eine Vorlage für eine solche Erklärung finden<br>Sie im Kasten rechts. Sie können das Muster-Widerrufsformular oder ei-<br>ne andere eindeutige Erklärung auch auf unserer Webseite https://www.<br>elv.de/ **Widerrufsfrist absenden.**

Folgen des Widerrufs<br>Wenn Sie diesen Vertrag widerrufen, haben wir Ihnen alle Zahlungen, die wirm Sie diesen Vertrag widerrufen, haben wir Ihnen alle Zahlungen, die wir von Ihnen erhalten haben, die sich daraus ergeben, da haben, dass Sie die Waren zurückgesandt haben, je nachdem, welches<br>der frühere Zeitpunkt ist. Sie haben die Waren unverzüglich und in jedem<br>Fall spätestens binnen vierzehn Tagen ab dem Tag, an dem Sie uns über<br>den Widerruf Rücksendung der Waren. Sie müssen für einen etwaigen Wertverlust der<br>Waren nur aufkommen, wenn dieser Wertverlust auf einen zur Prüfung<br>der Beschaffenheit, Eigenschaften und Funktionsweise der Waren nicht<br>notwendigen Umfan

<mark>Rücknahme von Elektro- und Elektronik-Altgeräten</mark><br>Hersteller und Händler sind gesetzlich verpflichtet, Altgeräte kostenfrei wieder zurückzunehmen und nach vorgegebenen Stan-<br>dards umweltverträglich zu entsorgen bzw. zu ve Verbraucher/-innen sind im Hinblick auf das Löschen personenbezogener Daten auf den zu entsorgenden Altgeräten selbst ver-

antwortlich.<br>Unsere Rücknahmeverpflichtung nach dem ElektroG wickeln wir über die Fa. Hellmann Process Management GmbH & Co. KG (HPM)<br>Und die Fa. DHL Paket GmbH (DHL) ab. HPM übernimmt für uns die Entsorgung und Verwertung

<mark>Batteriegesetz – BattG</mark><br>Werbraucher(innen) sind zur Rückgabe von Altbatterien gesetzlich verpflichtet.<br>Mit nebenstehendem Zeichen versehene Batterien dürfen nicht über den Hausmüll entsorgt werden, sondern sind einer getr

wiederverwendet.

Bedeutung chemischer Zeichen in Kennzeichnung: Hg = Quecksilber; Cd = Cadmium; Pb = Blei

### Bestellhinweise

### **Zahlen ganz bequem**

Die Zahlungsoptionen entnehmen Sie bitte der Bestellkarte. Die Katalogpreise sind Endpreise in € inkl.<br>der zum Zeitpunkt der Erstellung (August 2016) gülti-<br>gen gesetzlichen Mehrwertsteuer (wird auf der Rechnung gesondert ausgewiesen) zzgl. evtl. Versandkos-ten, Zollgebühren.

— La Bei Büchern kommt der auf dem Buch angegebe-<br>ne Euro-Preisfür Österreich/Schweizzur Verrechnung<br>Mit Erscheinen einer neuen Ausgabe des "ELVjournal"<br>bzw. des ELV-Kataloges verlieren alle früheren Ange-<br>bote ihre Gültig

Die Rechnungsstellung erfolgt bis auf Weiteres in CHF. Die Umrechnung erfolgt zu einem festen Kurs<br>von CHF 1,15 für € 1,– (Stand: 29.08.2016, die aktu-<br>ellen Schweizer Preise entnehmen Sie bitte unserem Web-Shop www.elv.ch). Ihr Vorteil: Sie beziehen die Ware zu günstigen Konditionen auf Basis der deutschen<br>Preise und können wie gewohnt in Schweizer Franken<br>bezahlen. Bei Büchern kommt der auf dem Buch angegebene Preis in Landeswährung zur Verrechnung. Unsere Angebote sind freibleibend. Abbildungen, Abmessungen und Gewichtsangaben in unseren Ange-boten sind unverbindlich. Druckfehler und Irrtümer sowie technische und preisliche Änderungen bleiben uns vorbehalten. Im Übrigen gelten unsere Allgemei-nen Geschäftsbedingungen, die auf der Rückseite einer jeden Rechnung abgedruckt sind.

Vorab können Sie unsere Allgemeinen Geschäftsbedingungen im Internet unter www.agb.elv.de<br>www.agb.elv.at Hwww.agb.elv.cheinsehenoder<br>telefonisch anfordern.

Wiederverkäufern senden wir gerne unsere Händler-konditionen: Tel: +49 (0)491/6008-415.

**Example in American State State State State State State State State State State State State State State State State State State State State State State State State State State State State State State State State State Sta** (IBAN und BIC) zu wählen. Der Rechnungsbetrag wird am Tag nach der Warenauslieferung vom Konto des Kunden abgebucht. Die Frist für die Vorabankündigung (Pre-Notification) wird auf 1 Tag verkürzt. Die der ELV Elektronik AG gewährte Einzugsermächtigung ist jederzeit widerrufbar.

**Bitte senden Sie uns erst Ihren Auftrag und warten<br>Bitte senden Sie uns erst Ihren Auftrag und warten<br>Sie auf die Rechnung, bevor Sie den Betrag überwei-<br>sen. Vergessen Sie nicht, die Rechnungs-Nr. auf dem** Überweisungsträger anzugeben.

 **Nachnahme**  Bei Lieferung per Nachnahme zahlen Sie direkt bei Annahme der Lieferung an den Zusteller. Das Nachnahmeentgelt wird auf der Rechnung berücksichtigt.<br>Das Übermittlungsentgelt (■Deutsche Post AG € 2,–)<br>wird direkt an den Zusteller gezahlt. Die Nachnahmegebühren liegen nicht im Einflussbereich von ELV.

### **Kreditkarte**

Begleichen Sie Ihre Rechnung einfach mit Ihrer Master-Visa-Card oder American Express. Bei Ihrer Bestellung geben Sie Ihre Kreditkarten-Nummer, die Gültigkeits-dauer und die Prüfziffer an.

### **Liefern schnell und sicher**

Ist ein bestellter Artikel nicht sofort lieferbar, informieren wir Sie über den voraussichtlichen Liefertermin. Die Kosten für den Transport übernimmt zum Teil die ELV Elektronik AG. Für Aufträge in Deutschland unter € 150,– (Österreich € 150,–/Schweiz CHF 150,–) be-rechnen wir eine Versandkostenpauschale von € 5,95 (Österreich € 6,95, Schweiz: CHF 9,95).

Ab einem Warenwert von € 150,– in Deutschland<br>(Österreich€ 150,–/Schweiz CHF 150,–)trägtdie ELV<br>Elektronik AG die Versandkostenpauschale in Höhe<br>von € 5,95 (Österreich € 5,95, Schweiz: CHF 9,95). Bei Lieferung per Nachnahme trägt der Kunde die in diesem Zusammenhang anfallenden Gebühren. Ledig-lich bei Sonderwünschen (Luftpost, Express, Spediti-on) berechnen wir die anfallenden Mehrkosten. Nachlieferungen erfolgen versandkostenfrei.

### **ELV Elektronik weltweit**

**unger Für Belieferungen in die Schweiz und nach<br>Österreich gelten Sonderregelungen, die auf den Be-**<br>stellkarten ausführlich erläutert sind.

**Muster-Widerrufsformular**<br>(Wenn Sie den Vertrag widerrufen wollen, füllen Sie bitte dieses Formular aus und senden<br>Sie es zurück.)

An ELV Elektronik AG Maiburger Str. 29–36 26789 Leer Telefax: 0491/7016 E-Mail: widerruf@elv.de

Hiermit widerrufe(n) ich/wir (\*) den von mir/uns (\*) abgeschlossenen Vertrag über den Kauf der folgenden Waren (\*) / die Erbringung der folgenden Dienstleistung (\*)

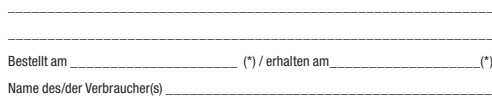

Anschrift des/der Verbraucher(s) \_\_\_\_\_\_\_\_\_\_\_\_\_\_\_\_\_\_\_\_\_\_\_\_\_\_\_\_\_\_\_\_\_\_\_\_\_\_\_\_\_\_\_\_\_\_\_\_\_\_\_\_\_\_\_\_\_\_\_\_\_ \_\_\_\_\_\_\_\_\_\_\_\_\_\_\_\_\_\_\_\_\_\_\_\_\_\_\_\_\_\_\_\_\_\_\_\_\_\_\_\_\_\_\_\_\_\_\_\_\_\_\_\_\_\_\_\_\_\_\_\_\_

\_\_\_\_\_\_\_\_\_ \_\_\_\_\_\_\_\_\_\_\_\_\_\_\_\_\_\_\_\_\_\_\_\_\_\_\_\_\_\_\_\_\_\_\_\_\_\_\_\_\_\_\_\_\_\_\_\_\_\_ Datum Unterschrift des/der Verbraucher(s) (nur bei Mitteilung auf Papier) (\*) Unzutreffendes streichen

Dienstleistungen im Vergleich zum gesamten Umfang der im Vertrag vorgese-<br>Dienstleistungen einspricht, zum gesamten Umfang der im Vertrag vorgese-<br>Das Widerrufsrecht besteht nicht bei Lieferung von Waren, die nicht vorgefe

ten sind Sie grundsätzlich selbst verantwortlich. Bitte legen Sie sich entsprechende Sicherungskopien an bzw. löschen Sie enthaltene personenbezogene<br>Daten. Dies ist insbesondere dann von Bedeutung, wenn personenbezogene<br>D

= Symbol für die getrennte Erfassung von Elektro- und **Elektronikgeräten** 

Batterien sind schadstoffhaltige Produkte und dürfen nicht über den Hausmüll entsorgt werden.

Kunden außerhalb Deutschlands beliefern wir ebenfalls direkt. Hierbei kommen die Preise des deutschen Katalogs zum Ansatz, in denen die jeweils geltende deutsche Mehrwertsteuer bereits enthalten ist.

Für Firmenkunden aus der EU mit UST-ID-Nr. und für Kunden aus allen anderen Ländern ziehen wir die deut-<br>sche Mehrwertsteuer automatisch ab. Sie zahlen per<br>Vorauskasse. Wir berechnen die tatsächlichen Transport- und Versicherungskosten und wählen eine kostengünstige Versandart für Sie (Sonderregelung für Österreich und Schweiz, Infos auf Anfrage).

**Bitte beachten Sie, dass einige Produkte aus** dem ELV-Programm aufgrund spezieller Normen und Vorschriften sowie vertriebsrechtlicher Gründe in Österreich/der Schweiz nicht ausgeliefert werden können. Dies gilt teilweise für Geräte, die ans Postnetz angeschlossen werden sowie Sende- und Emp-fangsanlagen. Wir benachrichtigen Sie, falls eine Ihrer Bestellungen hiervon betroffen sein sollte.

### **Auskünfte zu Zahlungsverhalten**

Zur Auftragsabwicklung speichern wir die personenbezogenen Daten. Ggf. beziehen wir Informationen zu Ihrem bisherigen Zahlverhalten sowie Bonitätsin-formationen auf der Basis mathematisch-statistischer Verfahren von der Creditreform Boniversum GmbH, Hellersbergstr. 11, 41460 Neuss. Wir behalten uns vor, Ihnen aufgrund der erhaltenen Informationen ggf. eine andere als die von Ihnen ge-wählte Zahlungsart vorzuschlagen. Alle Daten wer-den konform mit dem strengen Datenschutzgesetz vertraulich behandelt.

### **Datenschutz**

**Hinweis zu § 28 b Nr. 4 BDSG**  Zum Zweck der Entscheidung über die Begründung, Durchführung oder Beendigung des Vertragsverhält-nisses erheben oder verwenden wir Wahrscheinlich-keitswerte, in deren Berechnung unter anderem Anschriftdaten einfließen. Weitere Infos im ELV-Web-Shop: www.elv.de.

**Die ausführlichen AGB lesen Sie bitte im Web-Shop unter: www.agb.elv.de**

### **Impressum**

**Herausgeber:**  ELV Elektronik AG, 26787 Leer, Deutschland Telefon 0491/6008-0, Fax 0491/7016 E-Mail: redaktion@elv.de

**Chefredaktion:**  Prof. H.-G. Redeker, verantw.

**Verlagsleitung:**  Heinz Wiemers

**Anzeigen-Redaktion:** Meike vom Baur, verantw.

**Erscheinungsweise:**<br>zweimonatlich, jeweils zu Beginn der<br>Monate Februar, April, Juni, August, Oktober,

### **Technisches Layout:**

Silvia Heller, Wolfgang Meyer, Annette Schulte, Dipl.-Ing. (FH) Martin Thoben

### **Satz und Layout:**<br>Franziska Giesselmann, Nadine Möhlmann, Andrea Rom

Dezember

### **Redaktion:**

Markus Battermann (M. Eng.), Dipl.-Ing. (FH) Karsten Beck, Dipl.-Ing. Bartholomeus Beute,<br>Dipl.-Ing. (FH) Hans-Jürgen Boekhoff,<br>Wilhelm Brückmann, Thomas Budrat, Dipl.-Ing. (FH) Gerd Busboom, Markus<br>Cramer (M. Sc.), Dipl.-Ing. (FH) Timo Fried-<br>richs, Dipl.-Ing. (FH) Frank Graß,<br>Alfred Grobelnik, Dipl.-Ing. Bernd Grohmann,<br>Dipl.-Ing. (FH) Fredo Hammiediers, Lothar<br>Harberts, Volkmar Christian Helm, Stefan Körte, Dipl.-Ing. (FH) Karsten Loof, Heiko-Tammo Meyer (M.Eng.), Dipl.-Inf. (FH) Christian Niclaus, Dipl.-Ing. (FH) Thorsten Reck, Helga Redeker, Dipl.-Ing. (FH) Keno Reiß, Dipl.-Ing. Ernst Richter, Dipl.-Wi-Inf. (FH) Frank Sanders, Dipl.-Ing. (FH) Lothar Schäfer, Bastian Schmidt<br>(B.Eng.), Udo Schoon (M.Eng.), Dirk Stüben,<br>Dipl.-Ing. (FH) Heiko Thole, Stefan Weber<br>(M.Sc.), Dipl.-Ing. (FH) Thomas Wiemken,<br>Dipl.-Ing. (FH) Markus Willenborg, Dipl.-Ing.<br>Woffgang Wil Matthias Ysker

### **Lithografie:**

KruseMedien GmbH, 48691 Vreden Telefon: 02564-5686110, Fax: 02564-5686198 Verantwortlicher: Udo Wesseler

### **Druck:**

Vogel Druck und Medienservice, 97204 Höchberg

### **Abonnementpreis:**

6 Ausgaben: Deutschland € 29,95, Österreich € 36,70, Schweiz € 37,50 (inkl. Versandkostenanteil), Ausland € 52,40

**Bankverbindungen:**  Commerzbank Emden, BIC: COBADEFFXXX IBAN: DE11 2844 0037 0491 3406 00, Postbank Hannover, BIC: PBNKDEFF IBAN: DE55 2501 0030 0335 8163 08

### **Urheberrechte:**

Die in diesem Magazin veröffentlichten Beiträge einschließlich der Platinen sind urheberrechtlich geschützt. Eine auch auszugsweise Veröffentlichung und Verbreitung ist grundsätzlich nur mit vorheriger schriftlicher Zustimmung des Heraus gebers gestattet.

**Patente und Warenzeichen:**<br>Sämtliche Veröffentlichungen erfolgen ohne<br>Berücksichtigung eines eventuellen Patentoder Gebrauchsmusterschutzes. Bei den<br>verwendeten Warenbezeichnungen kann es<br>sich um geschützte Warenzeichen handeln, die nur mit Zustimmung ihrer Inhaber waren-<br>zeichenmäßig benutzt werden dürfen.

### **Eingesandte Beiträge:**

Der Herausgeber ist nicht verpflichtet, unver-langt eingesandte Manuskripte oder Geräte zurückzusenden. Eine Haftung wird für diese Gegenstände nicht übernomm

### **Gesetzliche und postalische**

**Bestimmungen:**<br>Die geltenden gesetzlichen und postalischen Bestimmungen hinsichtlich Erwerb, Herstel-lung und Inbetriebnahme von Sende- und Empfangseinrichtungen sind zu beachten.

**Haftungsausschluss:**<br>Der Herausgeber übernimmt keine Haftung<br>für die Richtigkeit der veröffentlichten Schaltungen und sonstigen Anordnungen<br>sowie für die Richtigkeit des technischen<br>Inhalts der veröffentlichten Aufsätze und sonstigen Beiträge.

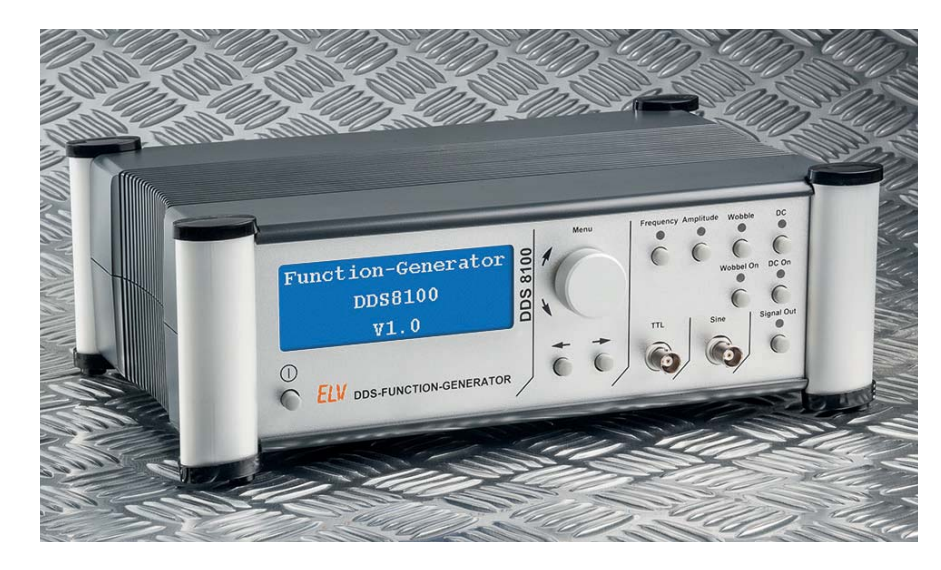

### **100-MHz-DDS-Funktionsgenerator DDS 8100, Teil 2**

Der DDS 8100 ist ein präziser und mit 0,1-Hz-Schritten sehr fein einstellbarer Signalgenerator, der den Bereich von 1 Hz bis 100 MHz überstreicht. Die hohe Präzision und Bandbreite werden durch den Einsatz eines neuen DDS-Chips und eines hochwertigen Quarzoszillators (TXCO) erreicht.

Im zweiten Teil stellen wir die DDS-Schaltung sowie die Anzeige- und Bedienelemente vor und gehen auf die Bedienung des Geräts ein.

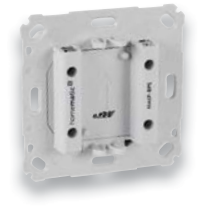

### **Netz statt Batterie –**

### **Homematic IP Netzteil für Markenschalter**

Die flachen 55-mm-Geräte der Haustechnik-Serien von ELV und eQ-3 fügen sich nahtlos in die häusliche Installationsserie ein. Hier liegt der ökonomische und wartungsfreie Netzbetrieb natürlich nahe. Genau diese Aufgabe erfüllt das UP-Netzteil, das mit einem Batteriefach-Adapter direkt an das flache Gerät andockt.

### **Mikrocontroller-Schnittstellen, Teil 1**

Die serielle Schnittstelle ist eine bewährte und nach wie vor wichtige und verbreitetete Schnittstelle im Mikrocontroller- und PC-Bereich.

Als Auftakt einer Serie von Artikeln über Mikrocontroller-Schnittstellen werden Entwicklung, Funktionsweise und typische Ensatzgebiete der seriellen Schnittstelle vorgestellt.

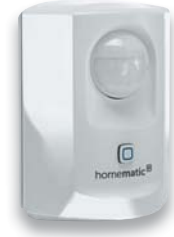

### **Homematic IP Bewegungsmelder mit Dämmerungssensor**

Der kompakte Bewegungsmelder ergänzt die Homematic IP Sicherheitslösung um die praktische Kombination von Bewegungs- und Dämmerungssensor, der nicht nur Schaltvorgänge und Alarmierungen, sondern auch Push-Meldungen in der zugehörigen Smartphone-App auslöst.

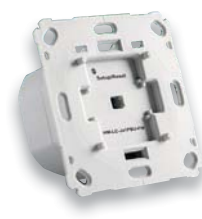

### **Homematic Unterputz-Jalousieaktor**

Der Unterputz Jalousieaktor dient zum Ansteuern von Jalousien und Raffstoren. Es kann sowohl die Behanghöhe als auch die Lamellenposition eingestellt werden. Durch die Unterputzmontage und den als Zubehör erhältlichen Wippenadapter kann er in viele handelsübliche Installationssysteme integriert werden.

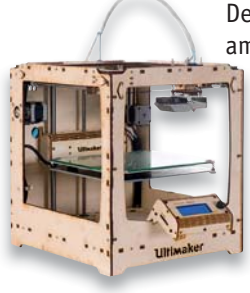

### **3D-Drucker Ultimaker+**

Der Ultimaker war der allererste Bausatz-3D-Drucker am Markt – jetzt ist der weiter verbesserte Nachfolger in Form des Original-Ultimaker-Plus-Bausatzes erschienen. Neuer Extruder, neue Elektronik, beheiztes Druckbett und die noch besser angepasste Open-Source-Software Cura sind die wichtigsten Merkmale. Unser Baubericht zeigt den Aufbau, wir testen die neuen Merkmale des Bausatzes und vermitteln erste Erfahrungen.

### **Homematic Know-how, Teil 18**

Wir zeigen, wie man aktuelle, neue Homematic Komponenten in die vorhandene Elektroinstallation einbindet bzw. diese auf Homematic umrüstet.

### **Raspberry Pi, Teil 2**

Hören, Sehen, Fühlen mit Sensoren – dieser Teil der Serie zeigt die Anbindung von Sensoren per GPIO.

### **Arduino verstehen und anwenden, Teil 19**

In diesem Teil der Serie beginnen wir mit dem Einsatz des Arduino im Bereich der Messtechnik – von der einfachen Spannungsmessung bis zum Oszilloskop.

### **Luftentfeuchter**

Nach der Einführung in die Technik der Luftentfeuchter im ELVjournal 2/2016 werfen wir einen detallierten Blick auf das Innenleben und die Funktionen dieser Geräte.

### **LabNation SmartScope 2-Kanal-USB-Speicher-Oszilloskop**

Das mobile Laborgerät mit den vielen Einsatzmöglichkeiten: 2-Kanal-DSO mit Bus-Decodern, 8-Kanal-Logikanalyzer und Arbiträr-Signalgenerator. Als Anzeige- und Bediengeräte dienen Smartphone, Tablet PC oder ein PC.

**Das ELVjournal 6/2016 erscheint am 30.11.2016**

# **Potentialfrei geschaltet**

### **HomeMatic Funk-Schaltaktor mit Klemmanschluss**

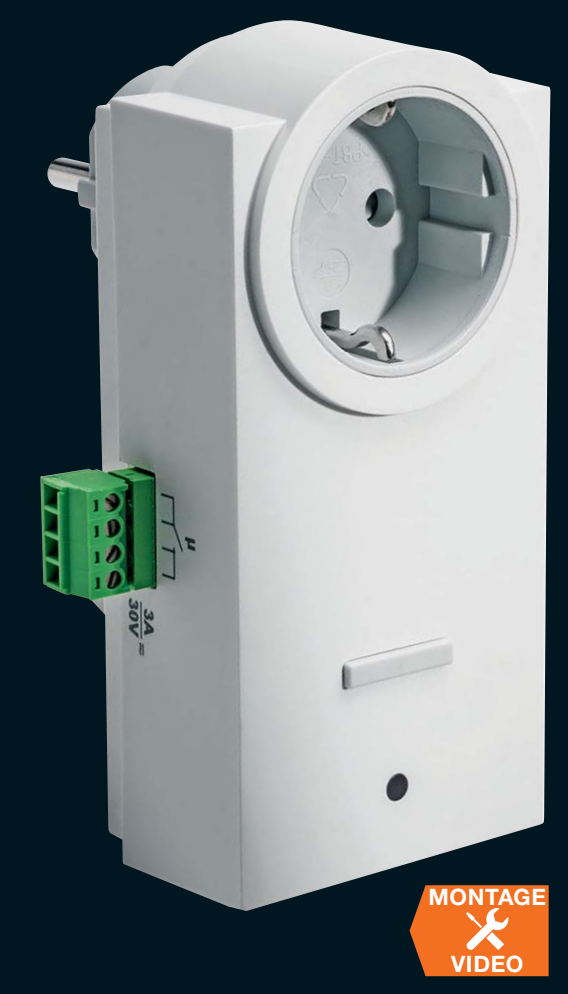

### **Der universell einsetzbare Schalt aktor für das potentialfreie Ansteuern von elektronischen Schaltungen, Antriebssteuerungen usw.**

Der netzbetriebene Aktor stellt einen potentialfreien Schaltkontakt zur Verfügung, der Elektronikschaltungen und z. B. auch Antriebssteuerungen netzgetrennt ansteuern kann. Er ist mit dem ab Werk vorprogrammierten Schaltverhalten eine auch ohne Homematic Zentrale genau passende Lösung für Antriebssteuerungen, die durch einen Momentkontakt gesteuert werden, wie z. B. Garagentorantriebe.

- Potentialfreier Schaltausgang, bis 90 W (max. 30 V, max. 3 A ohmsche Last)
- Steckbare Schraubklemme für den Lastausgang
- Ab Werk eingestelltes Standardprofil als Momentkontakt (400 ms)
- Durchgeschliffene Netzsteckdose (16 A) auf der Frontseite, so wird keine Wandsteckdose blockiert
- Direkte Bedienung am Gerät möglich

**Komplettbausatz**

**CJ-14 10 97**

**€ 39,95**

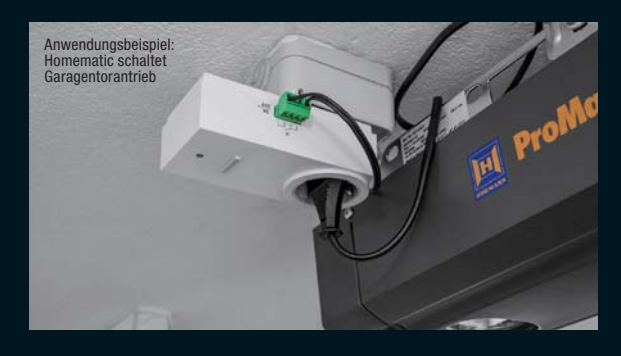

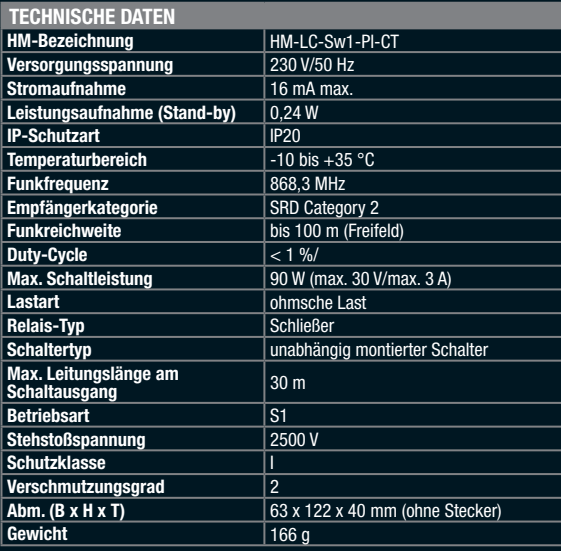

**Ideal für die Einbindung eines Garagentorantriebs in das Homematic System!**

**Durchgesc hliffene Netzsteckdose – es wird keine Wandsteckdose blockiert**

### **Potentialfreier Schaltausgang**

**Den Homematic Handsender als -Bausatz finden Sie auf Seite 95**

**NEU** 

**8 Lichteffekte zur Auswahl –**

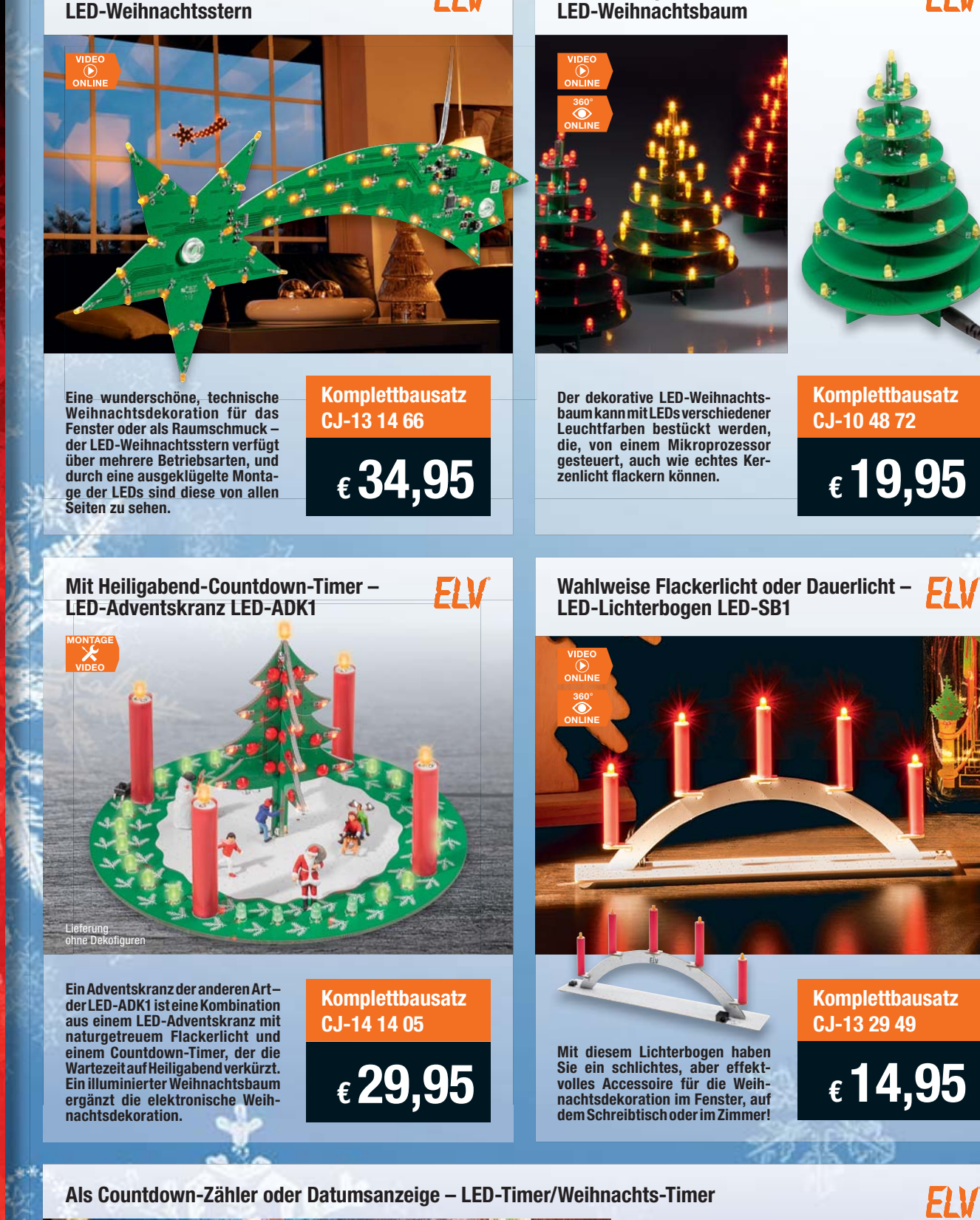

**ELV** 

**Als Countdown-Zähler oder Datumsanzeige – LED-Timer/Weihnachts-Timer** 

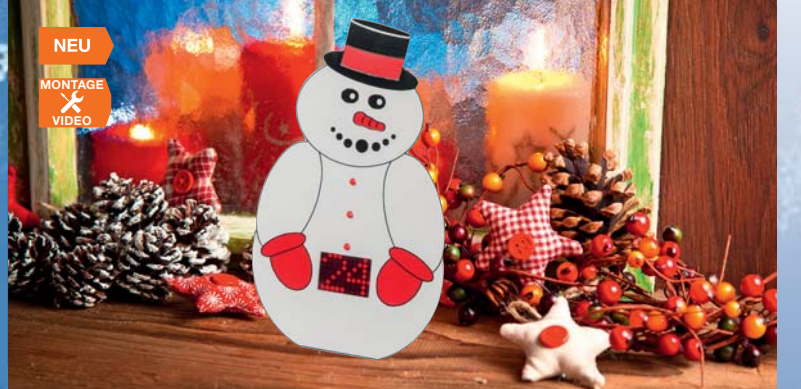

**Ein Weihnachts-Timer der anderen Art – in der lustigen Schneemann-Figur steckt ein Countdown-Timer, der die Tage, z. B. bis Heiligabend, herunterzählt und alternativ das Datum anzeigt. So kann er auch den Countdown für andere Ereignisse wie Geburtstag, Ferienbeginn etc. anzeigen.**

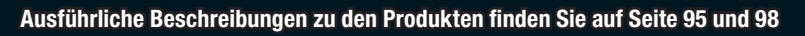

**Komplettbausatz CJ-15 01 69**

**€ 24,95**

ELV

**Individuell gestaltbare Lichtdeko –**